# **KENDRIYA VIDYALAYA SANGATHAN ERNAKULAM REGION** केंद्रीय विद्यालय संगठन क्षेत्रीय कार्यालय, एर्नाकुलम

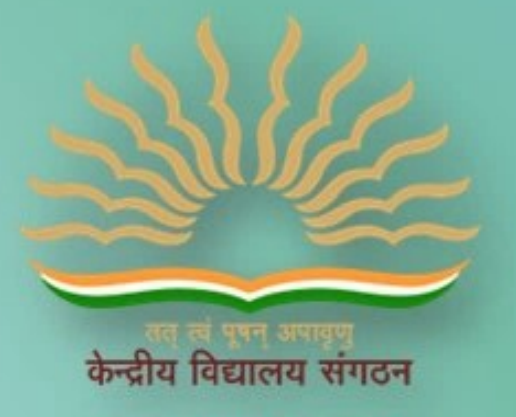

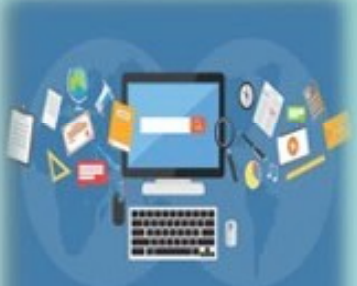

# **SESSION 2023-24 CLASS XII INFORMATICS PRACTICES**

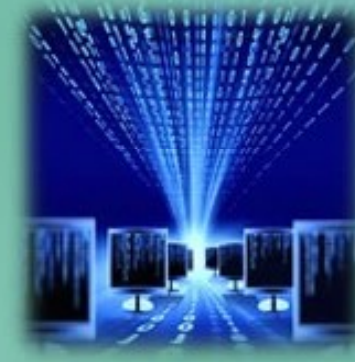

# **VERSION A COMPENDIOUS STUDENT SUPPORT MATERIAL**

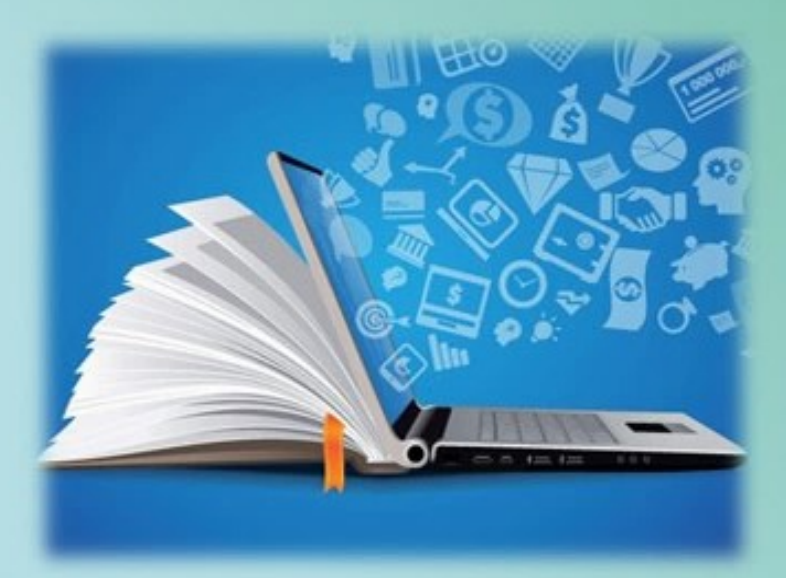

# CHIEF PATRON

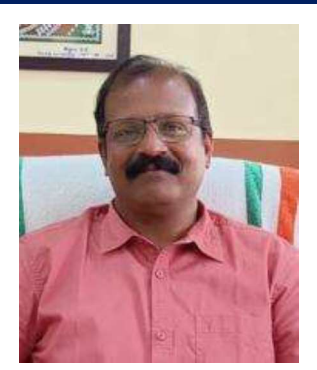

# Mr.Santhosh Kumar N Deputy Commissioner, KVS RO Ernakulam

# **PATRONS**

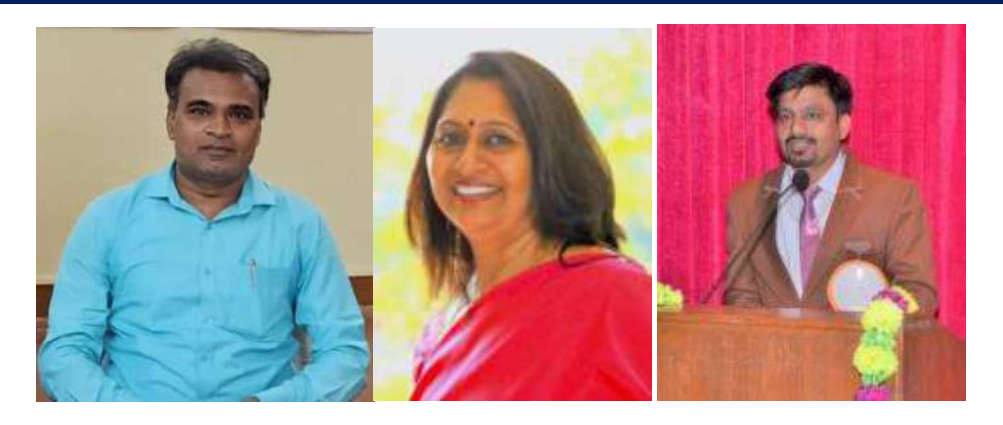

श्री गनेश स. ईन्द्राले ,Mrs Deepti Nair, पाटिल रमेश अभिमन्यू Assistant Commissioners, KVS RO Ernakulam

# PRINCIPAL IN-CHARGE

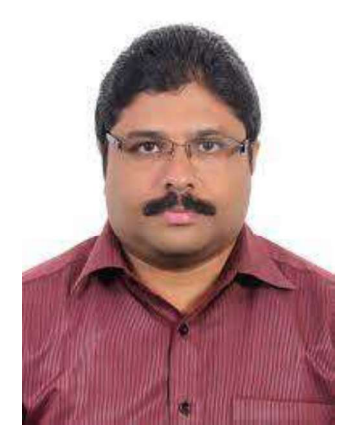

Mr Alex Jose Principal I/C, K V Konni

# **MESSAGE BY THE DEPUTY COMMISSIONER**

**I am delighted to announce the release of Support Material/Study material for the students of class X and XII. In our relentless pursuit of academic excellence, we have been constantly revising and upgrading our teaching methodologies and resources. And one of the important resources is the support material which is prepared by Kendriya Vidyalayas for the students of class X and XII. This Support material is in two parts: Part A is the core concepts/topics of all subjects which aims minimum level of learning for each student and Part B is a detailed topics/lessons with practice questions which aims to foster a deeper understanding of subjects, stimulate critical thinking and helps in achieving better score in CBSE exam. Whereas Part A is planned to be printed and distributed amongst all students whereas Part B which is the larger one is planned to disseminate through electronic media/blogs.**

**I hope this support material in two parts will greatly benefit the academic journey of class X and XII not only in pursuit of good result in CBSE exams but also helpful for various entrance examinations.**

**Let's march ahead with dedicated minds and relentless endeavours for better future through better education.**

**With warm regards,**

**Shri. Santosh Kumar N Deputy Commissioner KVS Ernakulam Region**

# CONTENT AND REVIEW BY PGT COMPUTER SCIENCE OF ERNAKULAM REGION

# Teacher Coordinator

# Mrs. SUJA P NAIR, PGT Comp. Sc, K V ERNAKULAM

# Content preparation & compilation

- $\triangleright$  MRS. SHEENA B R, K V PALLIPURAM
- $\triangleright$  MRS. HEMA R, K V ADOOR SHIFT-2
- MRS. NAJIYA P M, K V PORT TRUST
- MRS. JAS C P, K V NAD ALUVA
- MRS. LATHA RAMAKRISHNAN, K V NO.2 NAVAL BASE
- MR.SOJU S, K V INS DRONACHARYA
- MRS. RADHA MOHAN, K V PATTOM SHIFT-1
- MRS. SUNI ABRAHAM, KVRB KOTTAYAM
- $\triangleright$  MRS. BINDHIYA N, K V KELTRON NAGAR
- MRS. ASWATHY, K V THRISSUR
- MRS. BASIMA A, K V CALICUT NO.1
- $\triangleright$  MR. SREEJITH T, K V KASARGOD NO.2
- $\triangleright$  Mrs. REKHA C, K V KANNUR
- $\triangleright$  Mrs. RUBY VISWAM, K V ERNAKULAM

# Final content review

- MRS. VRINDA S, K V PORT TRUST
- MRS. SREELEKSHMI S, K V ADOOR SHIFT-I
- MRS. SINI ALEX, K V PATTOM SHIFT-I
- MRS. HARIPRIYA, K V PANGODE

# INDEX

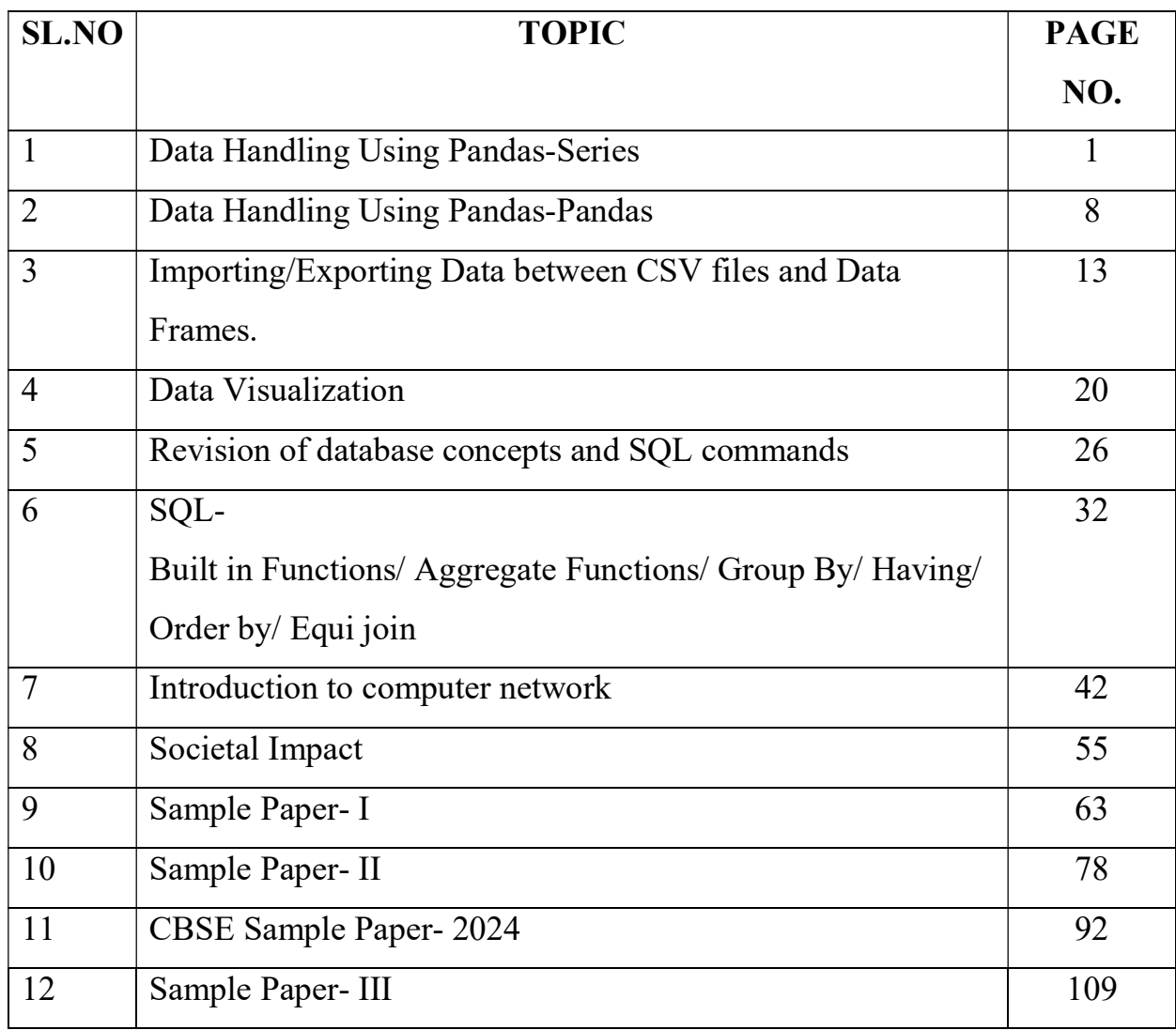

\*\*\*\*\*\*\*\*\*\*\*\*\*\*\*\*\*\*\*\*\*\*

# Informatics Practices CLASS XII Code No. 065 2023-2024

### DISTRIBUTION OF MARKS:

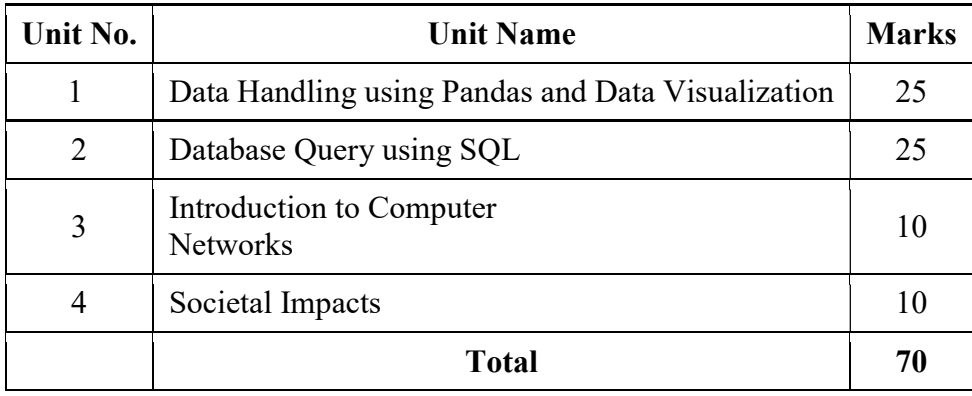

#### Unit 1: Data Handling using Pandas -I

Introduction to Python libraries- Pandas, Matplotlib

Data structures in Pandas - Series and Data Frames.

Series: Creation of Series from – ndarray, dictionary, scalar value; mathematical operations; Head and Tail functions; Selection, Indexing and Slicing.

Data Frames: creation - from dictionary of Series, list of dictionaries, Text/CSV files;

display; iteration; Operations on rows and columns: add, select, delete, rename; Head and Tail functions; Indexing using Labels, Boolean Indexing;

Importing/Exporting Data between CSV files and Data Frames.

# Data Visualization

Purpose of plotting; drawing and saving following types of plots using Matplotlib – line plot, bar graph, histogram

Customizing plots: adding label, title, and legend in plots.

# Unit 2: Database Query using SQL

Revision of database concepts and SQL commands covered in class XI Math functions: POWER (), ROUND (), MOD (). Text functions: UCASE ()/UPPER (), LCASE ()/LOWER (), MID ()/SUBSTRING ()/SUBSTR (), LENGTH (), LEFT (), RIGHT (), INSTR (), LTRIM (), RTRIM (), TRIM (). Date Functions: NOW (), DATE (), MONTH (), MONTHNAME (), YEAR (), DAY (), DAYNAME (). Aggregate Functions: MAX (), MIN (), AVG (), SUM (), COUNT (); using COUNT (\*). Querying and manipulating data using Group by, Having, Order by. Working with two tables using equi-join

# Unit 3: Introduction to Computer Networks

Introduction to networks, Types of network: PAN, LAN, MAN, WAN. Network Devices: modem, hub, switch, repeater, router, gateway Network Topologies: Star, Bus, Tree, Mesh. Introduction to Internet, URL, WWW, and its applications- Web, email, Chat, VoIP. Website: Introduction, difference between a website and webpage, static vs dynamic web page, web server and hosting of a website.

Web Browsers: Introduction, commonly used browsers, browser settings, add-ons and plugins, cookies.

### Unit 4: Societal Impacts

Digital footprint, net and communication etiquettes, data protection, intellectual property rights (IPR), plagiarism, licensing and copyright, free and open source software (FOSS), cybercrime and cyber laws, hacking, phishing, cyber bullying, overview of Indian IT Act. E-waste: hazards and management.

Awareness about health concerns related to the usage of technology

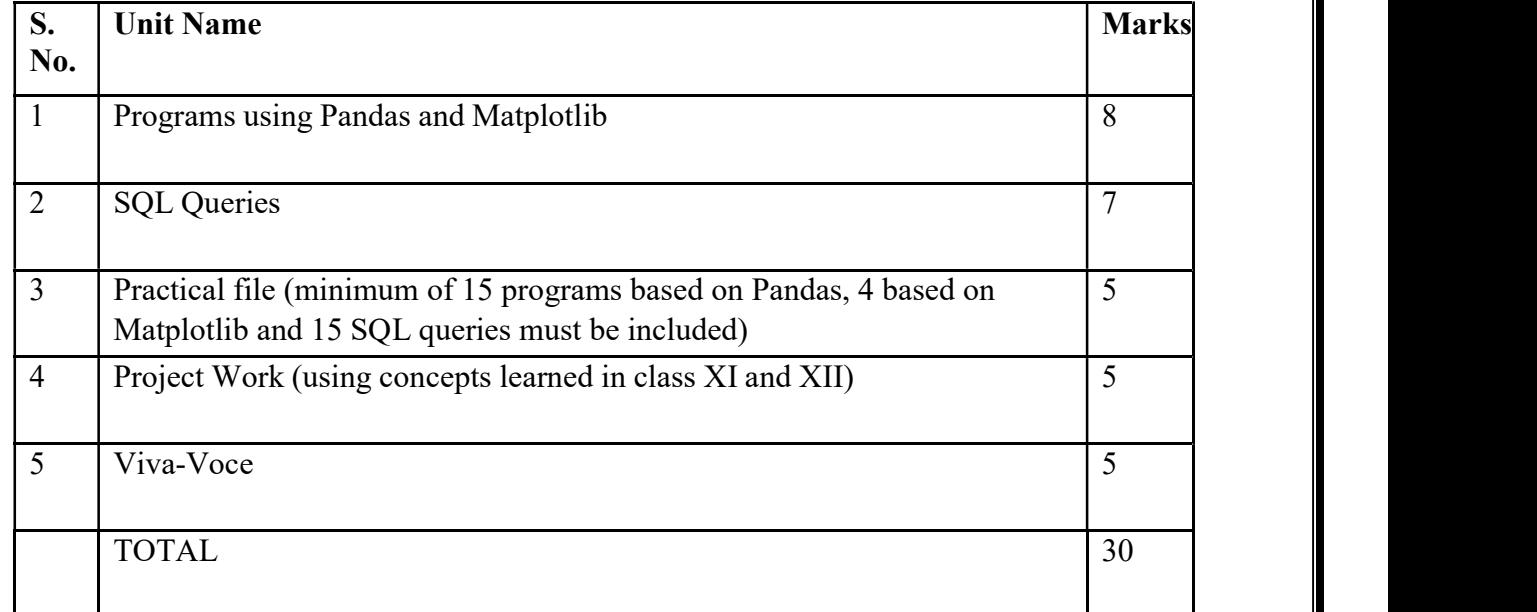

# Practical Marks Distribution

# UNIT-I

# Data Handling using Pandas

# Data structures in Pandas - Series and Data Frames.

# Series :

Series is an important data structure of pandas. It represents one dimensional array, containing a group of homogeneous data.

Series() function is used to create a series in Pandas.

Example:

import pandas as pd ser1=pd.Series()

An empty pandas series has float64 data type.

Creating non-empty series In non-empty series data and index will be supplied while creating series. Here data can be one of these data types:

1. A python sequence

#### Creating Series from a List/Tuple

<series object>=pandas.Series(<list/tuple>,index=<python sequence>)

2. An ndarray

<series object>=pandas.Series(<ndarray>, index=<python sequence>)

3. A dictionary

<series object>=pandas.Series(<dictionary>,index=<Python sequence>)

4. A scalar value

<series object>=pandas.Series(<scalar value>,index=<Python sequence>)

#### ACCESSING DATA

By default Series.head() function display top 5 rows. To print n no of top rows, pass n as parameter i.e. Series. head(n)

By default Series.tail() function display last 5 rows. To print n no of last rows, pass n as parameter i.e. Series. tail(n)

#### Mathematical Operations on Series

All arithmetic operations like addition, subtraction, multiplication, division etc. can be done on Series objects

The arithmetic operation is performed only on matching indexes. If the indexes are not matching, NaN will be produced as output.

Eg;

import pandas as pd s1=pd.Series([15,20,21], index=['A','B','C']) s2=pd.Series([10,10,6], index=['A','B','D']) print('Series object 1(s1)')  $print(s1)$ print('Series object 2(s2)') print(s2)

#### Output:

Series object 1(s1) A 15 B 20 C 21 Series object 2(s2) A 10 B 10 D 6

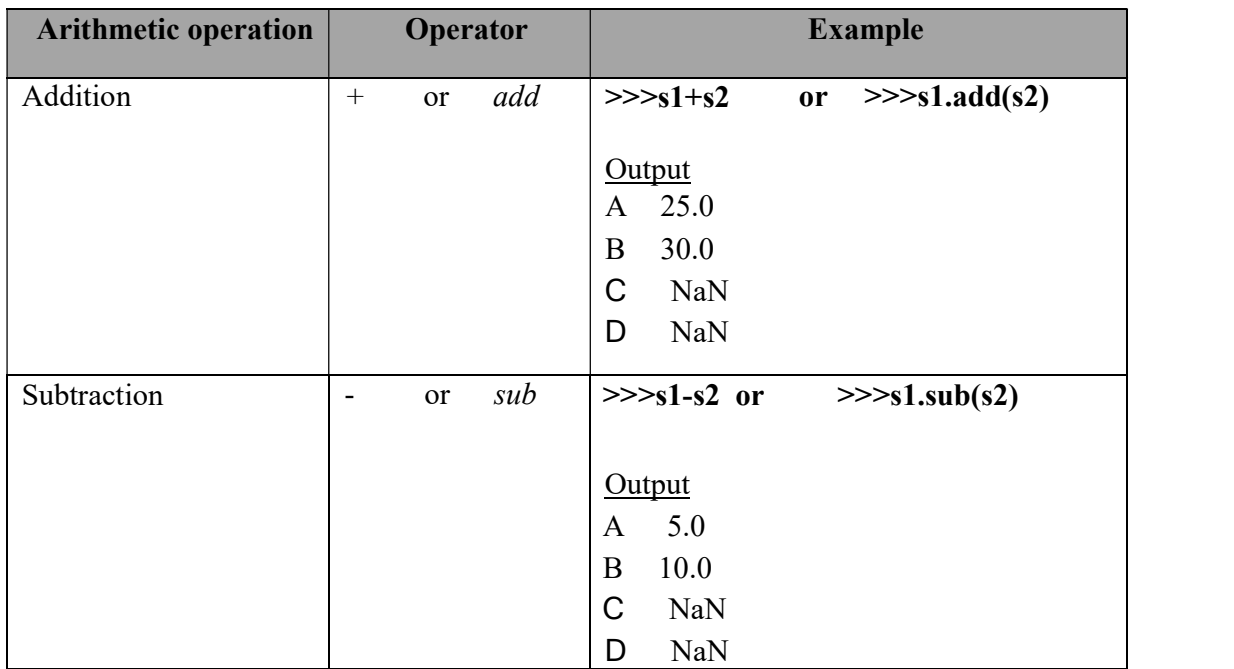

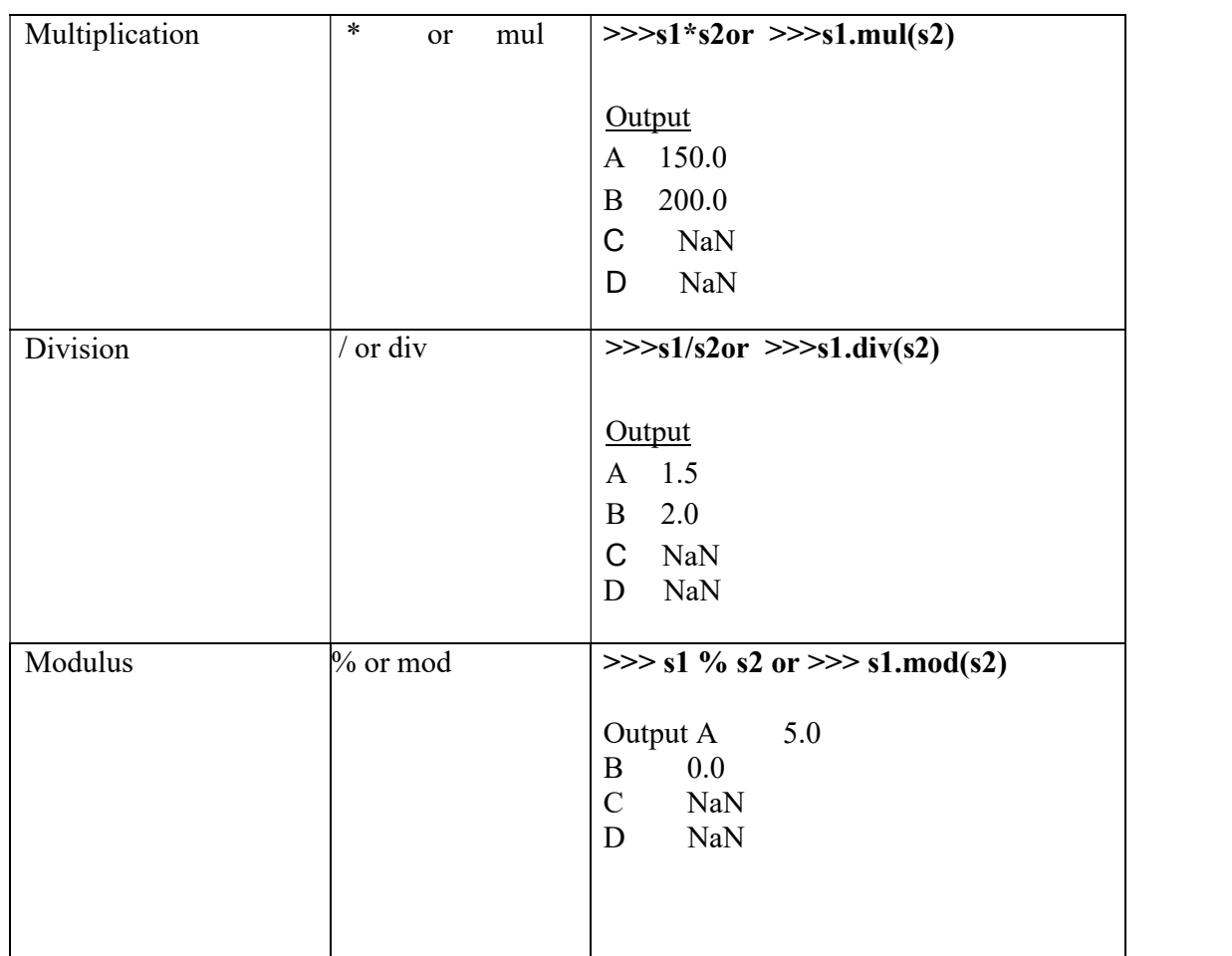

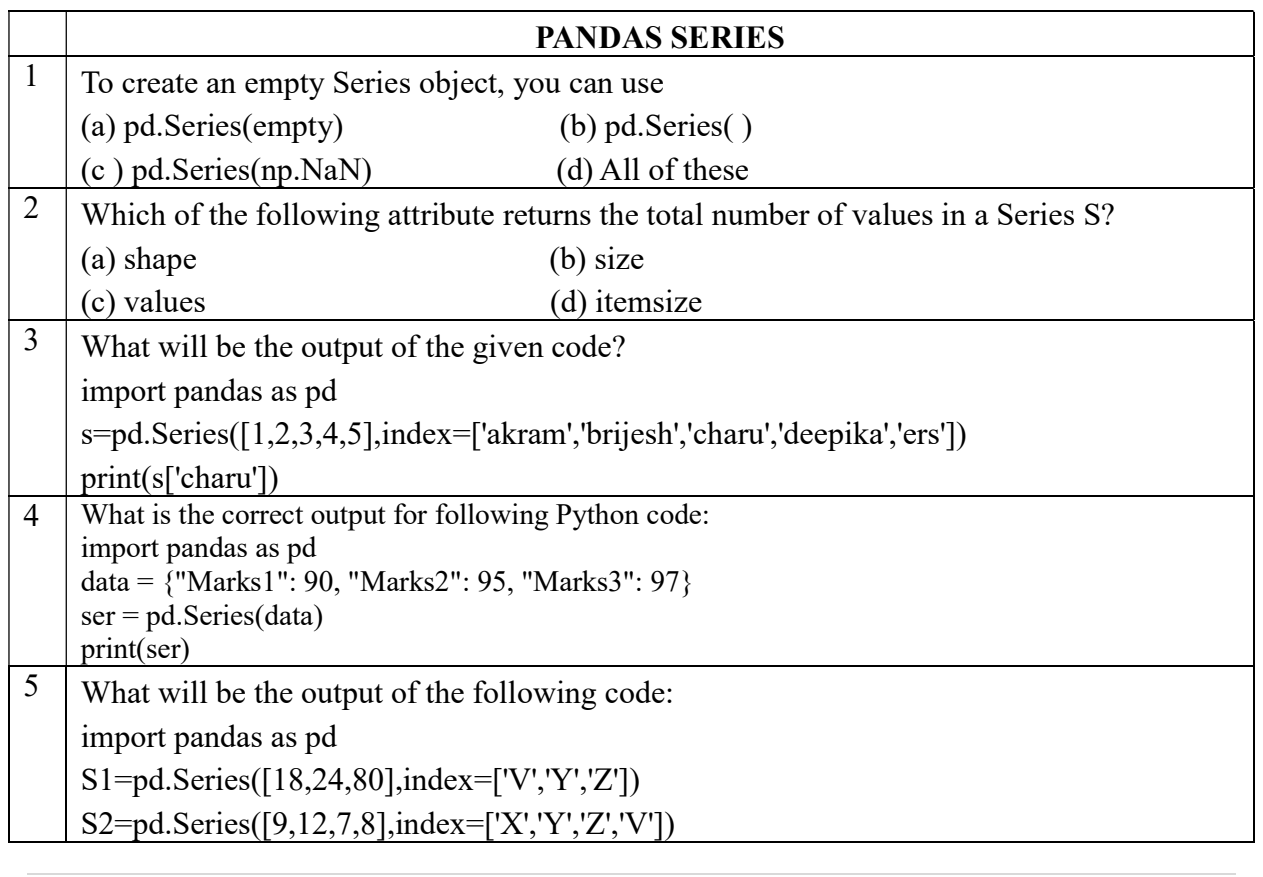

3: K V S E K M , P A R T - A S T U D E N T S U P P O R T M A T E R I A L , X I I I P

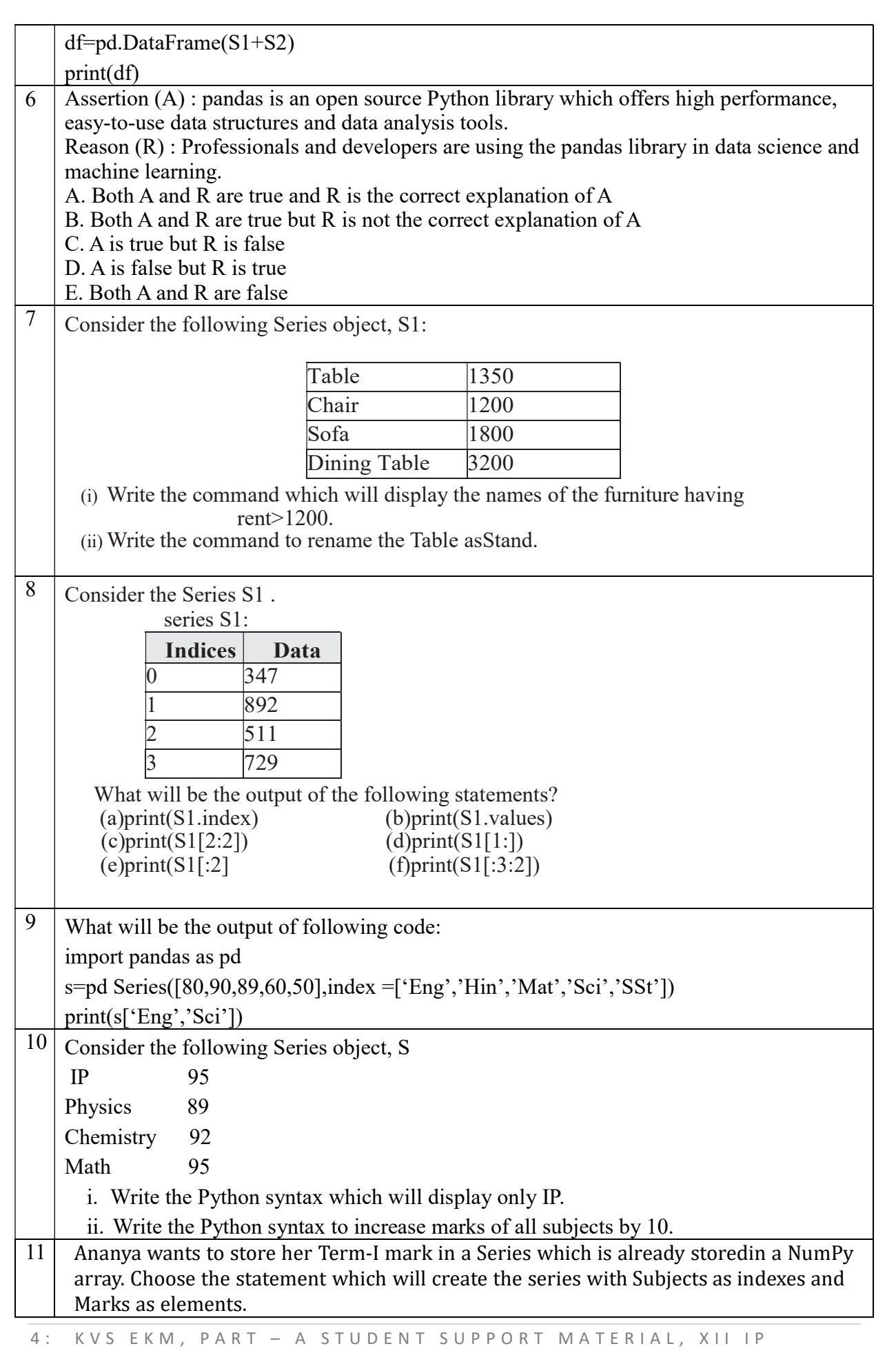

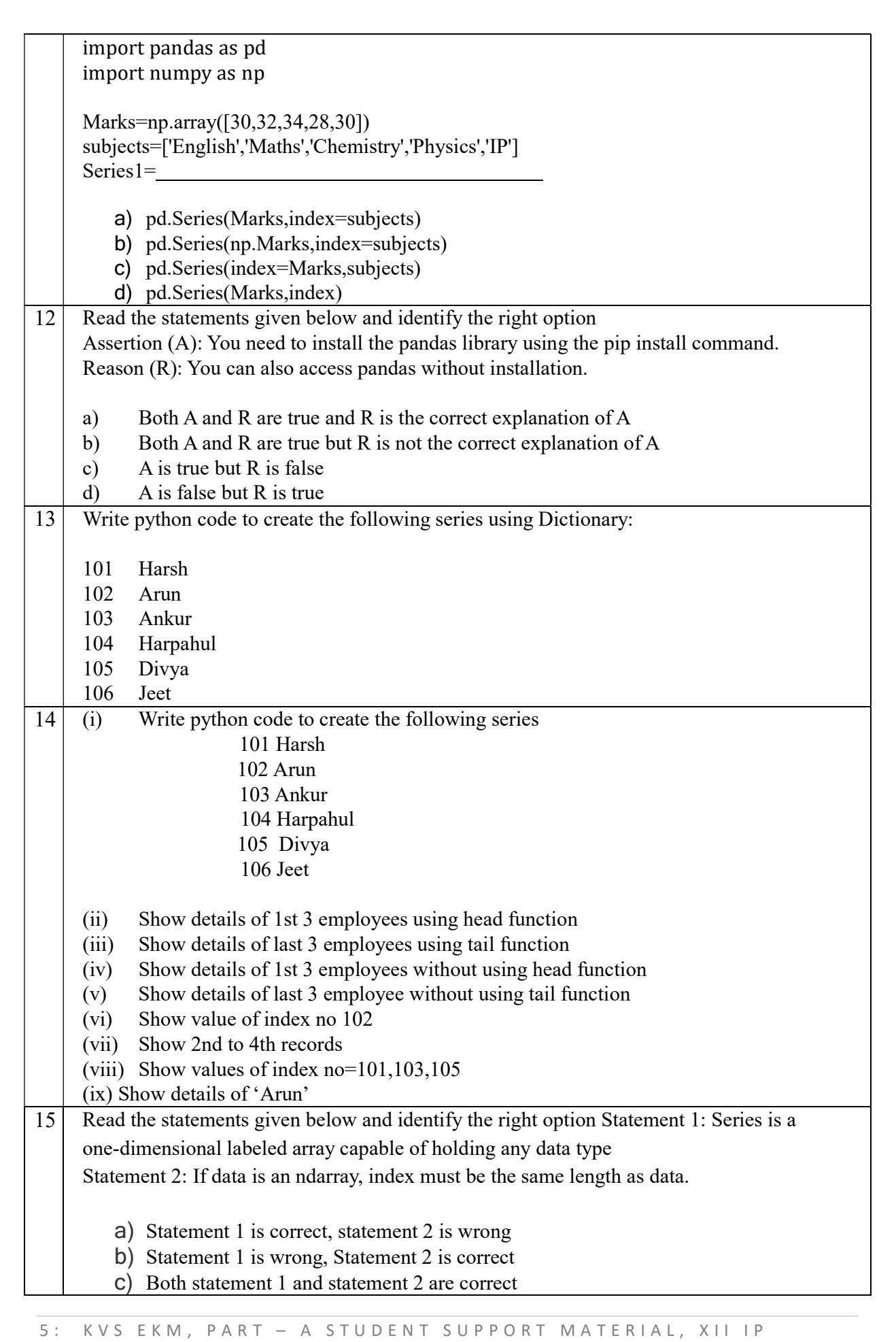

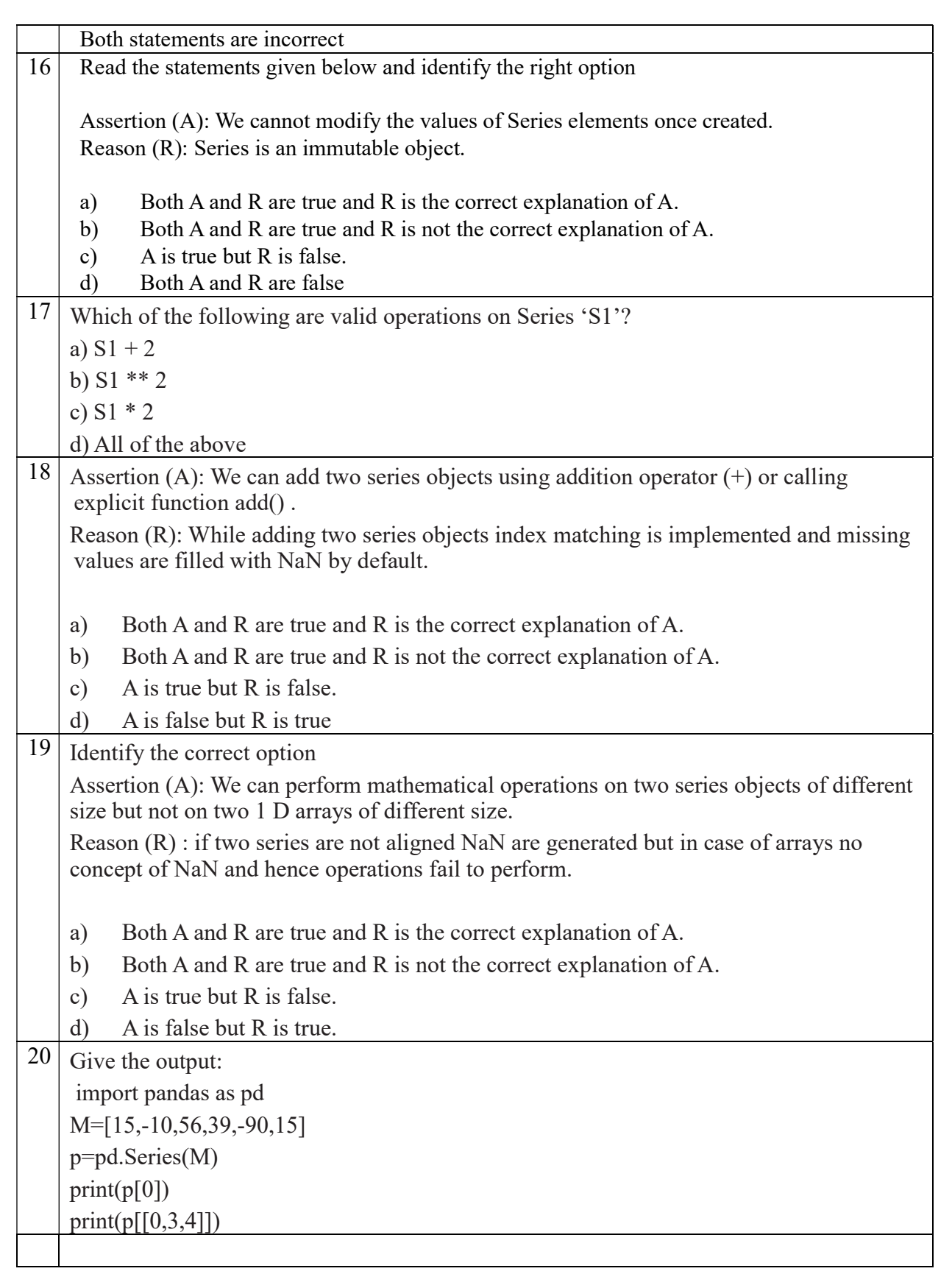

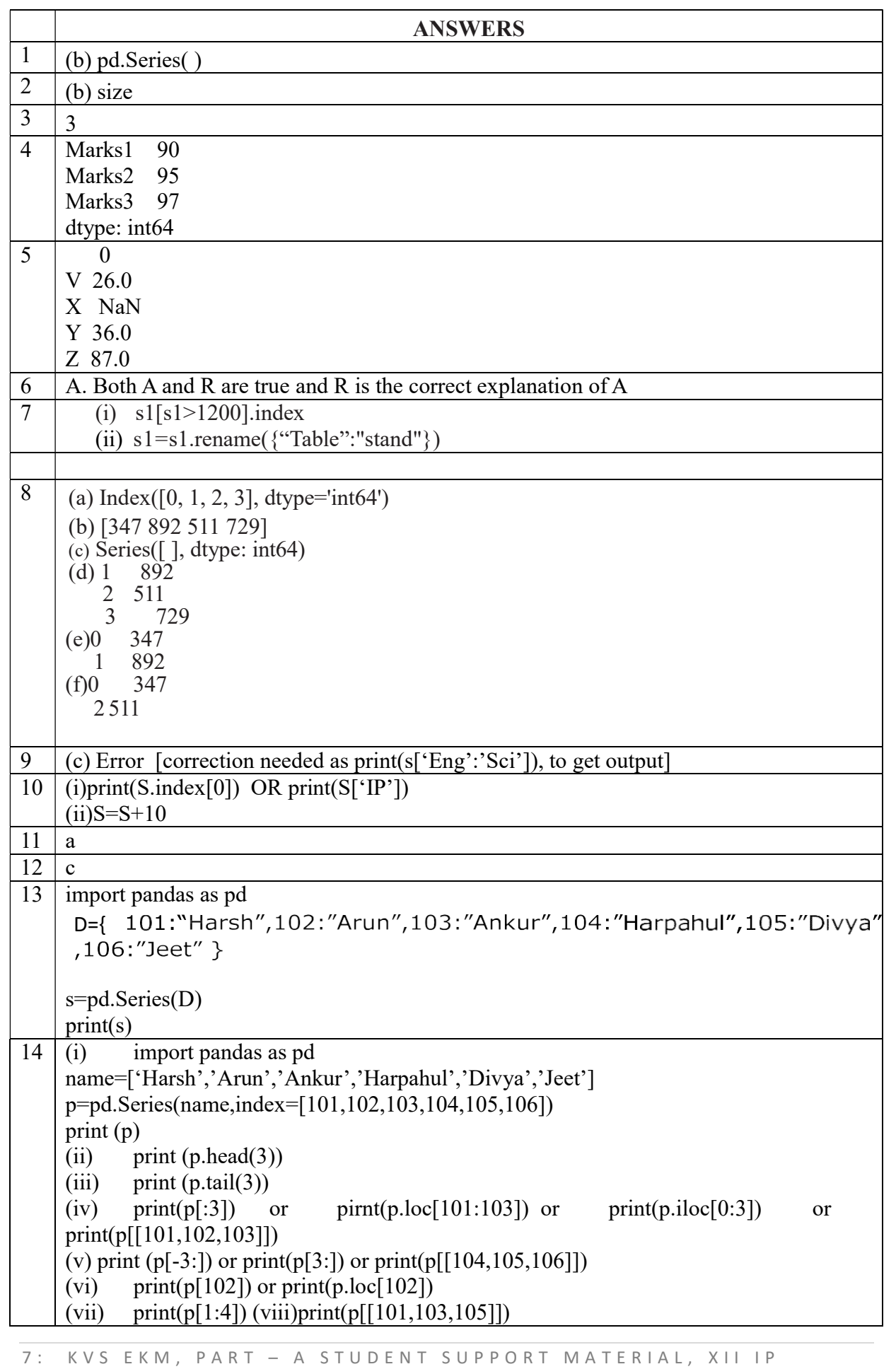

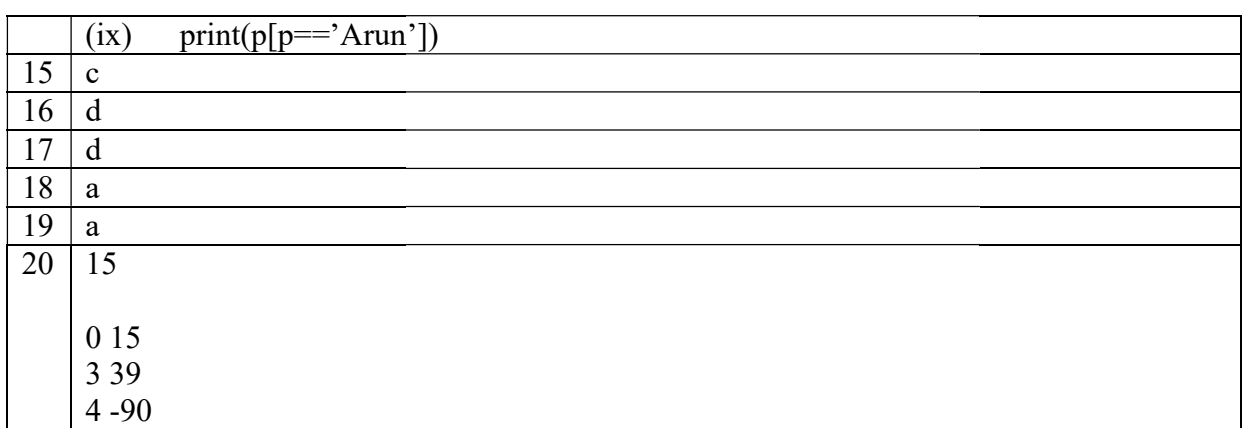

# DATA FRAMES

# DataFrame Data Structure:

- It is two dimensional (tabular) heterogeneous data labelled array.
- It is two dimensional (tabular) heterogeneous data labelled array.<br>• It has two indices or two axes: a row index (axis=0) and a column index (axis=1).
- The row index is known as index and the column index is called the columns.
- The indices can be of any data type.
- It is both value mutable mutable and size mutable.
- We can perform arithmetic operations on rows and columns.

# Creating and Displaying a DataFrame:

# To create Empty DataFrame:

import pandas as pd df=pd.DataFrame() print(df)

#### To create DataFrame from 2D dictionary:

A 2D dictionary is a dictionary having items as (key : value) where value part is a data structure of any type : a list, a series, a dictionary etc. But the value parts of all the keys should have similar structure and equal lengths. onary having items as (key : value) where value part is : a list, a series, a dictionary etc. But the value parts of a ar structure and equal lengths.

#### $\checkmark$  Creating a DataFrame from 2D dictionary having values as lists:

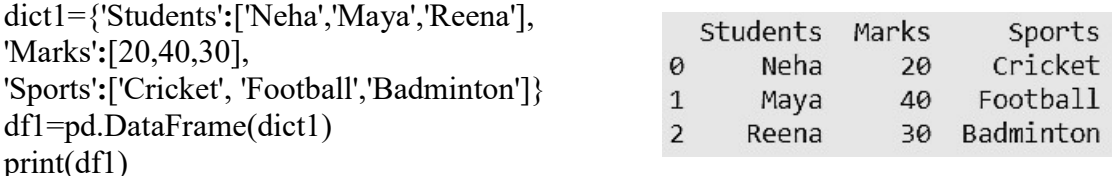

The keys of the dictionary have become columns.

- The columns are placed in sorted order.
- The index is assigned automatically (0 onwards).

#### We can specify our own index too by using the index argument.

- df2=pd.DataFrame(dict1, index=['I','II','III']) print(df2)
- Students Marks Sports • The number of indexes given in the **index** 20 Neha Cricket Maya 40 Football sequence must match the length of the III Reena 30 Badminton dictionary's values , otherwise Python will give error.

# $\checkmark$  Creating a DataFrame from 2D dictionary having values as Series objects.

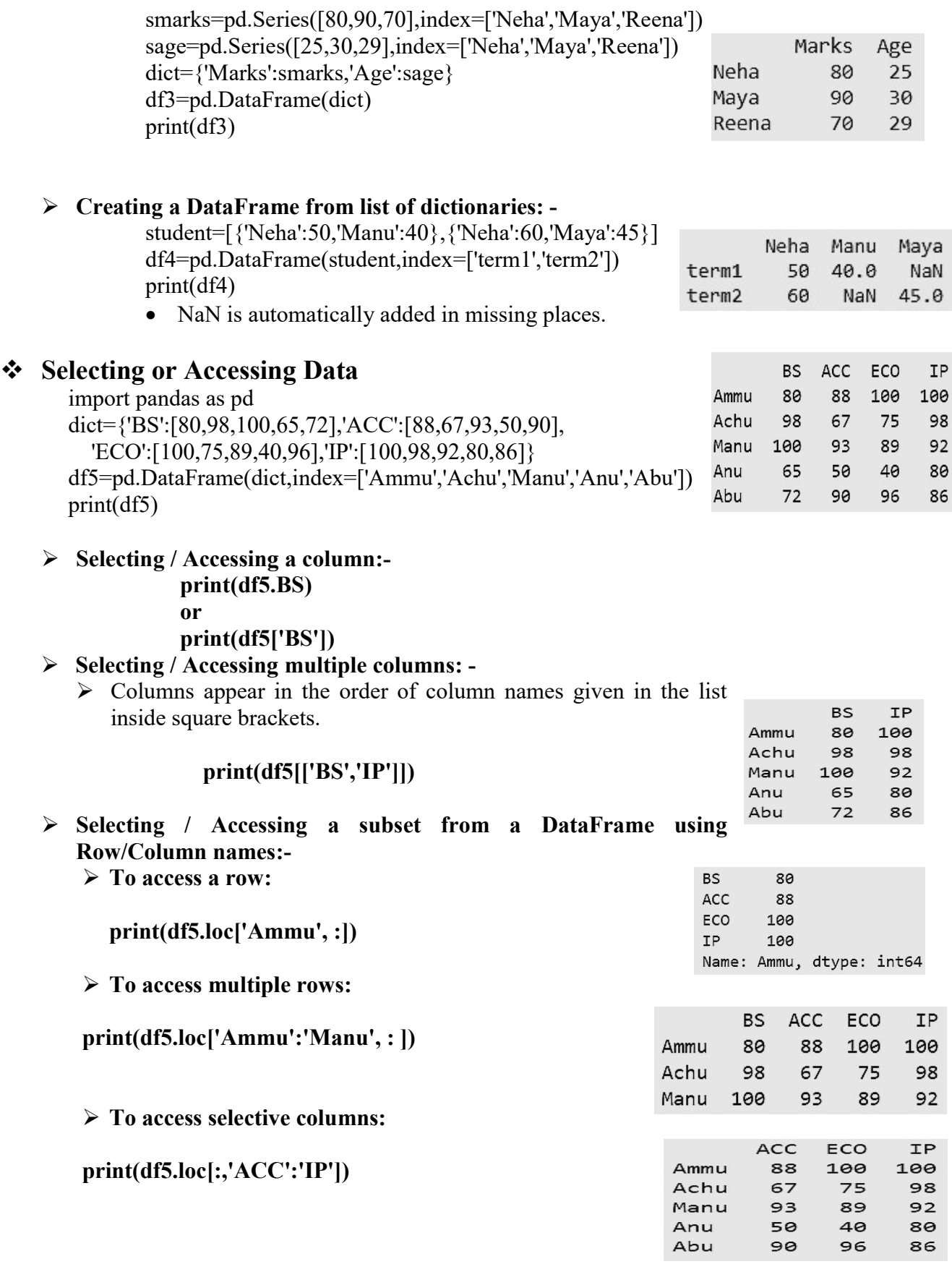

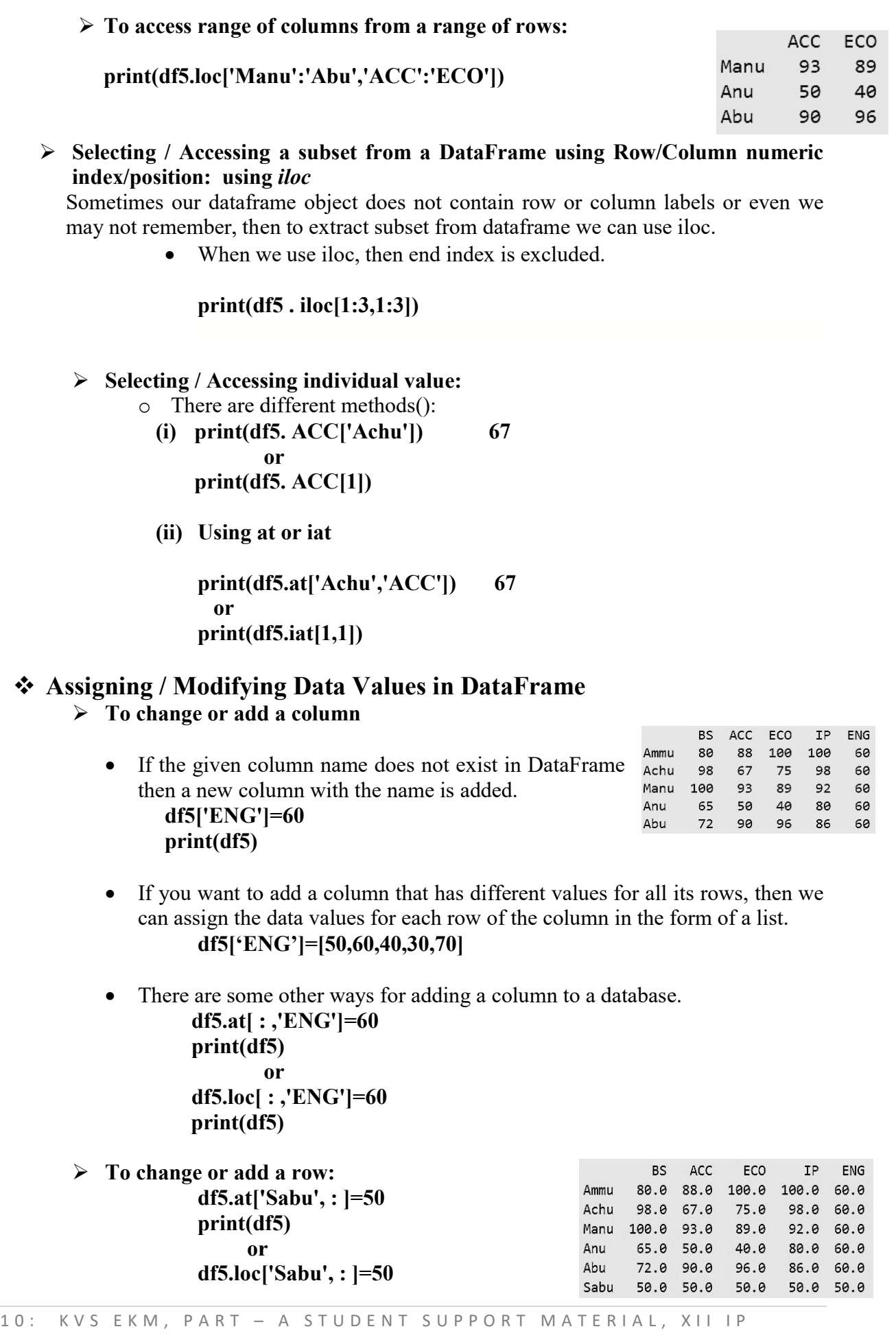

#### print(df5)

• If there is no row with such row label, then adds new row with this row label and assigns given values to all its columns.

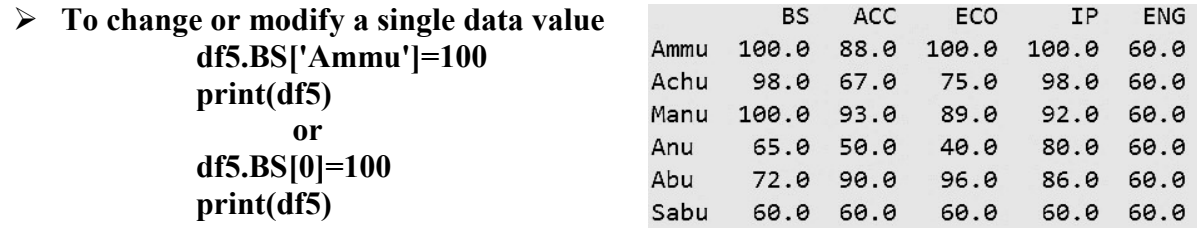

# Deleting columns in DataFrame

- $\triangleright$  We can use del statement, to delete a column del df5['ENG'] Ne can use del statement, to delete a column<br>
del df5['ENG']<br>
Ne can use drop() also to delete a column. By default axis=0.
- df5=df5.drop(['ECO'], axis =1) df5=df5.drop(columns=['ECO','IP'])
- $\triangleright$  We can use pop() to delete a column. The deleted column will be returned as Series object.

bstud=df5.pop('BS')

print(bstud)

# Deleting rows in DataFrame

df5=df5.drop(['Ammu','Achu']) or df5=df5.drop(index=['Ammu','Achu'])

# Iterating over a DataFrame

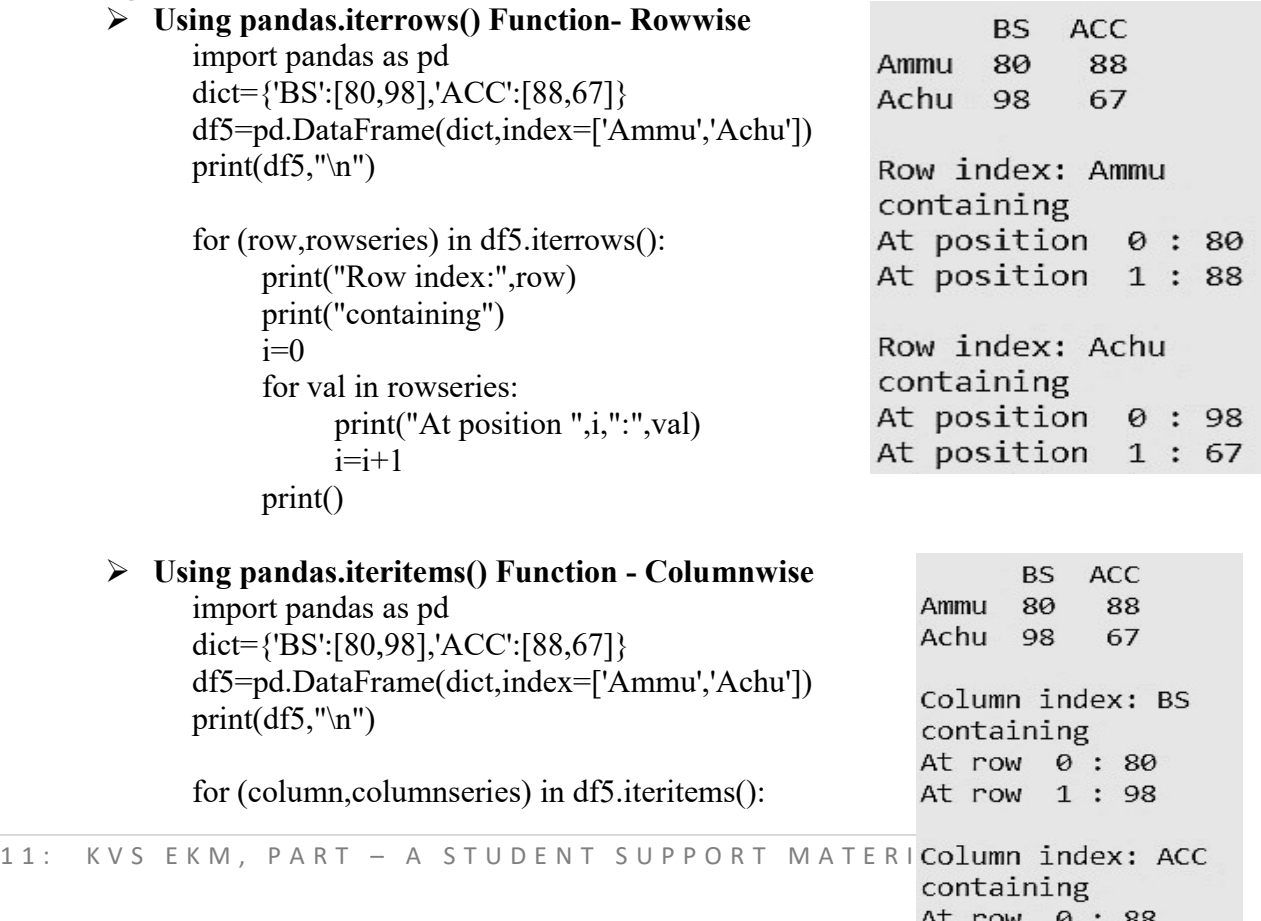

At row 1 : 67

```
 print("Column
print("Column index:",column) 
 print("containing")

i=0 for val in
columnseries: 
      print("At
print("At row ",i,":",val) 
     i=i+1 print()
```
## ❖ Head and Tail Functions  $\triangleright$  head() df5.head(5) df5.head(2)  $\triangleright$  tail() df5.tail(5) df5.head(5)<br>df5.head(2)<br>df5.tail(5)<br>df5.tail(2)

 $df5.tail(2)$ 

# $\triangleleft$  Renaming index / column labels

 $12:$ 

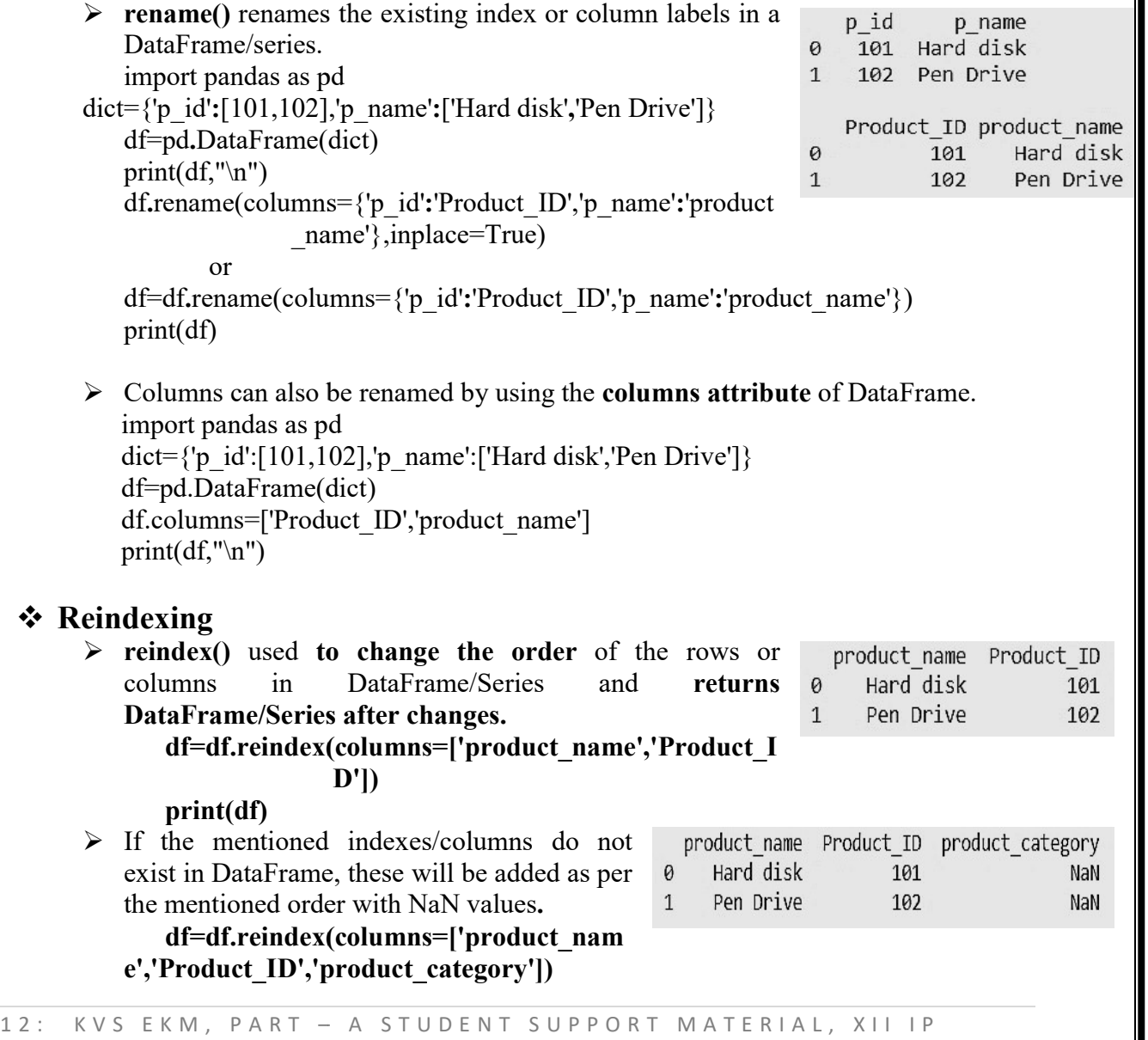

#### print(df)

# ❖ Boolean indexing

 $\triangleright$  There is one more way to index – Boolean Indexing (Setting row index to True/ False etc.)

import pandas as as pd

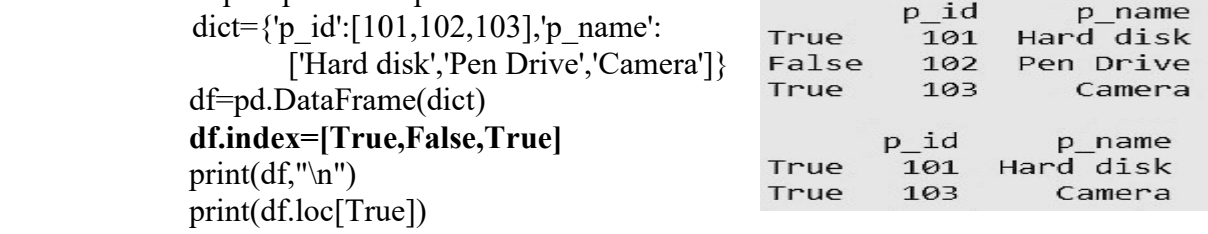

# DataFrame attributes attributes

All information related to a DataFrame object is available through attributes. <DataFrane object> .<attribute name>

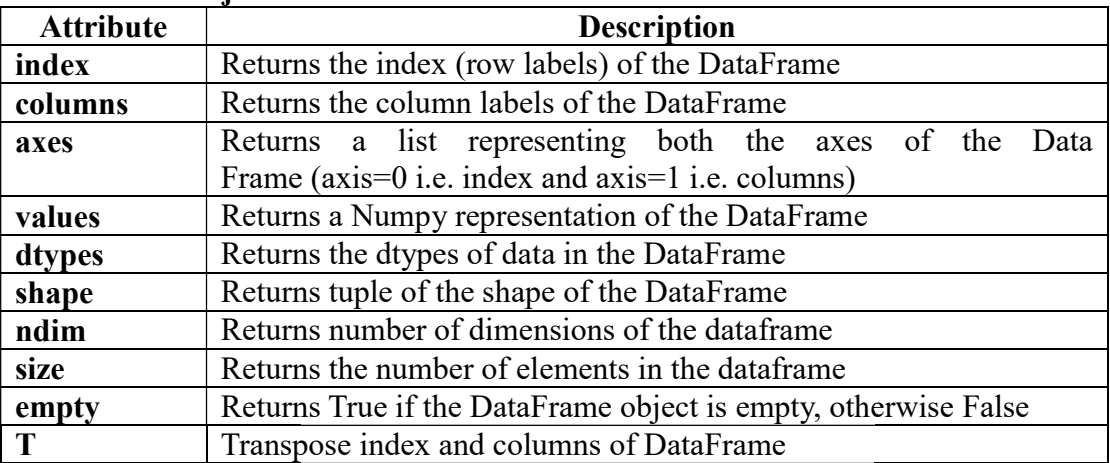

# CSV file and DataFrame: file

- Importing/Exporting Data between CSV file and DataFrame:
	- A CSV is a comma separated values file, which allows data to be saved in a tabular format.
	- CSV is a simple file such as a spreadsheet or database.
	- Files in the csv format can be imported and exported from Python programs
	- CSV files data fields are most often separated, or delimited by a comma. Here the data in each row are delimited by comma and individual rows are separated by newline. A CSV is a comma separated values file, which allows data to be saved<br>in a tabular format.<br>CSV is a simple file such as a spreadsheet or database.<br>Files in the csv format can be imported and exported from Python<br>programs<br>C
- $\triangleright$  Importing or converting the CSV file to DataFrame.

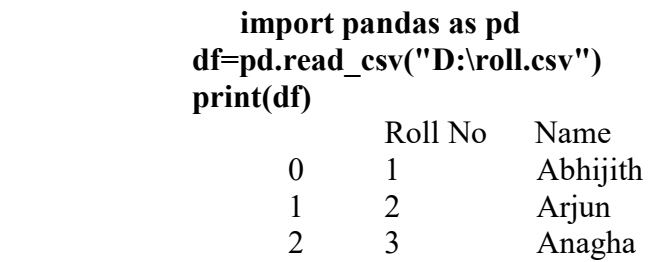

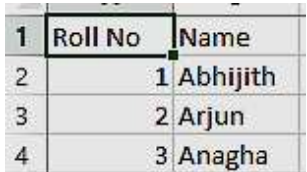

# $\triangleright$  Exporting DataFrame to CSV file.

- To export a data frame into a csv file first of all, we create a data frame say df1 and use dataframe.to\_csv('E:\Dataframe1.csv ') method to export data frame df1 into csv file Dataframe1.csv.
- $Eg: DF$

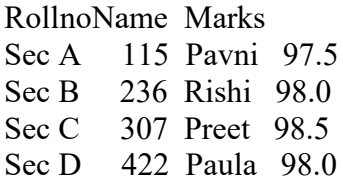

#### DF.to csv ("D:\DFoutput.csv")

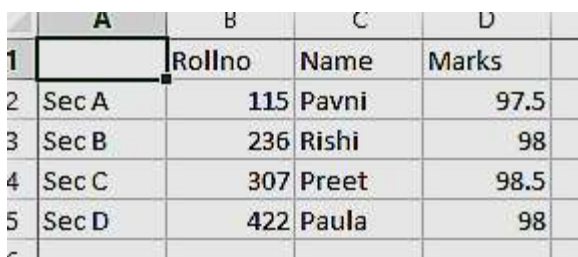

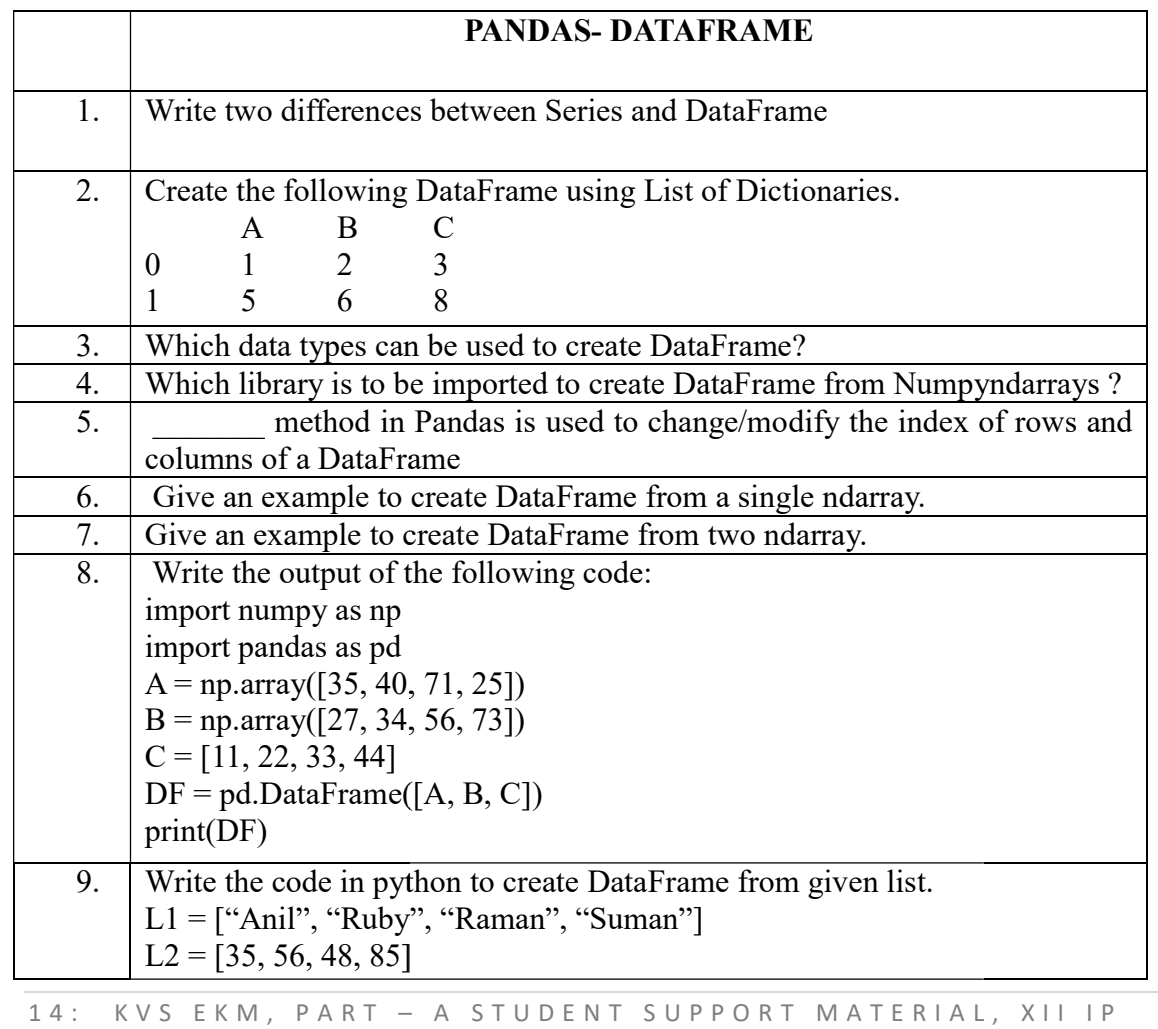

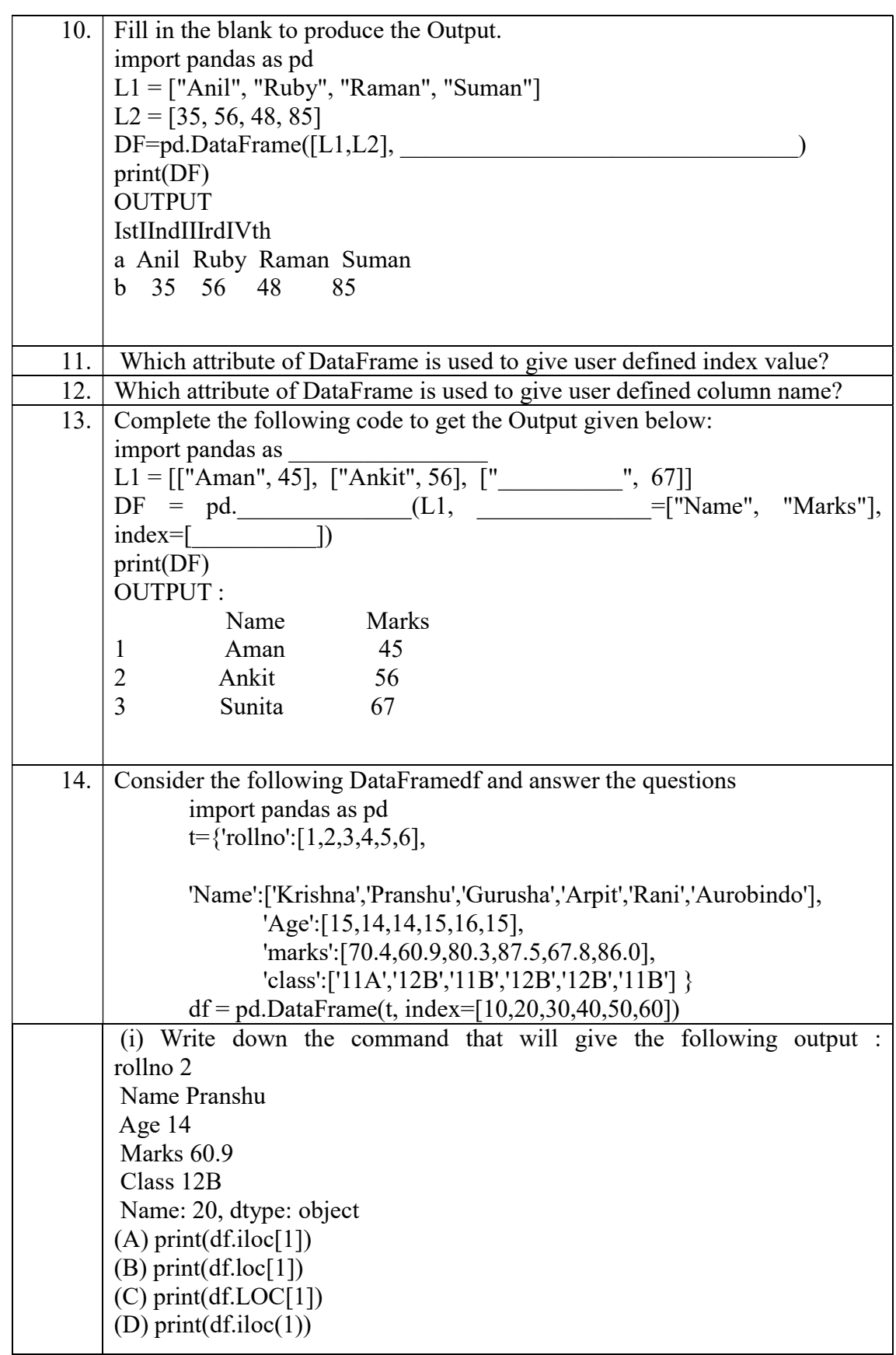

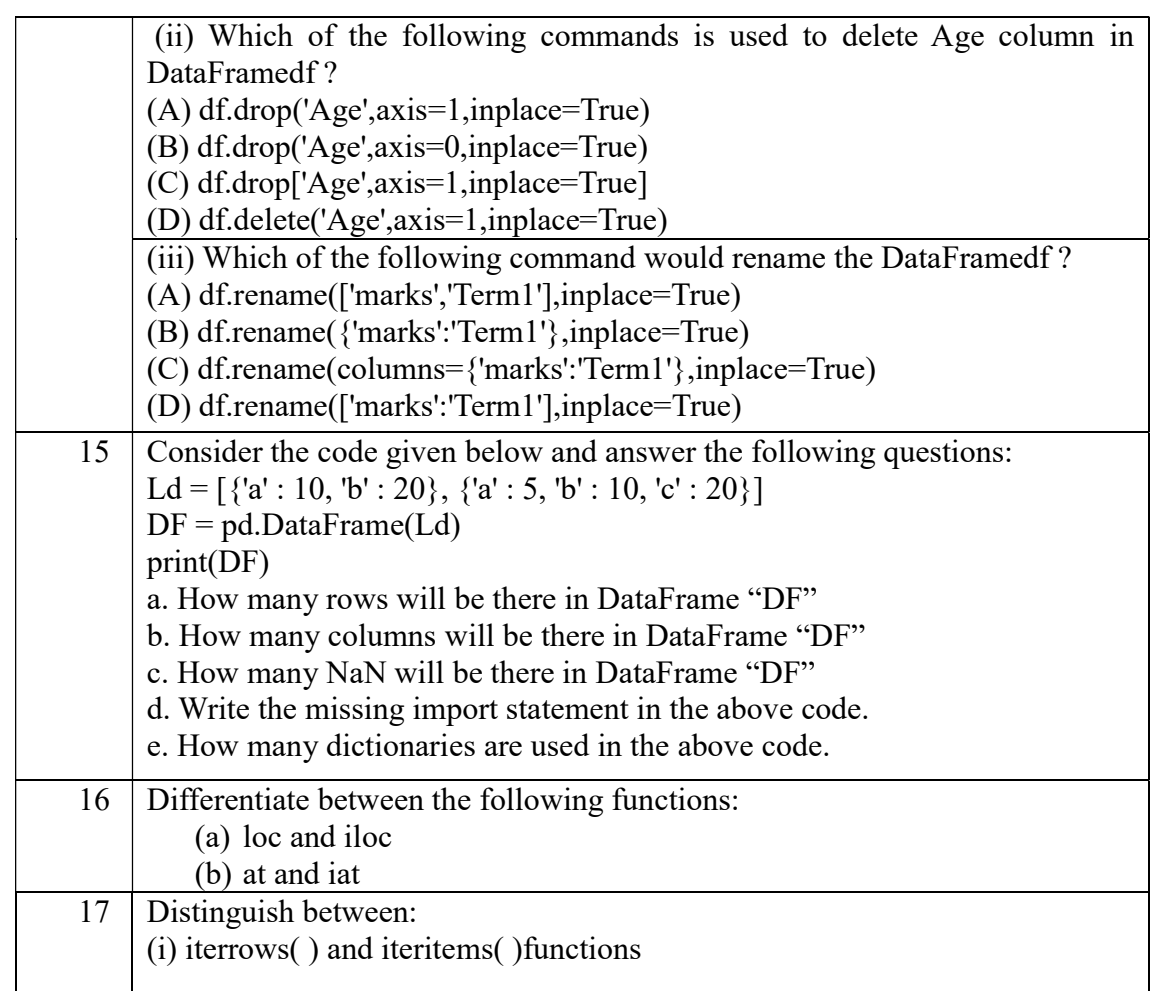

.

# Answers of DataFrame questions:

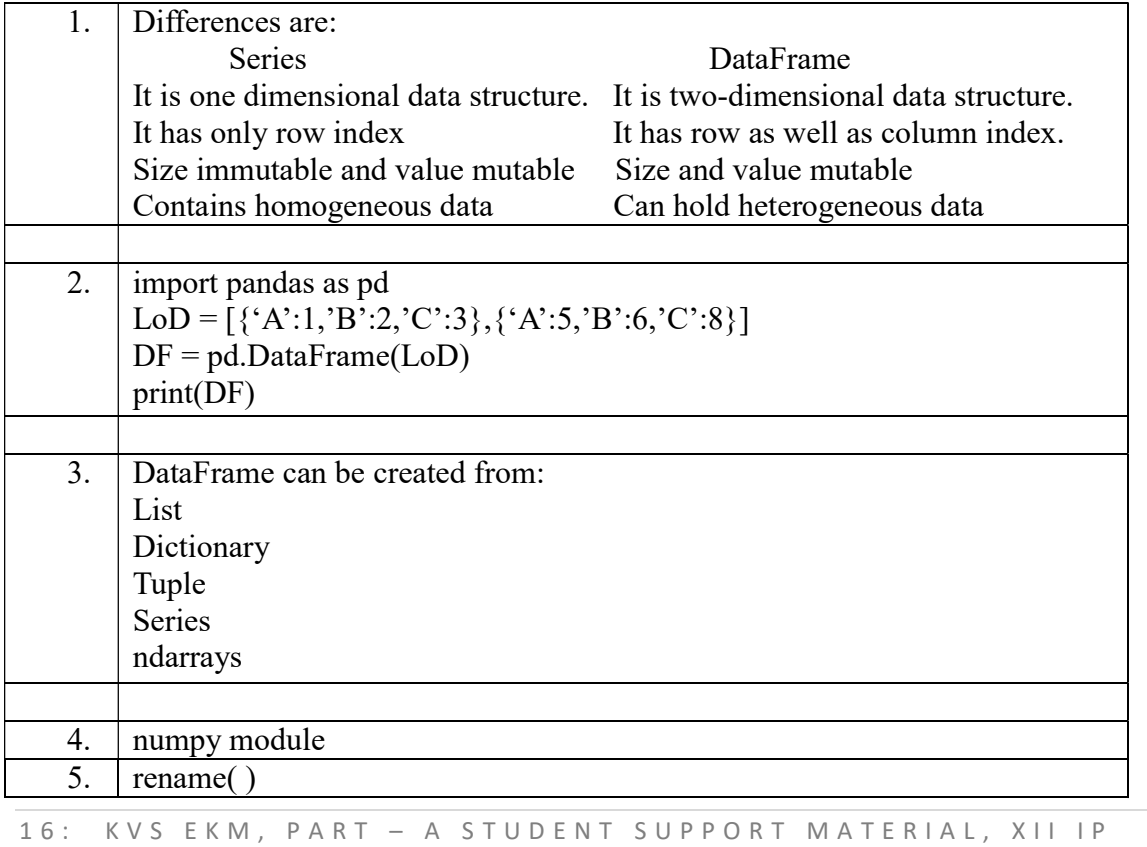

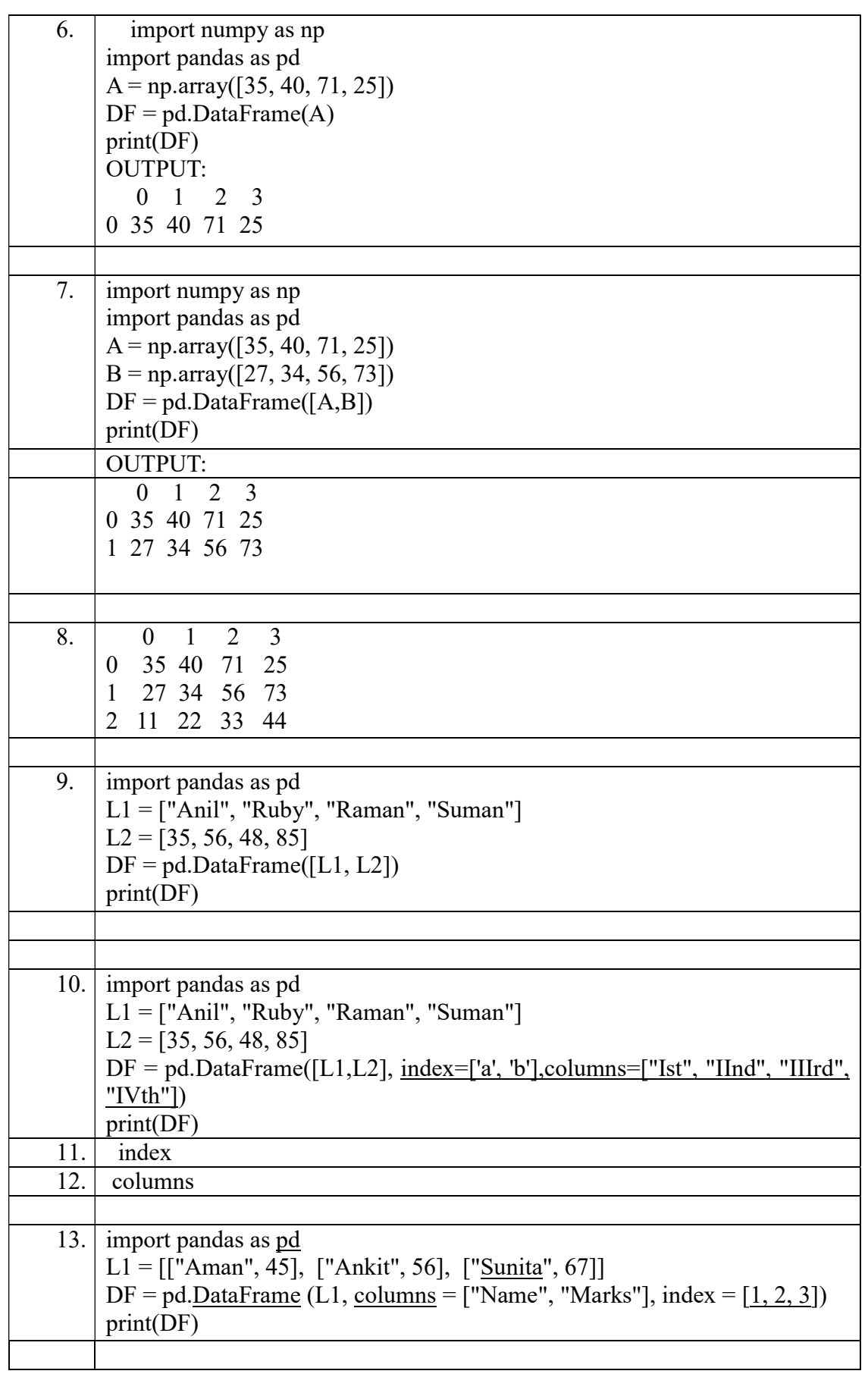

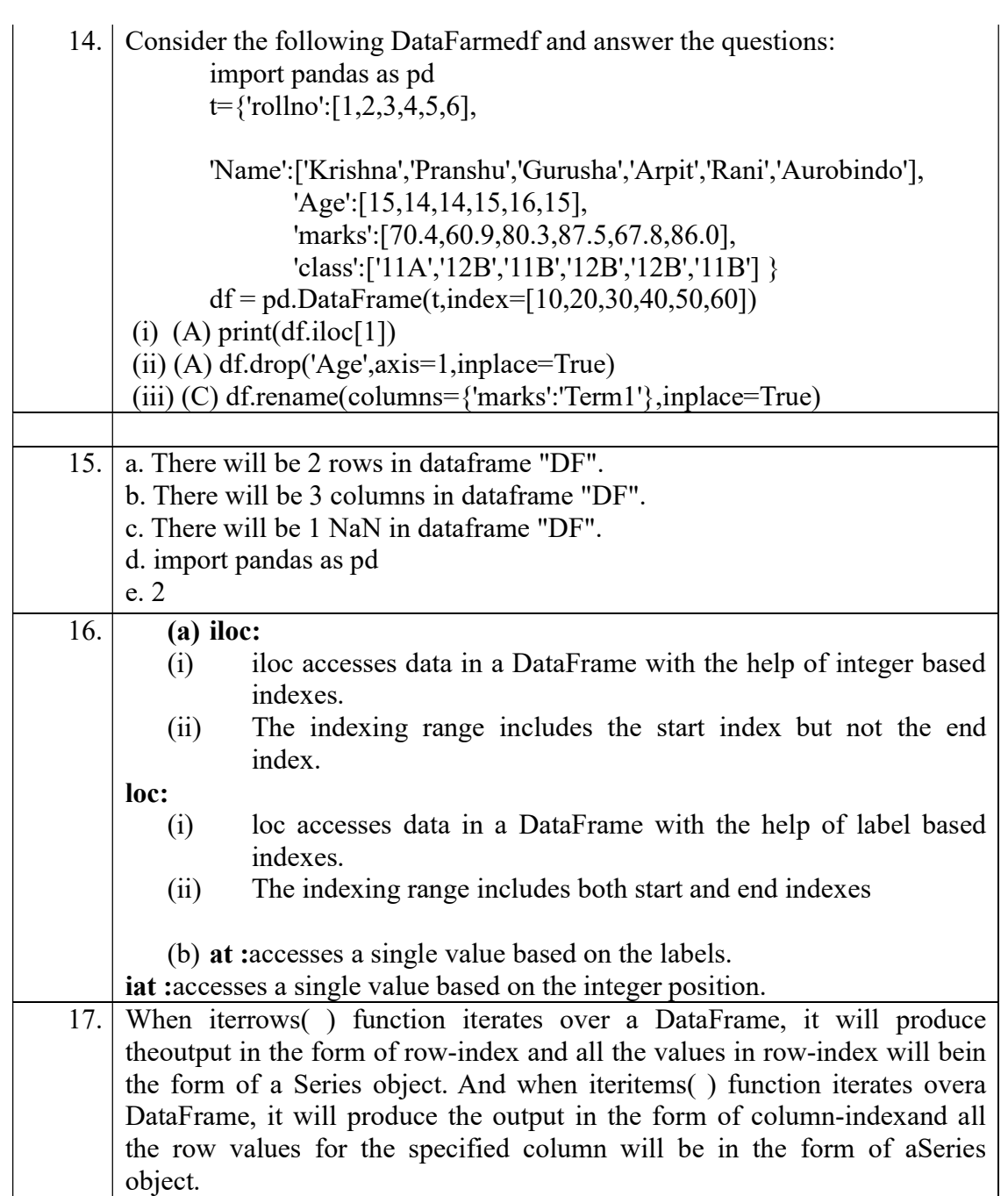

# Importing and exporting data between CSV and Datafarmes.

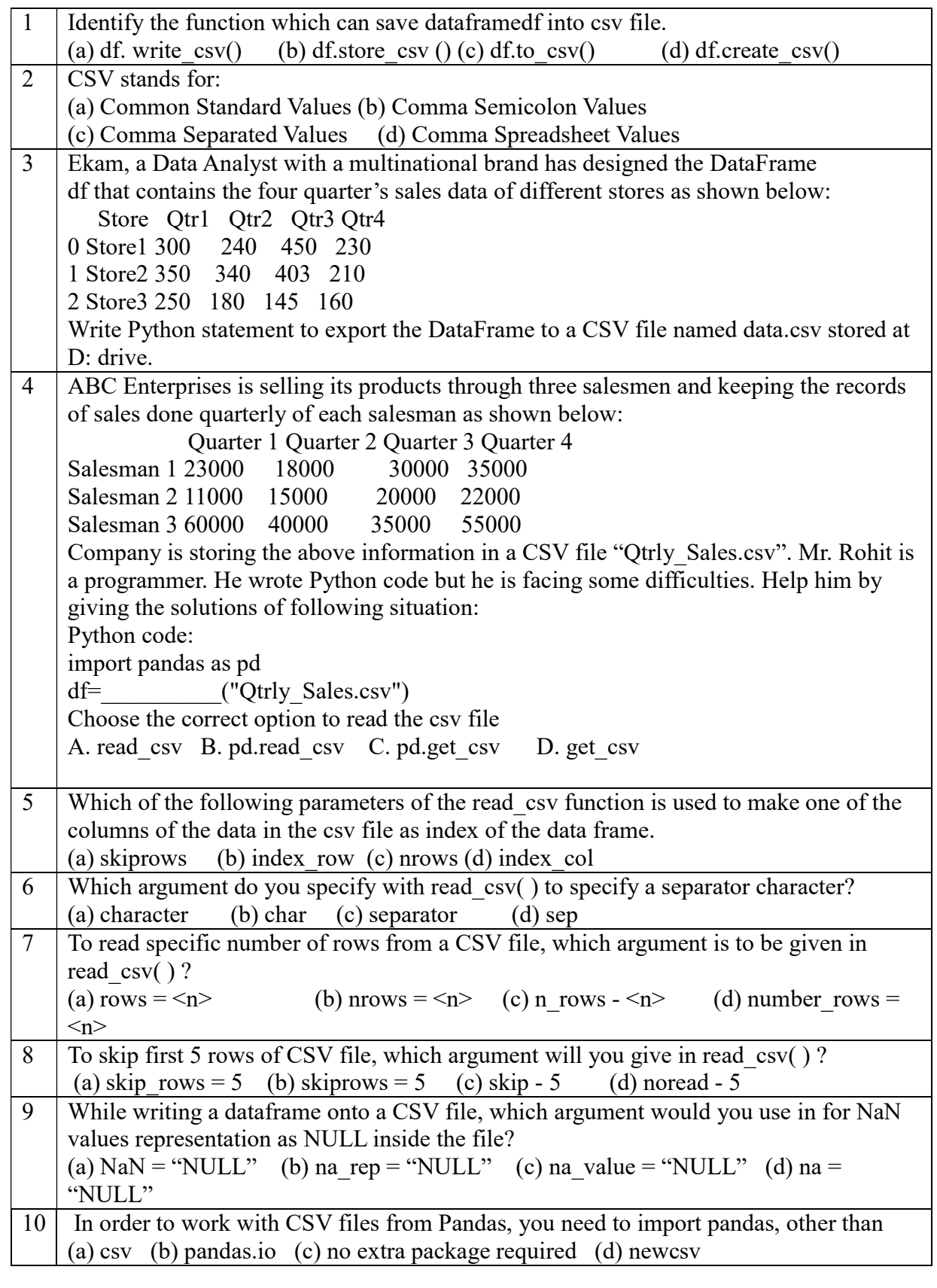

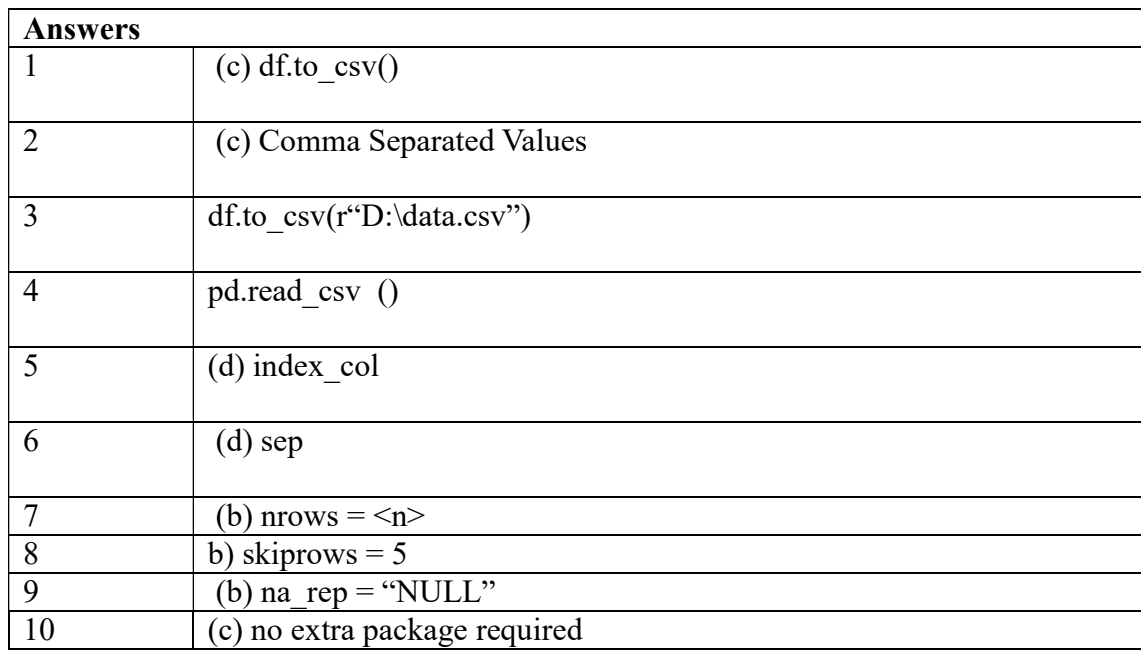

# DATA VISUALIZATION

Data visualization is the presentation of data in graphical format. It helps people understand the significance of data by summarizing and presenting a huge amount of data in a simple and easy to understand format and helps communicate information clearly and effectively.

#### matplotlib

It is an amazing visualization library in Python that used for 2D plots of arrays. It is a multiplatform data visualization library which build NumPy arrays.

# Importing pyplot

To import pyplot following syntax is

import matplotlib.pyplot or

import matplotlib.pyplot as plt

# Steps to plot in matplotlib:

- Create a .py file & import matplotlib library to it using import statement ■ import matplotlib.pyplot as plt
- Set data points in plot( ) method of plt object
- Customize plot by setting different parameters
- Call the show() method to display the plot
- Save the plot/graph if required

# Types of plot using matplotlib

• LINE PLOT

• BAR GRAPH

• HISTOGRAM etc.

#### LINE PLOT

#### Line chart: displaying data in form of lines.

- We can create line graph with x coordinate only or with x and y coordinates.
- Function to draw line chart plot()
- Default colour of line- blue
- The default width for each bar is .0.8 units, which can be changed.

#### Syntax: plt.plot(x,y)

# Line Plot customization

• Custom line color

plt.plot(x,y,'red')

Change the value in color argument like 'b' for blue,'r','c',…

#### • Custom line style and line width

plt.plot(x,y, linestyle='solid', linewidth=4). setlinestyle to solid/dashed/dotted/dashdot setlinewidth as required

• Title

plt.title('DAY – TEMP Graph ') – Change it as per requirement

#### • Label-

plt.xlabel('TIme') – to set the x axis label plt.ylabel('Temp') – to set the y axis label

• Changing Marker Type, Size and Color plt.plot(x,y,'blue',marker='\*',markersize=10,markeredgecolor='magenta')

#### Order of methods used in plot() function:

plt.plot(x,y,color, linewidth, linestyle, marker, markersize, markeredgecolor)

#### Function used to show the graph – show() plt.show( )

BAR GRAPH

Syntax :plt.bar(x,y)

#### Bar graph customization

• Custom bar color plt.bar(x,y, color="color code/color name") To set different colors for different bars plt.bar(x,y, color="color code/color name sequence")

#### • Custom bar width

plt.bar(x,y, width=float value) To set different widths for different bars plt.bar(x,y, width=float value sequence) • Title

plt.title(' Bar Graph ') – Change it as per requirement

• Label-

plt.xlabel('Overs') – to set the x axis label plt.ylabel('Runs') – to set the y axis label

# **HISTOGRAM**

# Syntax:plt.hist(x,other parameters)

Optional Parameters

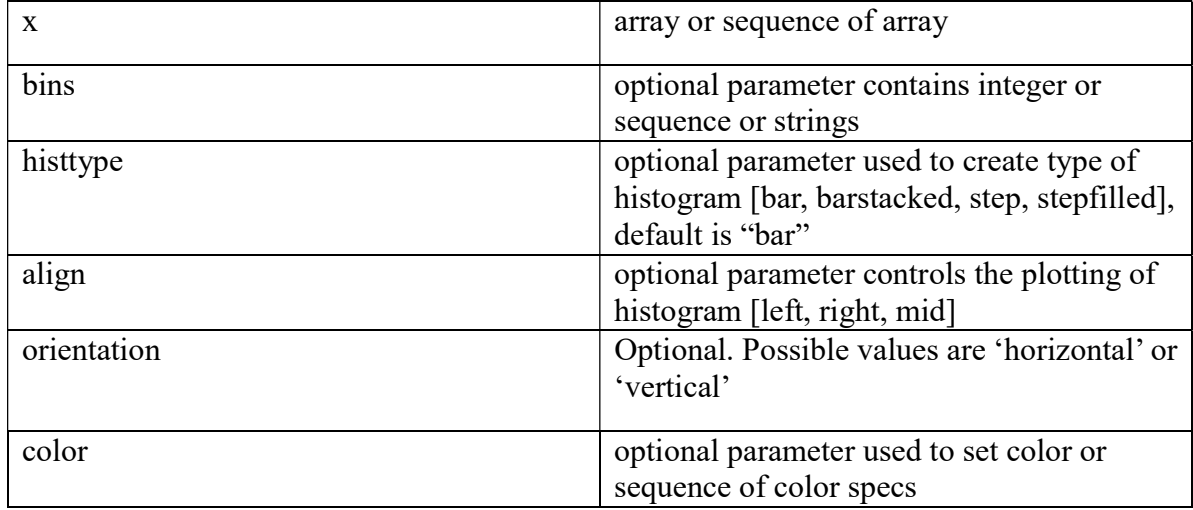

# QUESTIONS ON DATA VISULAIZATION

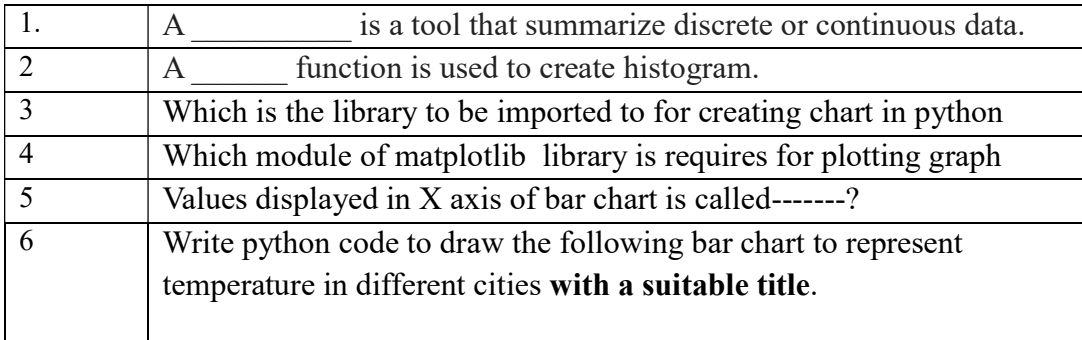

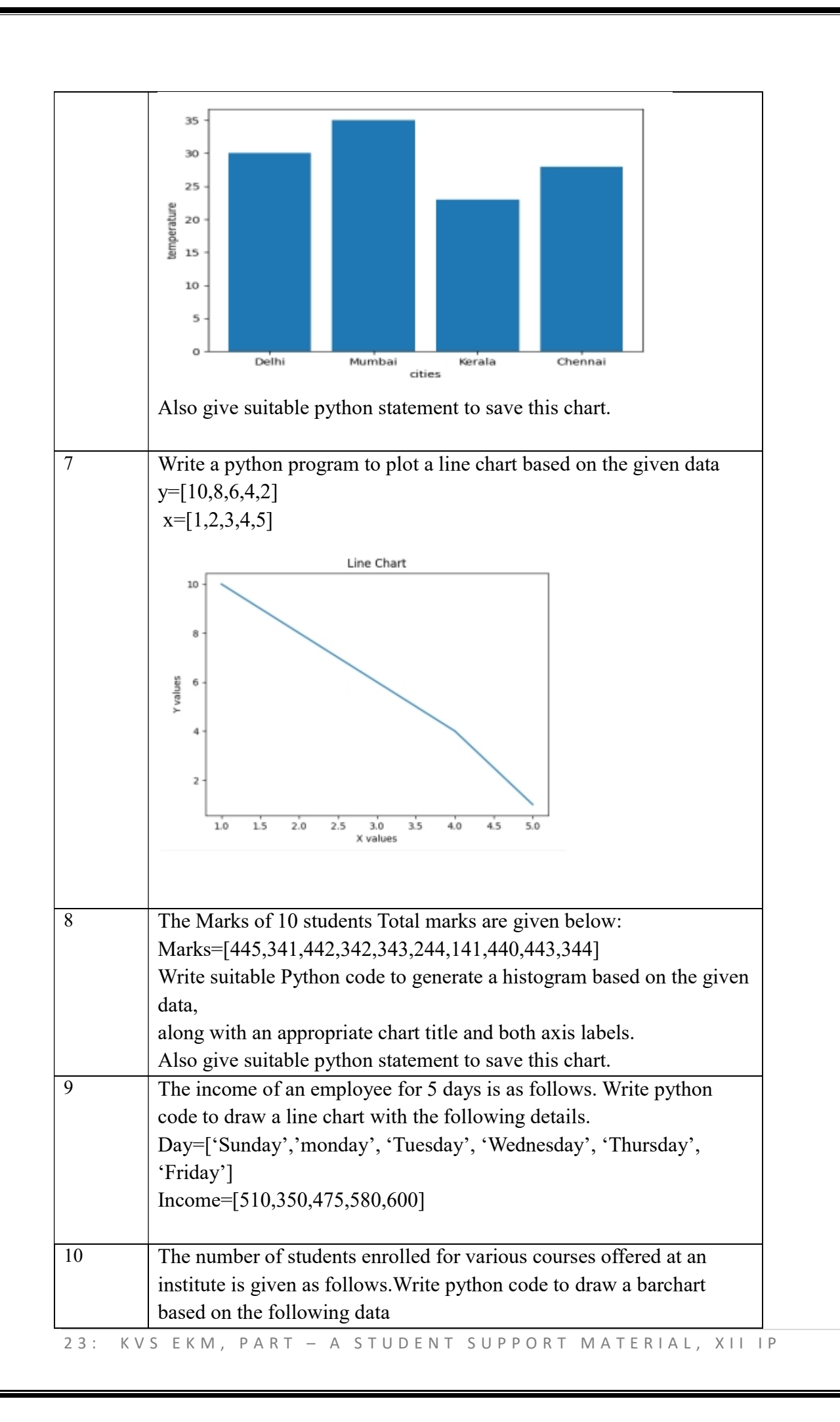

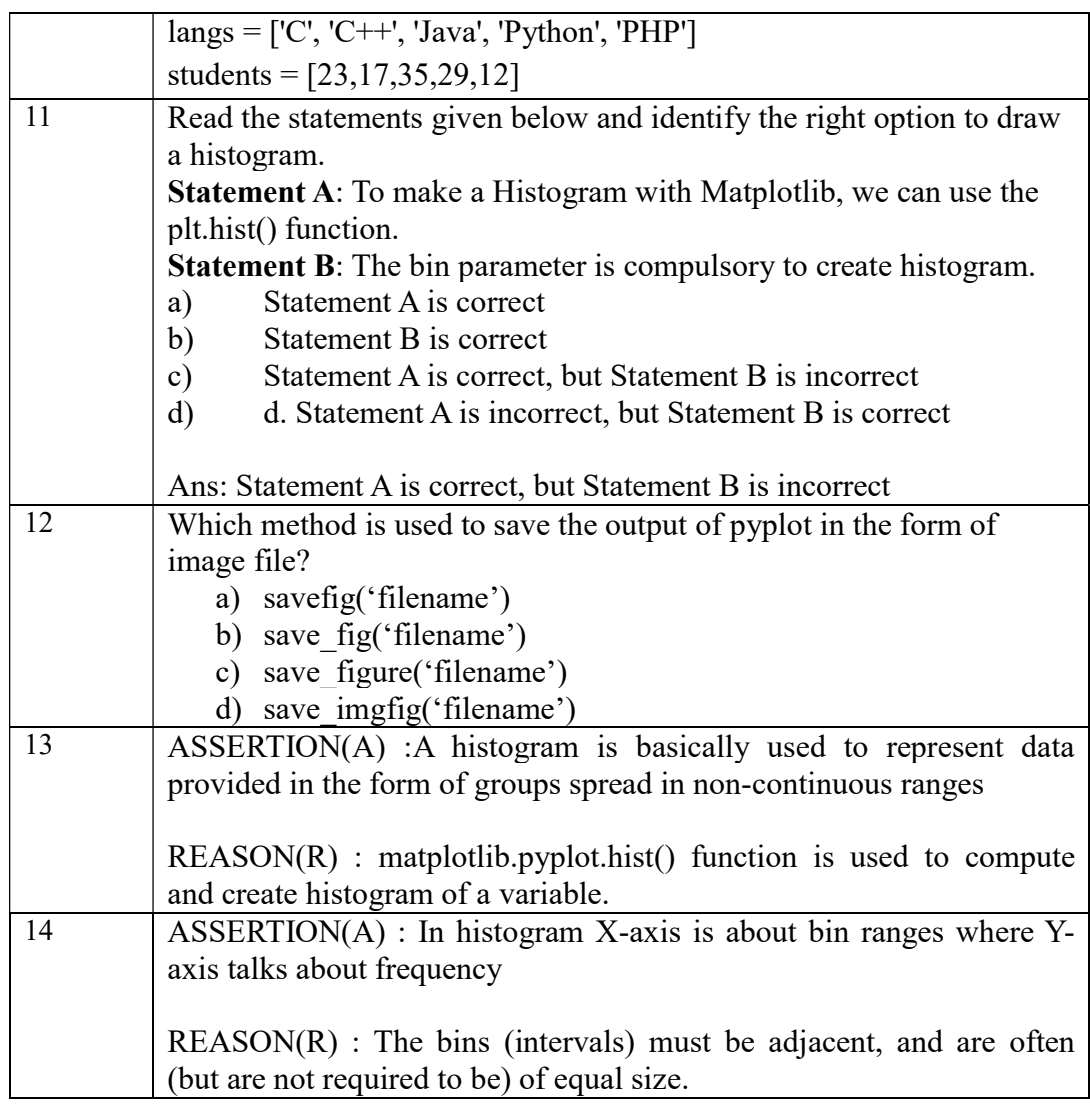

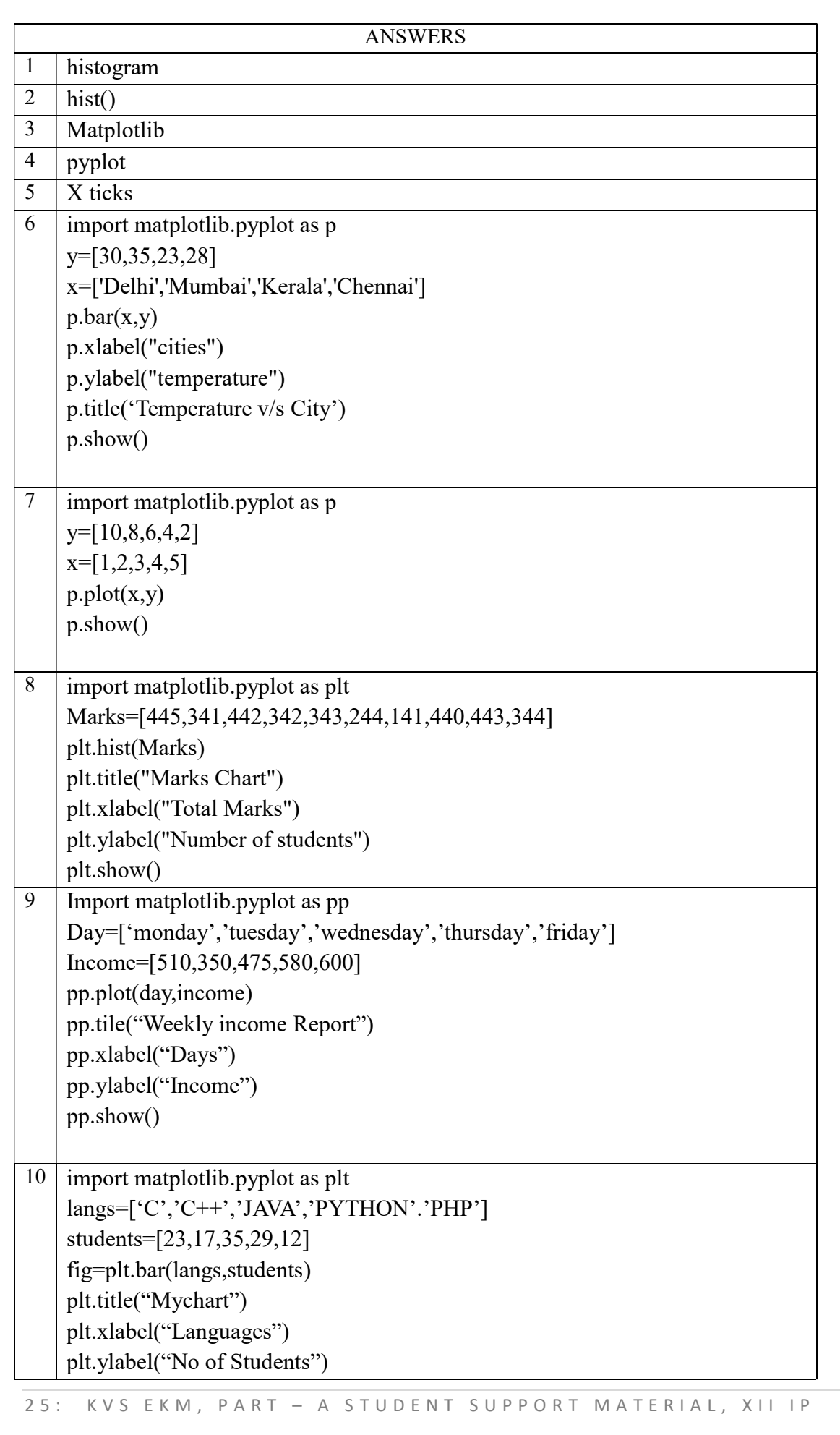

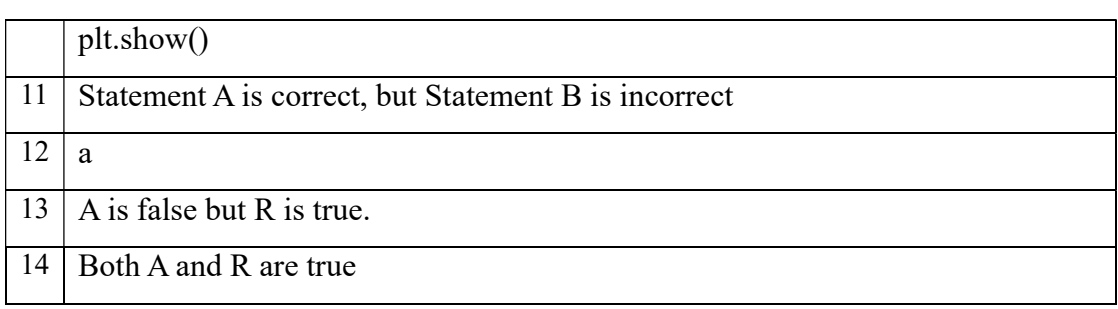

# UNIT-II

# Database Query using SQL

# Database

A database is an organized collection of structured data, stored electronically in acomputer system.

# Relational Database

A relational database is a collection of data items organized as logically related tables.

# Database Management System

The software required to manage a database is known as a database management system (DBMS).

A DBMS serves as an interface between the database and its end users, allowing users to retrieve, update, and manage how the information is organized and optimized.

# Table/Relation

A group of rows and columns form a table. The horizontal subset of the Table is known as a Row/Tuple. The vertical subset of the Table is known as a Column/an Attribute.

# Database Terminology

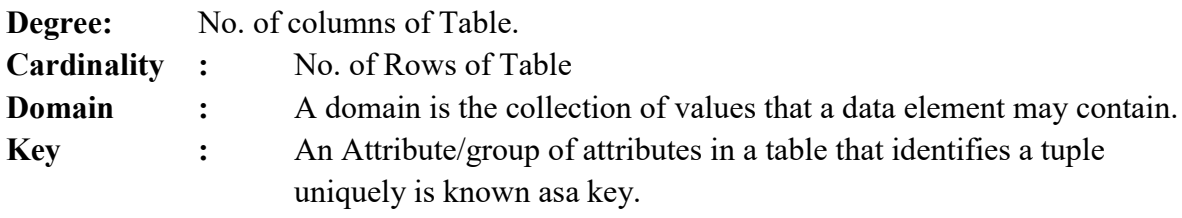

A table may have more than one such attribute/group of identifies that identifies atuple uniquely, all such attributes(s) are known as Candidate Keys.

Out of Candidate keys, one is selected as Primary key, and othersbecome Alternate Keys.

A Foreign Key is defined in a second table, but it refers to the primary key in the first table.

#### SQL - Structured Query Language

Structured Query Language (SQL) is a specialized language for accessing and manipulating databases.

# SQL commands are classified by function:

• Data definition language (DDL) - used to define or change database structure(s) (e.g., CREATE, ALTER, DROP)

• Data manipulation language (DML) - used to select or change data (e.g., INSERT, UPDATE, DELETE, SELECT)

CREATE DATABASE statement: The CREATE DATABASE statement is used tocreate a new SQL database.

Syntax: CREATE DATABASE databasename; CREATE DATABASE school;

SHOW DATABASES statement The SHOW DATABASES statement is used to know the names of existing databases.

SHOW DATABASES;

# USE statement

In order to use the database, the following SQL statement is required. Syntax: USE databasename;

#### DROP DATABASE statement

The DROP DATABASE statement is used to delete a database from system. Syntax:

DROP DATABASE databasename; DROP DATABASE school;

# CREATE TABLE statement

A database consists of many tables. In order to create a table in database CREATE TABLE statement is used.

Syntax: CREATE TABLE table\_name ( column\_name1 data\_type (size) constraint, column\_name2 data\_type (size) constraint, column\_name3 data\_type (size) constraint,

.... );

# Data Types of attribute (column)

char(n): A FIXED length string. The n specifies the column length. The parameter n can be from 0 to 255. Default is 1 varchar(n) : A VARIABLE length string. The n parameter specifies the maximum column length in characters - can be from 0 to 65535

int :An integer. Range is from -2147483648 to 2147483647.

Float : A floating point number.

Date :A date. Format: YYYY-MM-DD.

#### **Constraints**

Constraints are the certain types of restrictions on the data values that an attribute can have.

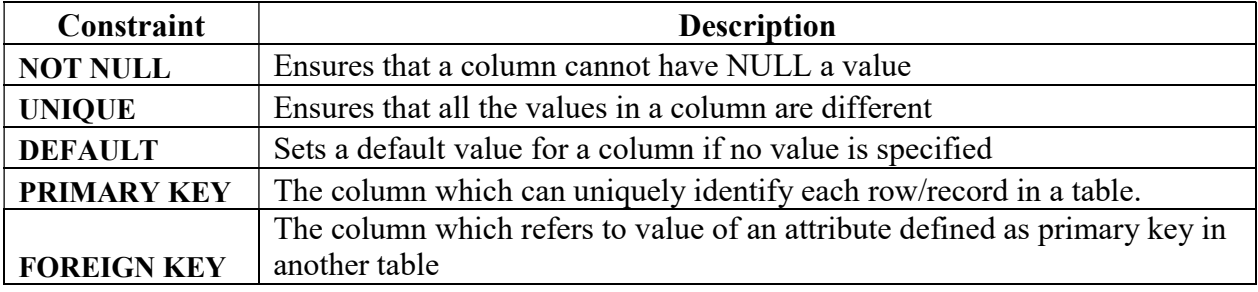

#### DESCRIBE statement

Provides a description of the specified table. Syntax: DESCRIBE table\_name; DESCRIBE student;

#### INSERT INTO statement

Inserting a new row at the bottom of the table. Syntax:INSERT INTO table\_nameVALUES (value1, value2, value3,...);

INSERT INTO table\_name (column1, column2, column3,...)VALUES(value1,value2,value3,...);

INSERT INTO student VALUES(10, 'Alex', 7800, '1998-10-03','K12');

INSERT INTO student(rollnumber, name, fees, dob, class) values(11, 'Peter', 6700, '1997-11-15',

# MODIFYING DATA IN TABLES

Syntax: UPDATE,TABLENAME> SET<COLNAME> = <VALUE>;

Write a command to modify the salary of all employee by increasing it with 5000. UPDATE EMPSET SALARY = SALARY + 5000;

# DELETING DATA FROMTABLES

Syntax: DELETE FROM <TABLE NAME> WHERE <SEARCH CONDITION>; Write a command to delete all rows from EMP whose deptno is 10. DELETE FROMEMP WHERE DEPTNO = 10;

# ALTERINGTABLES

Syntax: ALTER TABLE <TABLENAME>; ADD/MODIFY/CHANGE <COLNAME><DATATYPE>;

Write a command to add a new column PHNO in table emp. ALTER TABLE EMPADD PHNO INT; Write a command to modify column Job the table EMP , change the width of it to30.

ALTER TABLEEMPMODIFY JOB VARCHAR(30); Write a command to change the existing column name ENAME to EMPNAME in table EMP.

ALTER TABLE EMPCHANGE ENAME EMPNAME VARCHAR(30);

# DROPPINGTABLES

Syntax : DROP TABLE [IF EXISTS] <TABLE NAME>;

Write a command to drop table emp.

DROPTABLE IF EXISTS EMP;

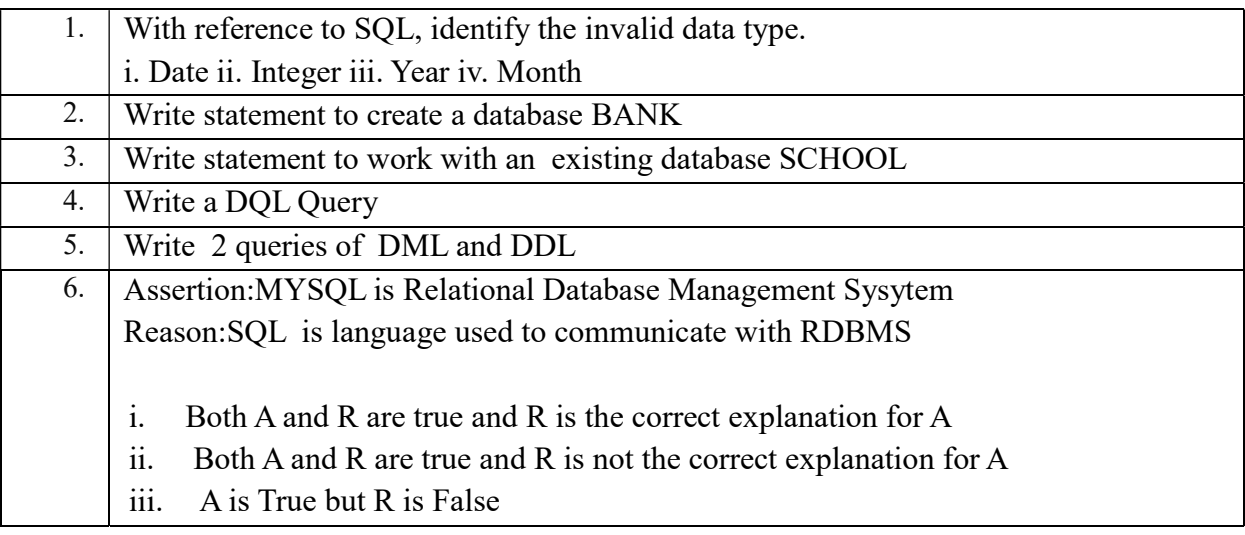
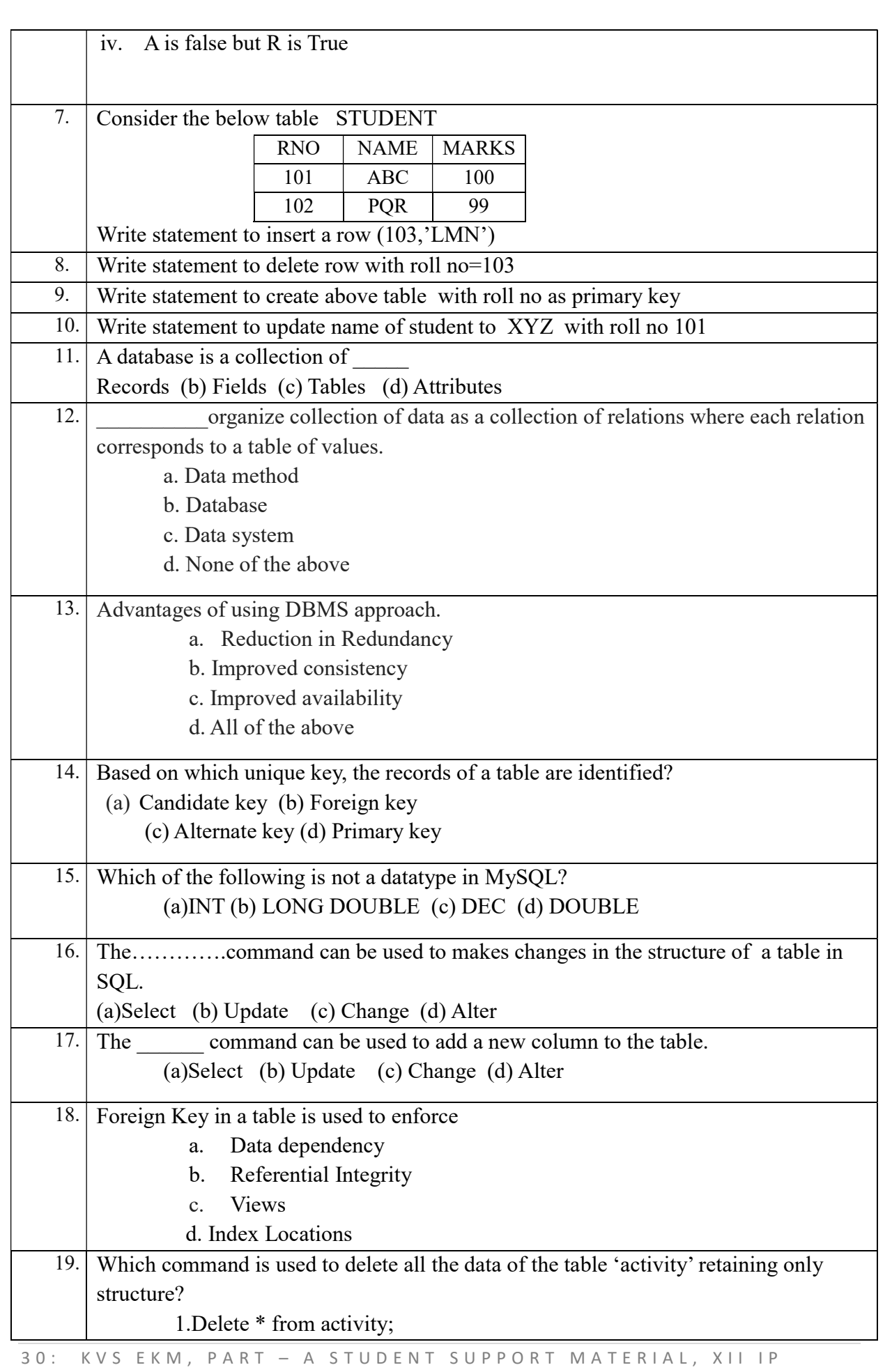

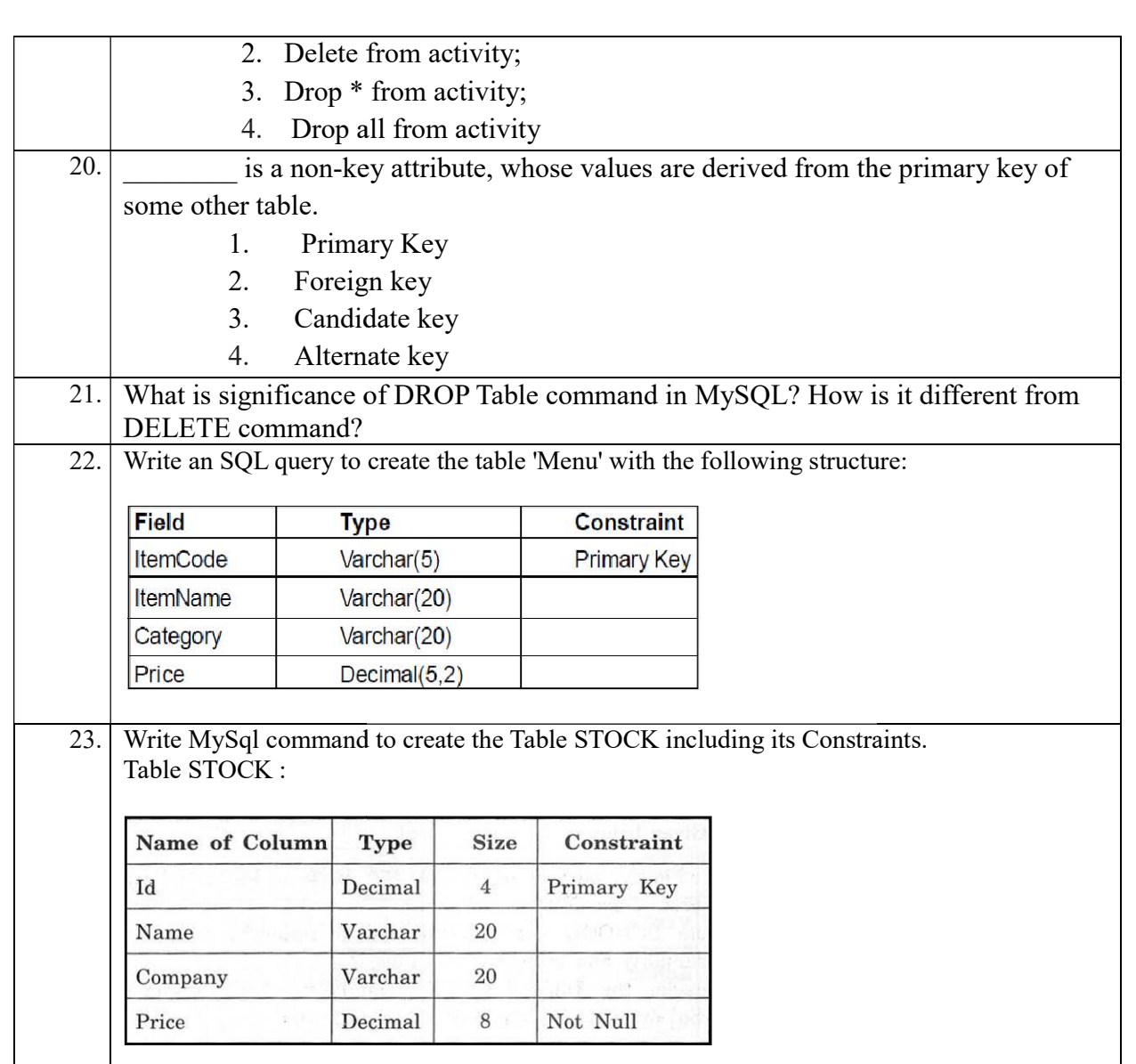

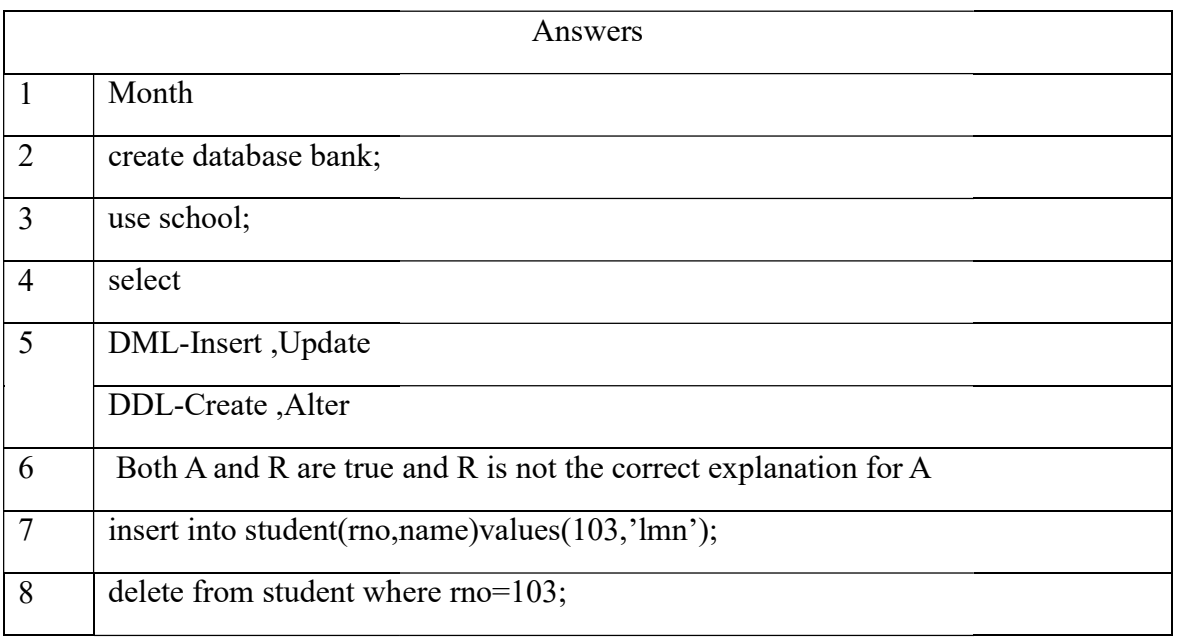

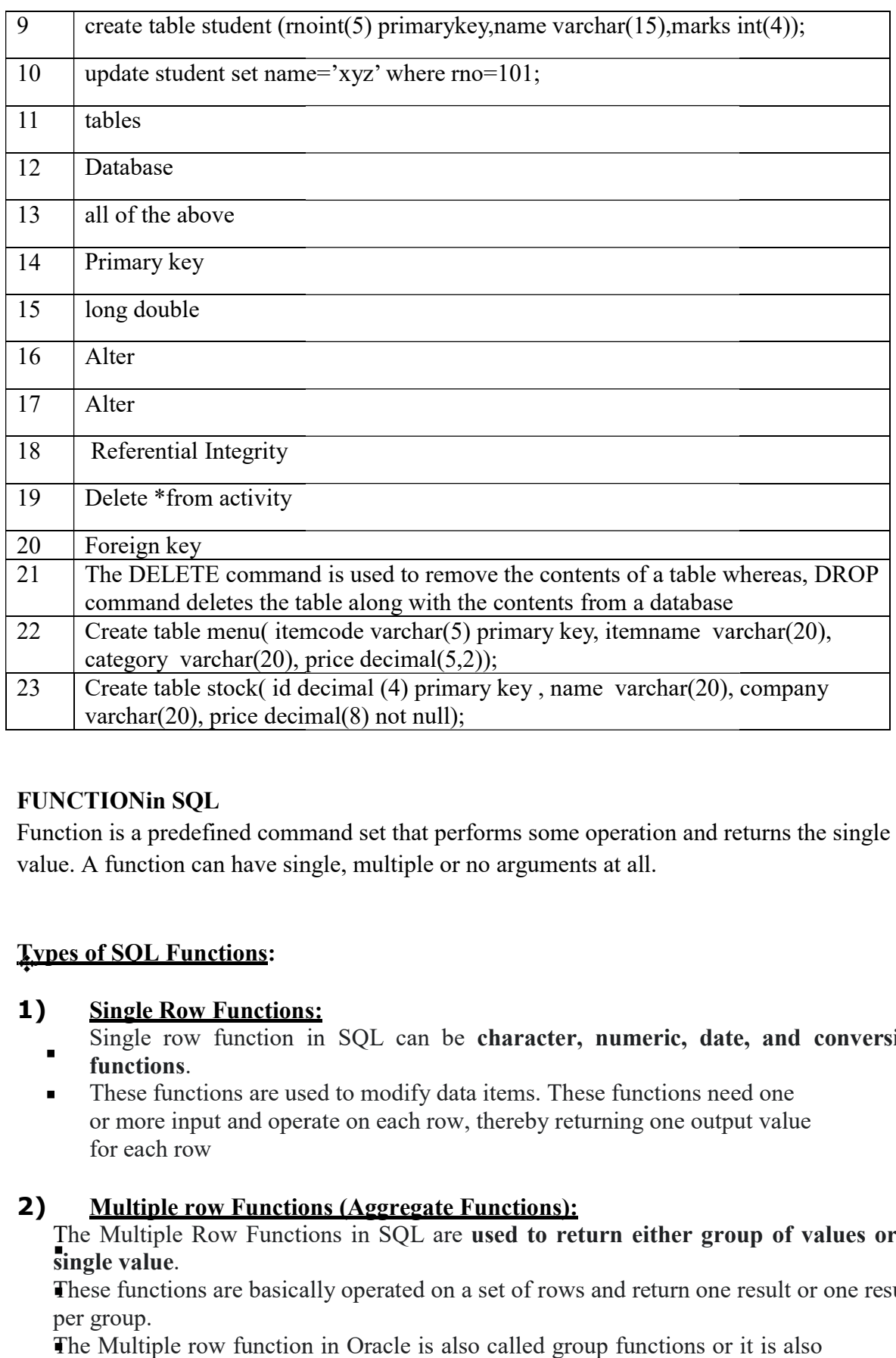

## FUNCTIONin SQL

Function is a predefined command set that performs some operation and returns the single value. A function can have single, multiple or no arguments at all.

## Types of SQL Functions:

## 1) Single Row Functions:

- Single row function in SQL can be character, numeric, date, and conversion functions.
- These functions are used to modify data items. These functions need one or more input and operate on each row, thereby returning one output value for each row

#### 2) Multiple row Functions (Aggregate Functions):

The Multiple Row Functions in SQL are used to return either group of values or a single value.

These functions are basically operated on a set of rows and return one result or one result per group.

The Multiple row function in Oracle is also called group functions or it is also called aggregate functions.

#### Single Row Functions:

There are three types of Single Row Functions in SQL

- 1) Character/String Functions
- 2) Numeric Functions
- 3) Date and Time Functions

#### Character/StringFunctions:

- i. CONCAT()
- ii. LOWER()/LCASE()
- iii. UPPER()/UCASE()
- iv. LTRIM()
- v. TRIM()
- vi. RTRIM()
- vii. SUBSTR()/MID()
- viii. INSTR(),
- ix. LENGTH()
- x. RIGHT()
- xi. LEFT()

#### Numeric/MathFunctions:

- i. POWER(), ii. ROUND(),
- iii. MOD()
- 

#### DateFunctions:

i. SYSDATE() ii. NOW() iii. DATE() iv. MONTH() v. YEAR() vi. DAYNAME() vii. MONTHNAME() viii. DAY()

Aggregate functions summarize the results of a query and return a single value calculated from values in a column instead of providing the listing of all of the rows.

Syntax:

SELECT <FUNCION> (column\_name) FROM <table\_name>; The following are aggregate functions:

1) SUM(): returns the total sum of a numeric column. It gives the arithmetic sum of all the values present in a particular column. It can take only one argument. NULL values are not included in the calculations. Example: SELECT SUM(MARKS) FROM STUDENT;

It displays sum of all the marks in the table student

2) AVG(): returns the average value of any column or expression based on a column. NULL value not included

Example: SELECT AVG(MARKS) FROM STUDENT;

It displays average of all the marks in the table student

3) MAX(): It returns the maximum value among the given set of values of any column or expression based on column.

Example: SELECT MAX(MARKS) FROM STUDENT;

It displays maximum marks from the column marks of student table.

4) MIN(): It returns the minimum value among the given set of values of any column or expression based on column.

Example: SELECT MIN (MARKS) FROM STUDENT;

It displays minimum marks from the column marks of student table.

5) COUNT(): It count the number of non-null values in a column. It can take one argument, which can be a column name or \*. When the argument is a column name then COUNT() returns the non-null values in that column. If the argument is an \* then COUNT() counts the total number of records / rows along with the NULL values satisfying the condition, if any, in the table. So, it returns the total number of records or rows from the table.

Syntax: SELECT COUNT(COLUMN\_NAME) FROM <TABLE\_NAME>;

Example: SELECT COUNT(\*) FROM STUDENT ;

It will give output as 10 rows.

But while writing SELECT COUNT(MARKS) FROM STUDENT;

Will give output as 7 because there will be 3 null values which is ignored by COUNT()

#### SORTING IN SOL ORDER BY

The **SQL ORDER BY** clause is used to sort data in ascending or descending order based on one or more columns.

#### It sorts record in ascending order by default.

To sort data in descending order DESC keyword is used.

Syntax:

SELECT <column\_name> FROM <table\_name> [where <condition>]

ORDER BY <column\_name> [ASC/DESC];

Example: To display the roll number, name and marks of students on the basis of their marks in ascending order.

SELECT ROLLNO, NAME, MARKS FROM STUDENT ORDER BY NAME;

#### Sorting data on Multiple columns:

Syntax:

SELECT <column\_name> FROM <table\_name> [where <condition>]

ORDER BY <column\_name> [ASC/DESC] ,<column\_name> [ASC/DESC];

Example: To display the roll number, name and marks of all the students in descending order of their marks and ascending order of their names.

SELECT ROLLNO, NAME , MARKS FROM STUDENT ORDER BY MARKS DESC, NAME;

#### GROUP BY in SQL

At times we need to fetch a group of rows on the basis of common values in a column. This can be done using a GROUP BY clause.

It groups the rows tog-ether that contain the same values in a specified column. We can use the aggregate functions (COUNT, MAX, MIN, AVG and SUM) to work on the grouped values.

HAVING Clause in SQL is used to specify conditions on the rows with GROUP BY clause.

Syntax:

SELECT < column1, column2, …>, aggregate function(column name)

FROM <tablename> WHERE <condition> GROUP BY <column1> HAVING <condition>;

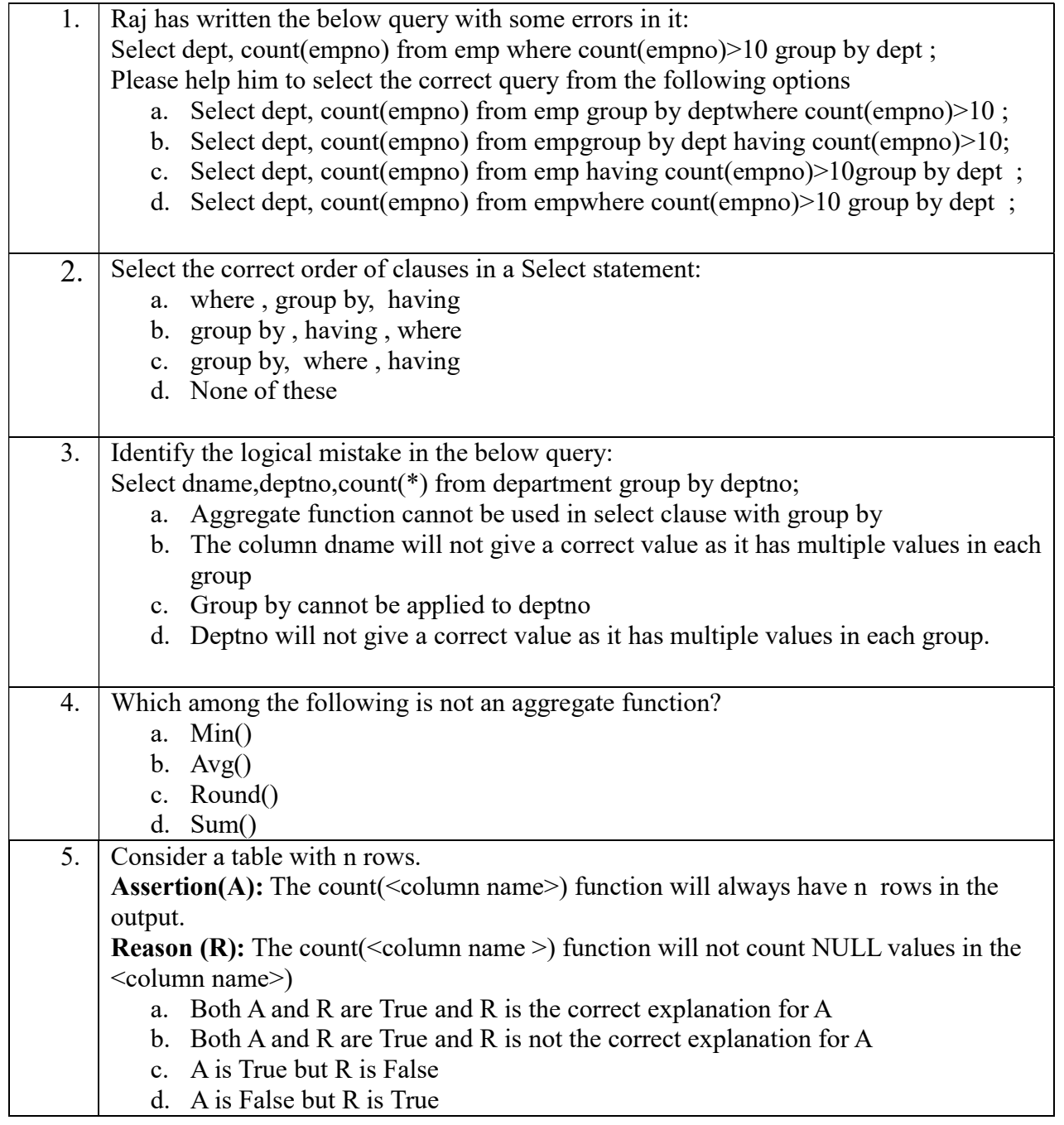

## SQL BASED QUESTIONS

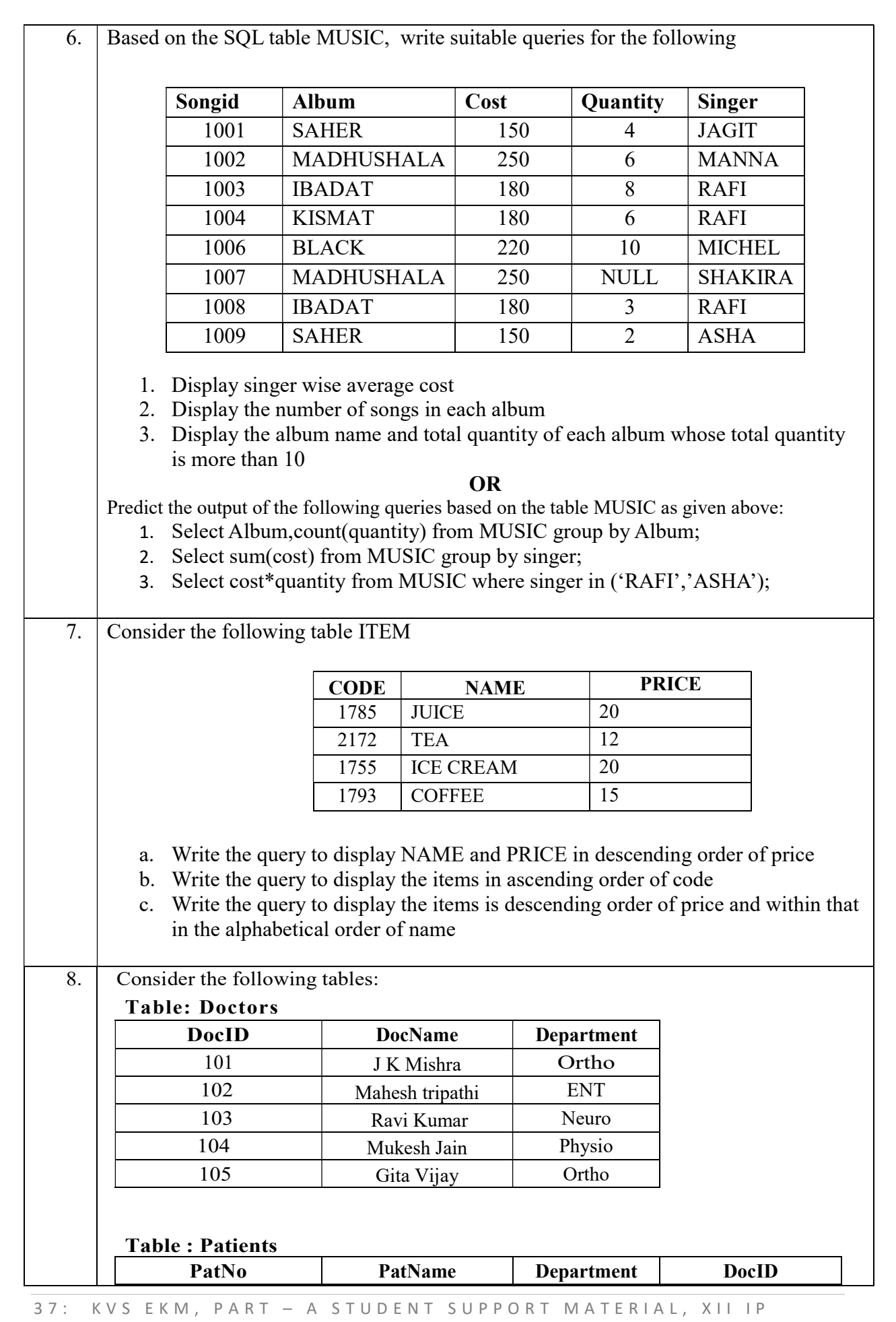

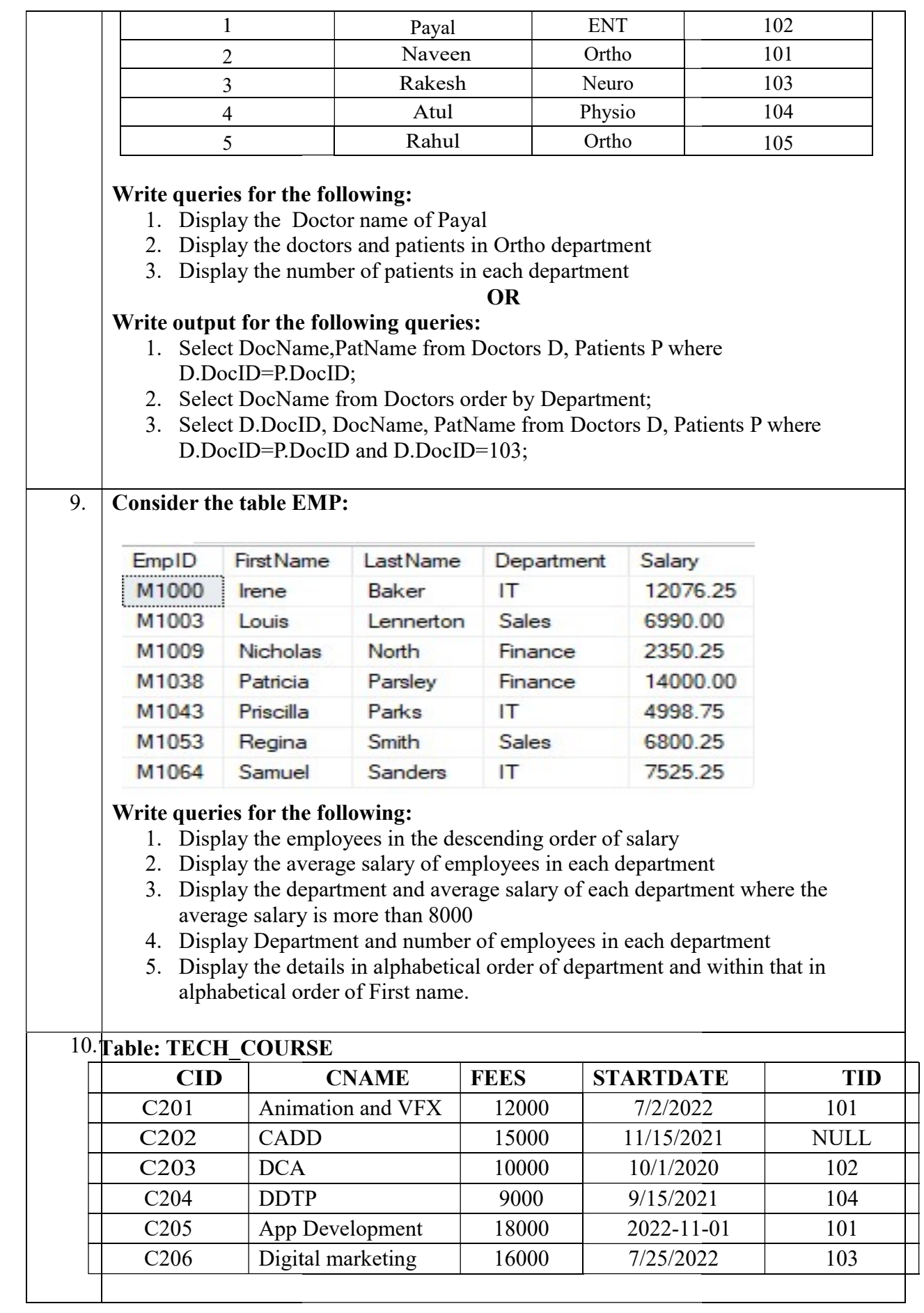

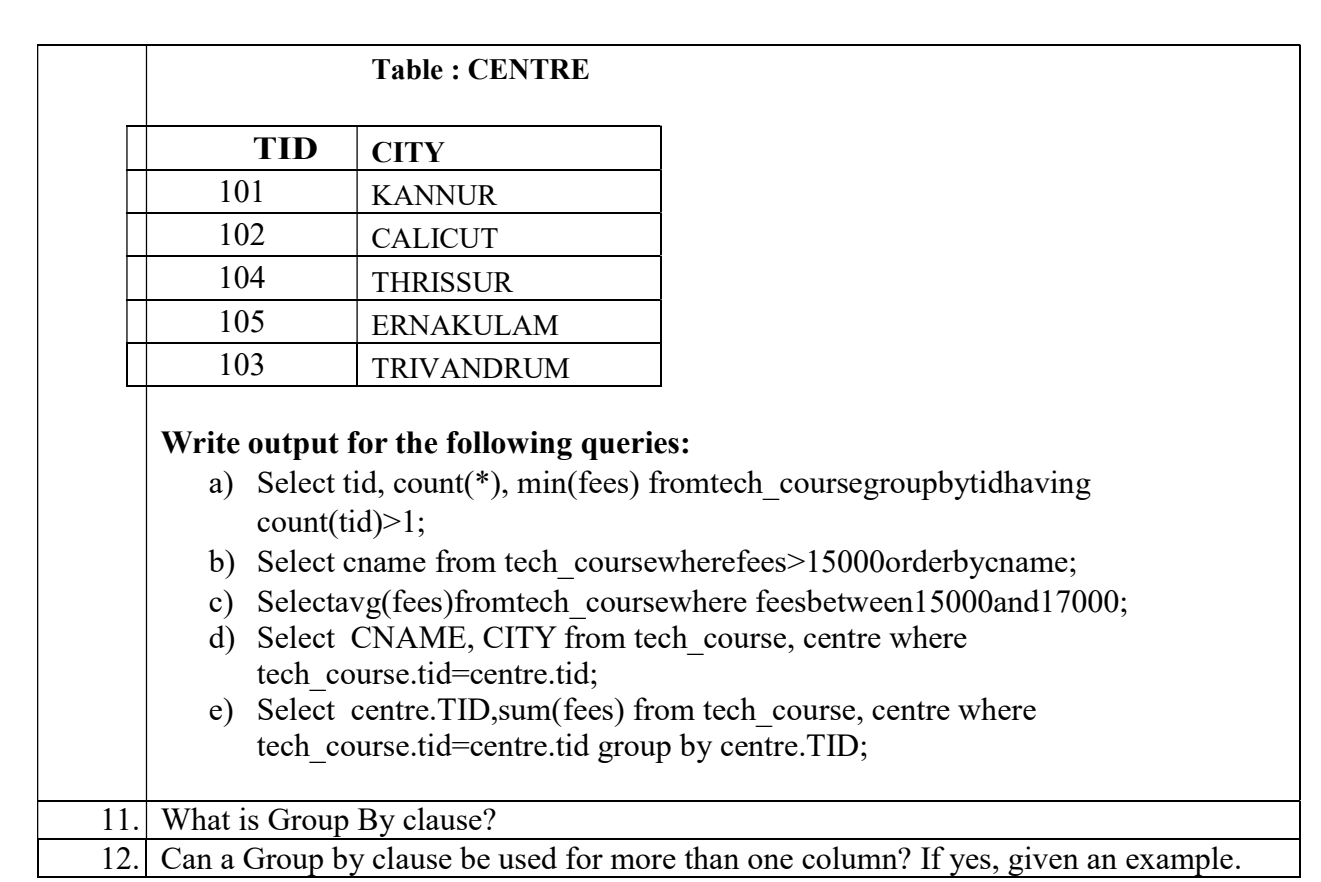

### ANSWERS

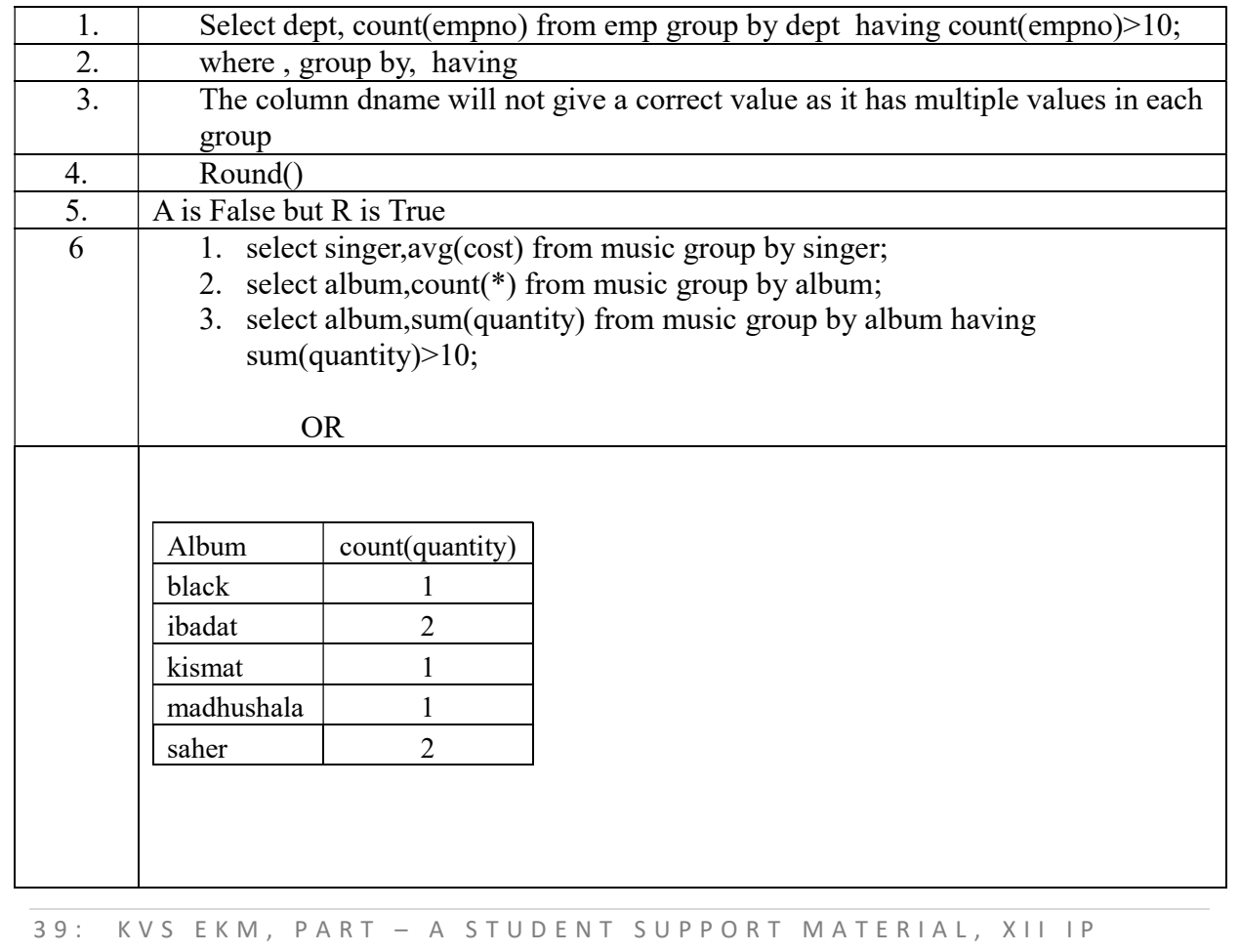

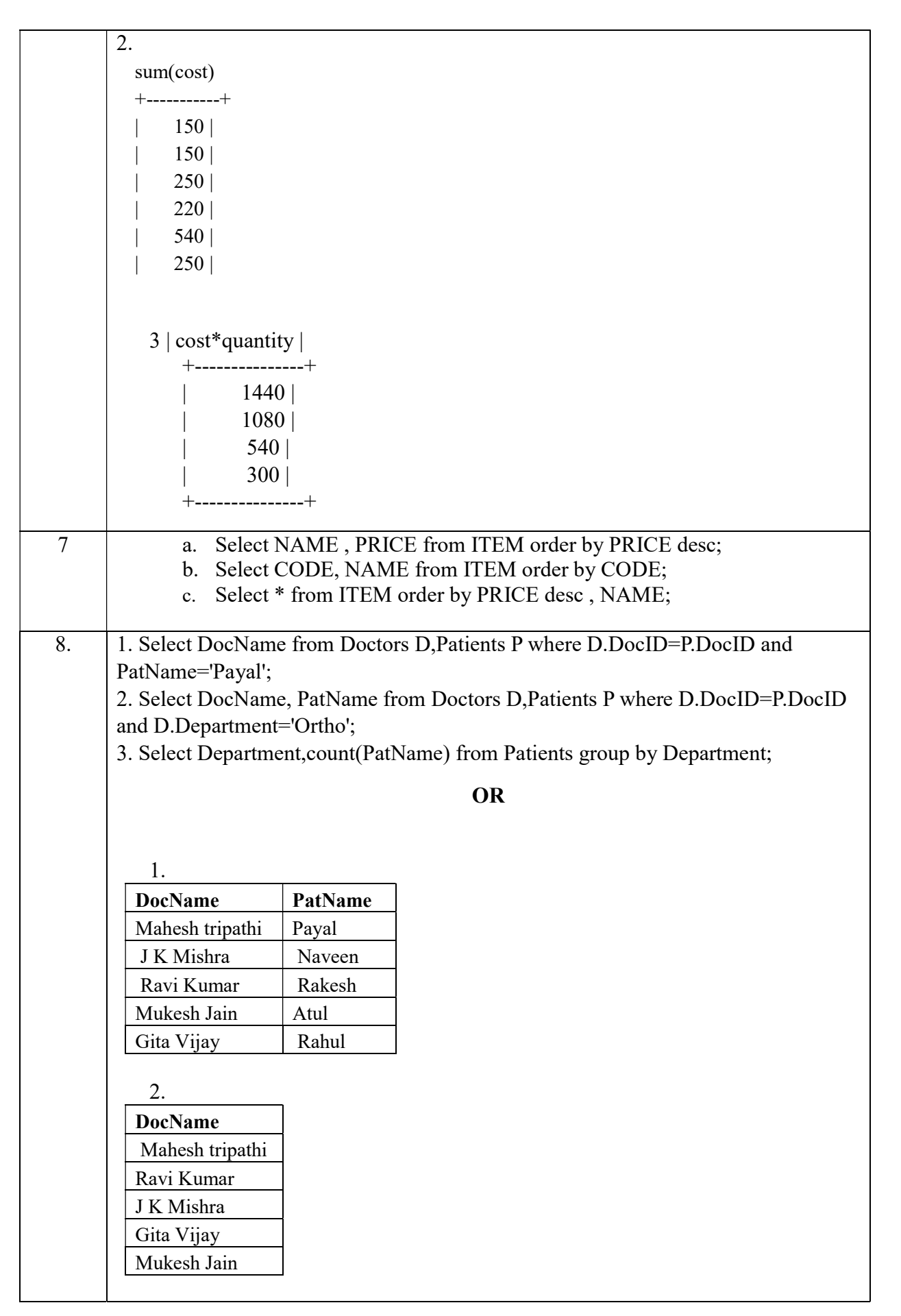

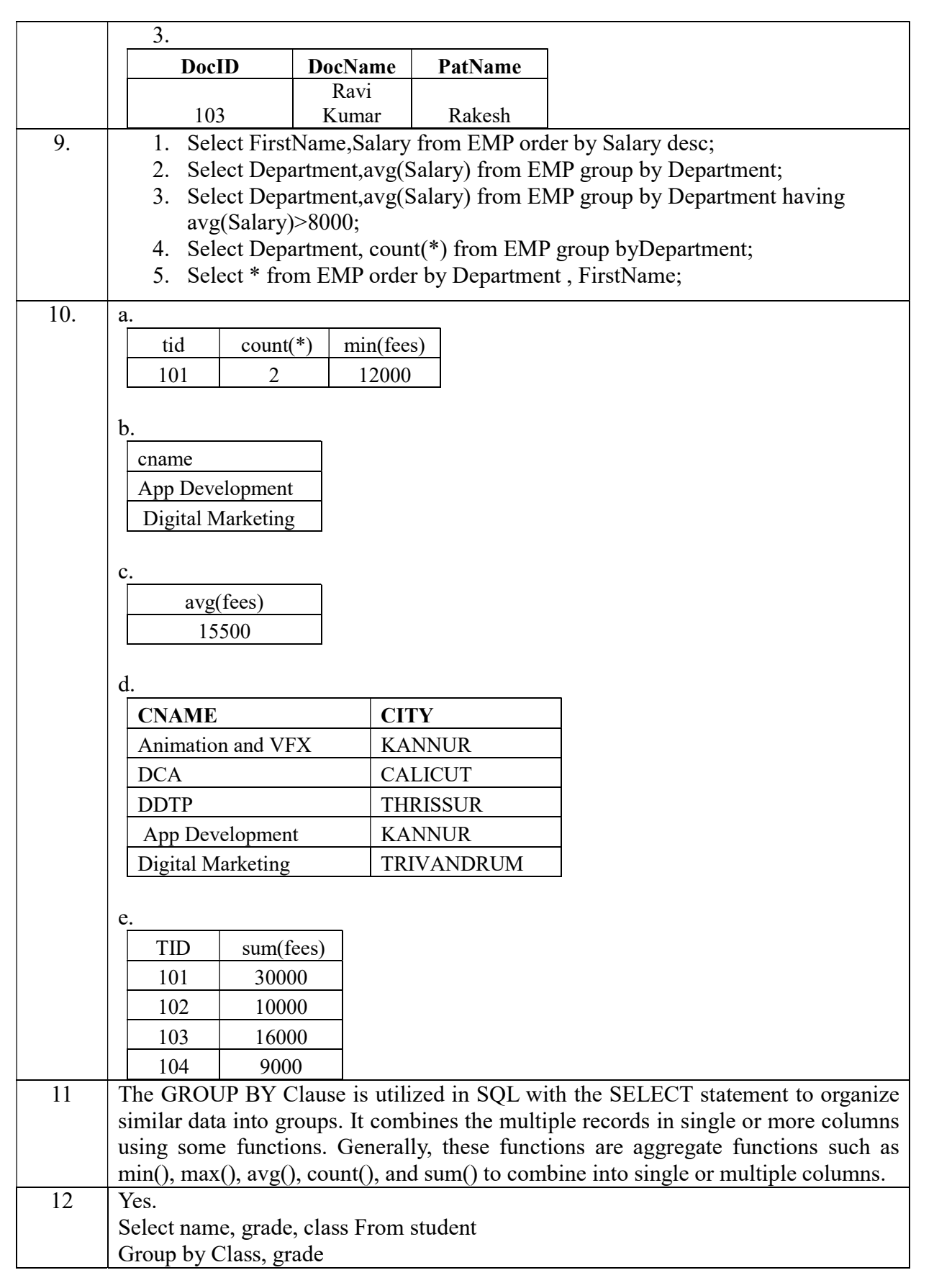

# UNIT-III

# Introduction to Computer Networks

Consider a stand alone computer connected to a printer.

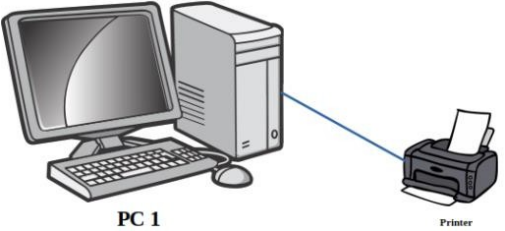

This computer is useful for a particular person at a time. Every time we need to access the files from this PC the user needs to personally sit by it and work.

## Concept of networking – Interconnection of Computers

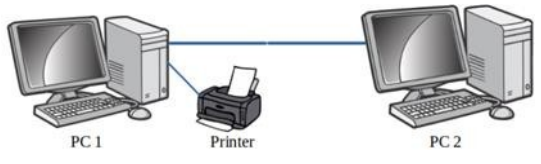

Two or more autonomous computing device connected to one another in order to exchange information or resources form a computer network.

Advantages of using computer networks

#### Advantages of using computer networks

- Resource sharing:-Resource sharing makes it possible to use resources economically, for example, to manage peripheral devices, such as laser printers, from all connected systems.
- Data separation :-Data separation provides the ability to access and manage databases from peripheral workstations that need information
- Separation of software tools:- The separation of software tools provides the possibility of simultaneous use of centralized, previously installed software tools.
- CPU resource sharing:- With the separation of processor resources, it is possible to use computing power for data processing by other systems that are part of the network.
- Multiuser mode:-The multi-user properties of the system facilitate the simultaneous use of centralized application software tools previously installed and managed, for example, if the user of the system is working with another task, then the current work performed is pushed into the background.

#### Where to connect the network cable while networking and form of cabling

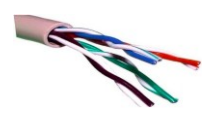

Thenetworkcableisconnectedtoa RJ-45connector(RJ –RegisteredJack

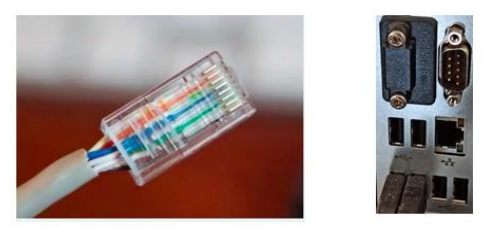

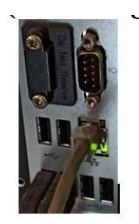

RJ 45 with network cable attached Network port

Network cable connected to port

## Evolution of Computer Network - Types of computer network:

There is no single system that satisfies all computer networks. For classification, specific characteristics are distinguished that allow the networks to be divided into separate types.

#### The following is the different types of network based on size of computer networks:

#### PAN

A Personal Area Network (PAN) allows devices to exchange data over short distances. PAN combines devices such as mice, keyboards, printers, smartphones, tablets, etc. The most common connection technology is Bluetooth. Bluetooth can give a range of upto 10metres.

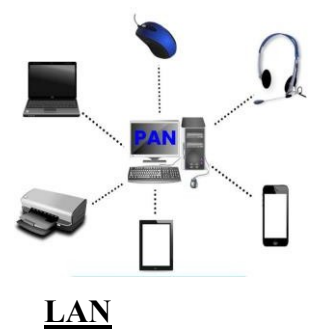

A Local Area Network (LAN) is a computer network that, as a rule, covers a small area, located in one or more buildings

The term "local" in this context refers to joint local management (does not mean the mandatory physical proximity of components to each other). A local network can be a home network, a combination of computers and other devices of a small office or a large enterprise.

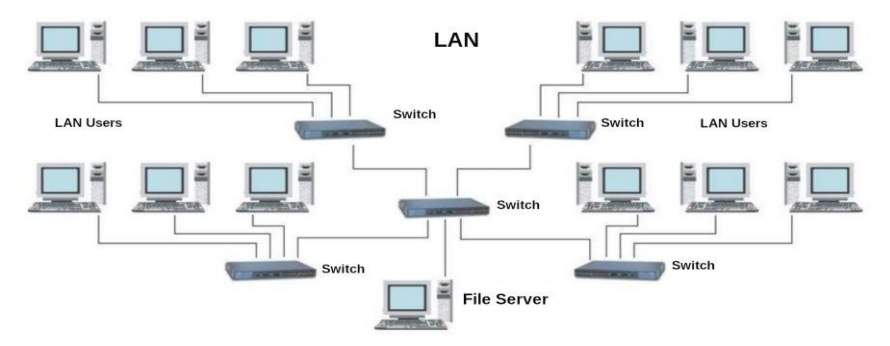

Wired connections are widely used in LAN, most of which are made using copper wires, and some are fiber—optic. Usually, wired networks operate at speeds from 100 Mbit/s to 1

Gbit/s. More modern LAN can operate at a speed of10 Gbit/s. The most common wired connection standard is the IEEE 802.3 standard, commonly referred to as Ethernet.

In local area networks, along with wired technologies, wireless connections according to the IEEE 802.11 standard, better known as Wi-Fi, are widely used.

Wireless Wi-Fi networks operate at speeds from several to hundreds of megabits per second. The size of LAN networks ranges from 10metres to 1 Km

## **MAN**

Metropolitan area network(MAN) unite computers within a city. As an example, we can consider a cable television system in which it became possible to transmit digital data and, over time, the system turned into a computer network.

## WAN

The Wide Area Network(WAN) covers significant territories, connects local networks that can be located ingeographically remote areas. A global network is similar to a large wired local area network, but there are important differences:

- management of local networks and provision of access to the inter-network data transmission environment is carried out by various organizations;
- networks using different types of network technologies can be connected;
- with the help of communication channels, individual computers can communicate with local networks, or entire networks.

The Internet can be considered as a WAN. A WAN ranges from 100km to 10000km..

#### **Networkdevices**

.

We cannot always make sure that there is a dedicated connection from one computer to another one in a computer network. Further the data travels over the telephone network. Hence there arises the need for different types of devices in computer networks. Network devices provide transportation of data that needs to be transferred between end-user devices. They extend and combine cable connections, convert data from one format to another, and control data transmission. Examples of devices that perform these functions are repeaters, hubs, switches and routers.

#### Networkcard(NIC/NIU/TAP)

The devices that connect the end user to the network are also called terminal nodes. An example of such devices is an ordinary personal computer. To work on the network, each host is equipped with a network Interface card (NIC), also called a network adapter. As a rule, such devices can function without a computer network.

A network adapter is a printed circuit board that is inserted into a slot on the motherboard of a computer, or an external device. Each NIC adapter has a unique code called a MAC address. This address is used to organize the operation of these devices on the network.

#### Repeater

The purpose of using a repeater is to regenerate and resynchronize network signals, which allows them to be transmitted over a longer distance through the medium.

#### Hub

Hub is a network device used to combine devices. The hub can have from 8 to 32 ports for connecting computers. All the information that comes to the connector of one port will be copied automatically and sent to ALL other ports. The simplest hub is a multiport repeater..

#### Router

A router is a device that connects two or more packet-switched networks or subnetworks.

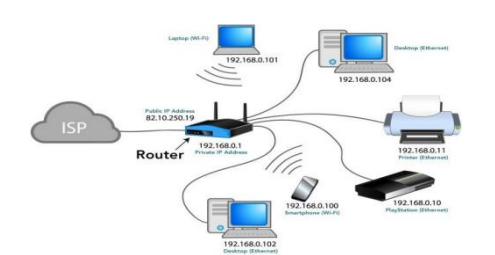

#### **Gateway**

A gateway is considered as a network device that acts as an entry point from one network to another. The main task of a network gateway is to convert protocol (rules for communication over the data network) between networks.

A gateway is a network node used in telecommunications that connects two networks with different transmission protocols together

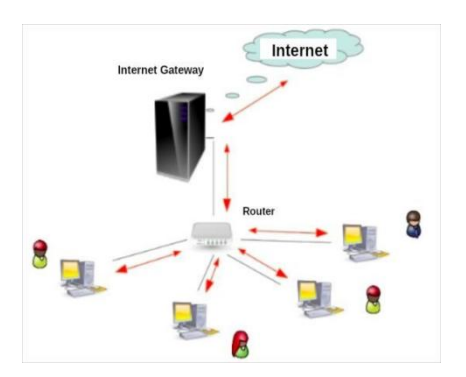

#### Switch

A switch is used to connect computers, laptops and other devices to a shared local network.

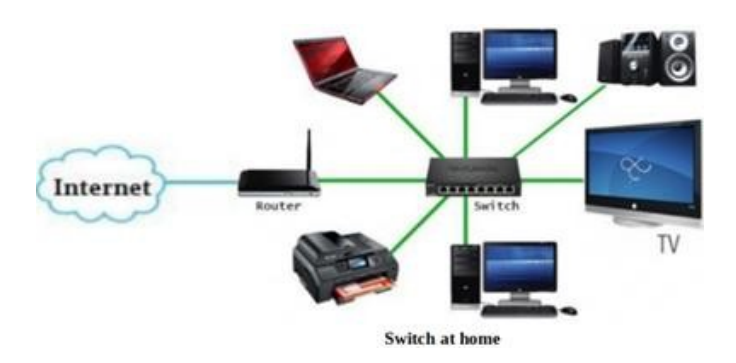

Switch is also a network device used to connect multiple devices together like Hub. But the difference between the hub and switch is that hub forward the received messages to all the connecting devices and switch forward the message to the intended device only. So switch is known as the intelligent device.

#### Modem - modulator/demodulator

A modem is a device that converts a digital signal into an analog signal and vice versa. The modem connects the user's computer or laptop to the Internet. It works in two directions at once:

- $\Box$  Receives a digital signal from a PC, converts it to analog (in the form of a wave) and transmits the request to the servers storing the necessary information;
- $\Box$  Receives the response to the sent request in analog form, converts it to digital and transmits it to the PC

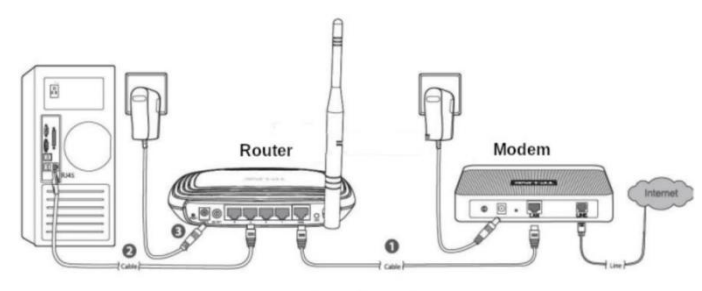

Connection of a Modem with Router

#### NetworkingTopologies:

**Topologies:** The arrangement of computers and other peripherals in a network is called its topology. Common network topologies are bus, star mesh, and tree.

#### Bus Topology

In bus topology all the nodes are connected to a main cable called backbone. If any node has to send some information to any other node, it sends the signal to the backbone. The signal travels through the entire length of the backbone and is received by the node for

which it is intended. A small device called terminator is attached at each end of the backbone. When the signal reaches the end of backbone, it is absorbed by the terminator and the backbone gets free to carry another signal.

#### Characteristics of Bus topology:

- $\checkmark$  It is easy to install.
- $\checkmark$  It requires less cable length
- $\checkmark$  It is cost effective.
- $\checkmark$  Failure of a node does not affect the network.
- $\checkmark$  Fault diagnosis is difficult.
- $\checkmark$  At a time only one node can transmit data.

#### Star Topology:

.

In star topology each node is directly connected to a hub/switch. Star topology generally requires more cable than bus topology.

#### Characteristics of Star topology:

- $\Box$  It is more efficient topology
- $\Box$  It is easy to install
- $\Box$  It is easy to diagnose the fault
- $\Box$  It is easy to expand
- $\Box$  Failure of hub/switch leads to failure of entire network
- $\Box$  It requires more cable length

#### Tree Topology:

Tree topology is a combination of bus and star topologies. It is used to combine multiple star topologynetworks. All the stars are connected together like a bus.

#### Characteristics of Tree topology:

- $\Box$  It offers easy way of network expansion.
- $\Box$  If one network (star) fails, the other networks remain connected and working.

#### Mesh Topology :

In this networking topology, each communicating device is connected with every other device in the network. To build a fully connected mesh topology of n nodes, requires  $n(n-1)/2$  wires.

#### Characteristics of Mesh topology:

- $\Box$  Failure during a single device won't break the network.
- $\Box$  There is no traffic problem.
- $\Box$  It provides high privacy and security.
- $\Box$  A mesh doesn't have a centralized authority.
- $\Box$  It's costly.
- $\Box$  Installation is difficult

BUS STAR

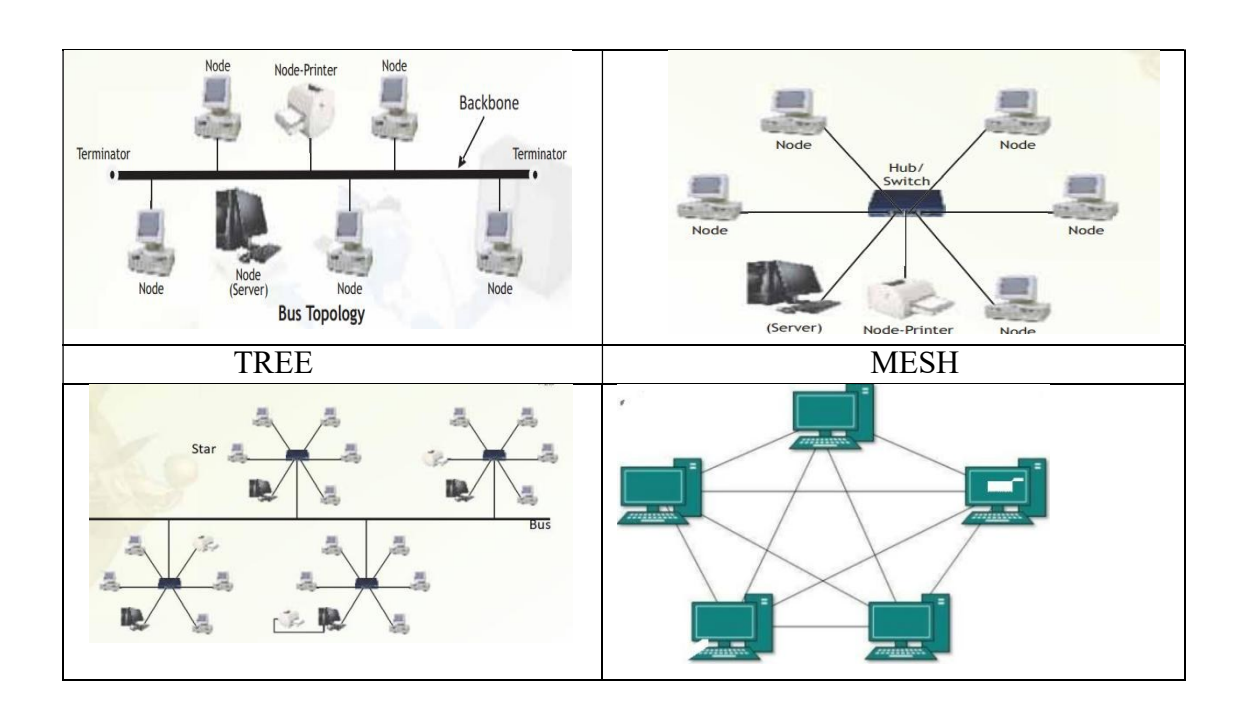

## Introduction to Internet:

The Internet is the global network of computing devices including desktop, laptop, servers, tablets, mobile phones, other handheld devices as well as peripheral devices such as printers, scanners, etc. In addition, it consists of networking devices such as routers, switches, gateways, etc. Today, smart electronic appliances like TV, AC, refrigerator, fan, light, etc., can also communicate through the Internet.

#### Applications of Internet

- The World Wide Web (WWW)
- Electronic mail (Email)
- Chat
- Voice Over Internet Protocol (VoIP)

The World Wide Web (WWW): The World Wide Web (WWW) or web is information stored in interlinked web pages and web resources. The resources on the web can be shared or accessed through the Internet. Three fundamental technologies HTML,URL and HTTP leads to creation of web.

URL : A Uniform Resource Locator (URL) is a standard naming convention used for accessing resources over the Internet. URL is sometimes also called a web address. In below URL, http is the protocol name, it can be https, http, FTP, Telnet, etc. www is a sub domain. ncert.nic.in is the domain name

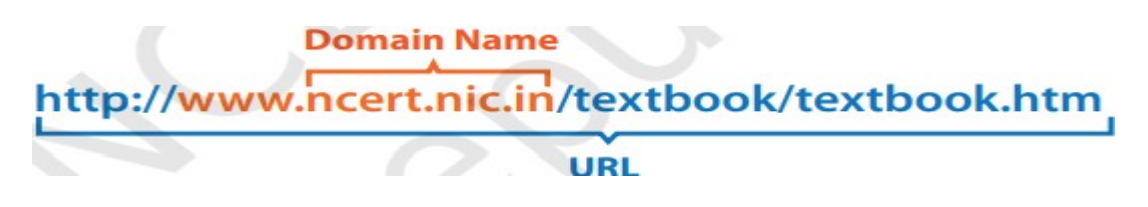

Electronic mail (Email) : Electronic mail is a means of sending and receiving message(s) through the Internet. The message can be either text entered directly onto the email application or an attached file (text, image audio, video, etc.) stored on a secondary storage. To use email service, one needs to register with an email service provider by creating a mail account.

Chat : Chatting or Instant Messaging (IM) is communicating in real time using text message(s).

Voice Over Internet Protocol (VoIP): Voice over Internet Protocol (VoIP) allows you to have voice calls over digital networks.

## Points To Remember :

- $\star$  In Bus topology Nodes connected using single wire, cost effective, easy to install and fault diagnoseis difficult.
- $\star$  In star topology each Nodes is directly connected to hub/switch easy to install, expensive and easy to diagnose faults.
- $\star$  Tree is combination of star and bus.
- $\star$  Mesh topology each device is connected to every other device. No centralized device, and expensive
- WWW (World Wide Web )where documents and other web resources are identified by UniformResource Locator.
- $\star$  URL is a reference to a web resource that specifies its location on a computer network and a mechanism for retrieving it.
- $\star$  Chat is real time texting.
- $\star$  VoIP allows voice calls.

#### REVISION QUESTIONS

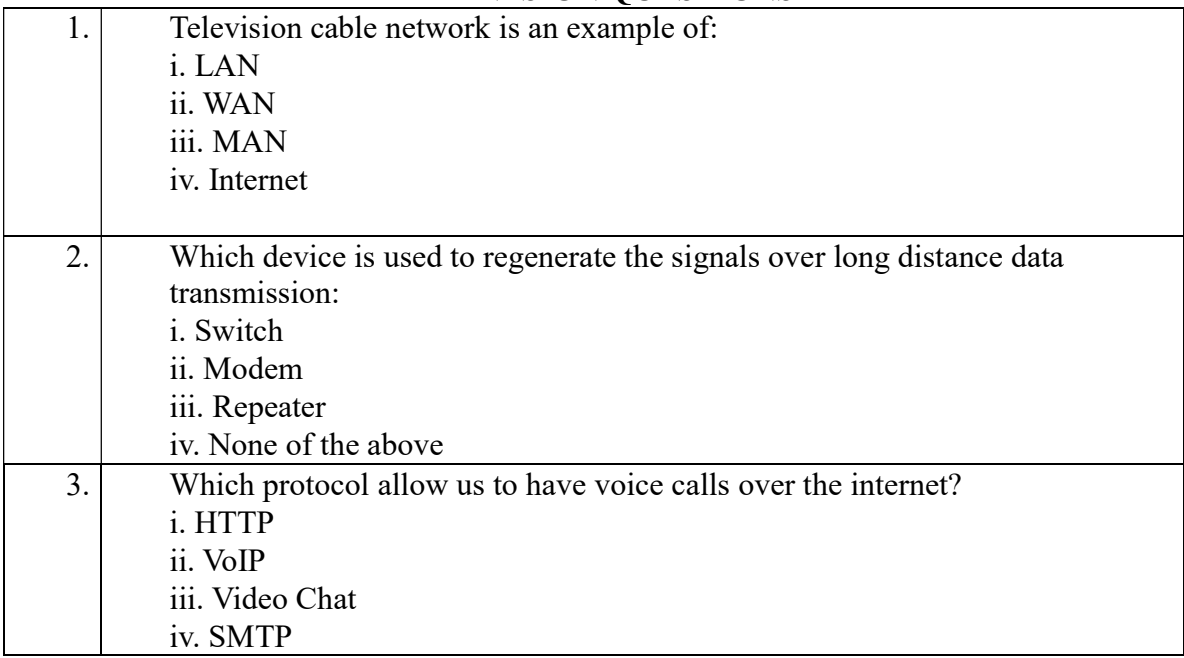

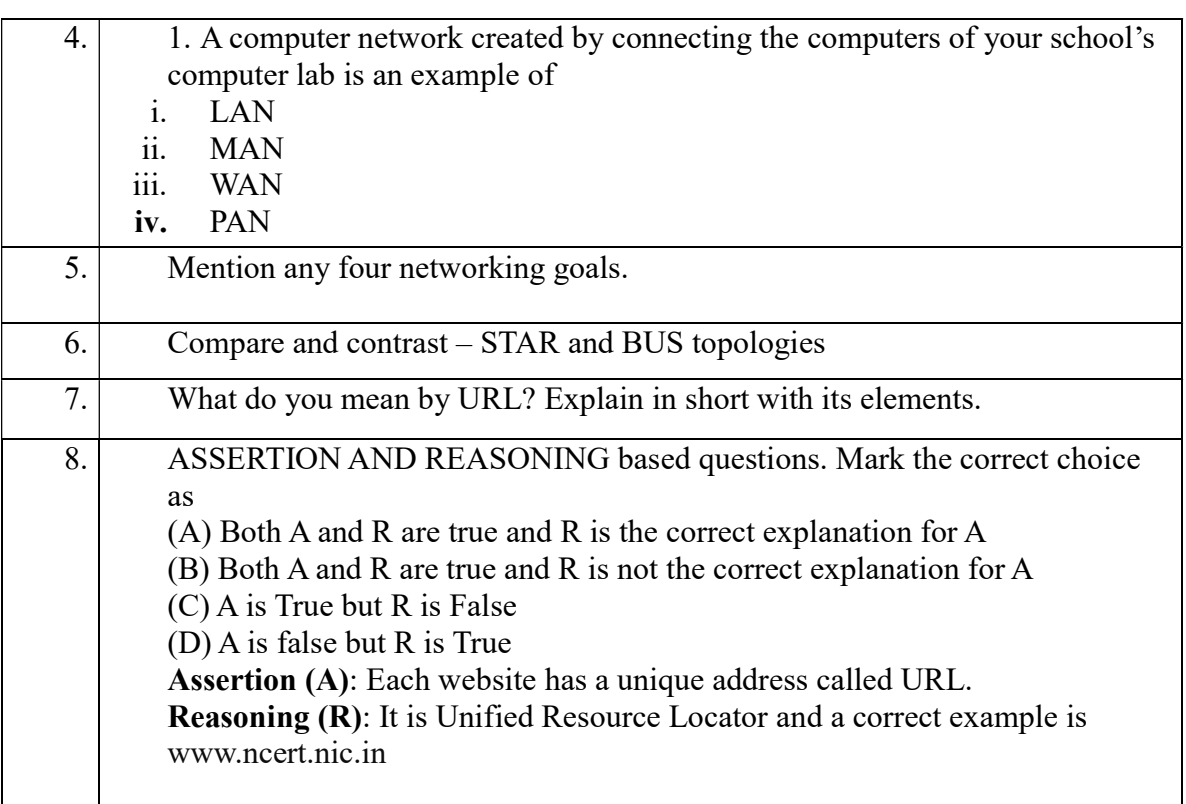

## ANSWERS

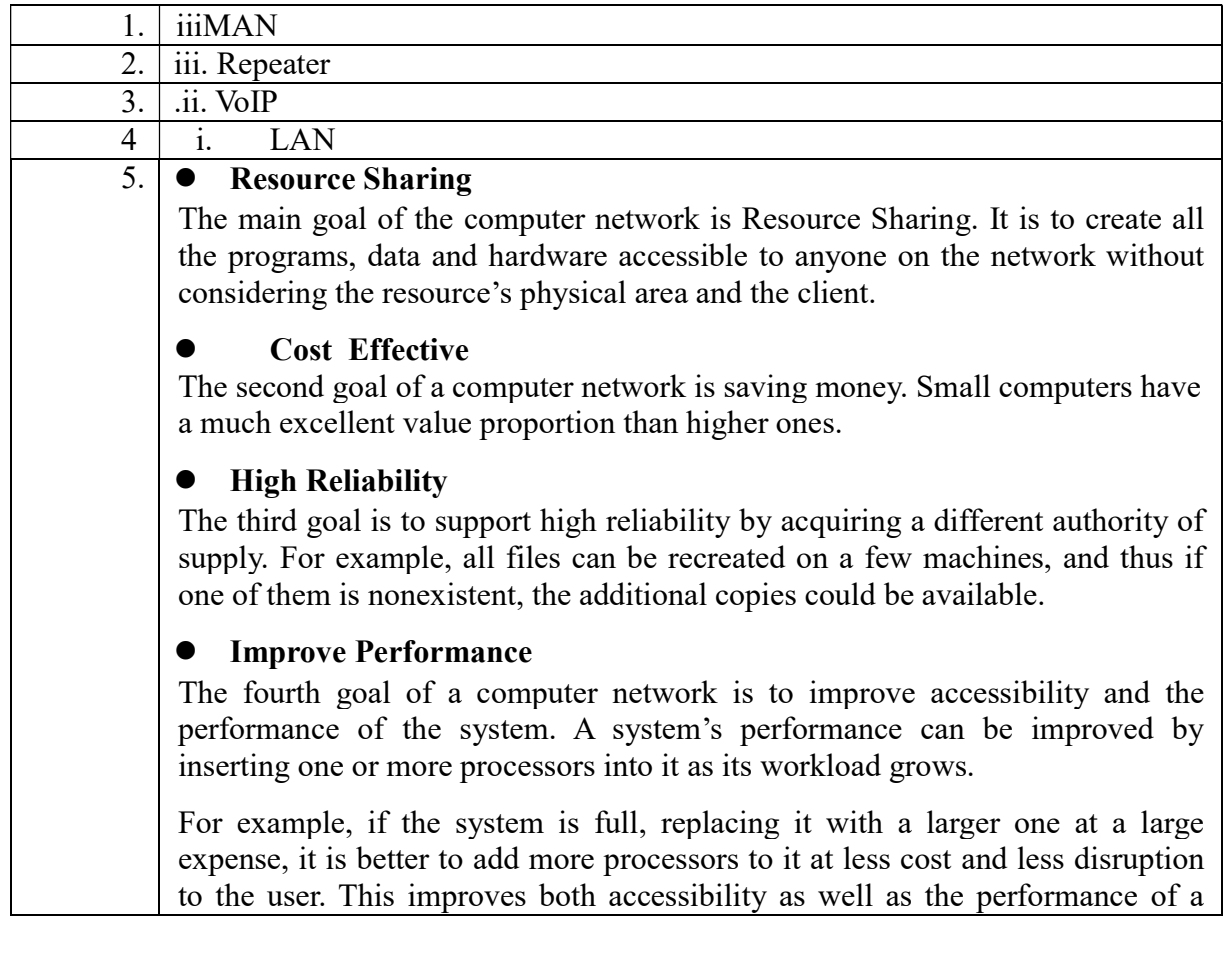

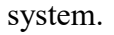

### Communication Medium

The fifth goal of the computer network offers a powerful communication medium. The different user on the network can immediately identify a document that has been refreshed on a network

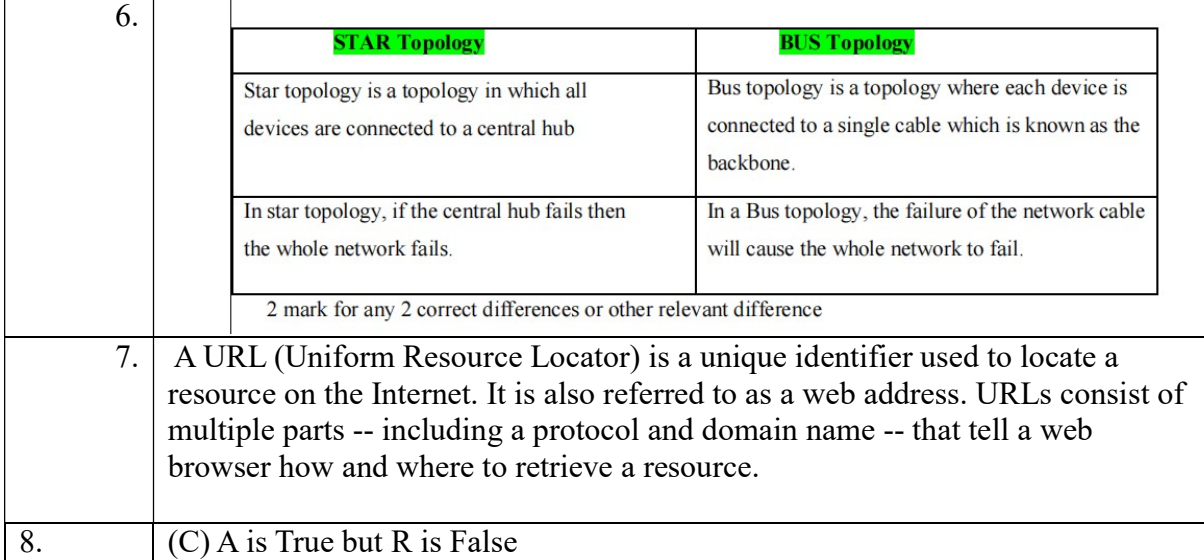

## NETWORK CASE STUDY QUESTIONS

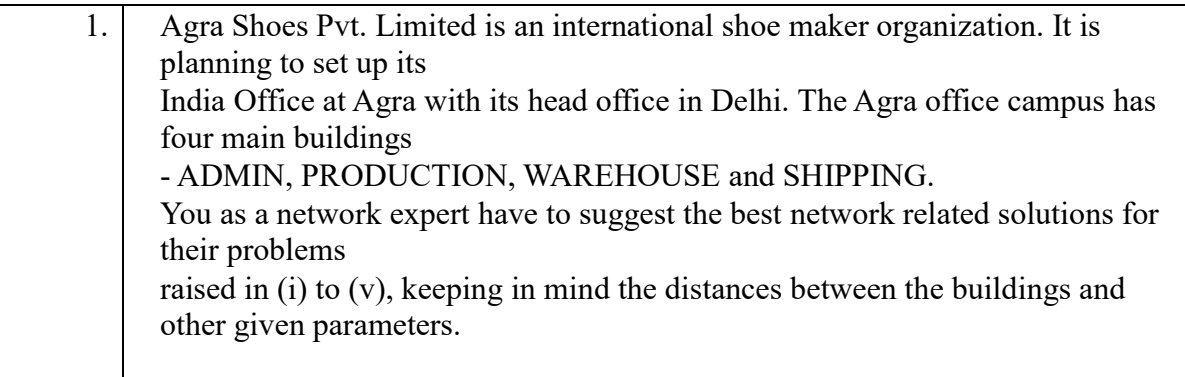

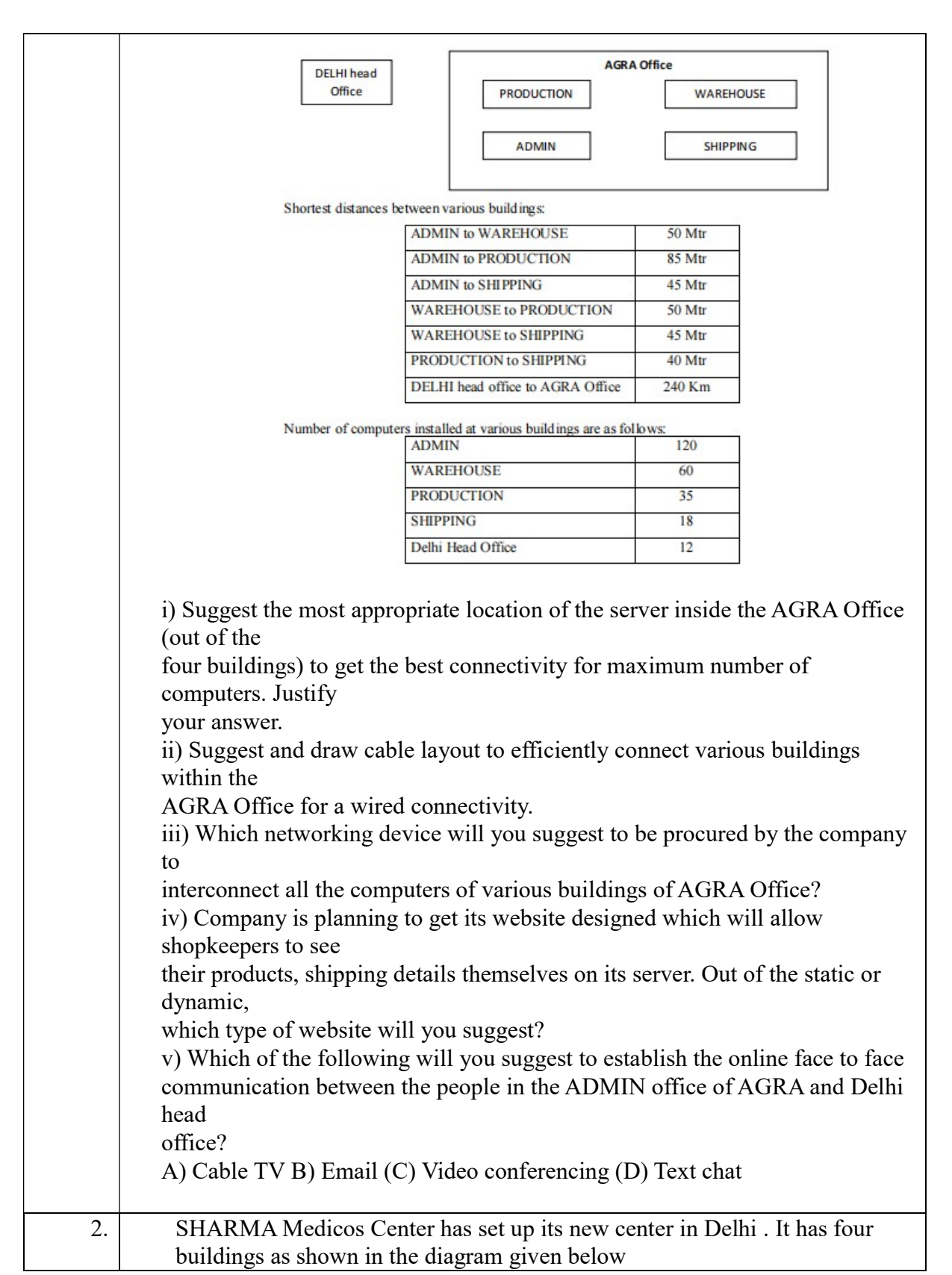

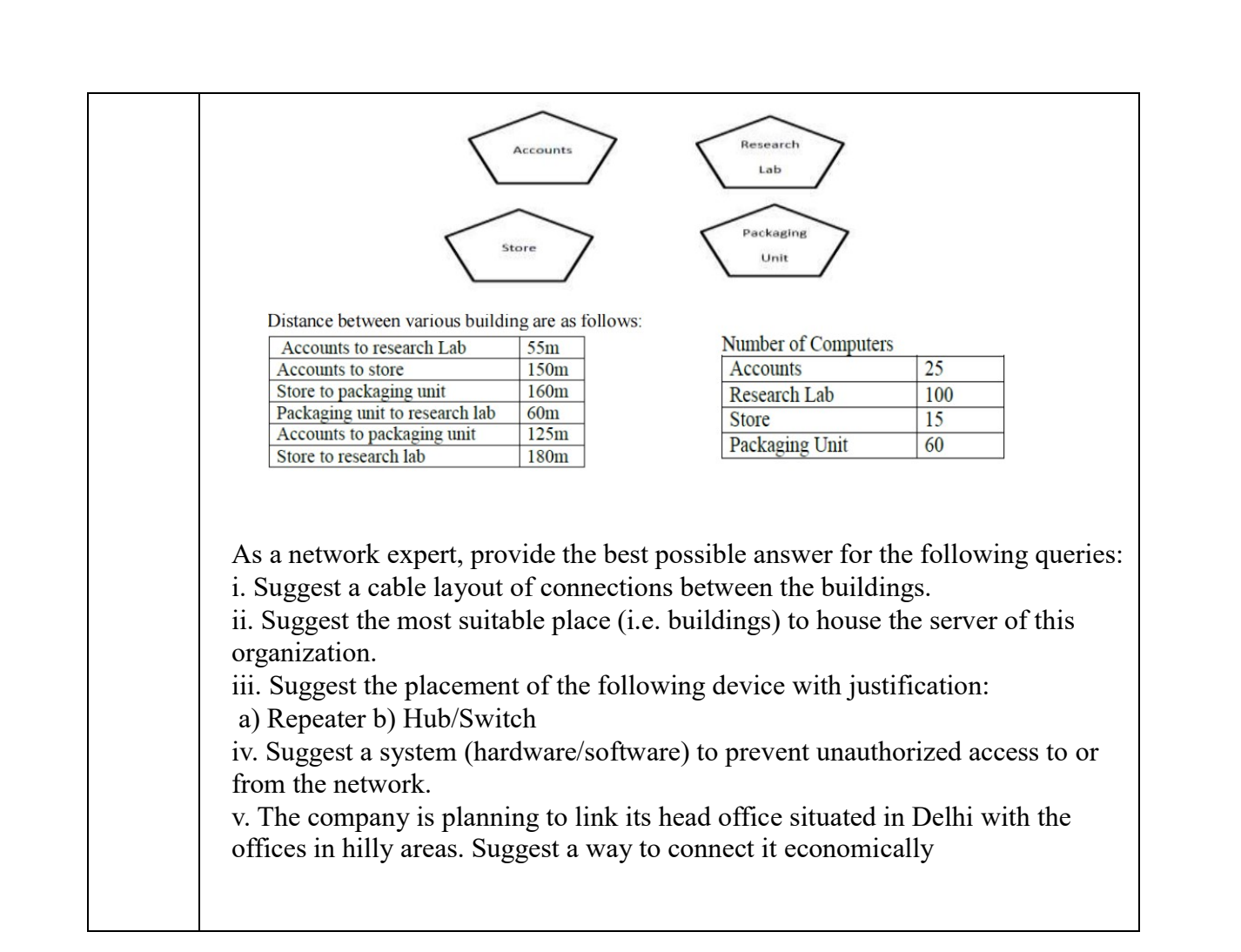

## NETWORK CASE STUDY QUESTION- ANSWER

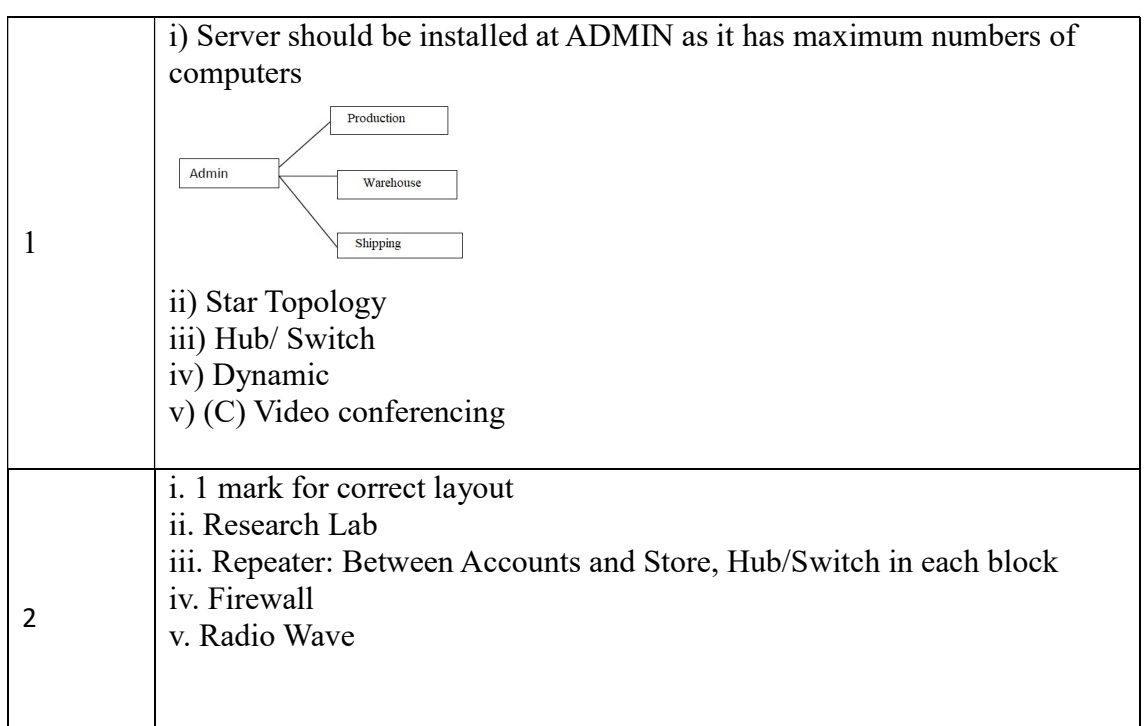

# WEB BASED QUESTIONS

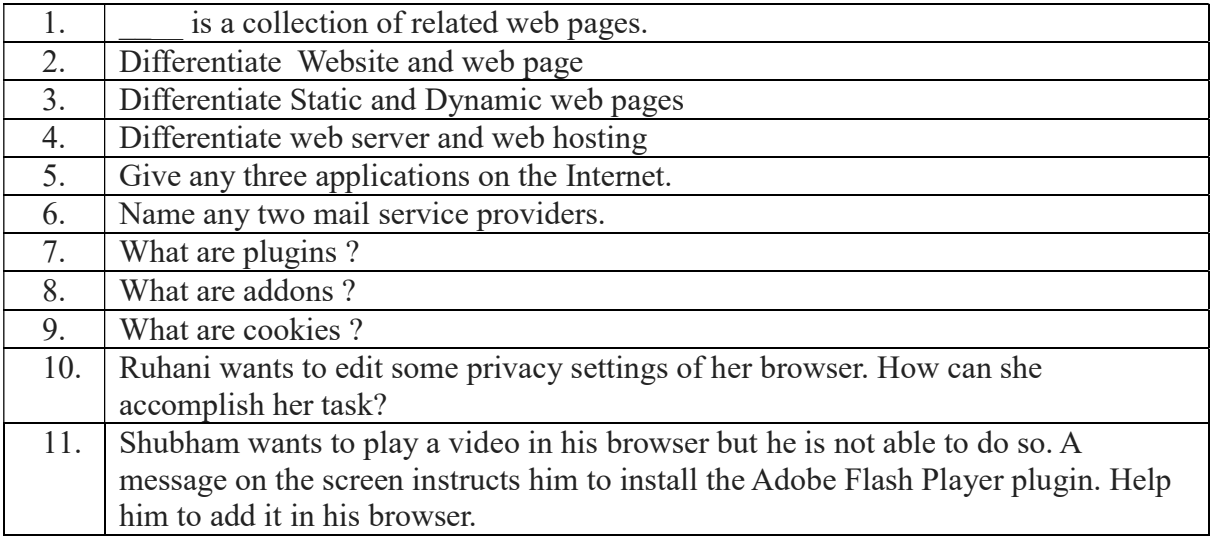

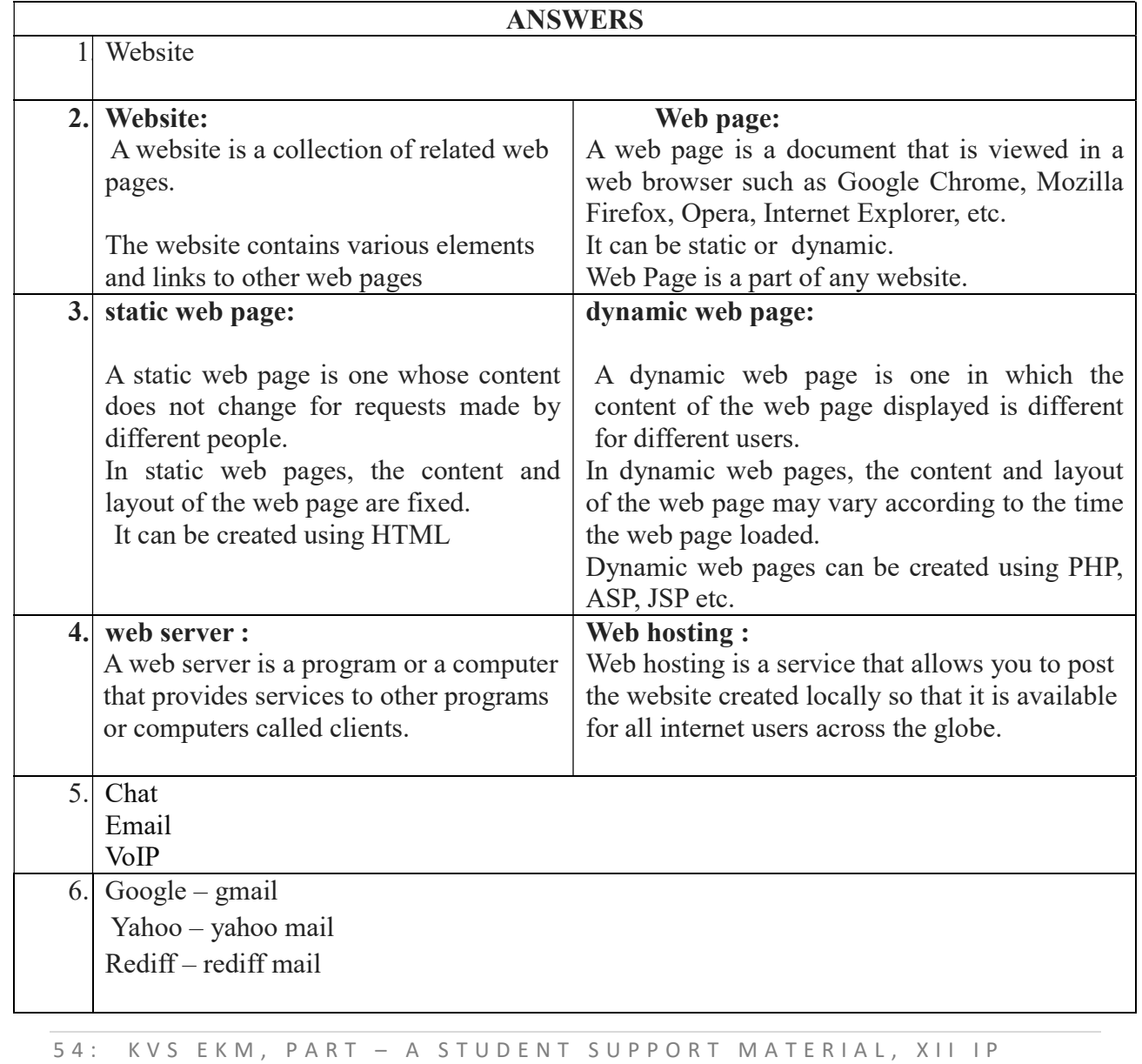

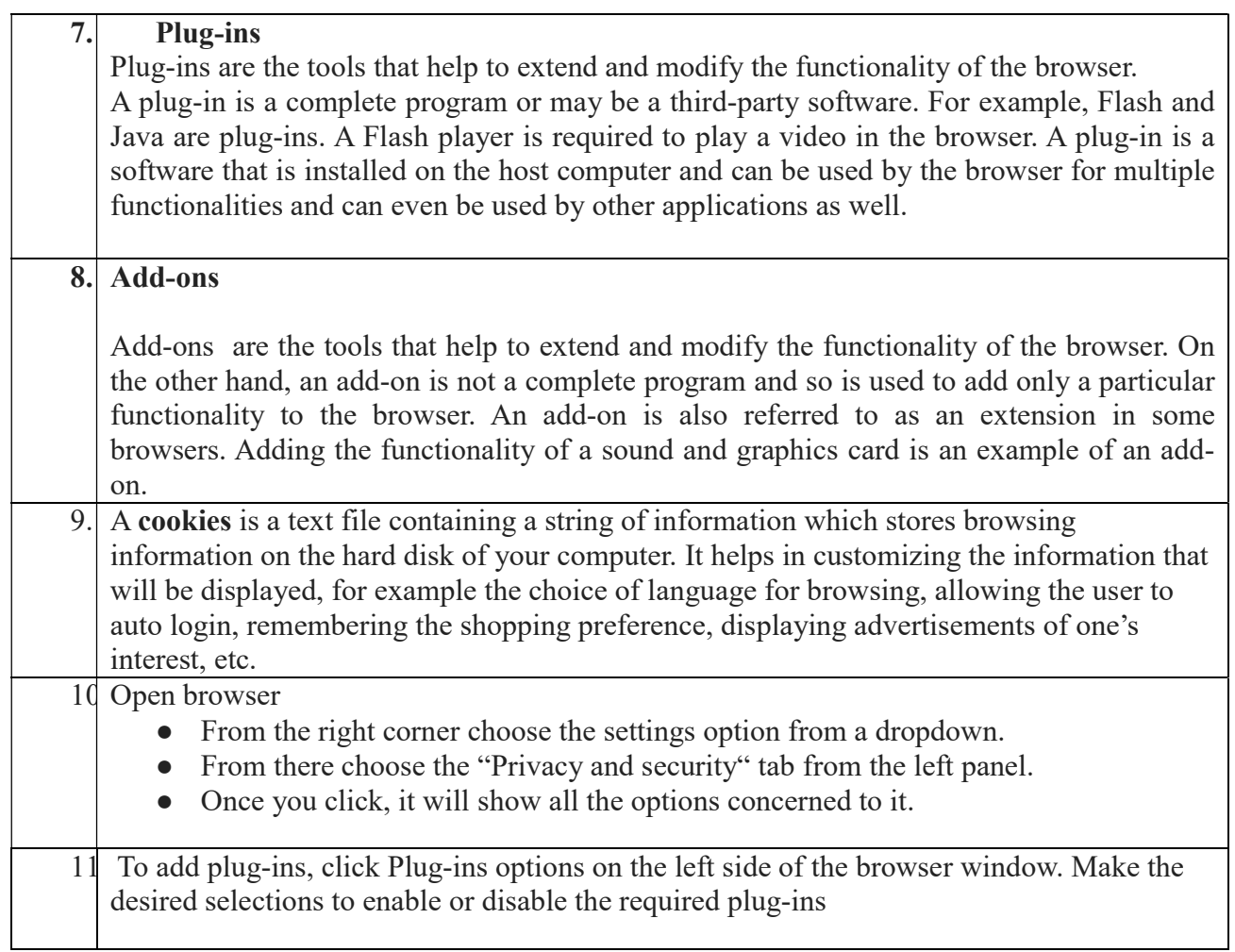

# Societal Impacts

Digital footprint are the records and traces of individuals' activities as they use the internet. Digital footprints are permanently stored. Digital footprints are get created actively and passively. An active digital footprint includes data that you intentionally submit online. A passive foot print created through your data trail that you unintentionally leave online.

Example for Active footprint are sending an email, sending messages online, posting a social media post, replying to posts etc.

Example for passive digital footprint are, when you visit a website , the web server may log your IP address , which identifies your internet service provider and your approximate location.

# Managing Digital Footprint

- 1. Know what your digital footprint is. Look at all the social networking sites and forums that you belong to, and search your name to know what information about you is available.
- 2. E-behave responsibly.
- 3. Keep your digital footprint clean.
	- (a) Remove any photos, content and links that may be inappropriate.
	- (b) Remove any details about you that reveal too much information like your phone number, address, school or college name
- 4. Control the visibility of your information.
- 5. Think before you post

## Netiquettes- Net and communication Etiquettes

It refers to online manners while using internet or working online. While online you should be courteous, truthful and respectful of others. Basic rules of netiquettes are,

- 1. Refrain from personal abuse.
- 2. Never spam- Don't repeatedly post the same advertisement for products or services.
- 3. Always post correct contents in respectful language.
- 4. Do not post copyrighted material to which you do not own the right.
- 5. In discussion forum, stick to the topic.

## Email Etiquettes.

- 1. Be concise and to the point.
- 2. Use proper spelling, grammar and punctuations.
- 3. Use proper structure and layouts.
- 4. Do not write in CAPITALS. It seems as if you are SHOUTING.
- 5. Handle abbreviations and emotions with care.
- 6. Gender sensitivity.

## Ethical Issues

The following are the ethical issues involved with the usage and availability of information.

## 1.Intellectual property rights: -

Intellectual property refers to the creation of mind such as innovations, Literary works, artistic works, design, symbols name and images in commerce.

Intellectual property rights are the rights of owner of information to decide how much information to be exchanged, shared or distributed. Also it gives the owner a right to decide price for doing (exchanging / sharing / distributing)

The creator/ producer of the information are the real owner of the information. And has every right to protect his/ her intellectual property. To protect one's intellectual property rights one can get information copyrighted, patented or use trademarks.

# Copyright

A copyright is a collection of rights automatically vested to someone who has created an original work. He has the authority to keep or to transfer the rights to use or distribute, individually to one or more people.

Copyright infringement is the use or production of copyright protected materials without the permission of the copyright holder.

**Patent:** - It is the grant of exclusive right to the inventor by the government. Patent give the holder a right to exclude others from making, selling, using or importing a particular product or services.

**Trademark:-**A trademark is the word, phrase, symbol, sound, colour or design that identifies and distinguishes the products and goods of one party from others.

**Digital property:** - It refers to any information about you or created by you that exists in digital form, either online or in an electronic storage device.

II. Digital Property Rights: - Digital Property Rights refers to rights that grant access and control of digital information. • Legally a person who has created it or the owner who has got it developed by paying legally is the legal owner of a digital property. Only owner can use and decide who all and in what form can his/her asset may be used by others.

# Threats to digital property

- 1. Digital Software penetration rule: There are many software penetration tools such as cracks, keygens, tools created by hackers to penetrate your software's registration system and enable unauthorized users to freely access your software.
- 2. Stealing and plagiarizing code of your digital properties: Sometime other developers somehow get hold of your software's source code and then create plagiarized version of your code and use it in their own software.

# Digital property right protection

- 1. Anti-Temper solutions: The anti-temper solutions use a host of advanced technologies to prevent hackers from hacking, reverse – engineering or manipulating your digital properties
- 2. Legal clauses: You must include a transparent clause in your software's Terms of Service that prohibits the scraping of your software's source code for reuse.
- 3. Limit the sharing of the software codes.

# Plagiarism

Plagiarism is the stealing someone else's intellectual work and representing it as your work without citing the source of information.

Examples:-

- $\checkmark$  Using some other author's work without giving credit to the author.
- $\checkmark$  Using someone else's work in incorrect form that intended originally by the author.
- $\checkmark$  Modifying / Lifting someone's production such as music composition without attributing to the creator of the work.
- $\checkmark$  Giving incorrect source of information ie wrongful citation

## Open source Philosophy

Open source software refers to those categories of software whose licenses do not impose much conditions. Such software generally gives users freedom to run/use the software for any purpose.

#### Terminology

- 1. Free software
- 2. Open source software.

Free software means the software, freely accessible and can be freely used, changed, improved, copied and distributed by all who wish to do so. And no payments need to be made for free software.

Open source Software

Open Source Software can be freely used but it does not have to be free of charge.

A software which is free as well as open belongs to the category FOSS – Free and Open Source Software

#### Terminology pertaining to open source software.

OSS- Open Source software

FLOSS- Free Libre and open source software

FSF- Free Software Foundation

GNU- GNU's Not Unix

OSI- Open Source Initiative

W3C- World Wide Web Consortium.

**Proprietary Software:** - It is the software that is neither open nor freely available.

Freeware:- The term freeware is generally used for software which is available free of cost and which allows copying and further distribution, but not modification and whose source code is not available.

**Shareware:**- It is the software, which is made available with the right to redistribute copies , but it is stipulated that if one intends to use the software after certain period of time, then license fee should be paid. Source code is not available with Shareware and modification of the software is not allowed.

## Copyright and other Licenses

License are the permissions given to use a product or someone's creation by the copyright holder.

Copyright:Copyright is a legal term to describe the rights of the creator of an original creative work such as a literary work, an artistic work, a design, song, movie or software etc,

As per open source initiative, Open source licences are the licenses that comply with the Open Source Definition.

Broadly used open source licenses are given below.

- 1. GNU General Public License (GPL) No limit to Copying the code of the software. You can copy it on your server, on client's server, local workstation as many times as you want. Can be distributed in whatever form we want. Charge a fee. You can charge someone for the software. 2. Apache License. Rights are Never –ending: Once the rights have been granted, you can continue to use them forever. No need to renew. Worldwide Authority of Rights: Rights granted to one country will be considered as granted to all countries. Rights for No Fee or Royalty: No charges are applicable in any form 3. GNUs Lesser General public License (LGPL)
- It offers lesser rights to a work than the standard GPL license. The LGPL is used to license free software so that it can be incorporate into both free software and proprietary

## Cyber crime

Any criminal offense that facilitated, or involves the electronic communication or information systems, including any electronic device, computer or the internet is referred as Cyber Crime

## Hacking

Hacking refers to gaining unauthorized access to a network or computer or digital files, with an intension to steal or manipulate data or information or to install malwares.

## Phishing

Phishing is the practice of attempting to acquire sensitive information from individuals over the internet, by means of deception.

## Cyber Bullying

Harassing, defaming or intimidating someone using modern technology like Internet, cell phones, instant messengers, social networks etc is called Cyber Bullying.

## Cyber Law and IT act.

Cyber law is the term which refers to all legal and regulatory aspects of Internet and World Wide Web.

India's IT Act and IT(Amendment) Act, 2008

In India the cyber laws are enforced through Information Technology Act 2000(IT Act 2000) which was notified on  $17<sup>th</sup>$  October 2000. The Act was later amended in December 2008.

## E-waste Management

Electronics waste, e-Waste or Waste Electrical and Electronic Equipment describes discarded electrical or electronic devices like computer, mobile phones, television sets, refrigerator etc.

#### E-waste has the characteristics

- (a) The fastest growing segment of waste.
- (b) Most valuable due to its basic composition.
- (c) Very hazardous if not handled properly.

#### E-Waste disposal Process

- 1. Dismantling: Removal of parts containing dangerous substances, removal of easily accessible parts containing valuable substances.
- 2. Segregation of ferrous metal, non-ferrous metal and plastic
- 3. Refurbishment and reuse.
- 4. Recycling/ recovery of valuable materials
- 5. Treatment/ disposal of dangerous materials and waste

#### Benefits of e-waste recycling

- 1. Allows for recovery of valuable precious metals.
- 2. Protects public health and water quality
- 3. Creates jobs

- 4. Toxic waste
- 5. Save landfill space.

#### Health concerns with Technology usage.

- 1. Impact on hearing
- 2. Impact on Bones and Joints
- 3. Eye problem
- 4. Sleep Issues
- 5. Mental health issues. (Internet addiction disorder)

A Repetitive Strain Injury(RSI) is an injury or disorder of the muscles, nerves, tendons, ligaments and joints.

Computer Vision Syndrome(CVS) is a technology related health condition affecting eyesight.

When a person can't find a balance between their time online and their time offline, it considerably affect the mental health. This condition is called Internet Addiction Disorder (IAD).

## REVISION QUESTIONS

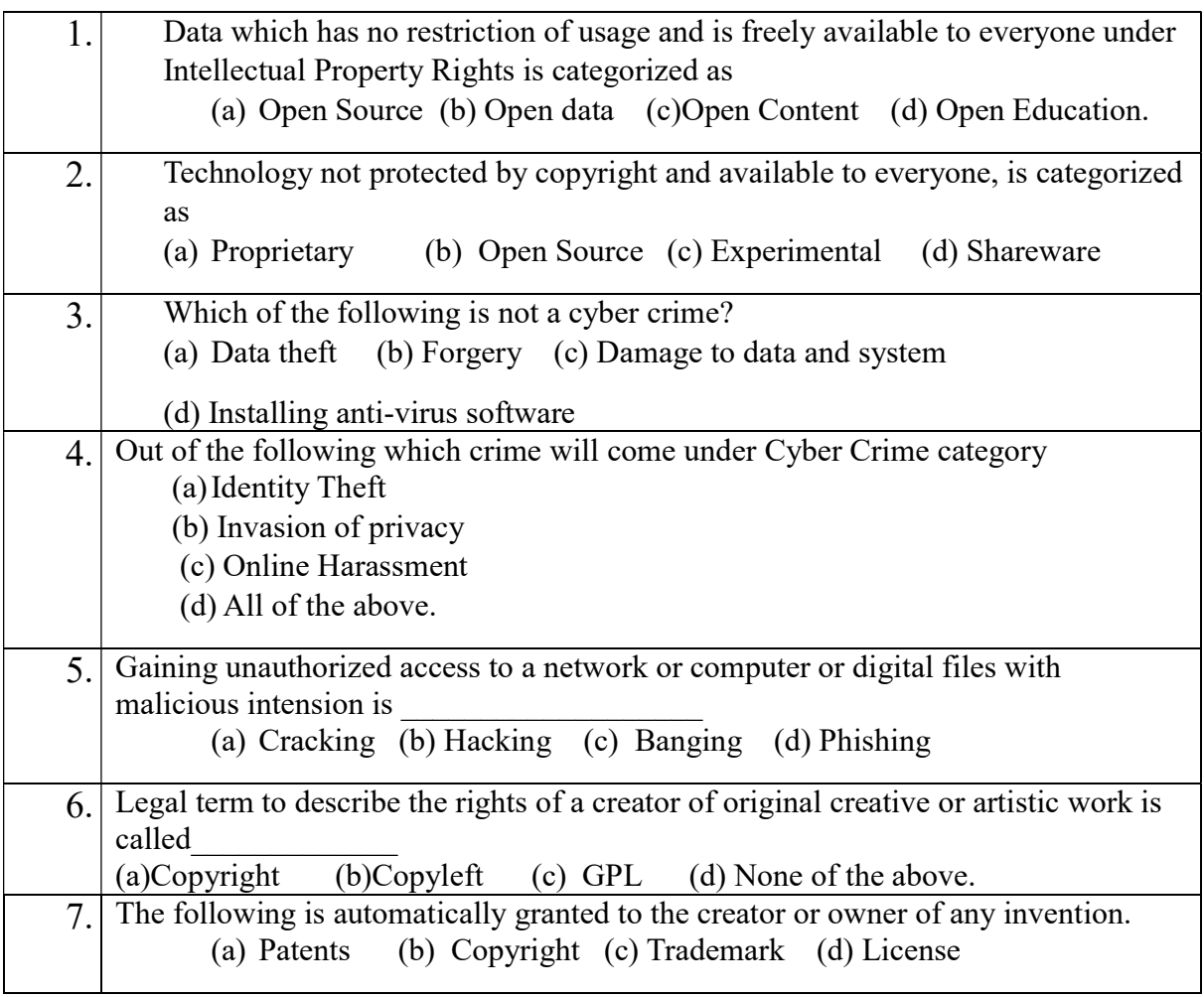

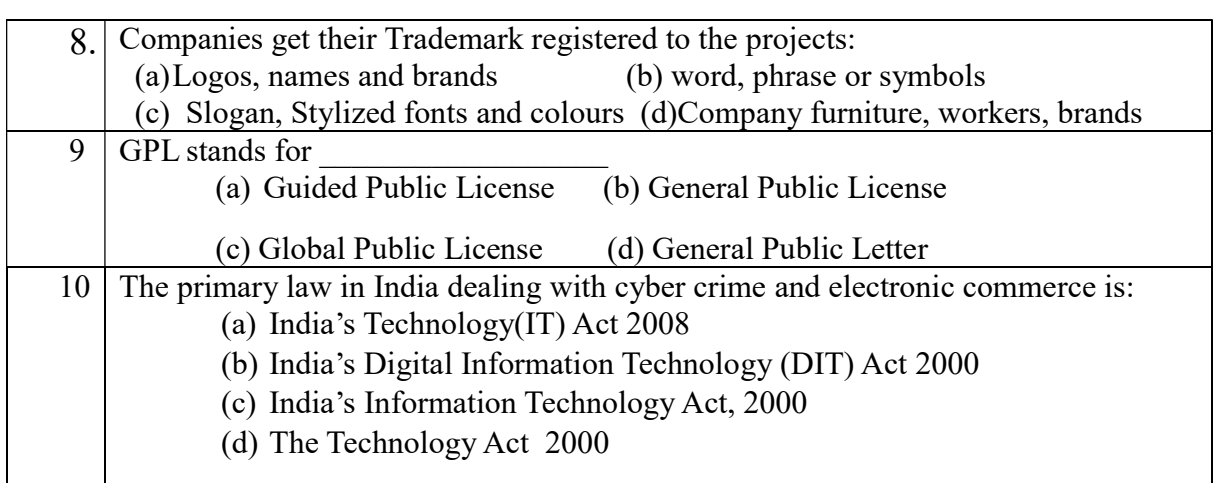

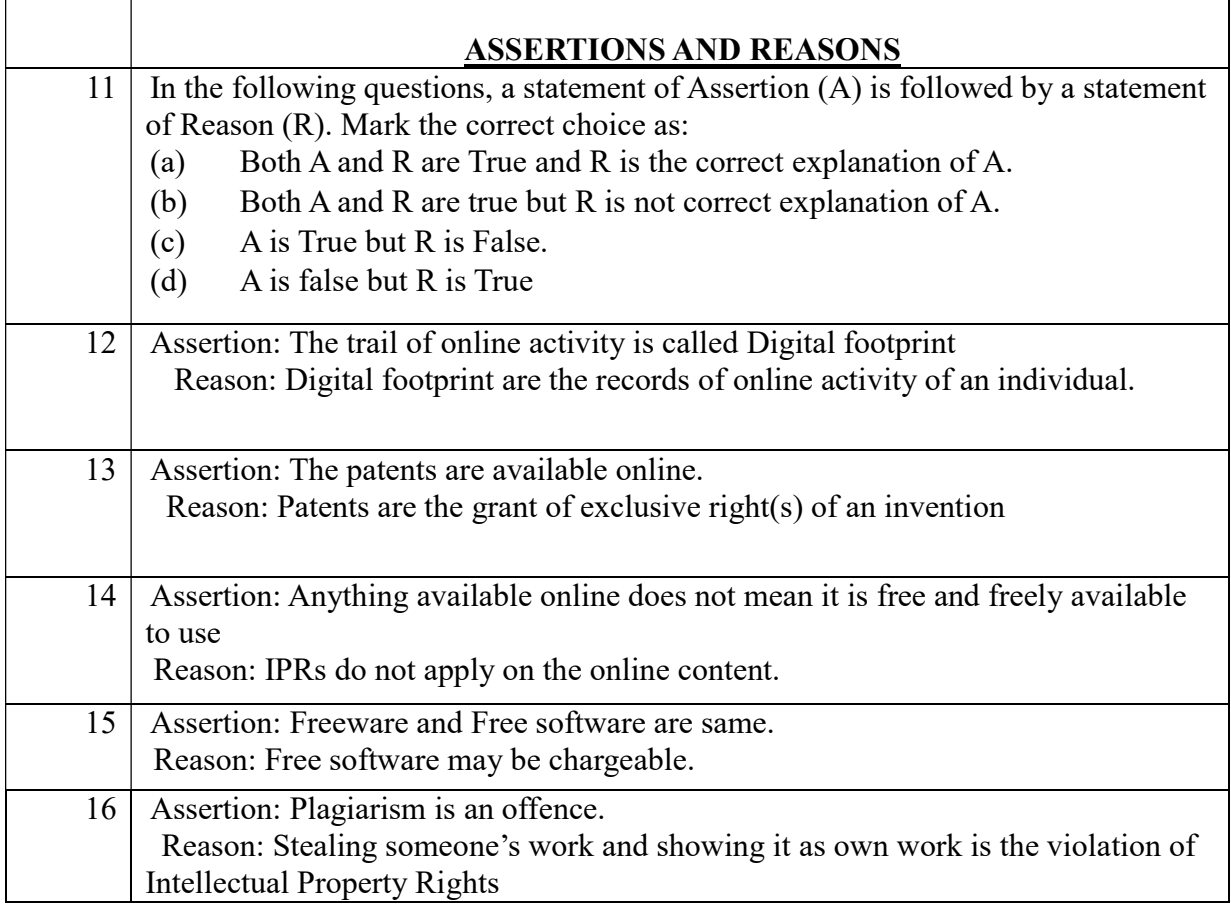

# SAMPLE PAPER

## KENDRIYA VIDYALAYA SANGATHAN- ERNAKULAM REGION INFORMATICS PRACTICES (065)

TIME: 03 HOURS ………………….. Total Marks-70

General Instructions:

1. This question paper contains five sections, Section A to E.

2. All questions are compulsory.

3. Section A has 18 questions carrying 01 mark each.

4. Section B has 07 Very Short Answer type questions carrying 02 marks each.

5. Section C has 05 Short Answer type questions carrying 03 marks each.

6. Section D has 02 questions carrying 04 marks each.

7. Section E has 03 questions carrying 05 marks each.

8. All programming questions are to be answered using Python Language only.

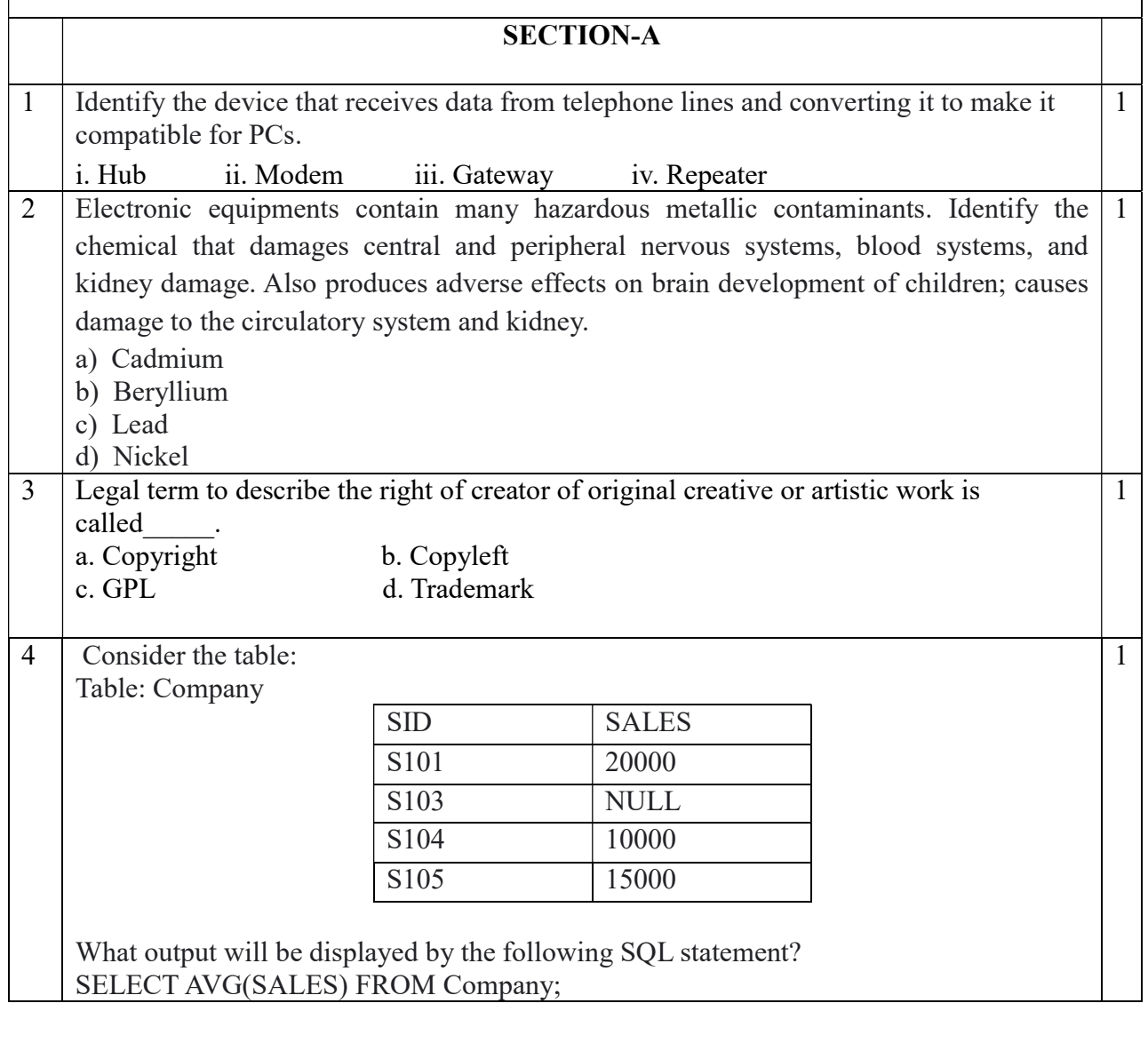

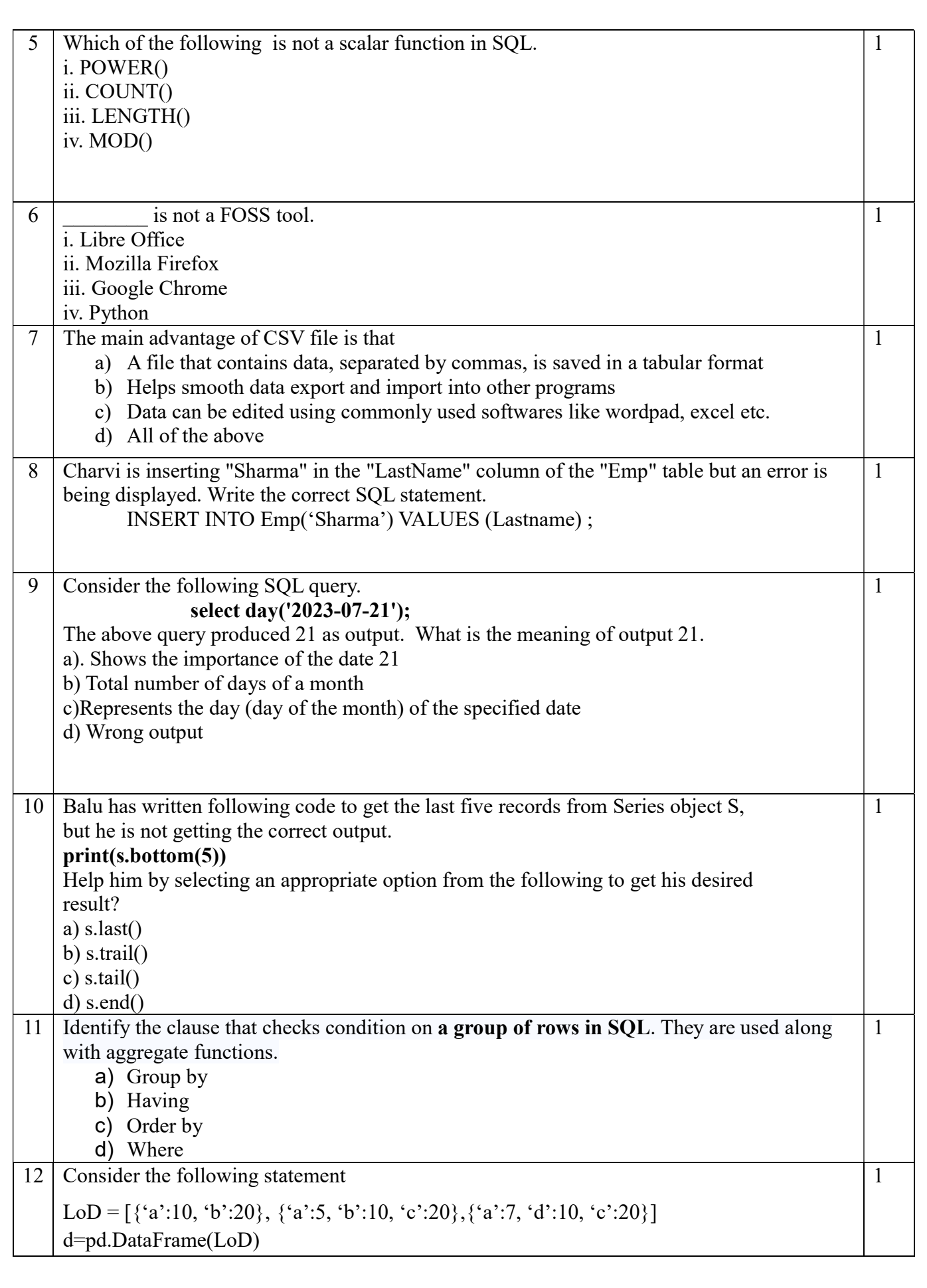

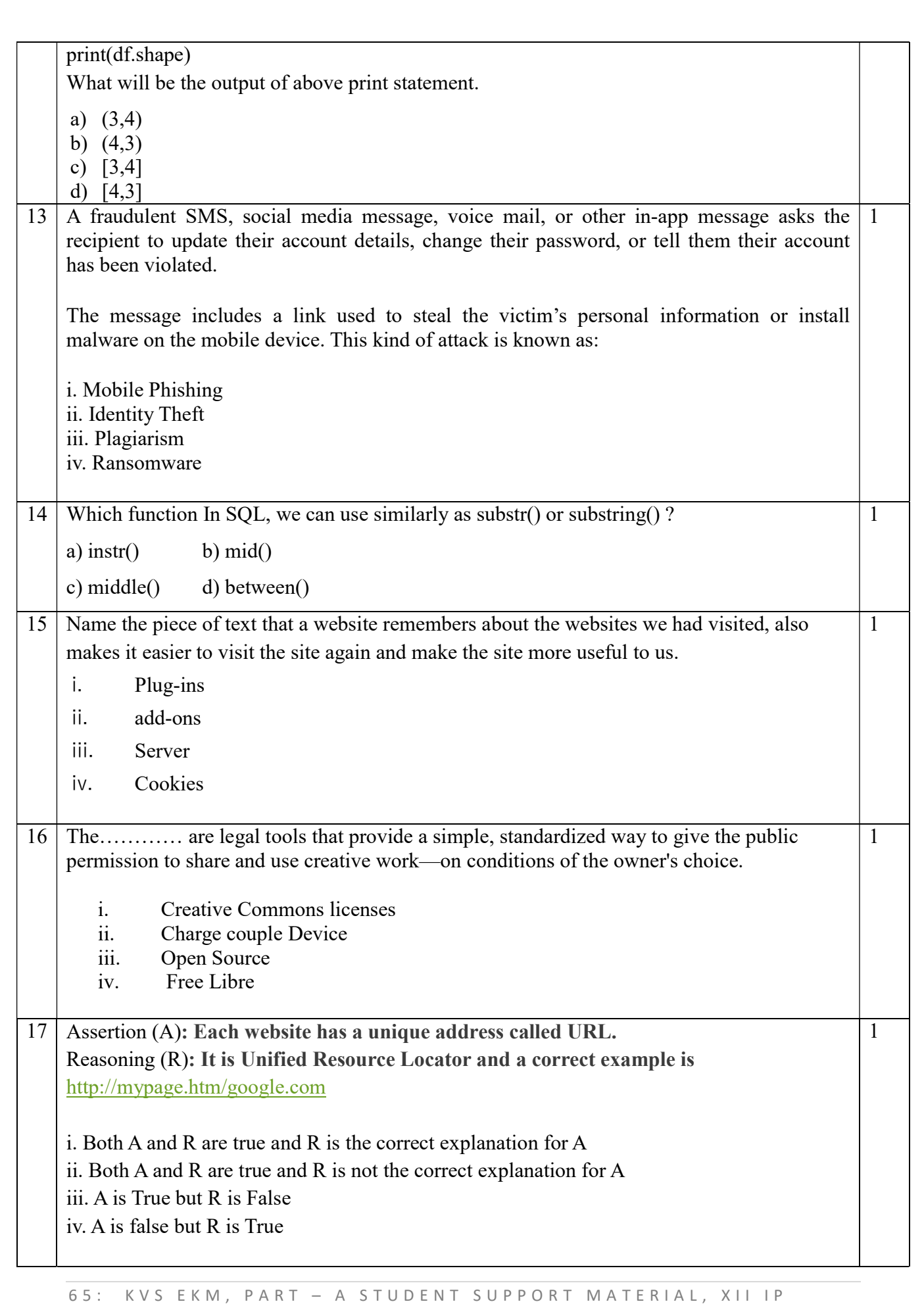
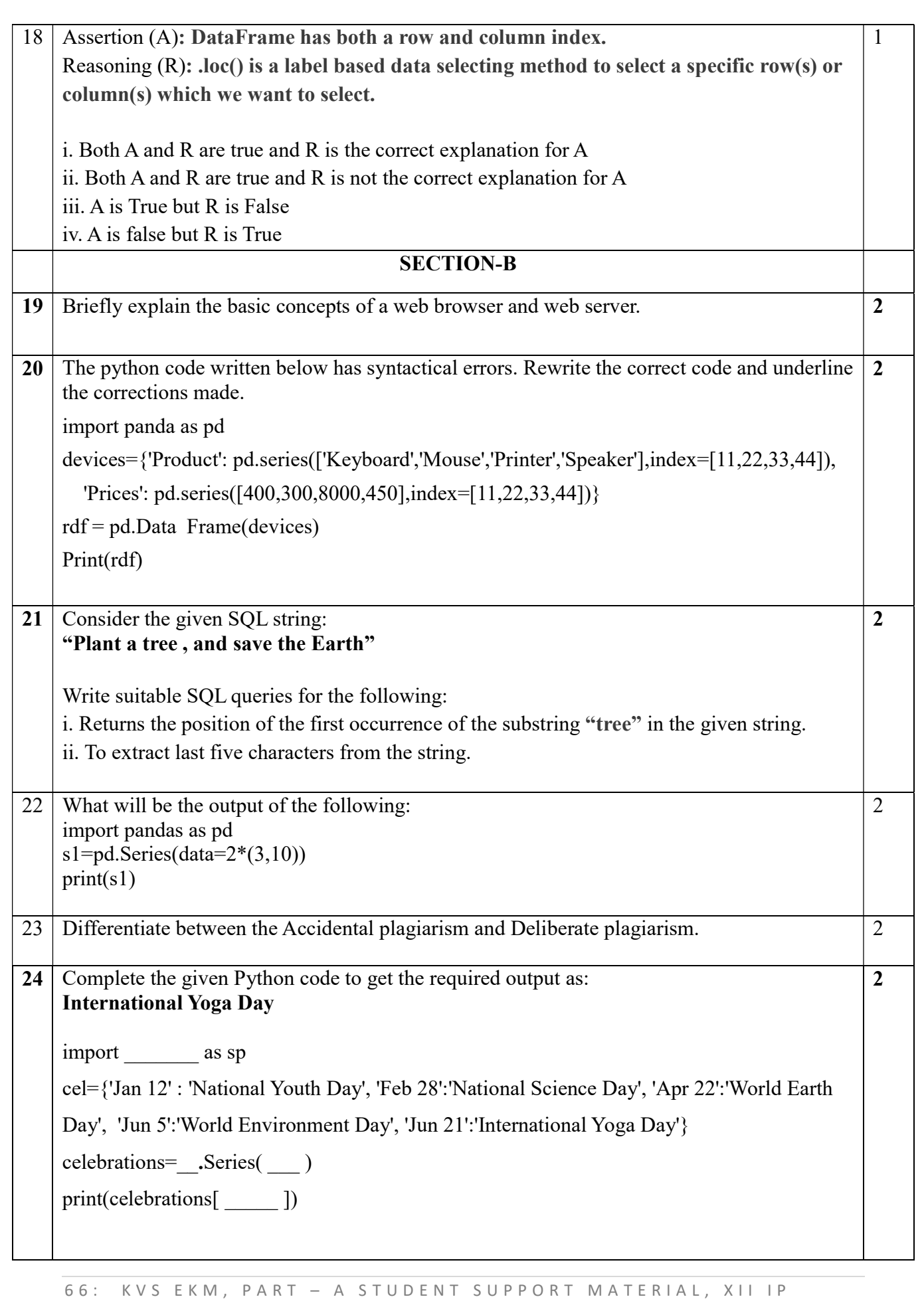

25 What are aggregate functions in SQL? Name any two.

### SECTION-C

3

3

26 Based on table STUDENT given here, write suitable SQL queries for the following:

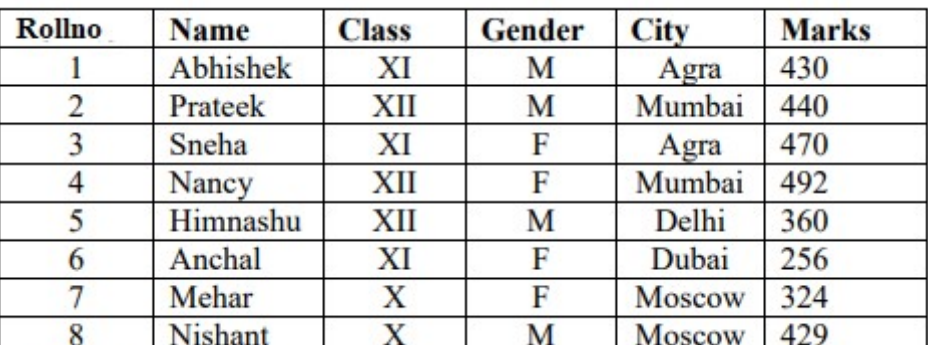

i. Display gender wise highest marks.

ii. Display city wise lowest marks.

iii. Display total number of male and female students.

### OR

Predict the output of the following queries based on the table STUDENT given above: i. SELECT Rollno, LEFT(Name,3) FROM STUDENT WHERE City= "Agra";

ii.SELECT count(Marks) "No of rows" FROM STUDENT WHERE class= "XI";

iii. SELECT Name,"scored ",Marks FROM STUDENT WHERE class= "XII";

27 Create a DataFrame in Python from the given list:

[['Delhi',41,32],['Kolkata',38,26],['Chennai',35,28],['Bengaluru',34,29]]

Also give appropriate column headings as shown below:

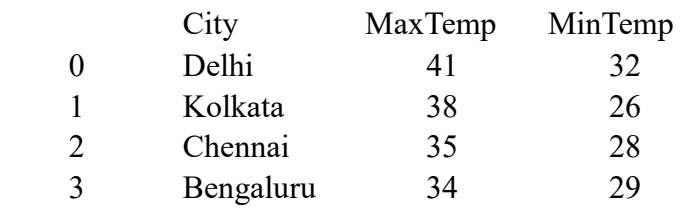

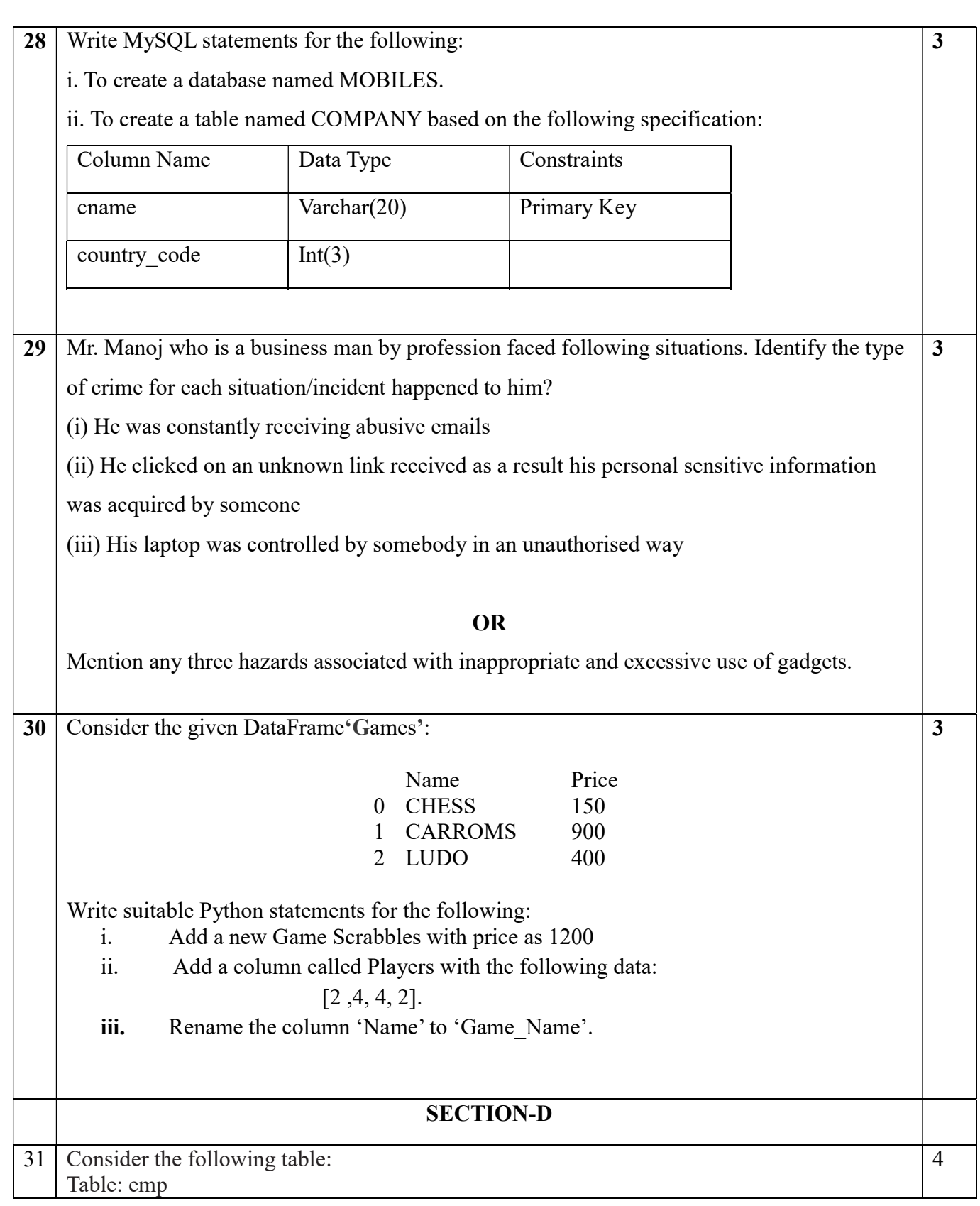

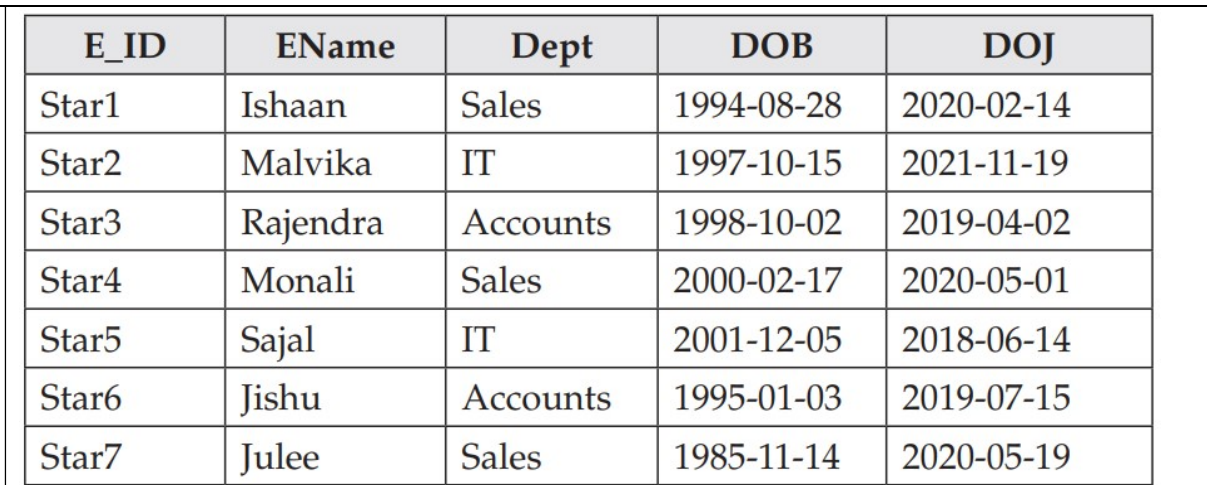

i. To display the name of eldest employee and his/her year of birth.

ii. To display the names of those employees whose joining month is May.

iii. Display the name of the weekday for the date of join of employee.

iv. Display eid and name of employees whose date of join is before 2020.

4

32 Consider the following dataframemdf.

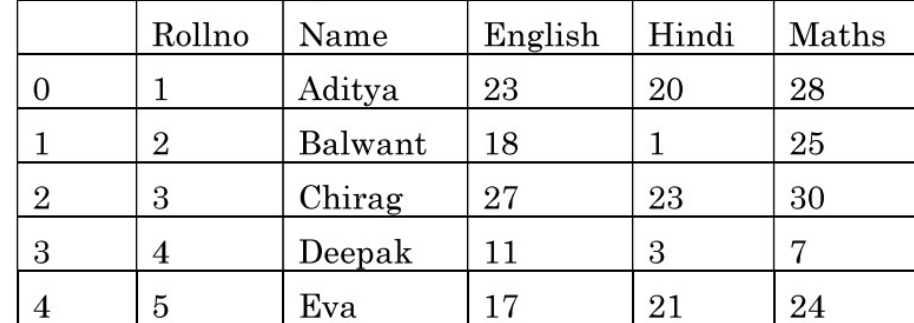

Write python statements for

i. Predict the output of :

a. print(mdf.size)

b. print(mdf[2:4])

ii. Delete the last row from the DataFrame.

iii. Write Python statement to add a new column Total\_Sales which is the total of marks of 3 subjects.

OR

### (Option for part iii only)

Write Python statement to export the DataFrame to a CSV file named records.csv stored at F: drive.

# SECTION-E

69: KVS EKM, PART - A STUDENT SUPPORT MATERIAL, XII IP

33 Write suitable SQL queries for the following:

i. To calculate the exponent for 5 raised to the power of 3.

ii. To display current date and time.

iii. To round off the value -67.8745 to 2 decimal place.

iv. To remove all the probable leading and trailing spaces from the column empid of the table employee.

v. To display the length of the string ' G20 New Delhi summit'

# OR

.

Kathir has created following table named Workshop:

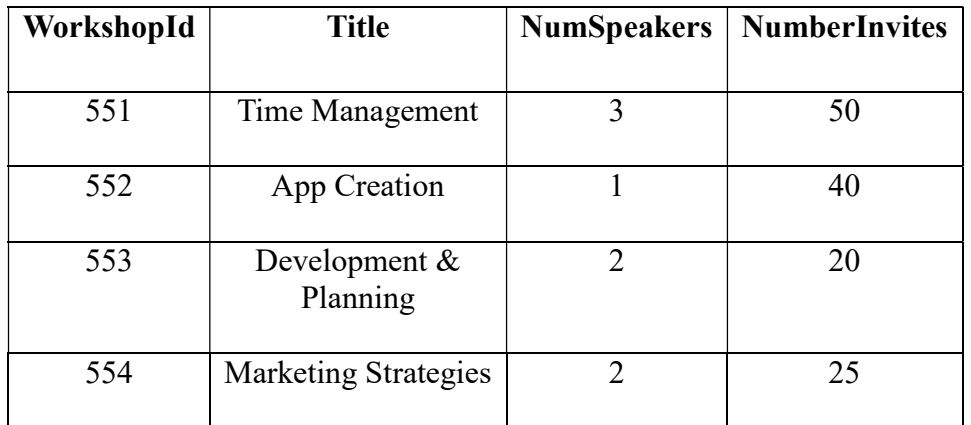

Help him in writing SQL queries to the perform the following task:

i. Insert a new record in the table having following values:

[555, 'Budgeting', 2, 40]

ii. To change the value "App Creation" to "App Development" in Title column.

iii. To remove the records with NumberInvites less than 25 .

iv. To add a new column Dateofevent of suitable datatype.

v. To display records with NumSpeakers is 2

34 XYZ international school in one of the main cities is setting up the network between its different wings. There are 4 wings named as SENIOR(S), JUNIOR(J), ADMIN(A), and HOSTEL(H).

Distance between various wings are given below :

5

5

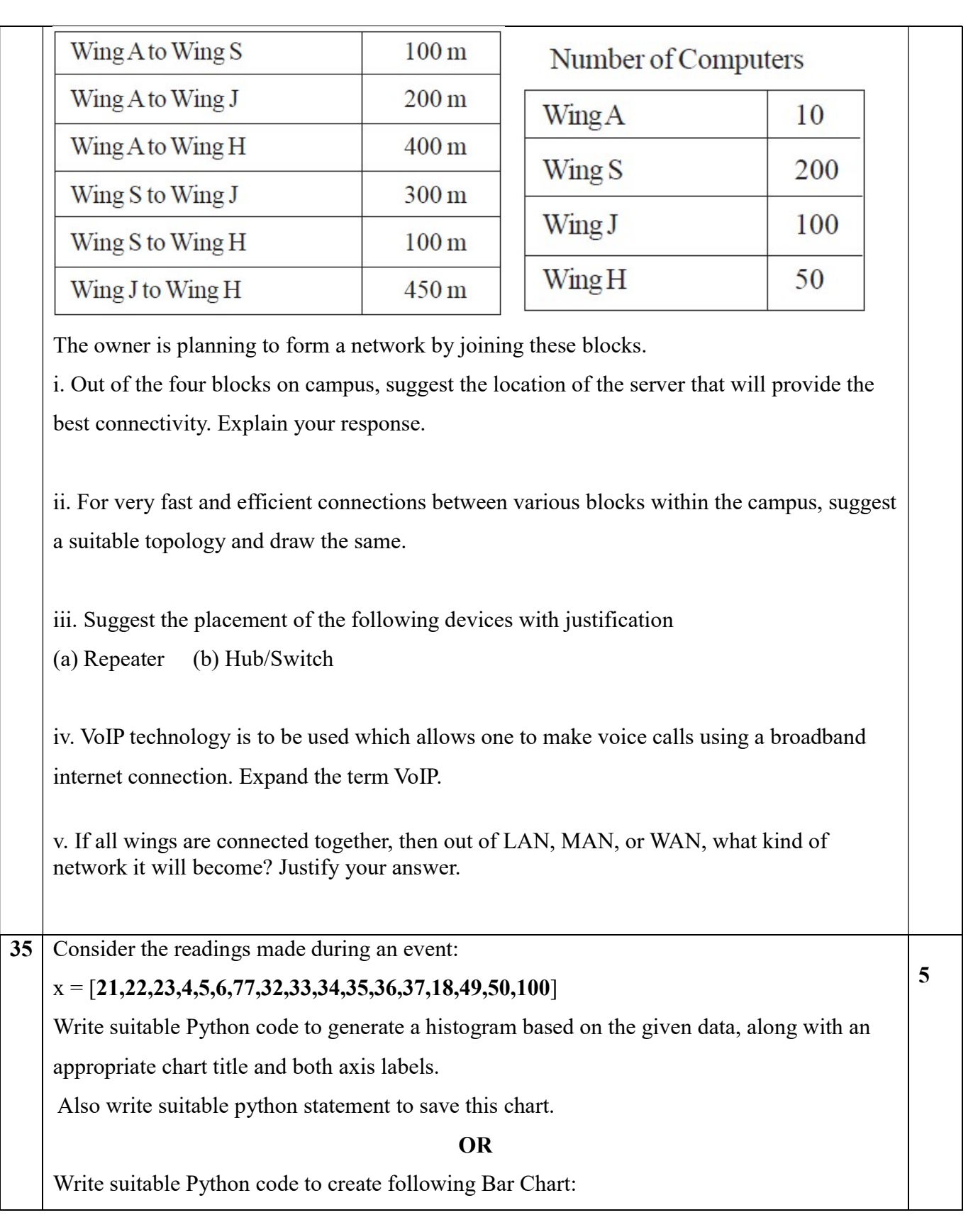

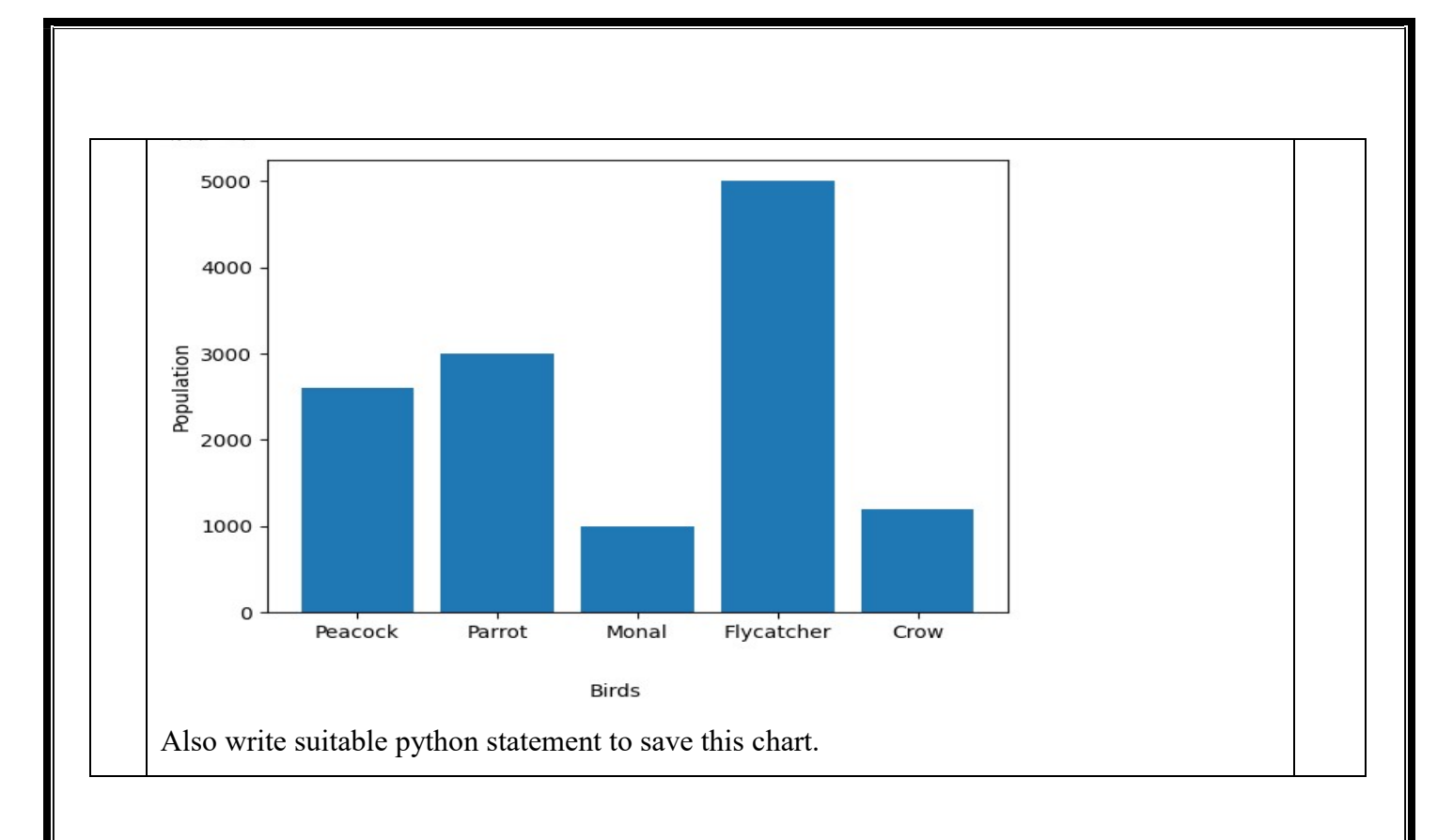

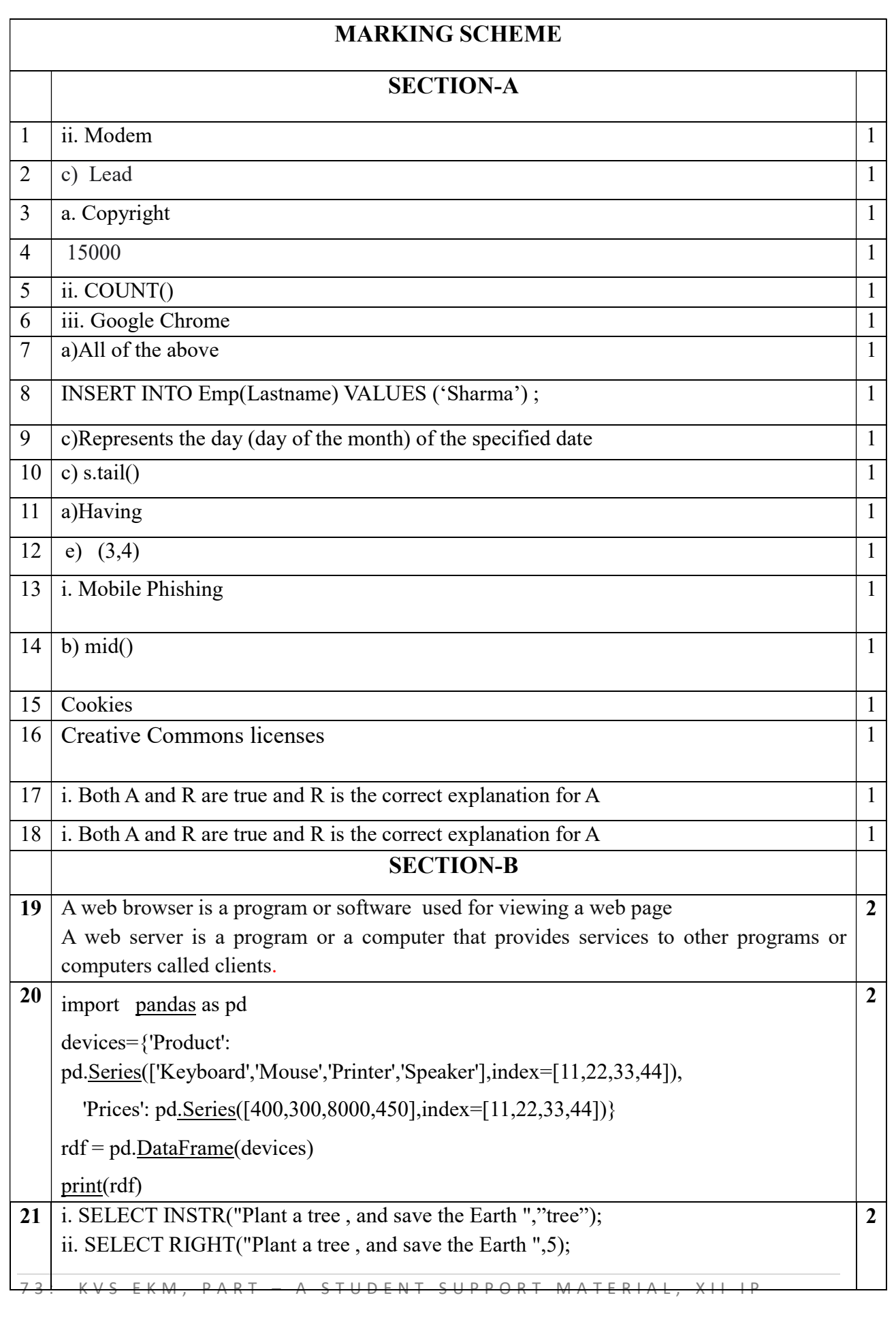

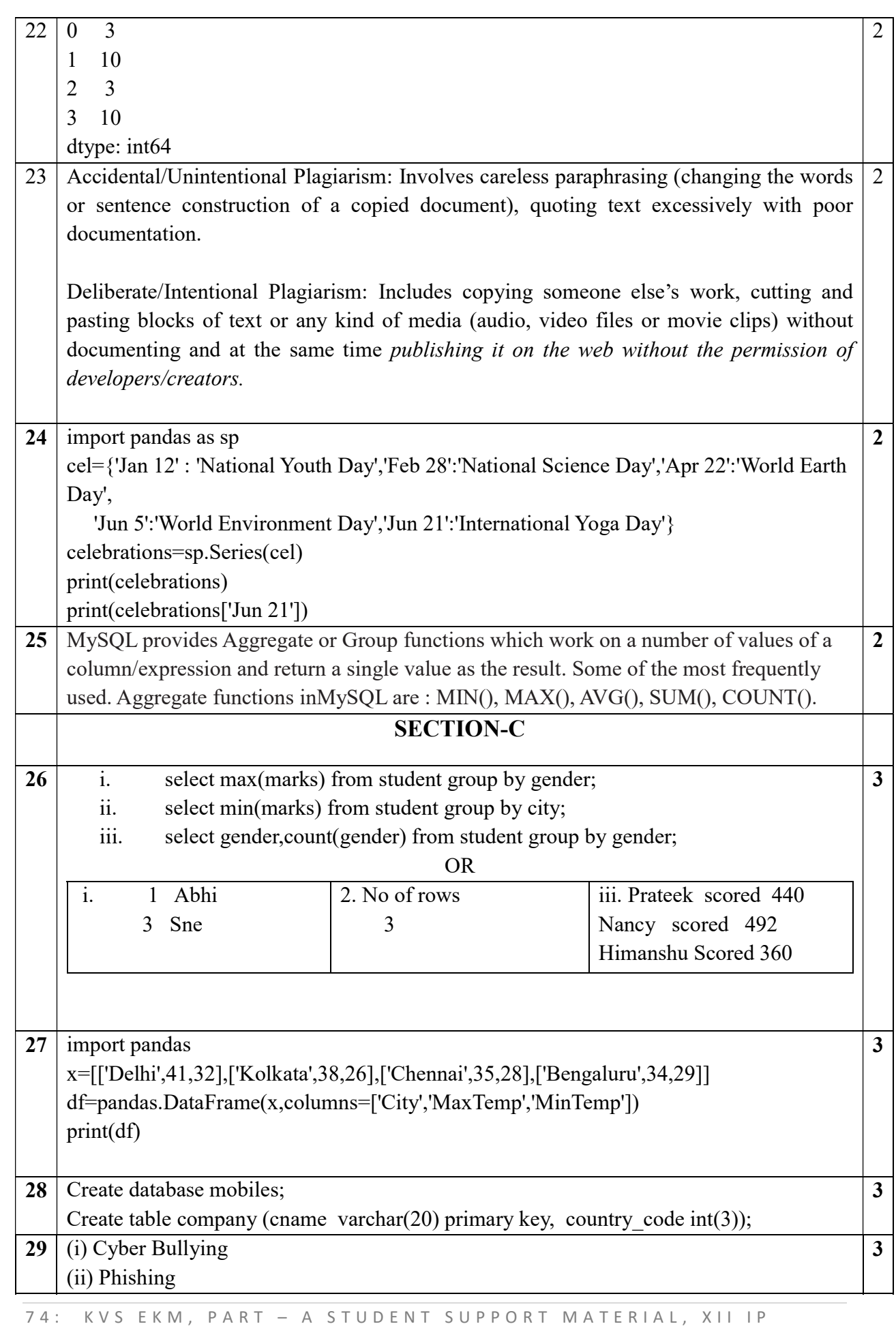

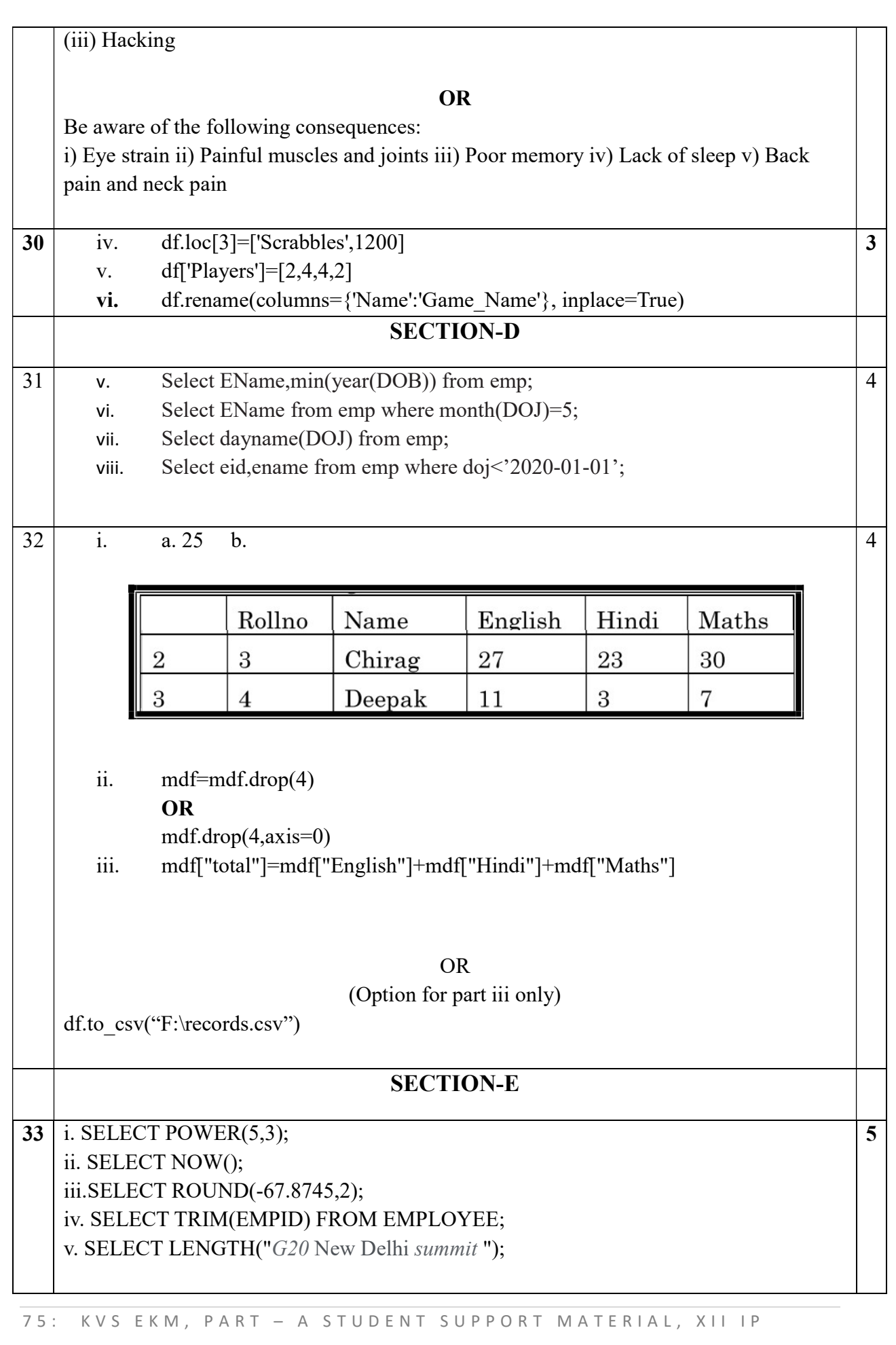

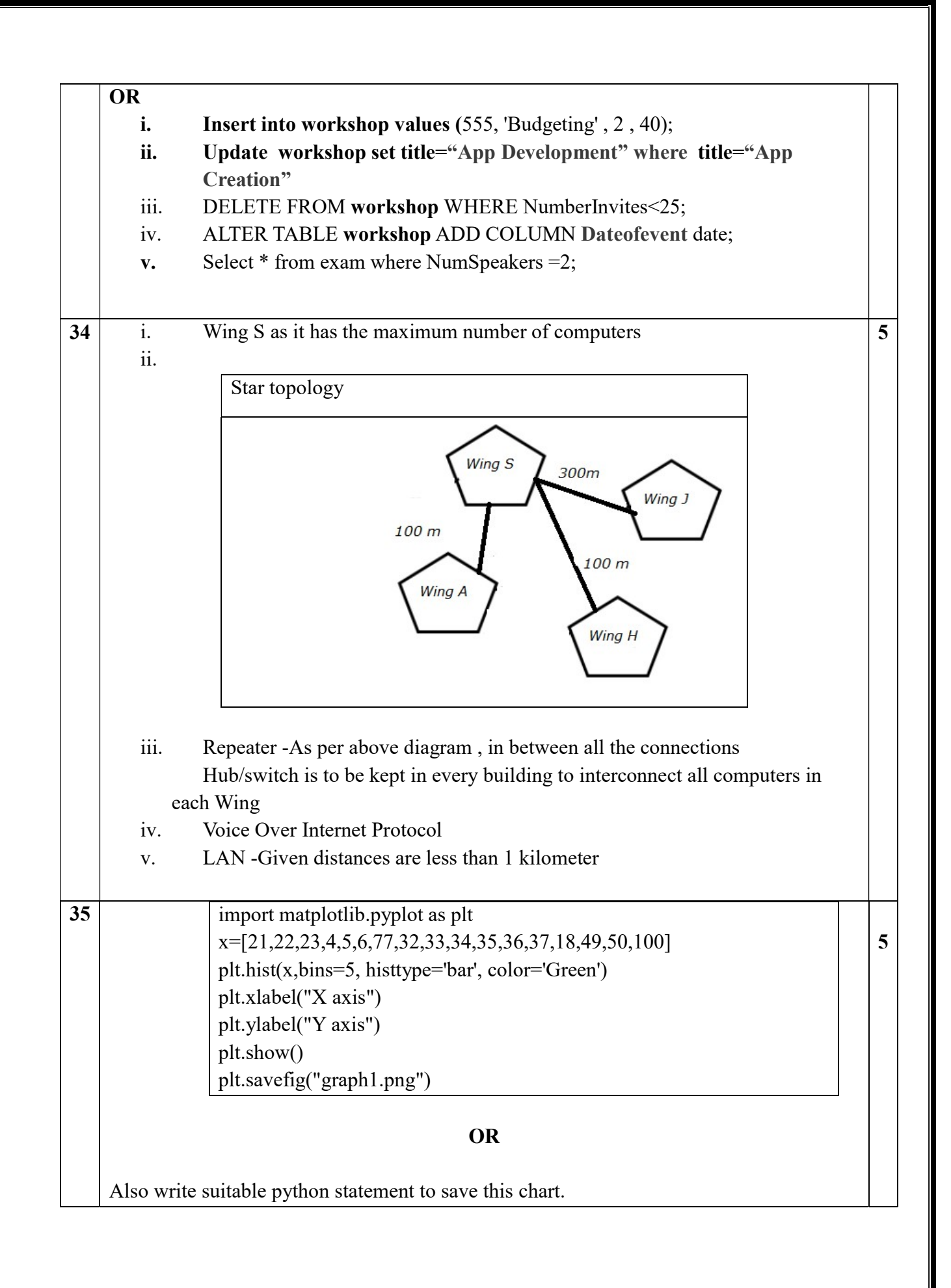

76: KVS EKM, PART - A STUDENT SUPPORT MATERIAL, XII IP

import matplotlib.pyplot as plt Birds = ['Peacock','Parrot','Monal','Flycatcher','Crow'] Population =[2600,3000,1000,5000,1200] plt.bar(Birds,Population) plt.xlabel("Birds") plt.ylabel("Population") plt.show() plt.savefig("graph2.png")

# SAMPLE QUESTION PAPER CLASS XII INFORMATICS PRACTICES (065)

## TIME: 03 HOURS M.M.: 70

General Instructions:

- 1. This question paper contains five sections, Section A to E.
- 2. All questions are compulsory.
- 3. Section A has 18 questions carrying 01 marks each.
- 4. Section B has 07 Very Short Answer type questions carrying 02 marks each.
- 5. Section C has 05 Short Answer type questions carrying 03 marks each.
- 6. Section D has 02 questions carrying 04 marks each.
- 7. Section E has 03 questions carrying 05 marks each.
- 8. All programming questions are to be answered using Python Language only.

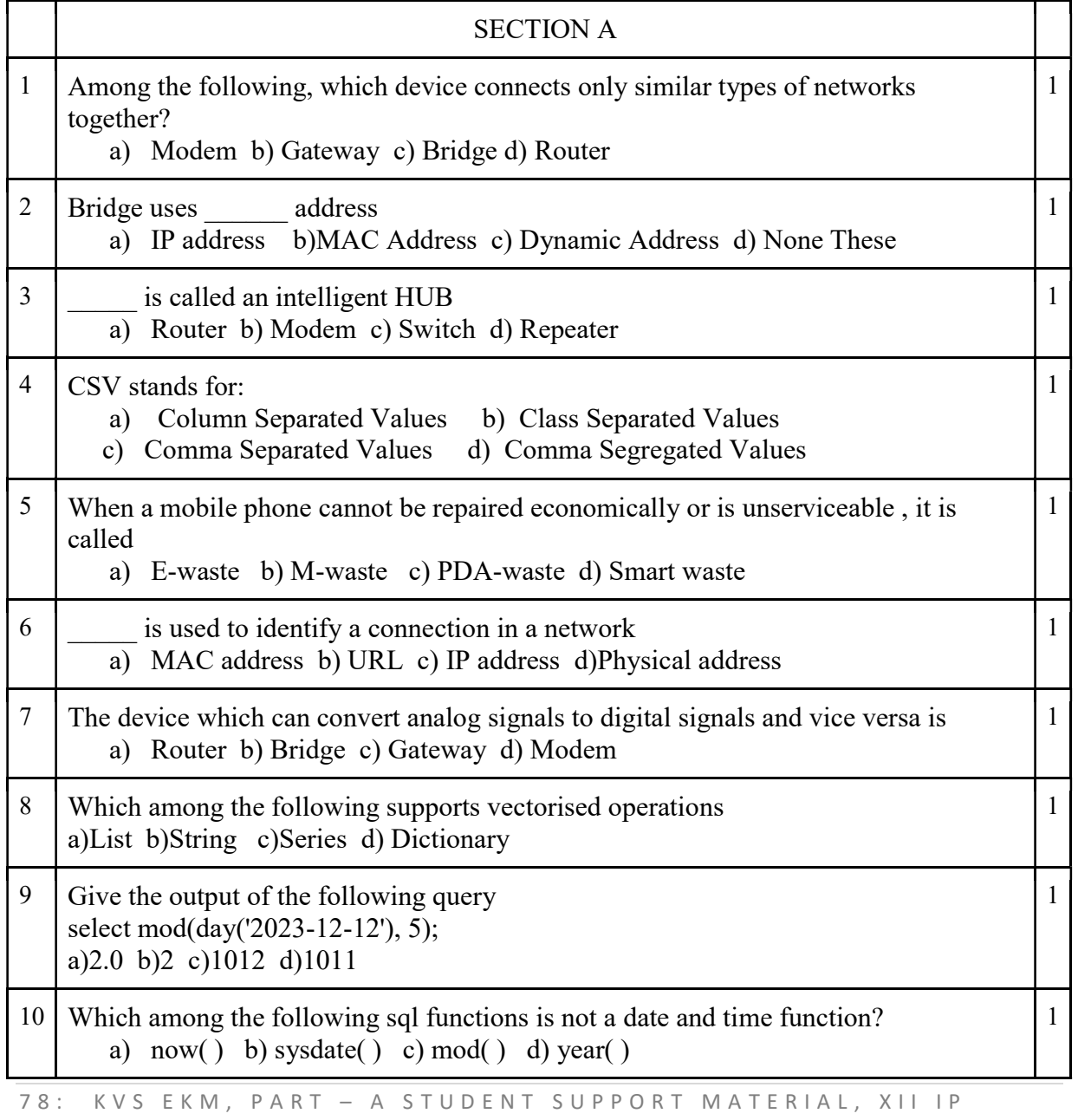

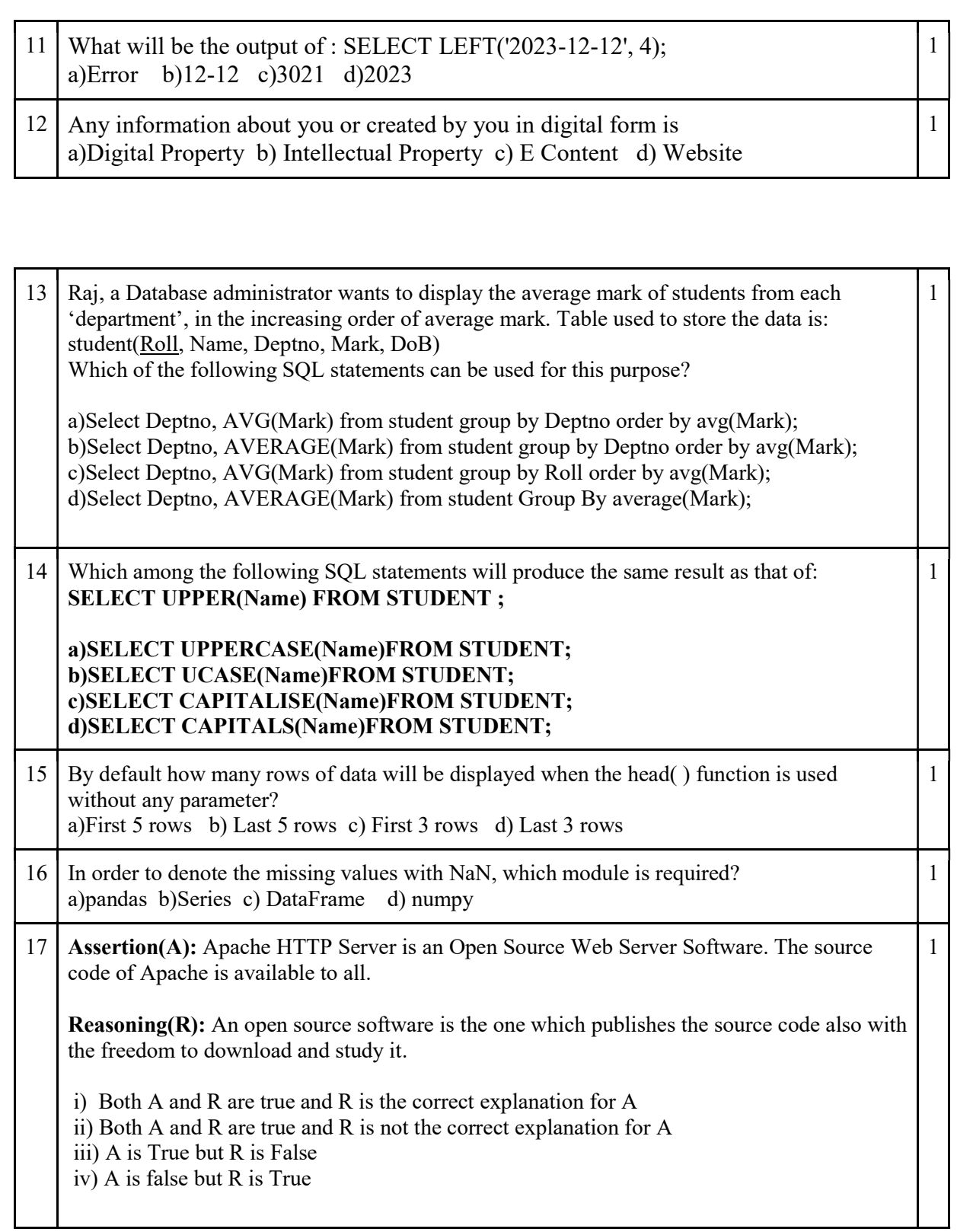

18 Assertion(A): We can add or delete rows and columns with a Dataframe. Also we can modify the data. Reasoning(R):Dataframe is size mutable, value mutable i) Both A and R are true and R is the correct explanation for A ii) Both A and R are true and R is not the correct explanation for A iii) A is True but R is False iv) A is false but R is True SECTION B 19 With the help of a proper example, explain different components of a URL

1

2

**OR** OR

Sinan wants to launch a website for his business. Suggest a webserver and any server side scripting language for creating and launching the website. Also explain him the concept of Dynamic web pages

80: KVS EKM, PART - A STUDENT SUPPORT MATERIAL, XII IP 20 Rewrite the following program after correcting the errors(if any). Underline the corrections made by you. import Numpy import Pandas as pd  $L1 =$  [ 'Ramu', 'Roja', 'Sayeed', 'Simran' ]  $M1 = [10, np.NaN, 11, 10]$  $Df = pd.dataframe([L1, M1], index = [1, 2, 3, 4)$ print(Df) 2 21 Consider the string "Hello World". a) Write a SQL statement to find the number of characters in it. b) Write a SQL statement to remove the spaces(if any) from either end 2 22 Predict the output of the following code import numpy as np import pandas as pd  $L1 =$  [ 'Ramu', 'Roja', 'Saveed', 'Simran' ]  $M1 = [10, np.NaN, 11, 10]$ d = {'Name': L1, 'Mark': M1} roll=[1,2,3,4]  $Df = pd.DataFrame(d, index = roll)$ print(Df) 2 23 Explain plagiarism. Suggest some preventive measures to avoid plagiarism. 2

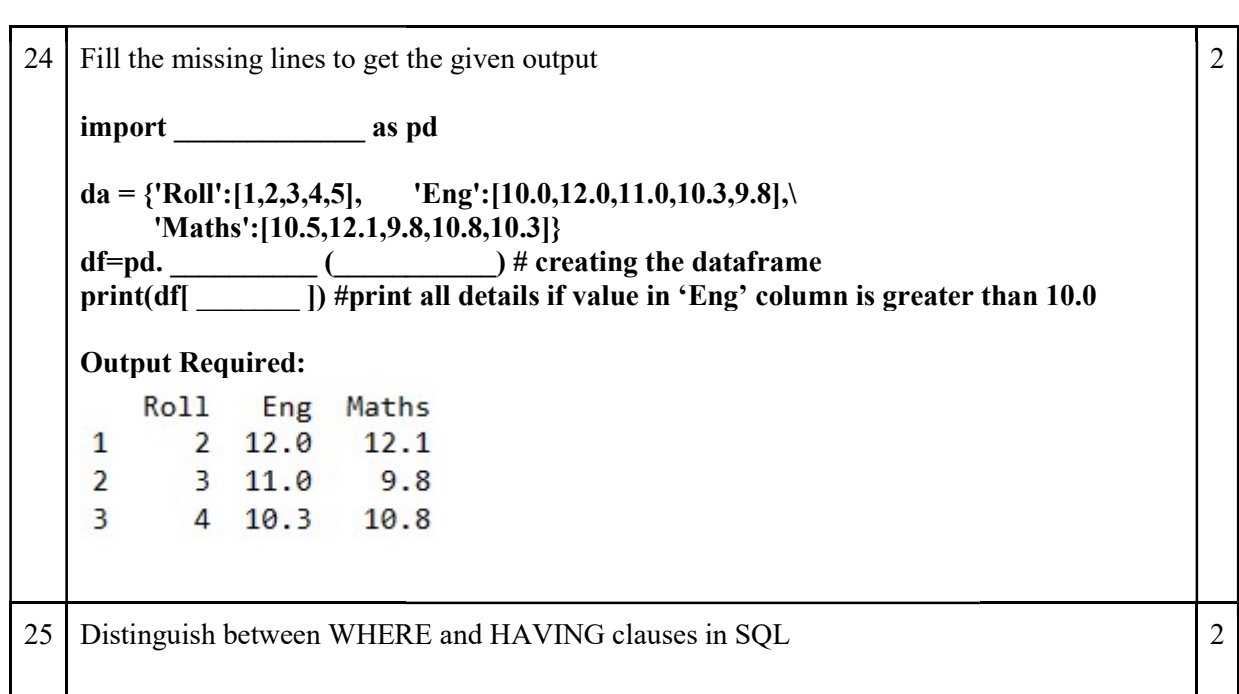

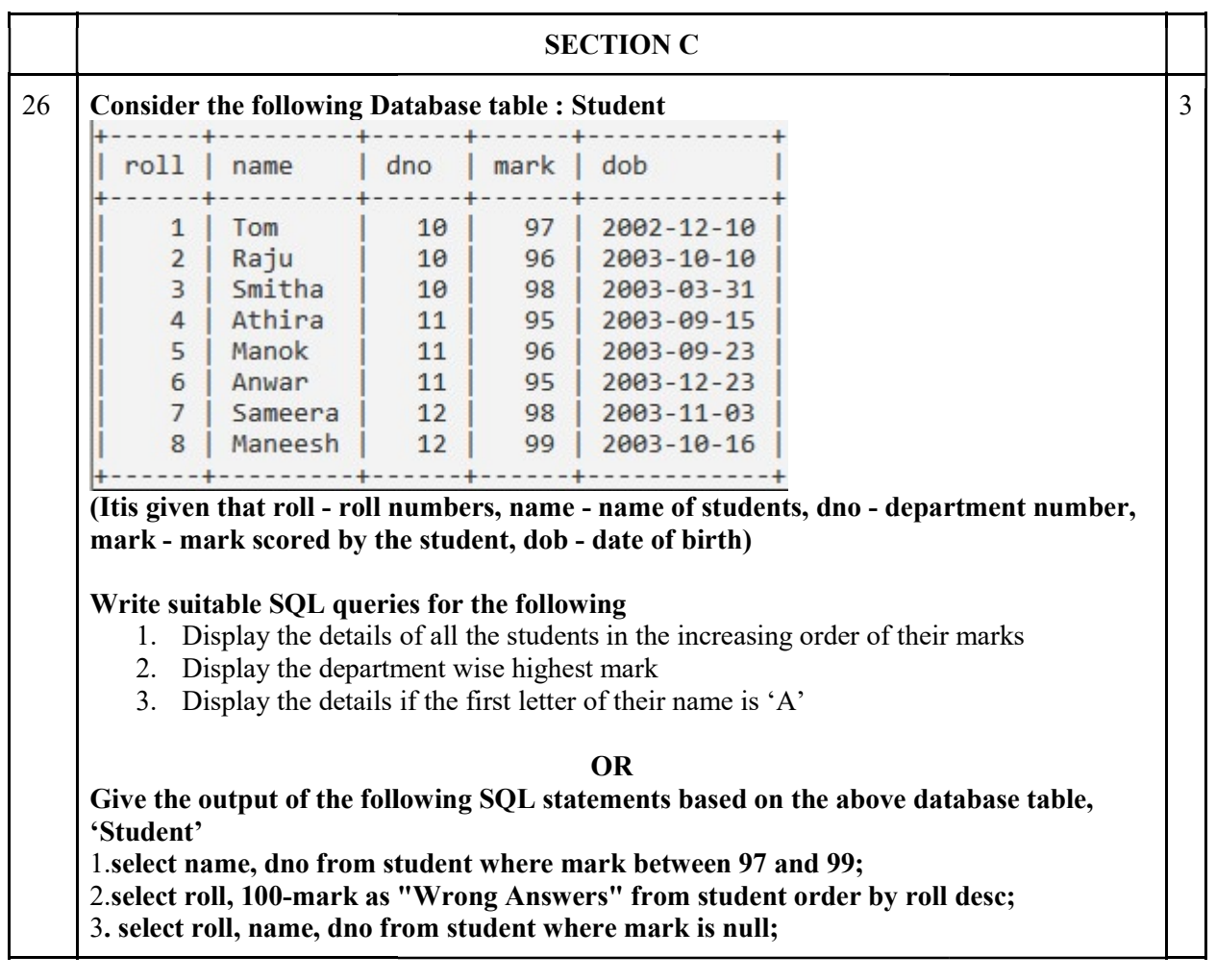

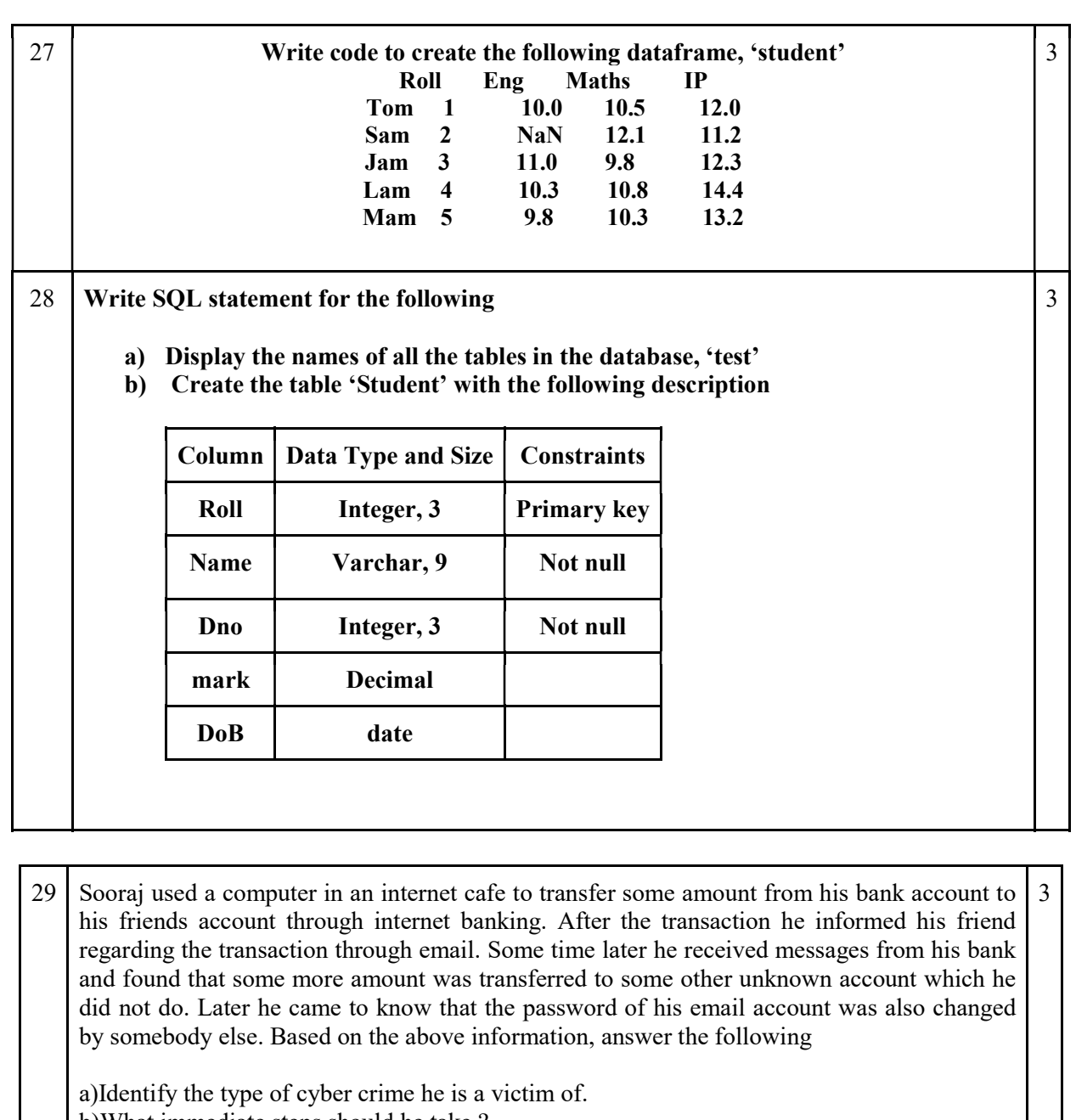

b)What immediate steps should he take ? c)Name the Indian law to handle such crimes.

OR

Explain the benefits of E waste recycling

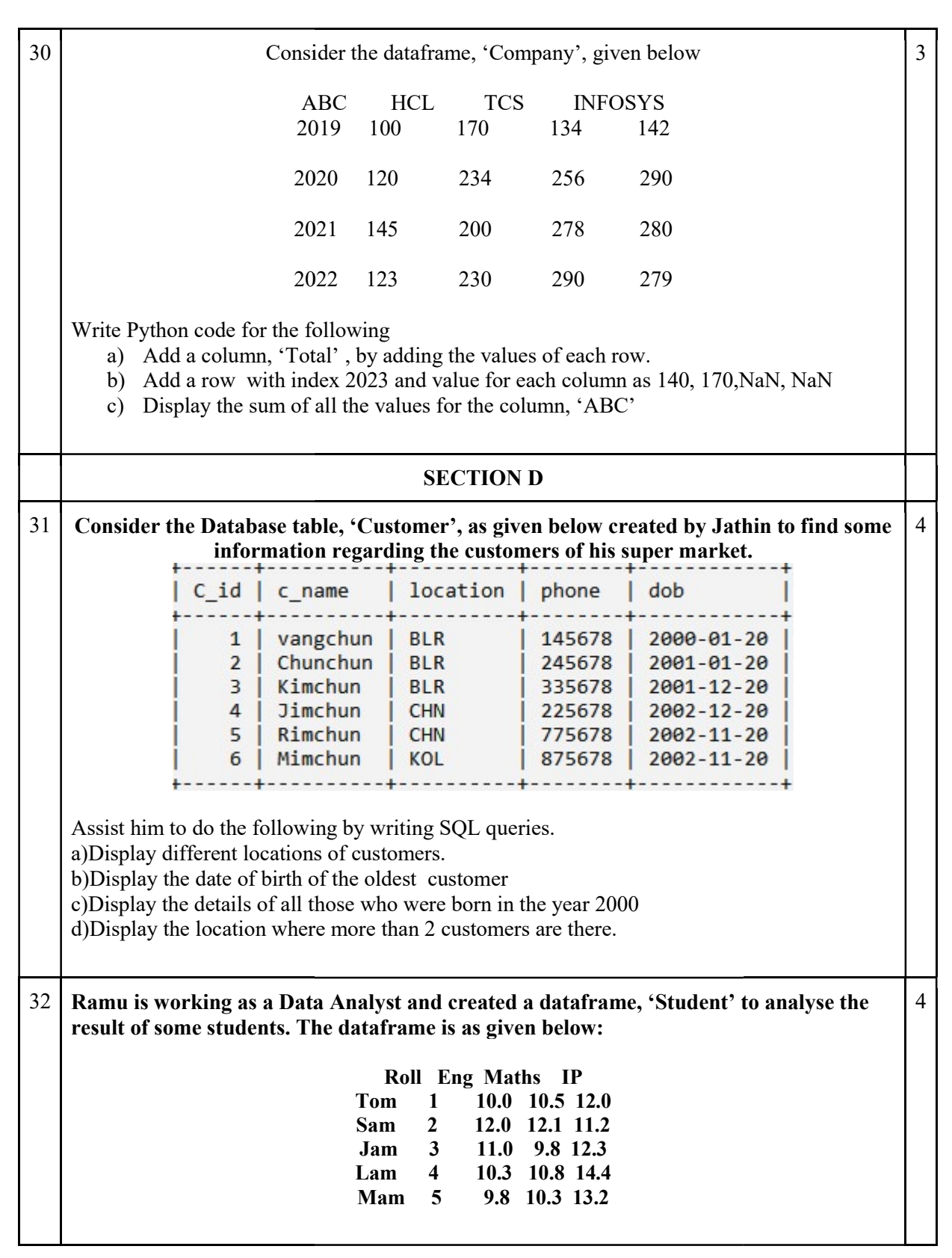

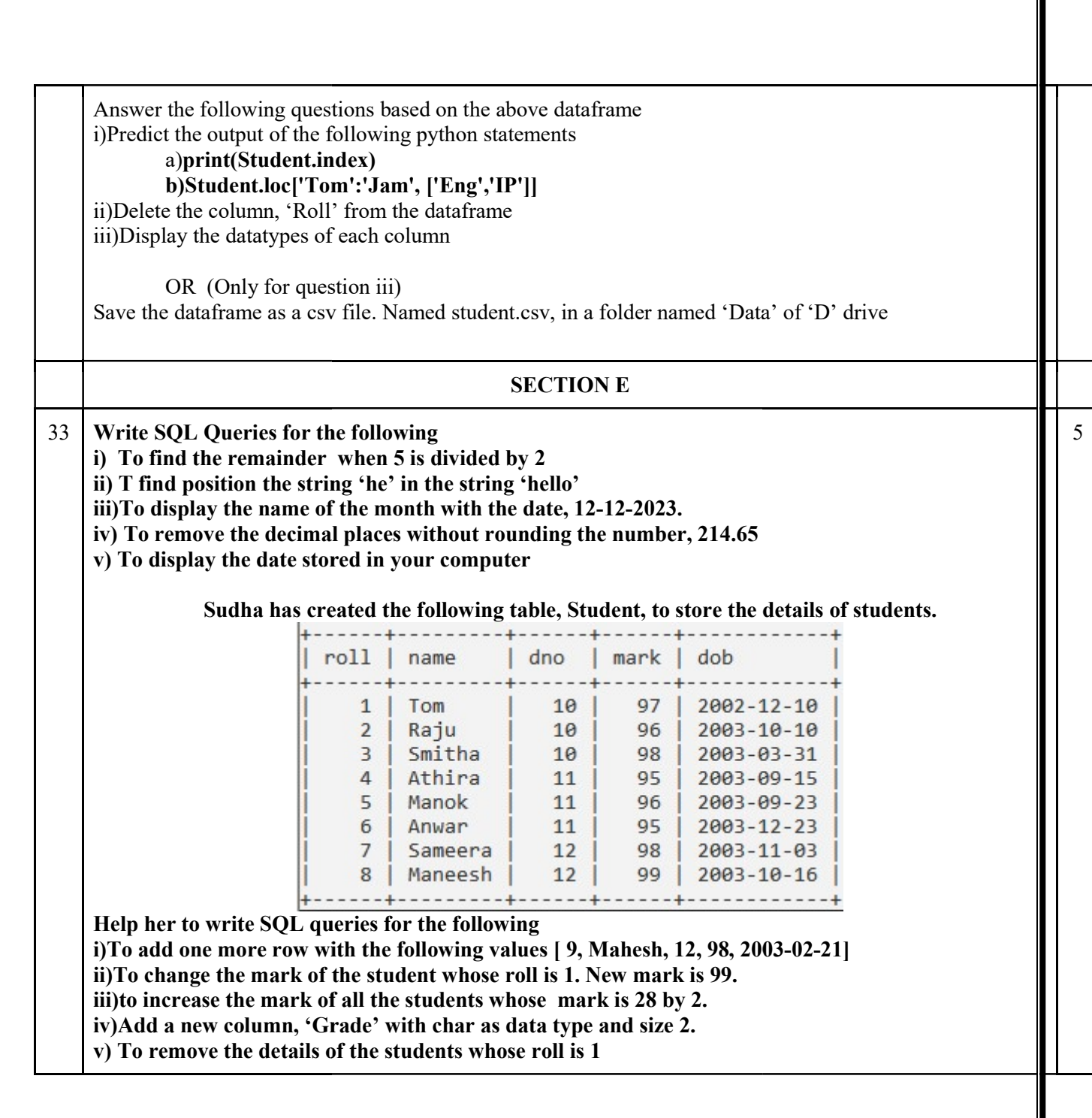

 $34$  ABC university has a campus in Mysore with 4 different blocks, named A, B, C, D. Distance between the blocks are as given in the table.

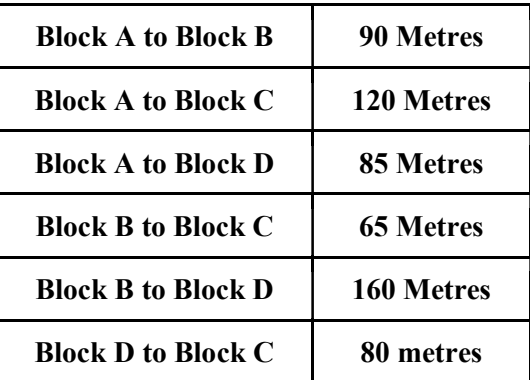

Number of computers in each block is as given in the table given below

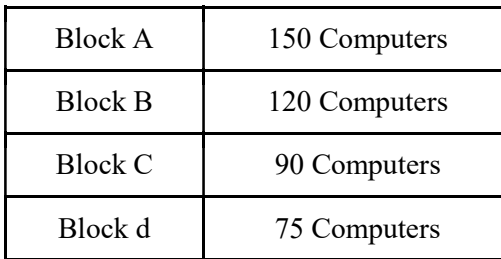

University is planning to interconnect all the computers.

Answer the following based on the above data.

i) Suggest the block in which the server can be installed. Justify your answer.

ii) Where will you place HUB or Switch?

iii)Between which all blocks, if connected directly, repeaters are required?

iv)The University has a campus in Chennai. Suggest a suitable method to connect both the campuses together.

v)Suggest a mechanism to block the students of Mysore campus from using email while browsing.

5

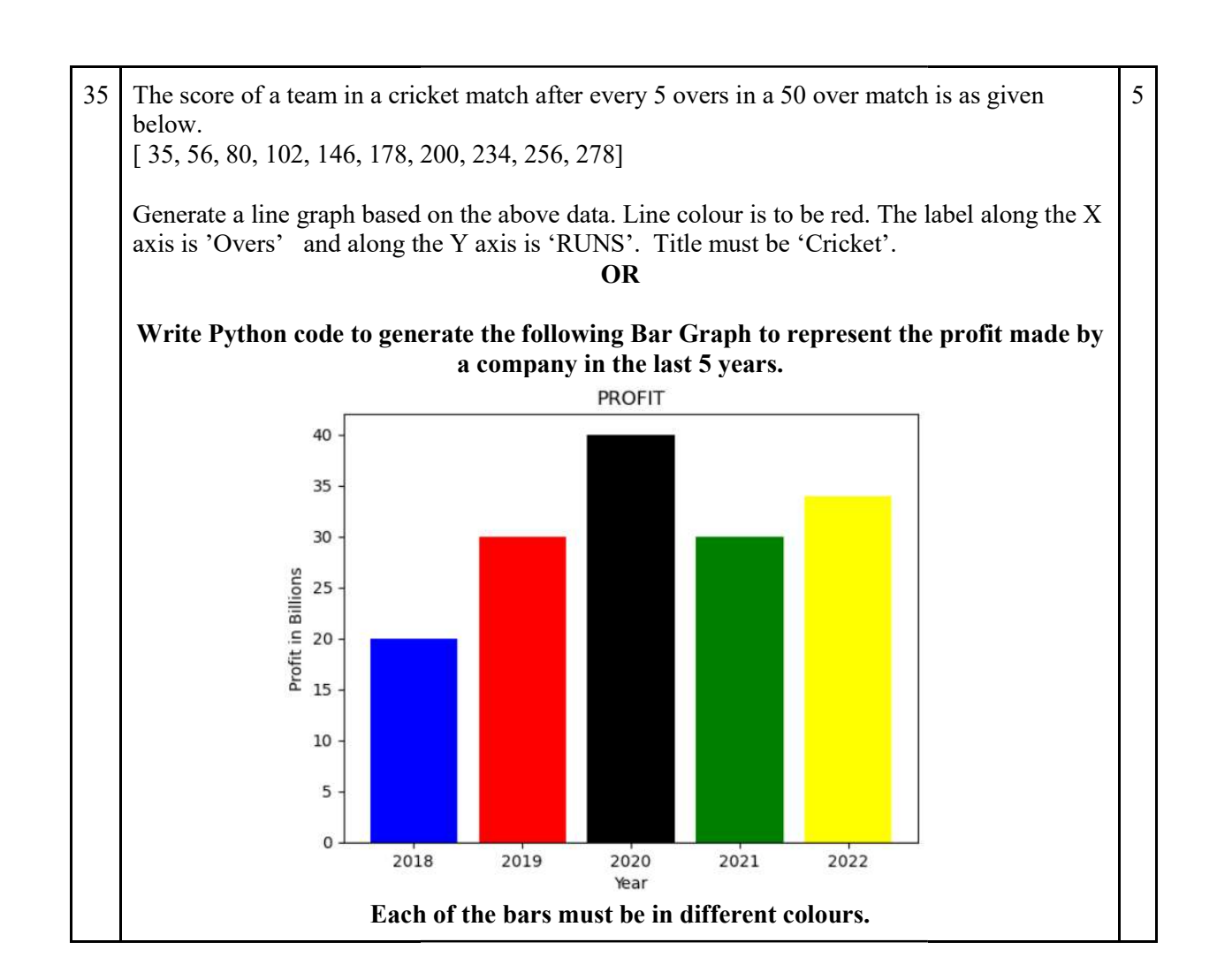

# ANSWER KEY FOR SAMPLE QUESTION PAPER CLASS XII INFORMATICS PRACTICES (065)

TIME: 03 HOURS M.M.: 70

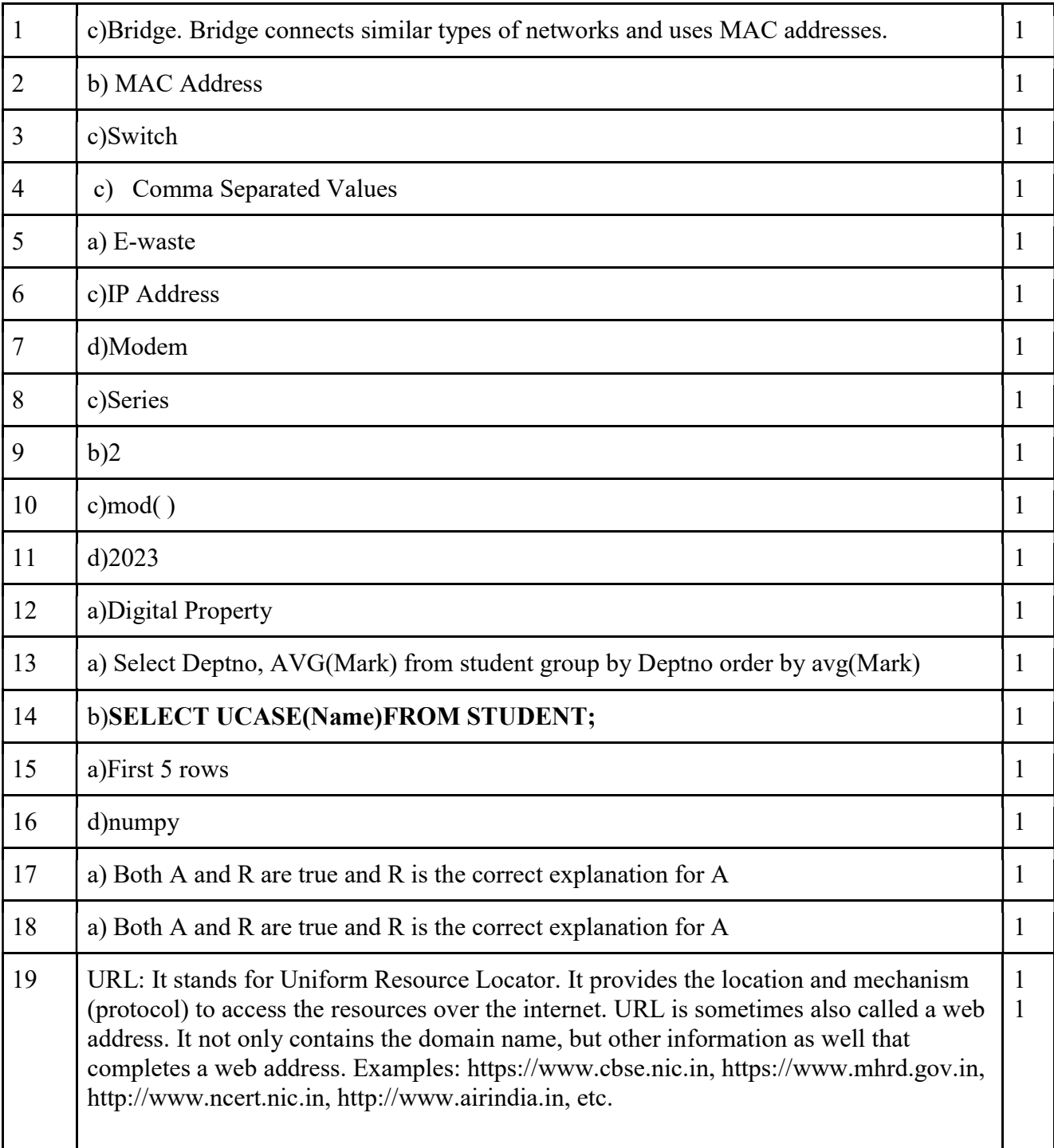

 OR Web Server: Apache Server Side Scripting Language: PHP, ASP, JSP Dynamic Web Page: Provides content which will be specific to a particular user/visitor 1 1

87: KVS EKM, PART - A STUDENT SUPPORT MATERIAL, XII IP

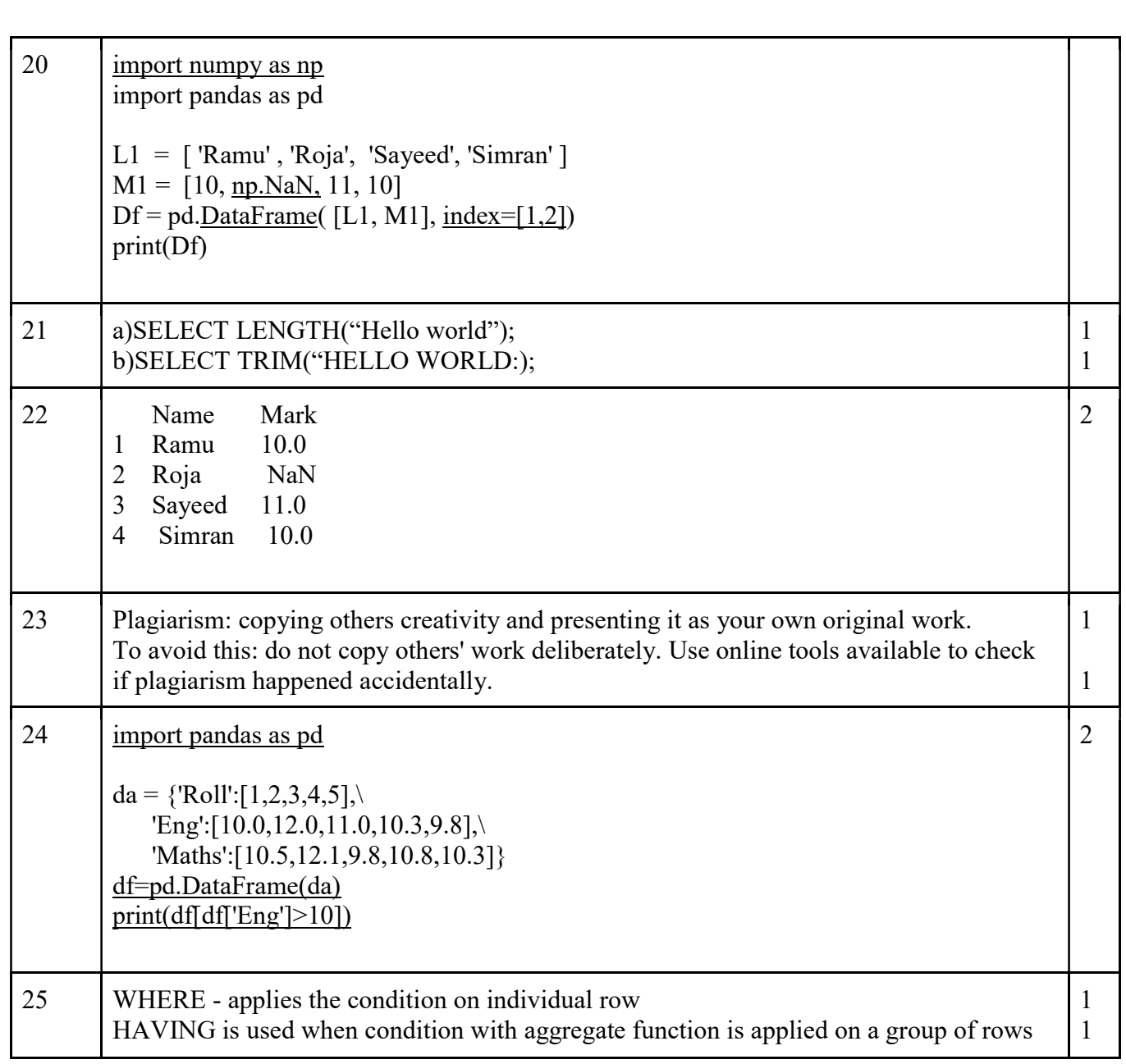

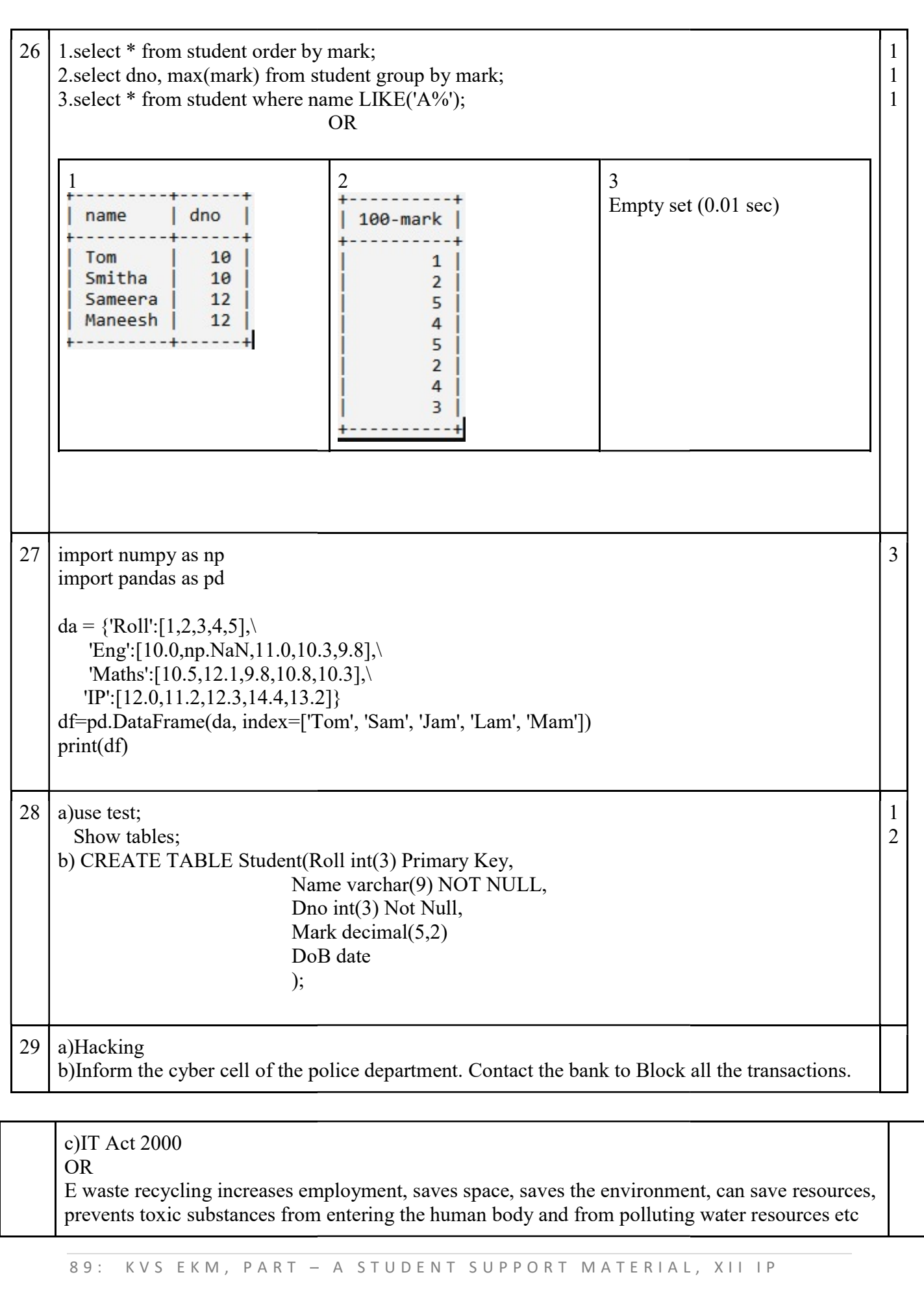

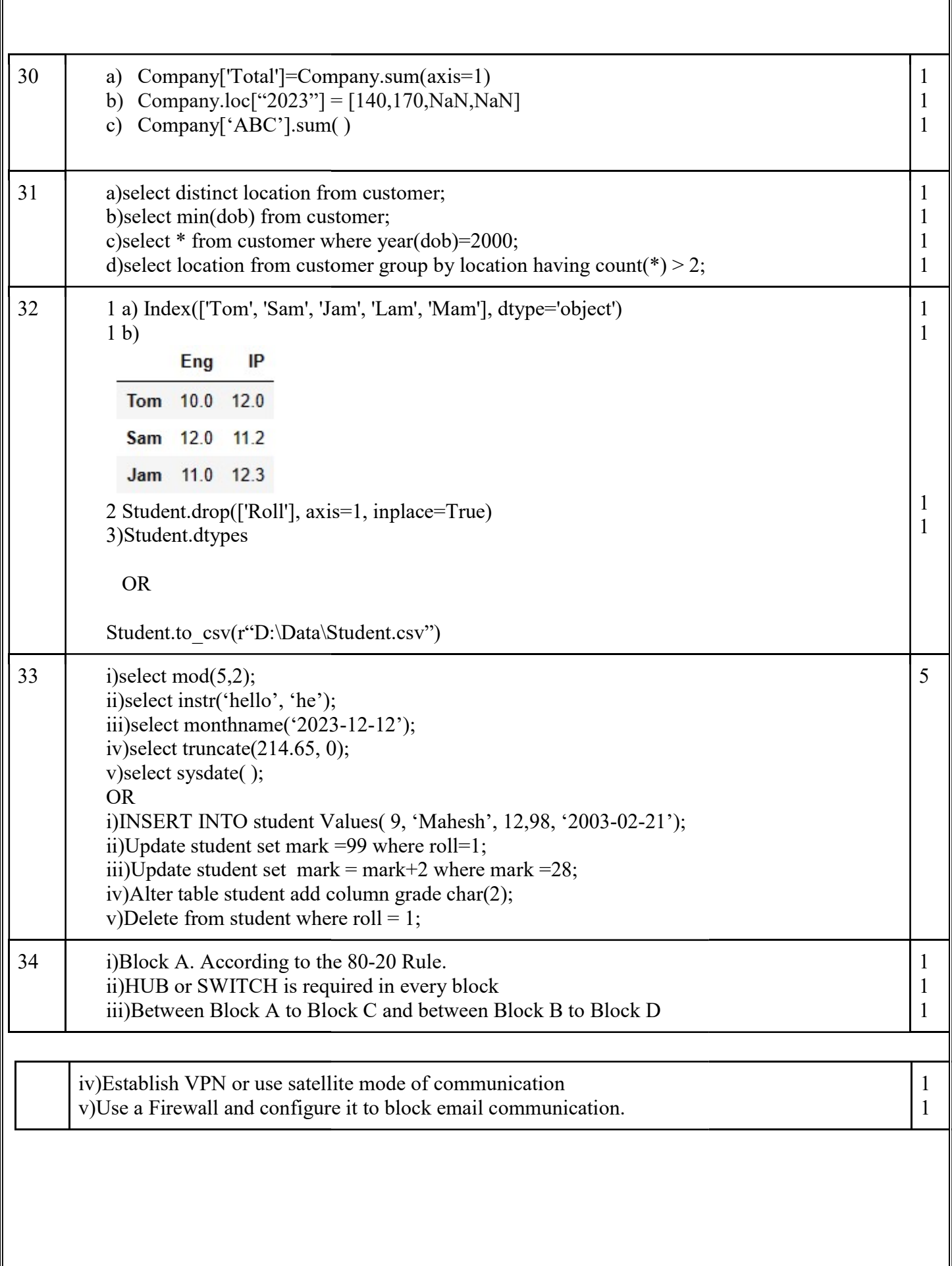

35 import matplotlib.pyplot as plt overs=[5,10,15,20,25,30,35,40,45,50] runs=[ 35, 56, 80, 102, 146, 178, 200, 234, 256, 278] plt.plot(overs, runs, color='red') plt.xlabel('OVERS') plt.ylabel('RUNS') plt.title('CRICKET') plt.show()

OR

import matplotlib.pyplot as plt profit=[20,30,40,30,35] yr=[2018,2019,2020,2021,2022] plt.bar(yr,profit, color=['red', 'blue', 'green', 'cyan', 'pink']) plt.xlabel('YEAR') plt.ylabel('Profit in Billions') plt.title('PROFIT') plt.show()

5

#### CBSE SAMPLE QUESTION PAPER CLASS XII

### INFORMATICS PRACTICES (065)

#### TIME: 03 HOURS M.M.: 70

General Instructions:

- 1. This question paper contains five sections, Section A to E.
- 2. All questions are compulsory.<br>3. Section A has 18 questions can
- Section A has 18 questions carrying 01 mark each.
- 4. Section B has 07 Very Short Answer type questions carrying 02 marks each.
- 5. Section C has 05 Short Answer type questions carrying 03 marks each.
- 6. Section D has 02 questions carrying 04 marks each.
- 7. Section E has 03 questions carrying 05 marks each.
- 8. All programming questions are to be answered using Python Language only

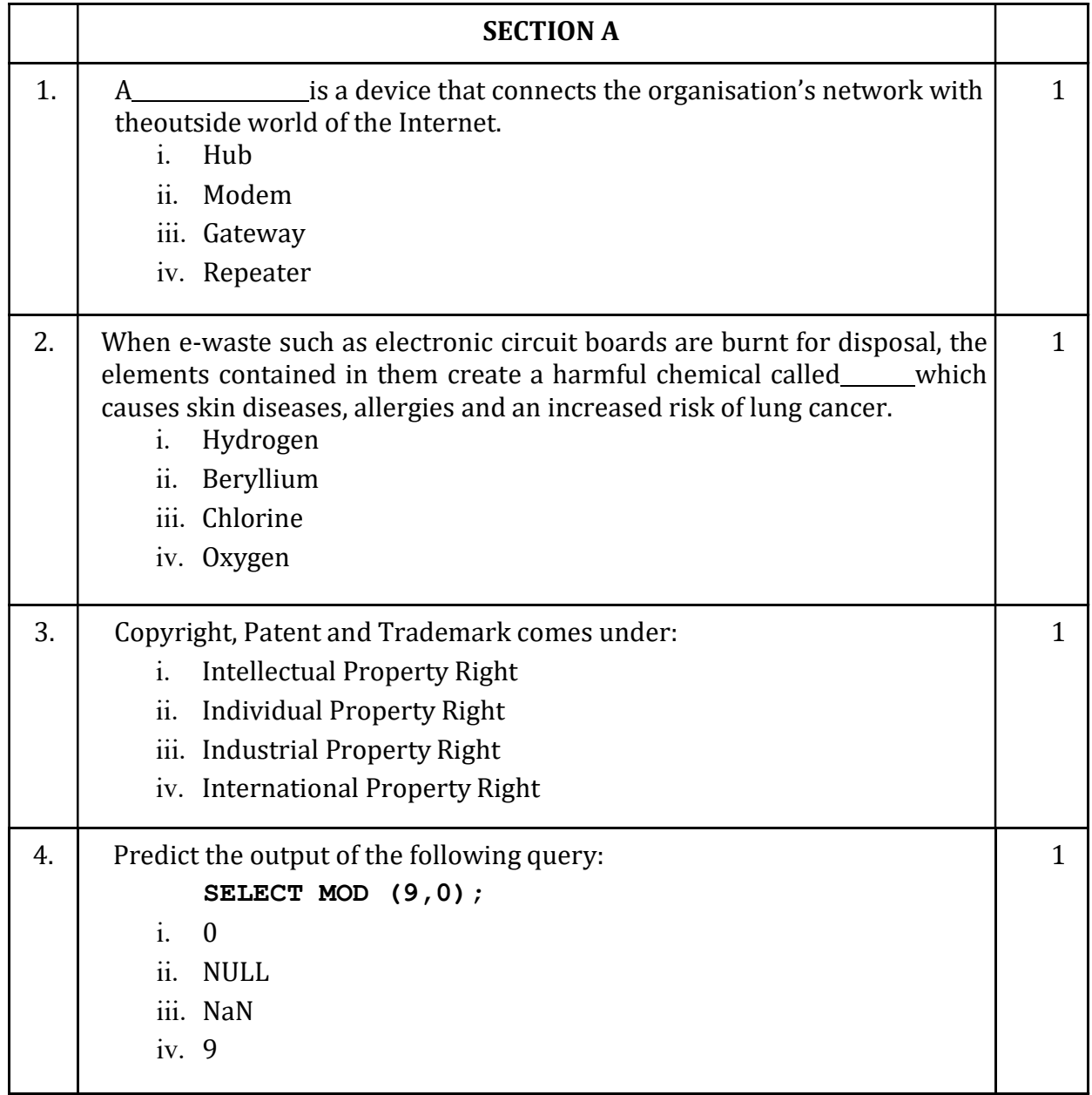

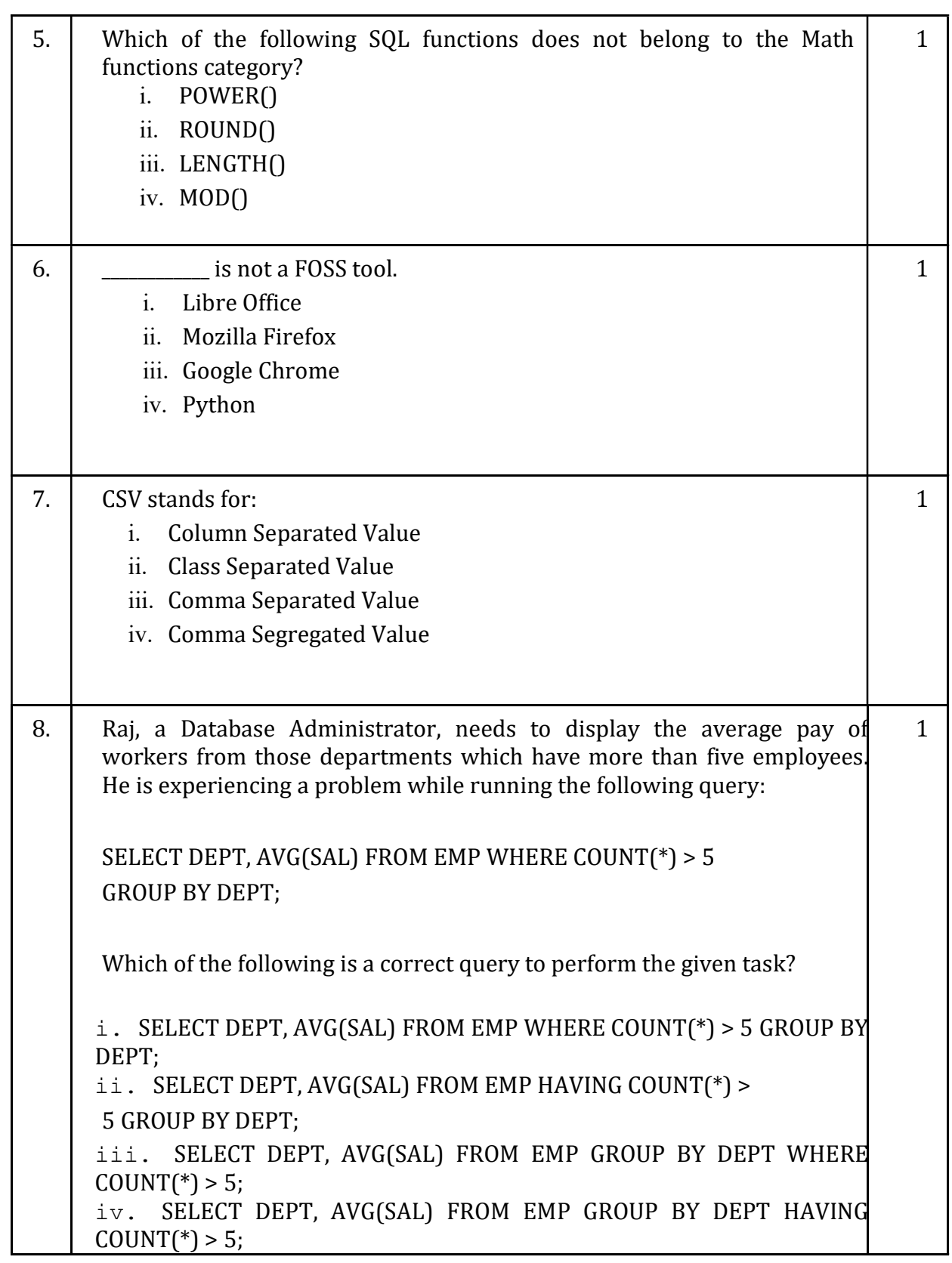

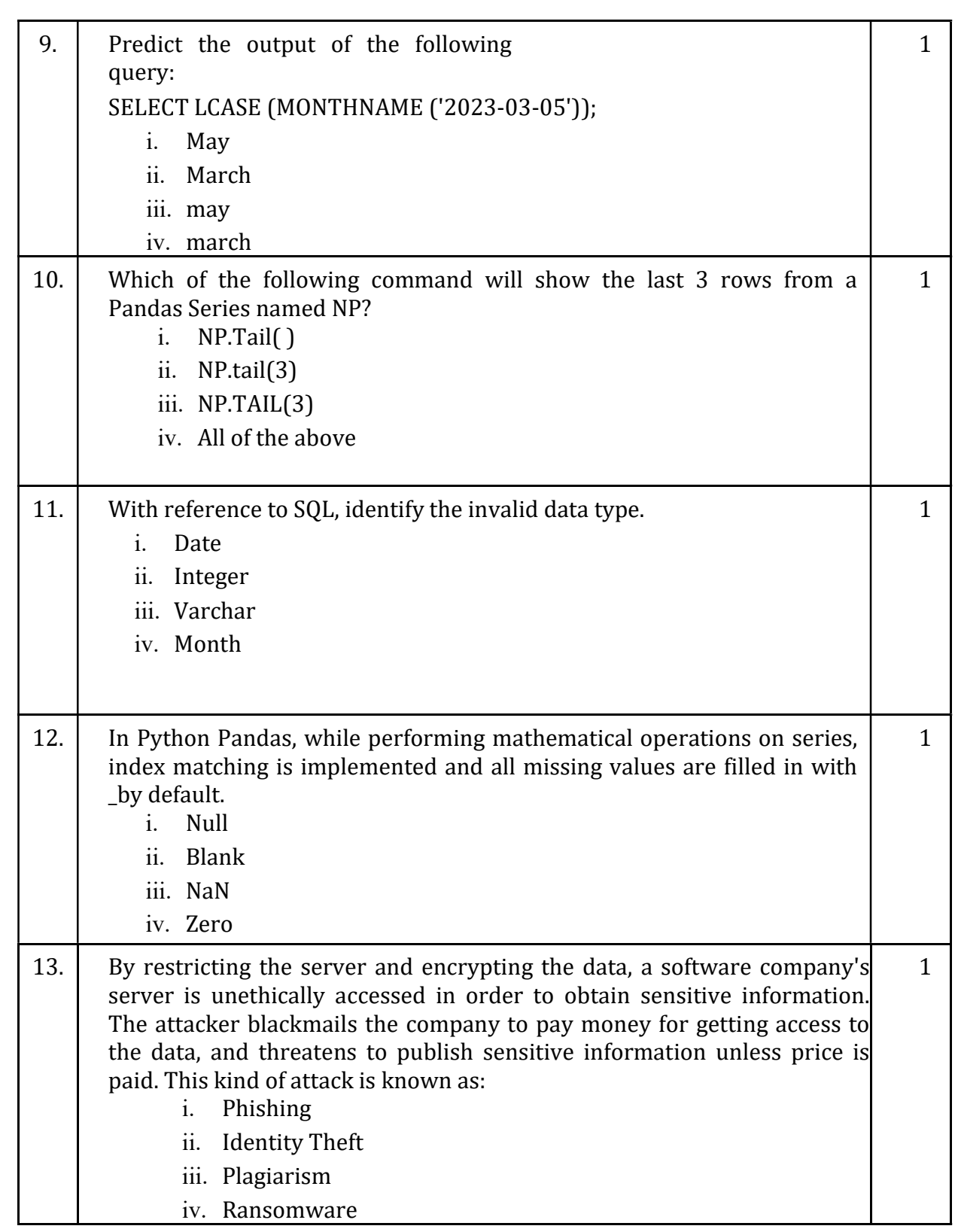

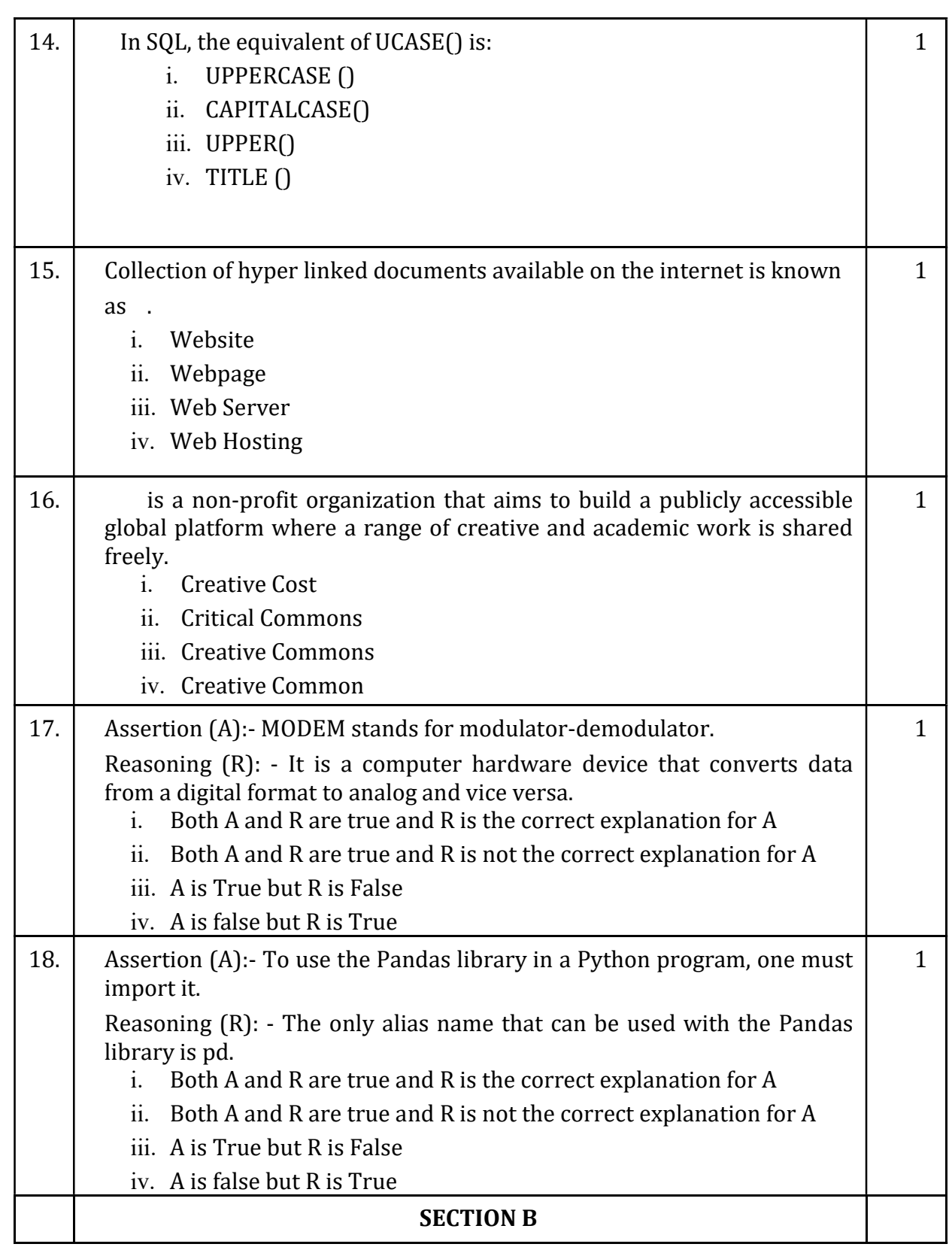

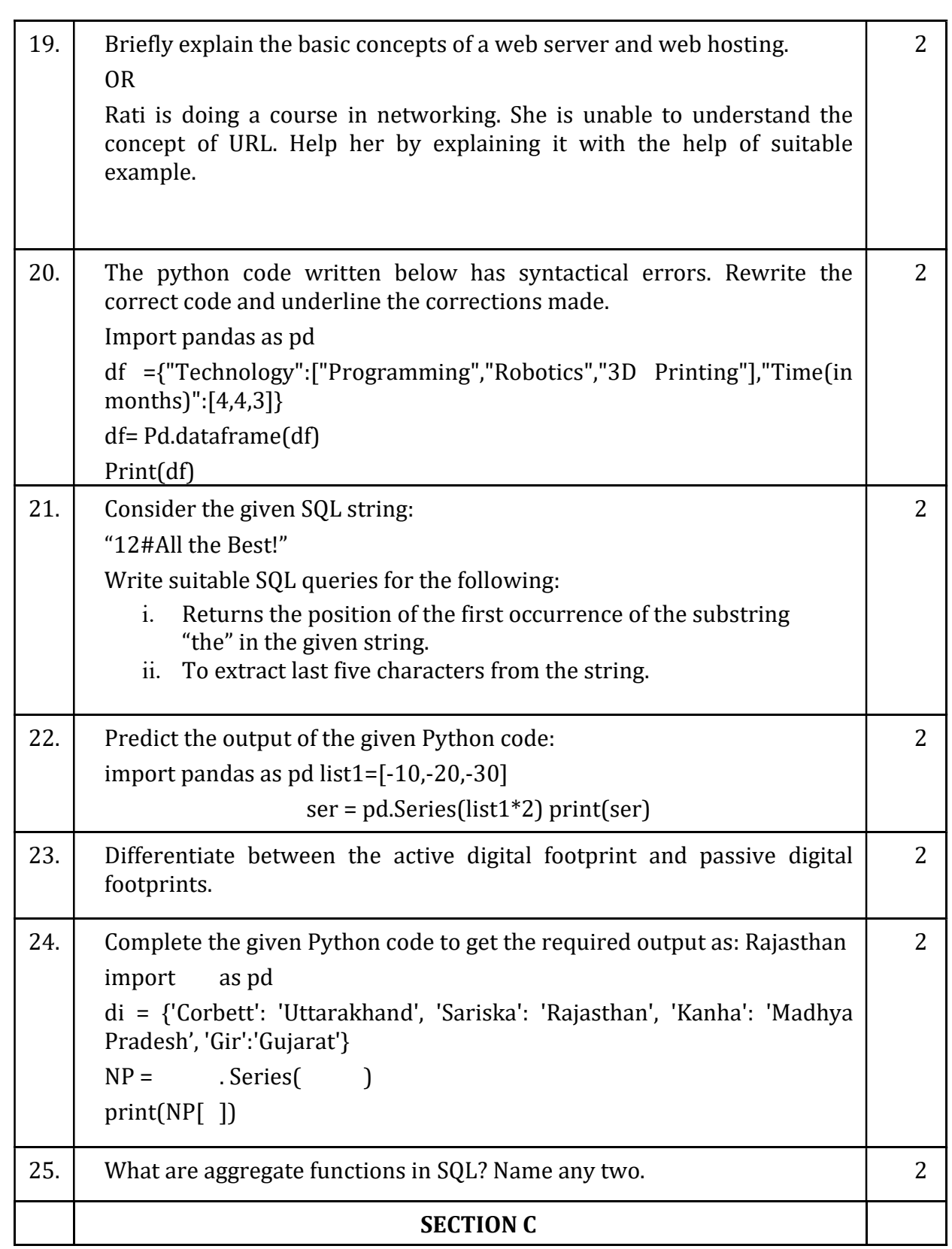

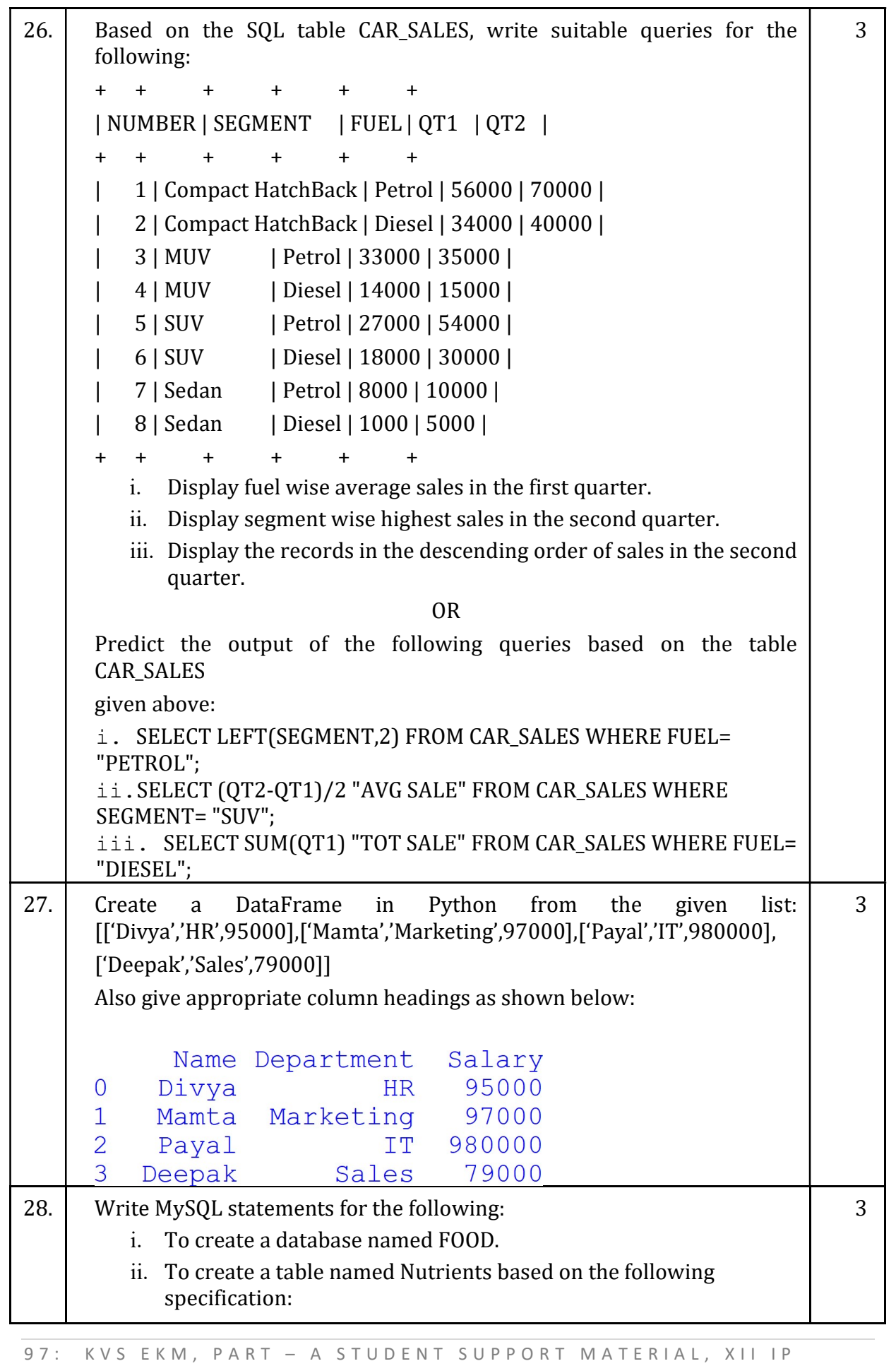

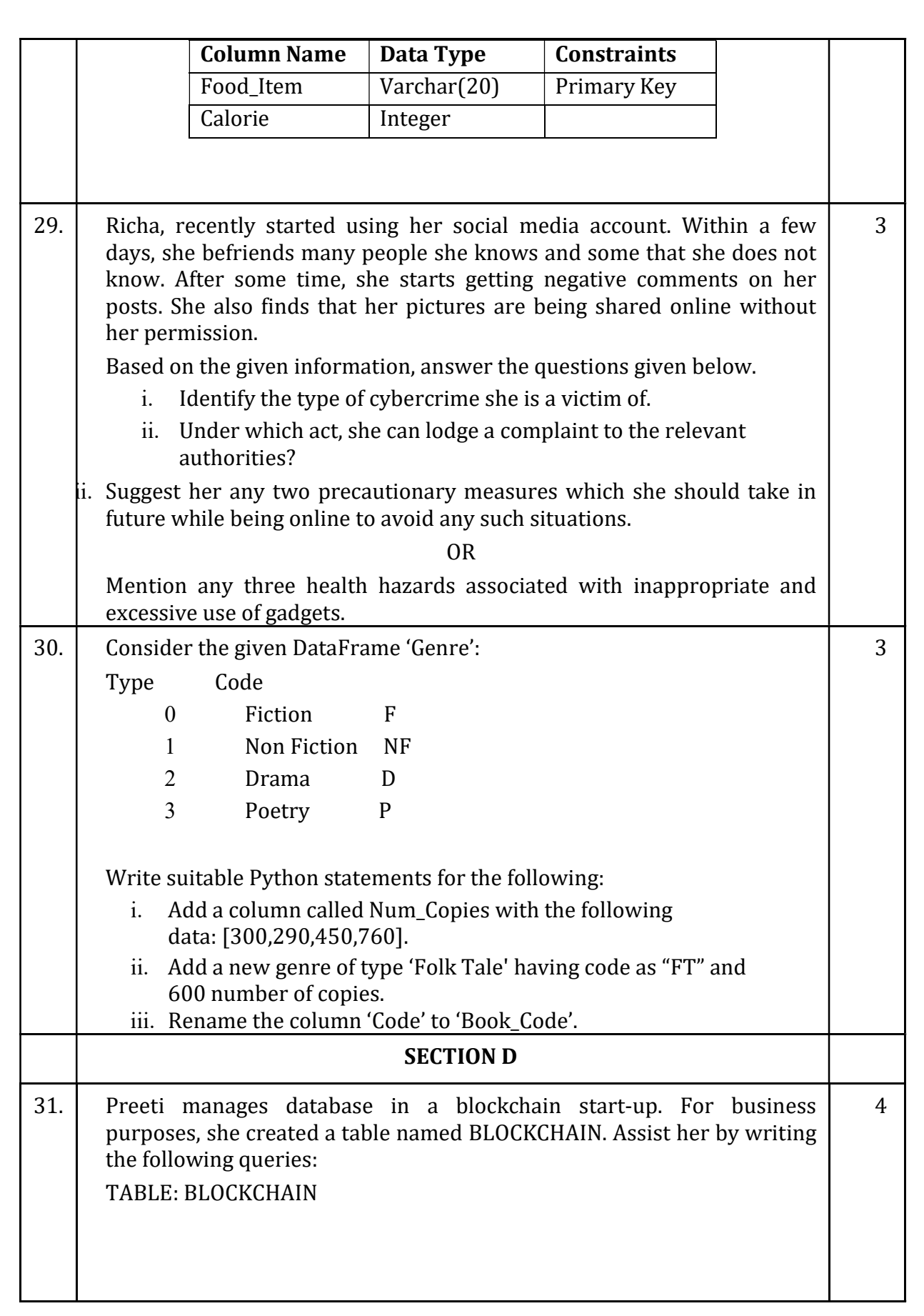

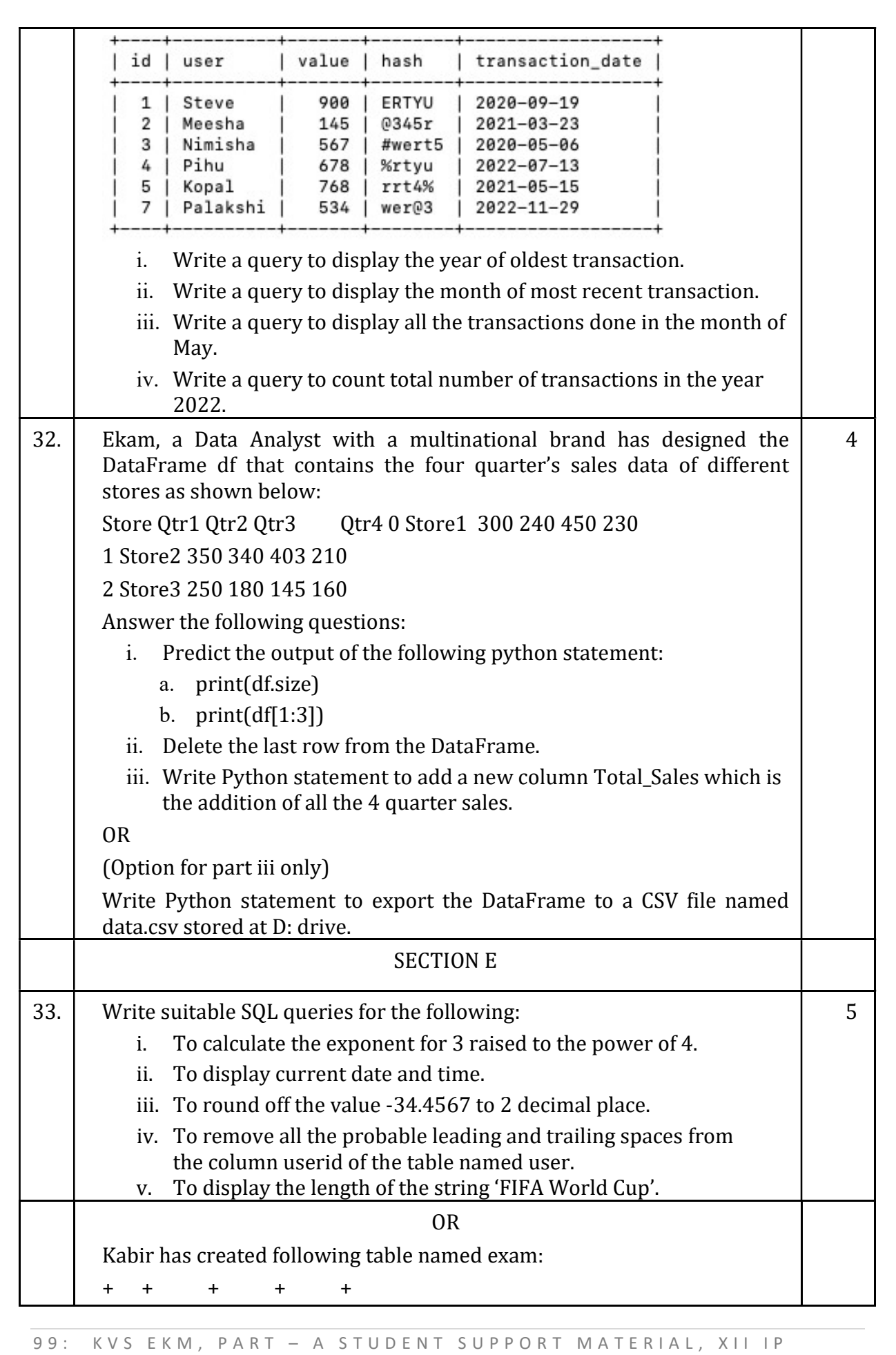

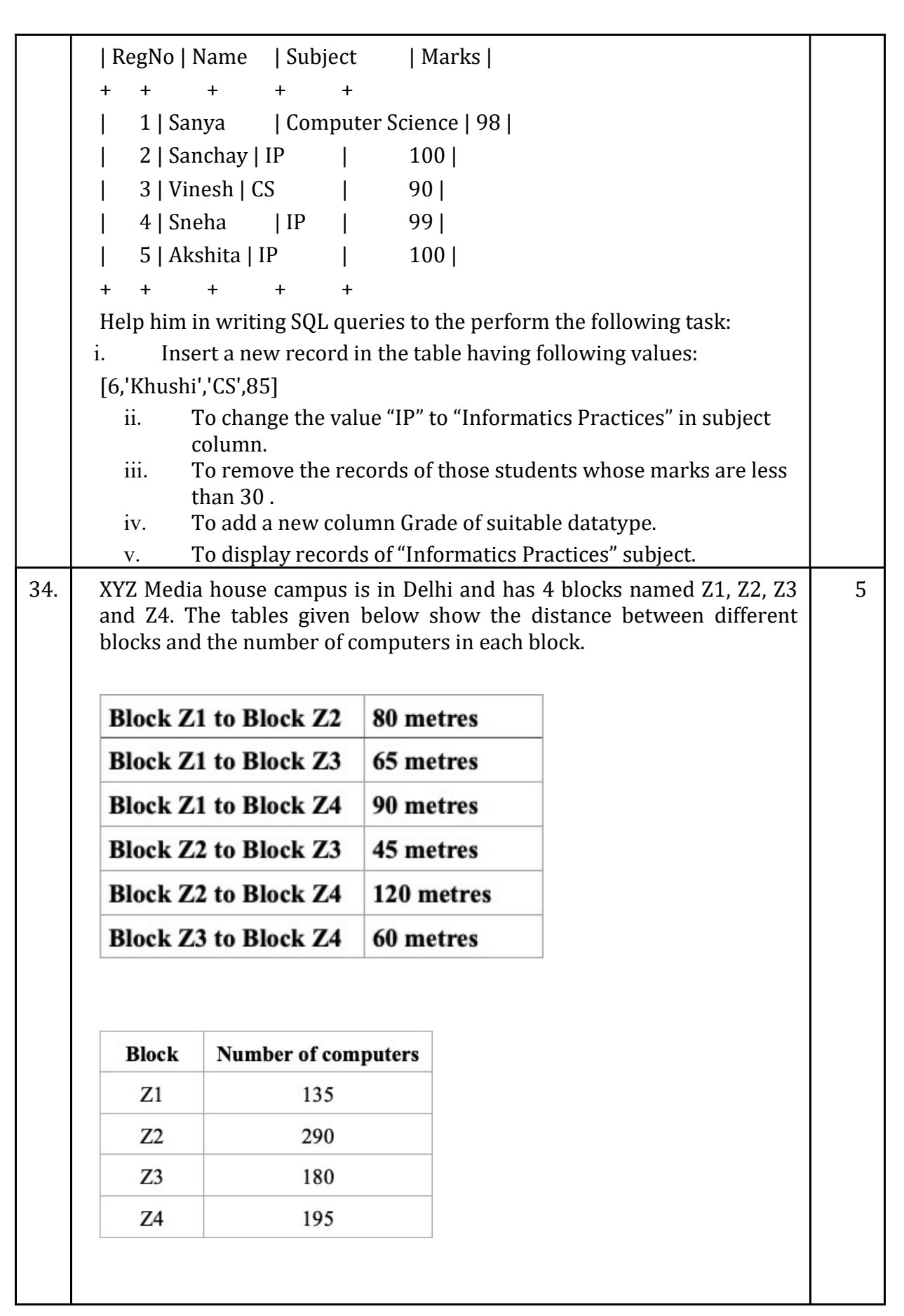

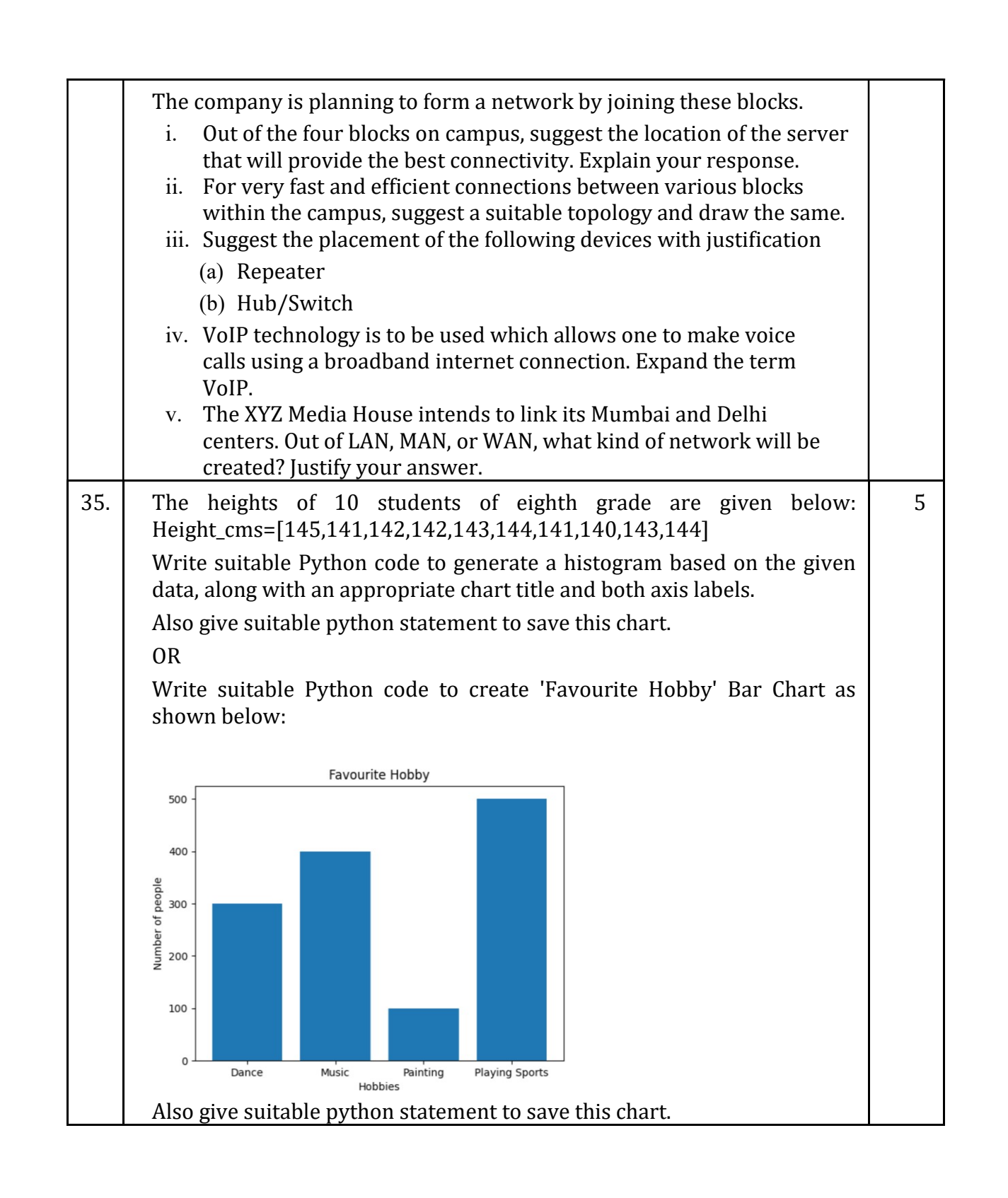
#### MARKING SCHEME SAMPLE QUESTION PAPER CLASS XII INFORMATICS PRACTICES (065)

TIME: 03 HOURS M.M.: 70

General Instructions:

- 1. This question paper contains five sections, Section A to E.
- 2. All questions are compulsory.
- 3. Section A has 18 questions carrying 01 mark each.
- 4. Section B has  $07$  Very Short Answer type questions carrying 02 marks each.<br>5. Section C has  $05$  Short Answer type questions carrying 03 marks each.
- Section C has 05 Short Answer type questions carrying 03 marks each.
- 6. Section D has 02 questions carrying 04 marks each.
- 7. Section E has 03 questions carrying 05 marks each.
- 8. All programming questions are to be answered using Python Language only.

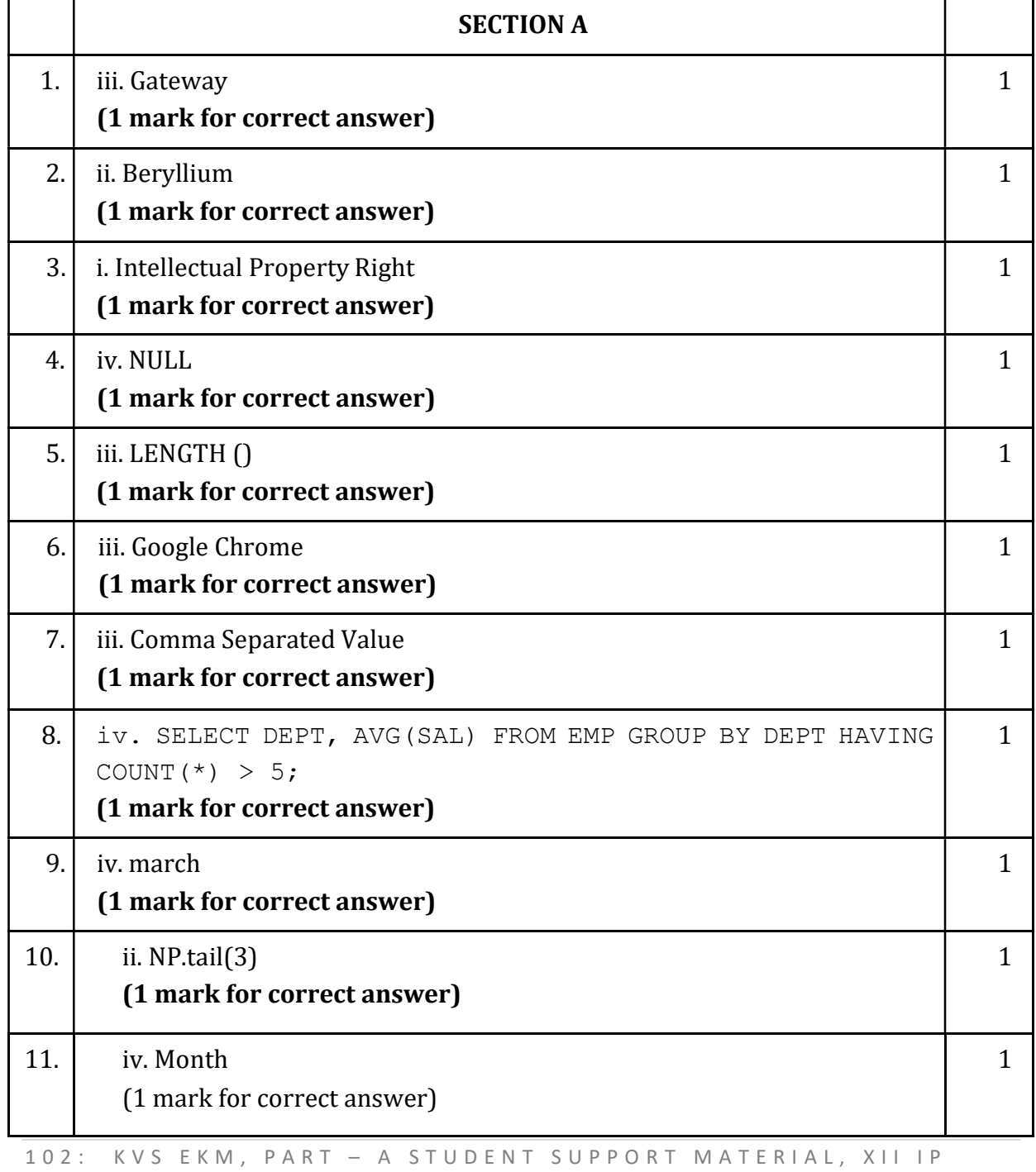

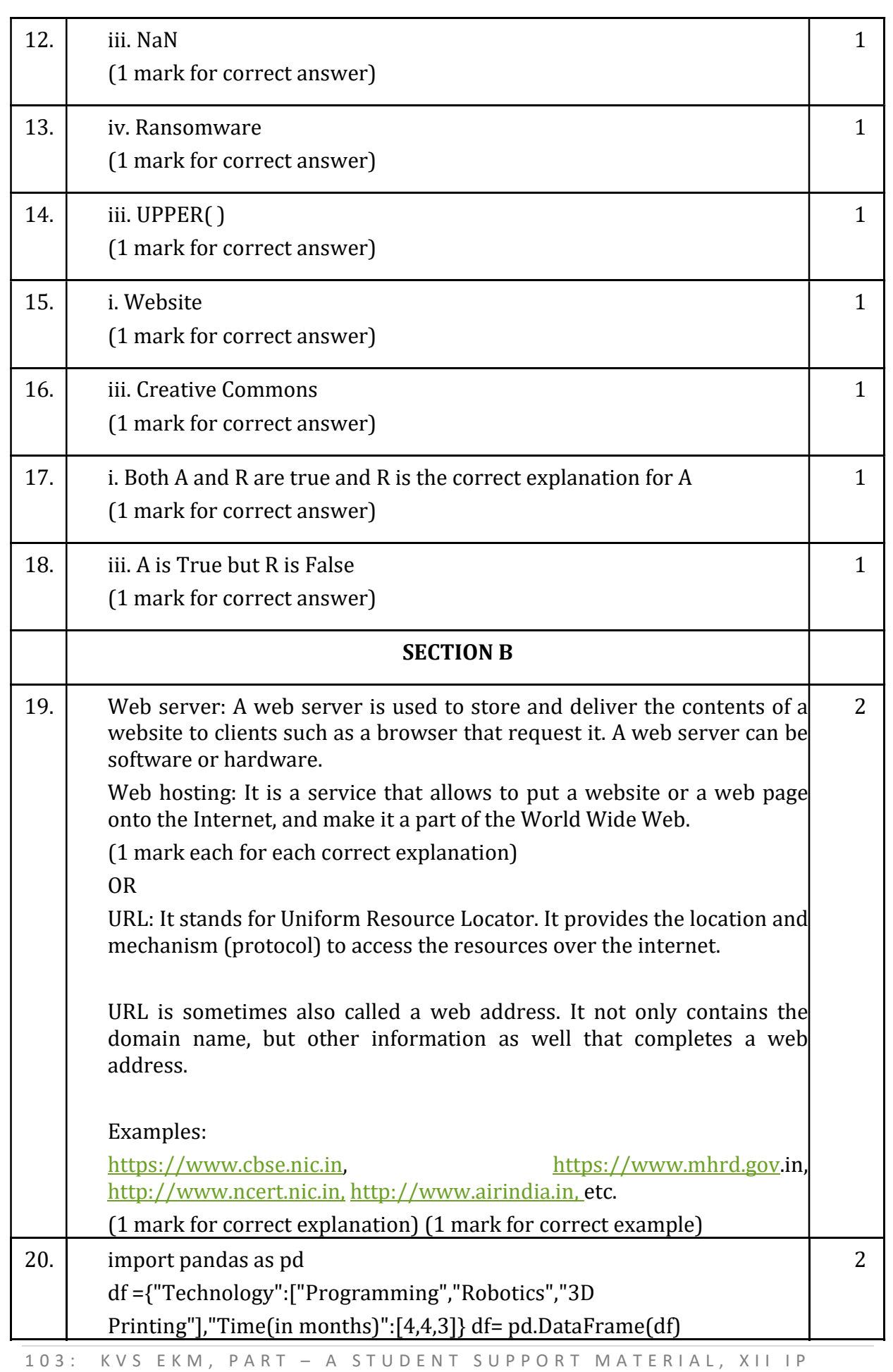

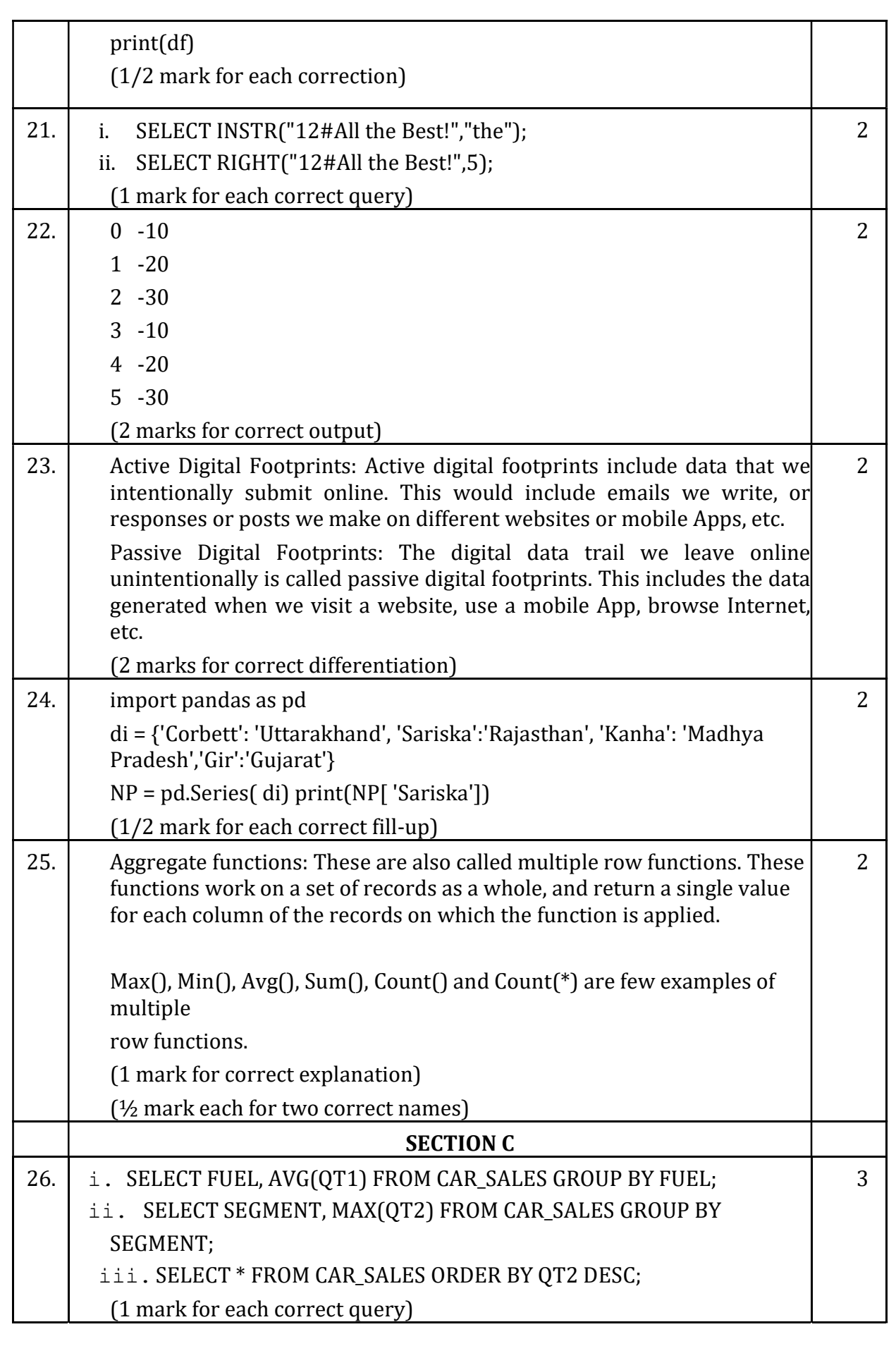

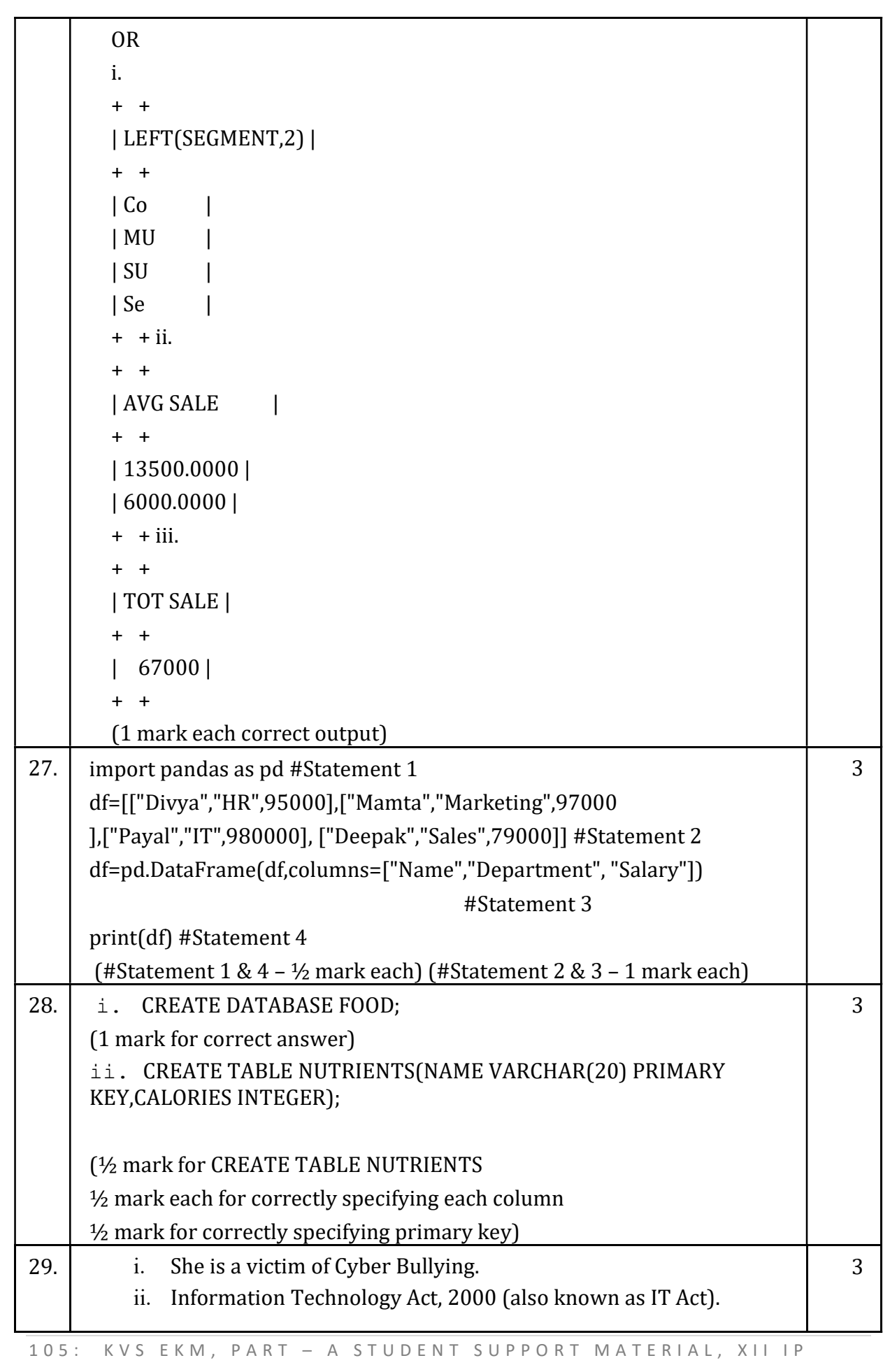

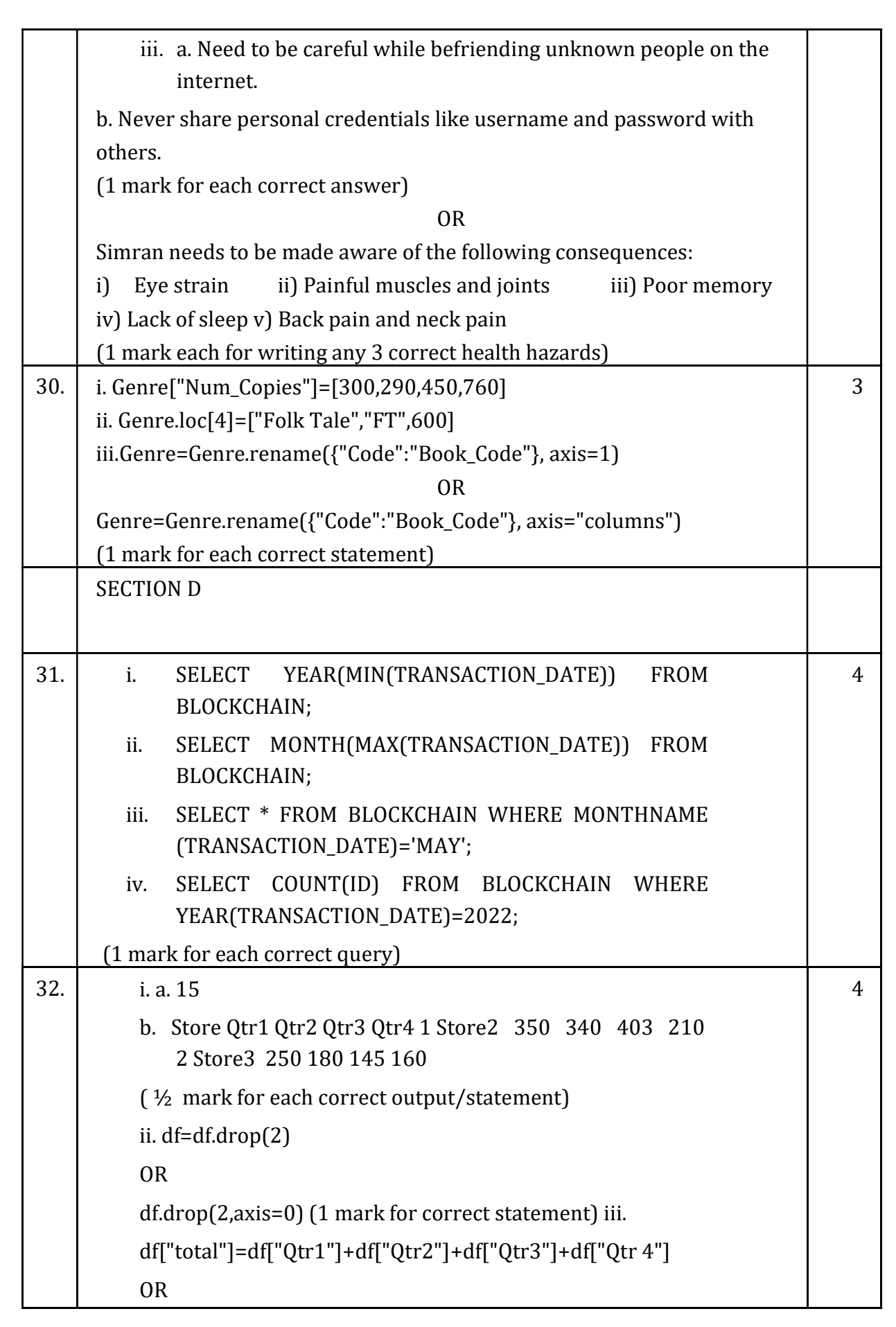

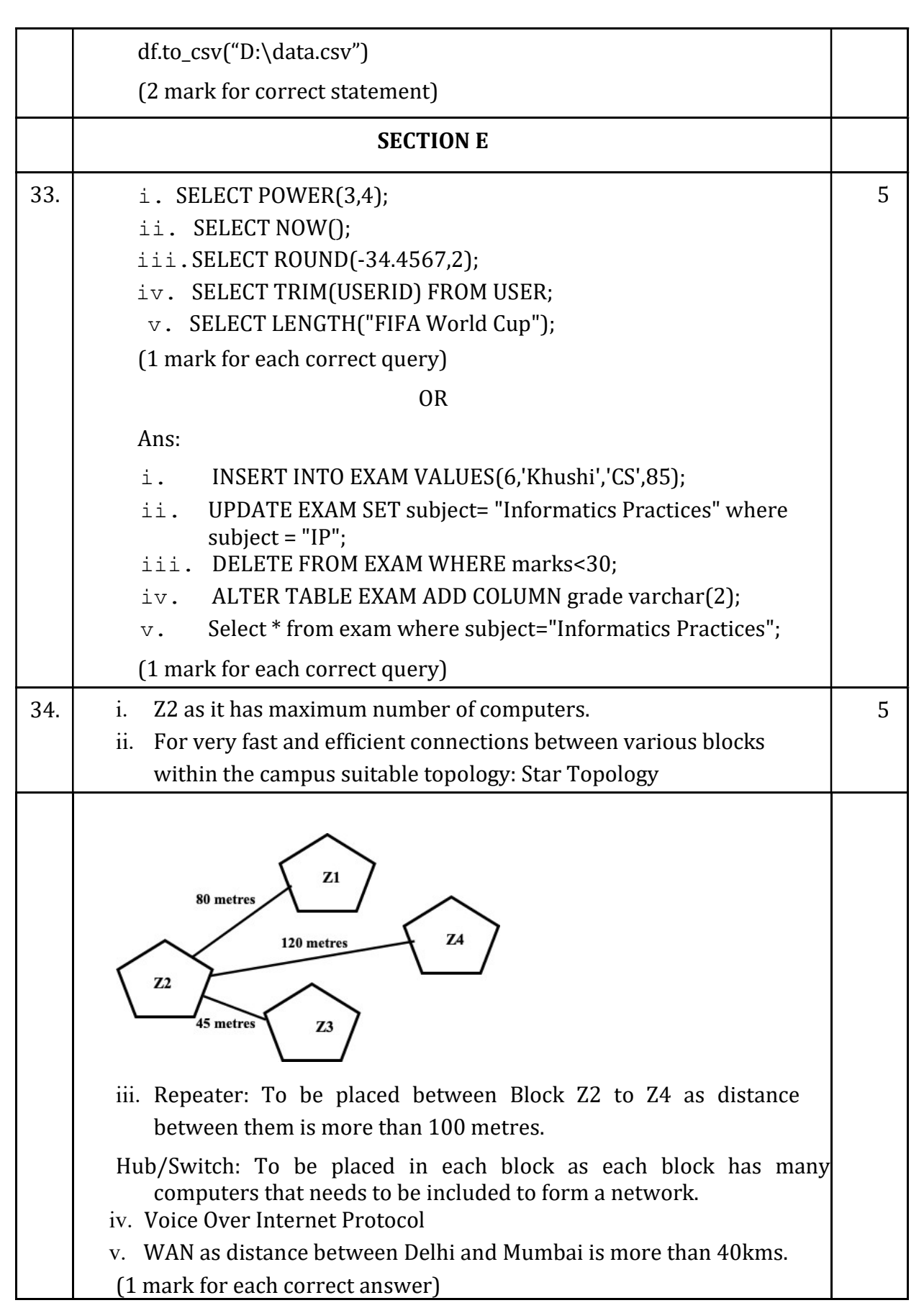

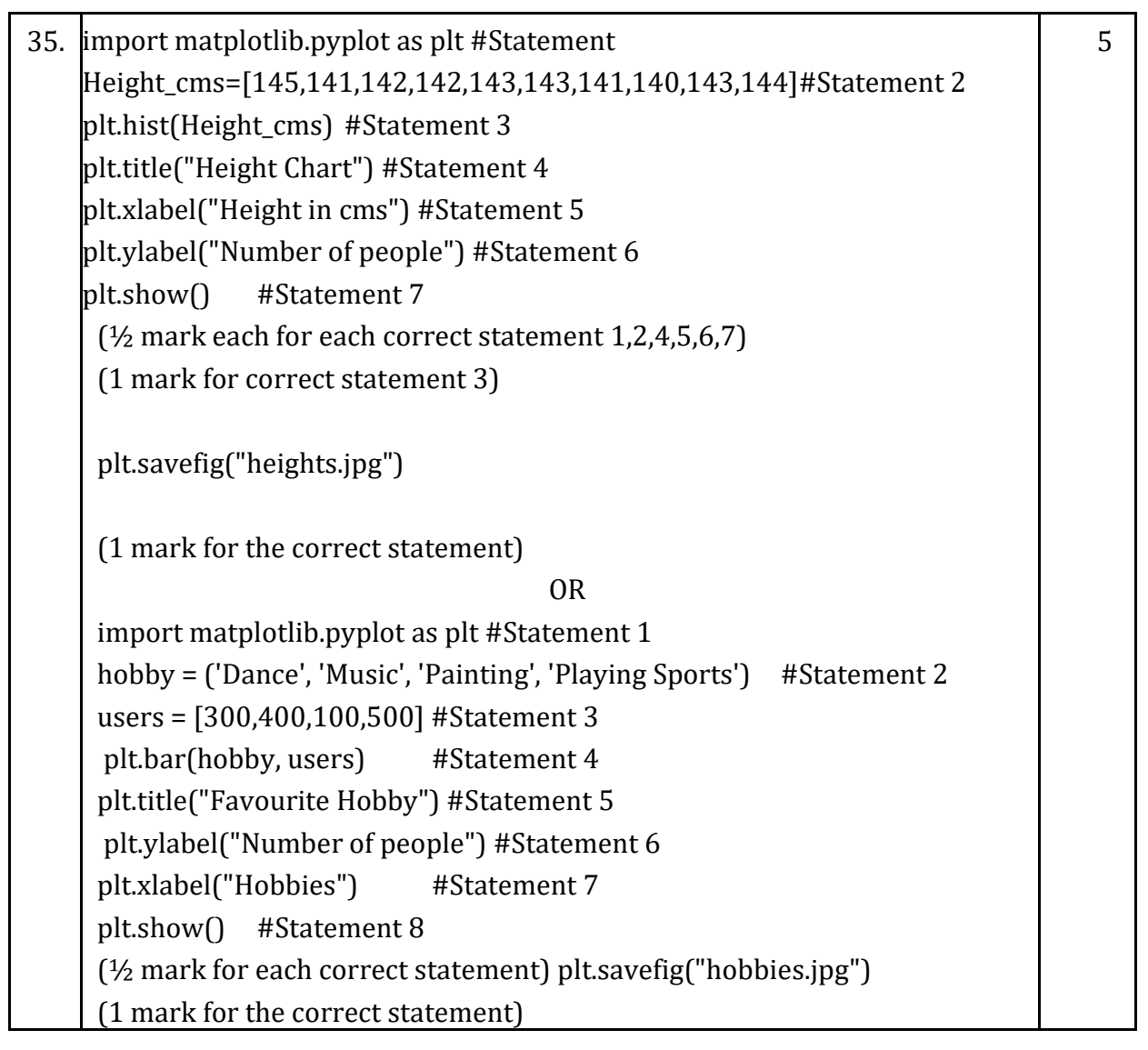

# SAMPLE QUESTION PAPER CLASS XII (2023-24) INFORMATICS PRACTICES (065)

## TIME: 03 HOURS M.M.: 70

## General Instructions:

- 1. This question paper contains five sections, Section A to E.
- 2. All questions are compulsory.
- 3. Section A has 18 questions carrying 01 mark each.
- 4. Section B has 07 Very Short Answer type questions carrying 02 marks each.
- 5. Section C has 05 Short Answer type questions carrying 03 marks each.
- 6. Section D has 02 questions carrying 04 marks each.
- 7. Section E has 03 questions carrying 05 marks each.
- 8. All programming questions are to be answered using Python Language only.

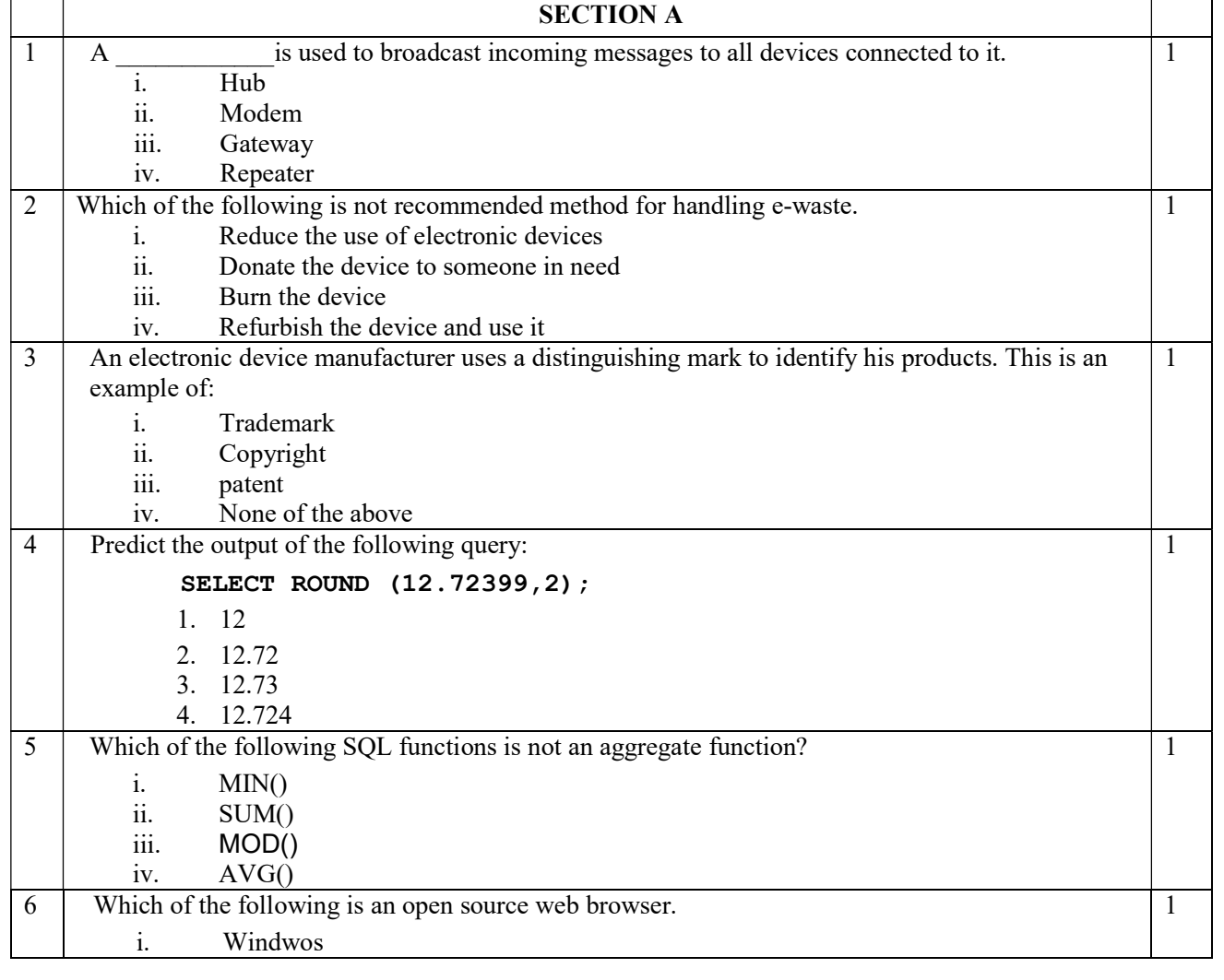

109 | K V S E K M , P A R T – A S T U D E N T S U P P O R T M A T E R I A L , X I I I P

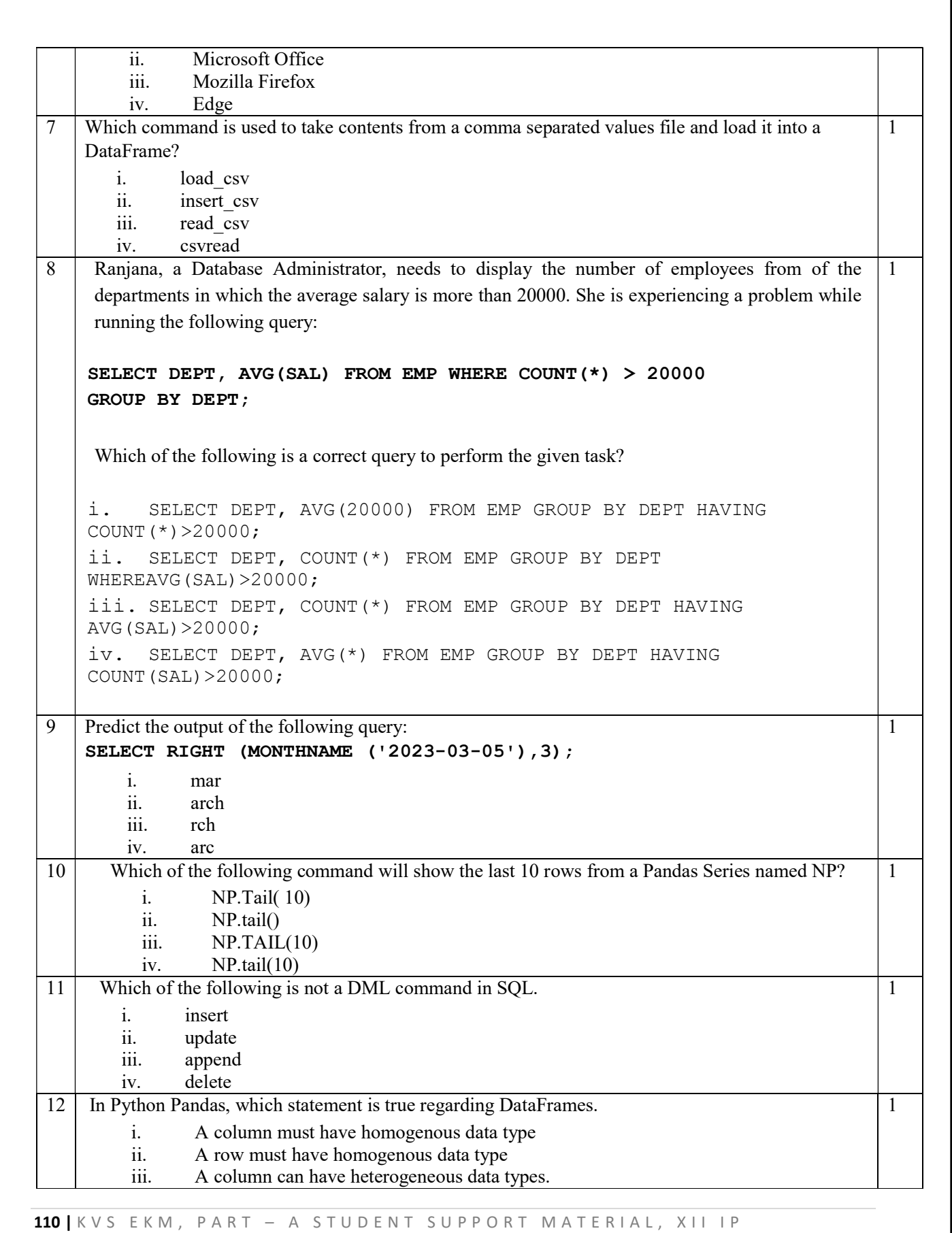

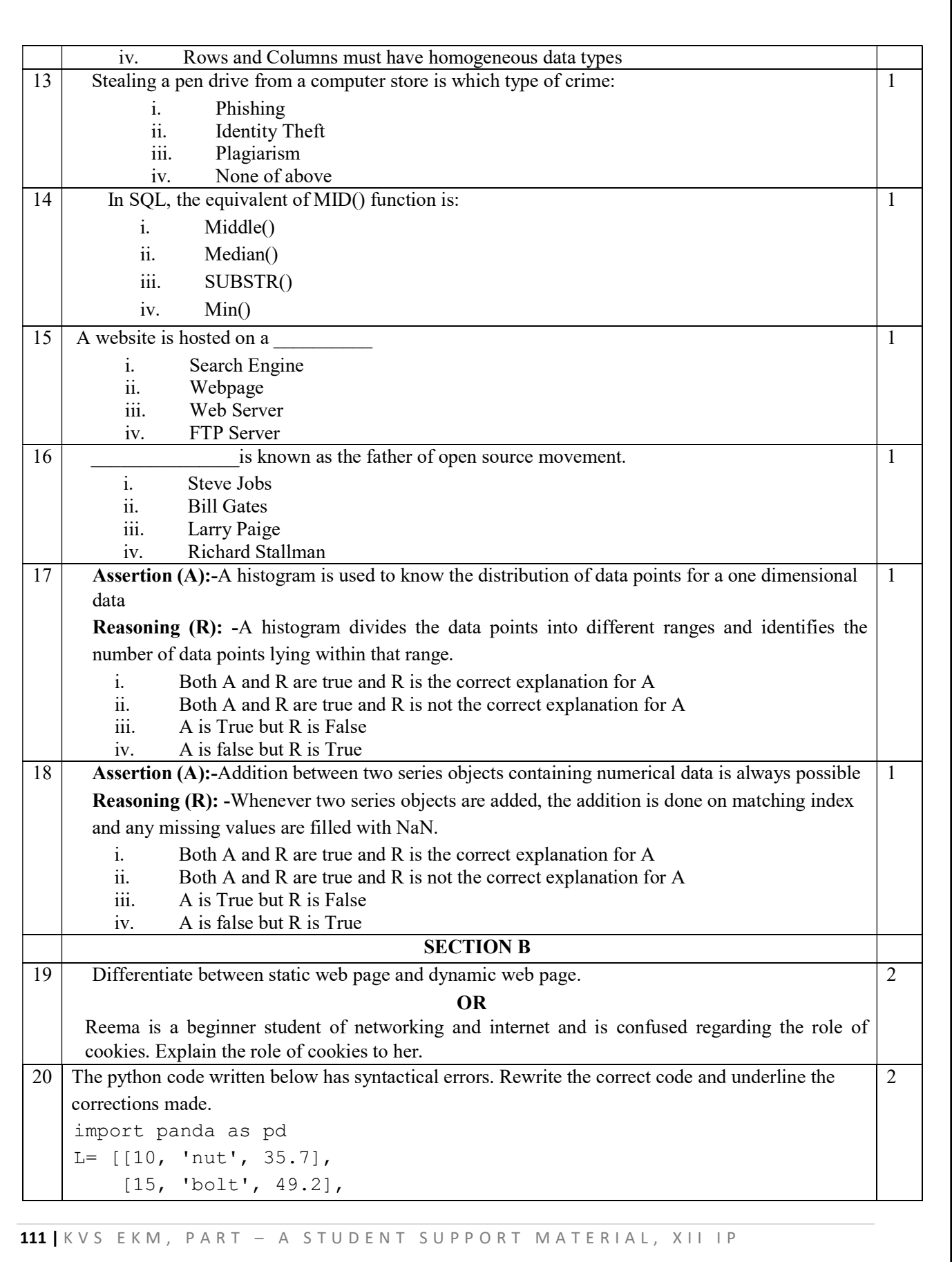

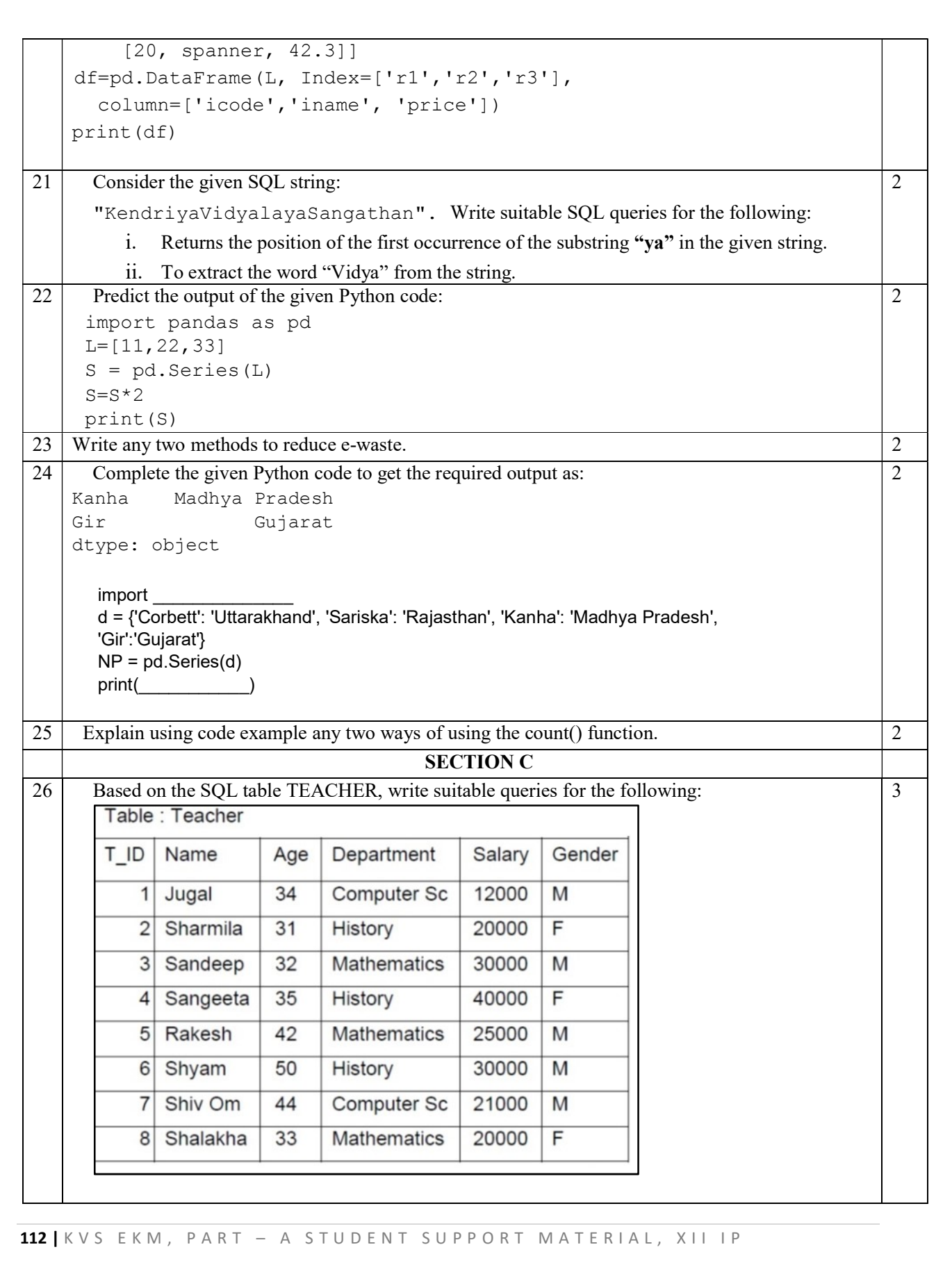

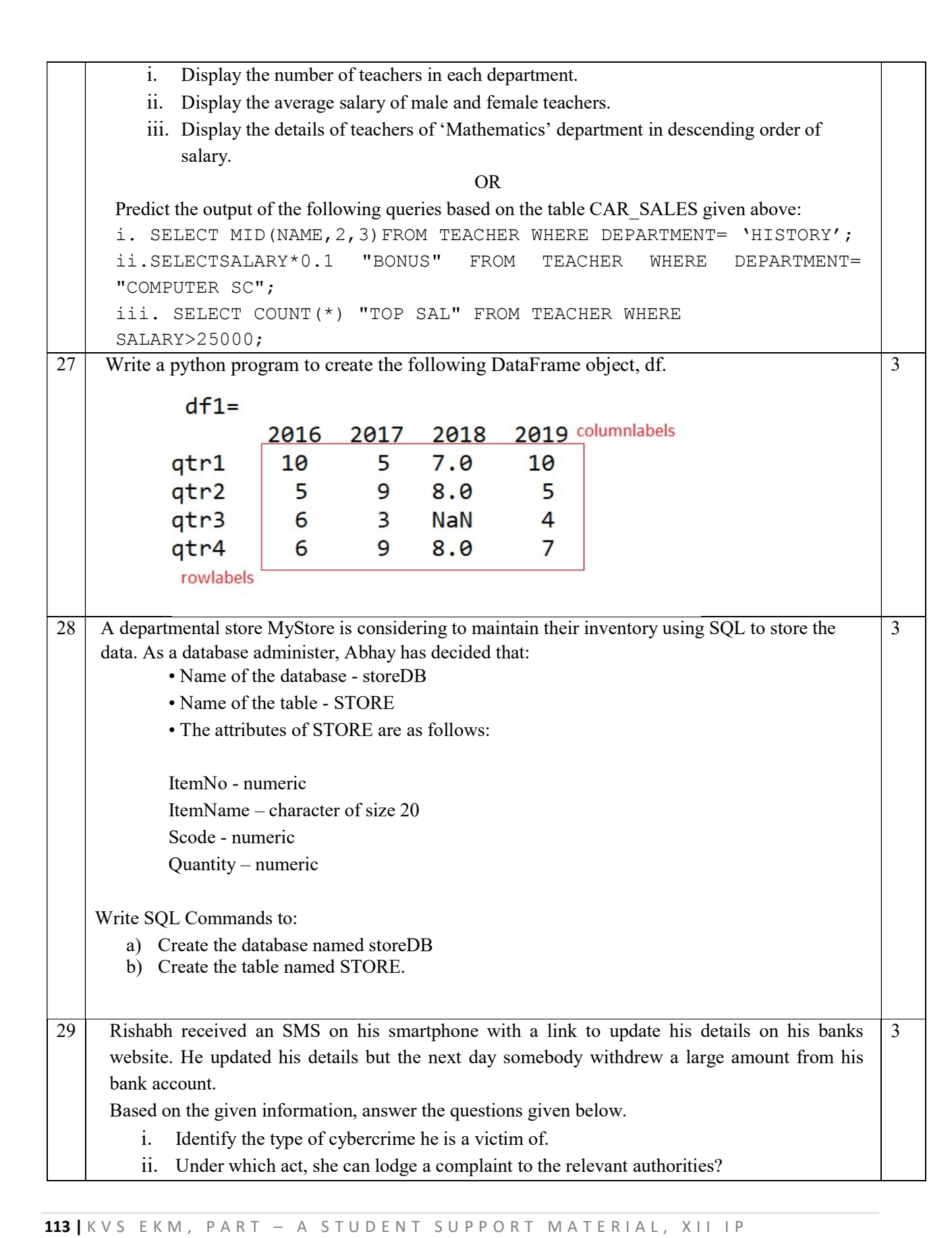

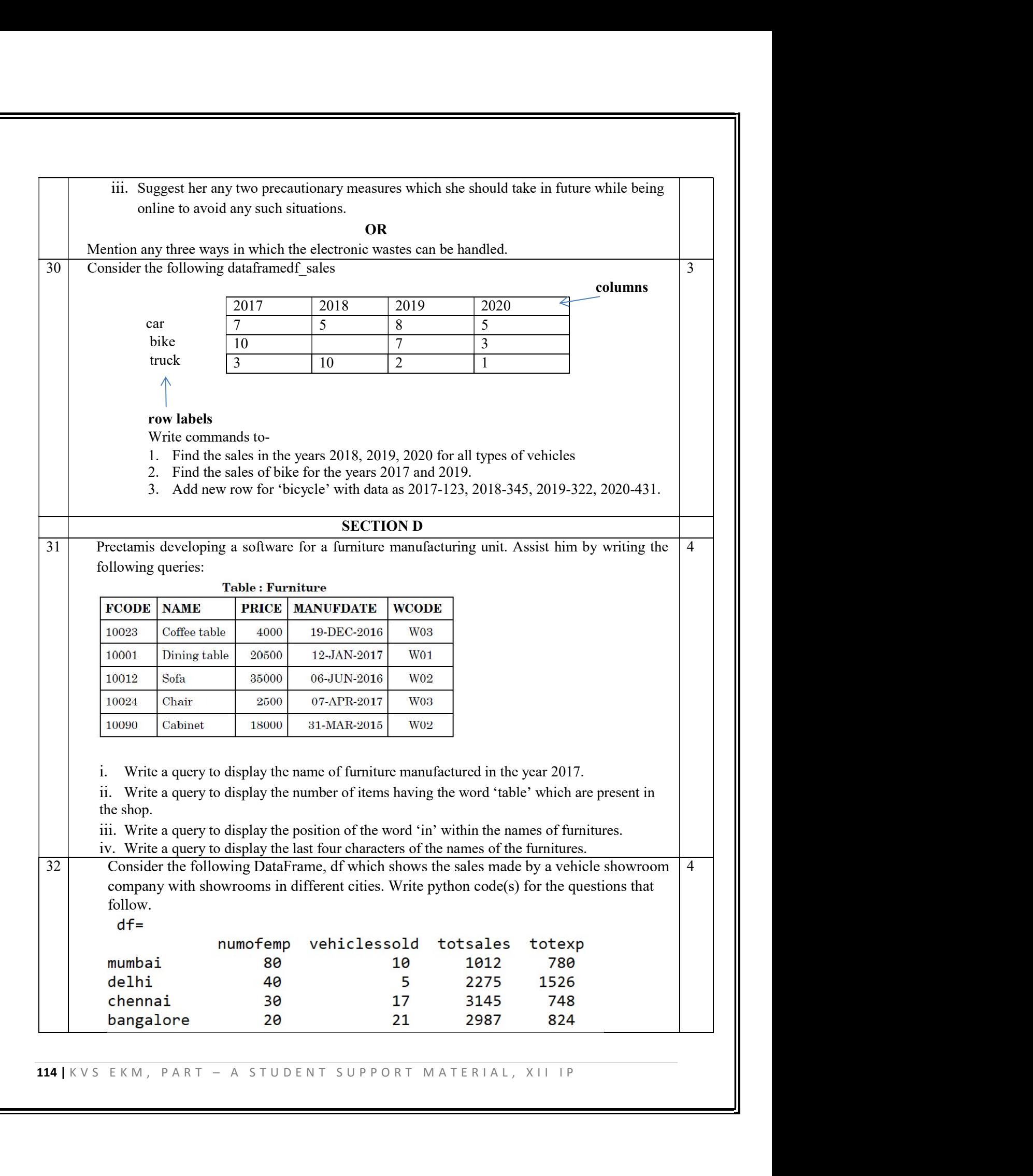

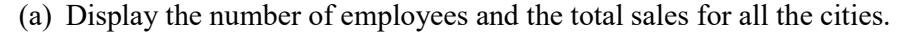

(b) Display all information for Mumbai, Chennai and Bangalore.

- (c) Display the number of vehicles sold for delhi, Chennai and Bangalore.
- (d) Display the number of employees and the total expenses for Mumbai, delhi and Bangalore.

### SECTION E

33 Consider the table SALES and answer the questions that follow:

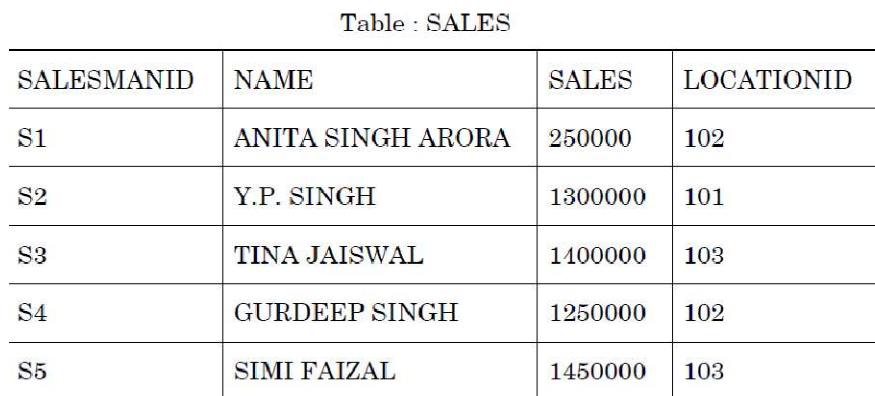

Write SQL queries for the following

(i) To display names of those salesmen who have 'SINGH' in their names.

- (ii) Identify Primary key in the table SALES. Give reason for your choice.
- (iii) Write SQL command to change the LocationID to 104 of the Salesman with ID as S3 in the table 'SALES'.
- (iv) Delete the rows from the table for salesmen who have two I's in their names
- (v) Add a column commission which can store decimal values to the table.

34 SAMAR Infotech Delhi and has 4 blocks named S1, S2, S3 and S4. The tables given below show the distance between different blocks and the number of computers in each block.

#### Distance between blocks

S1 to  $S2 - 20m$ 

- S<sub>2</sub> to  $S_3$  120m
- S3 to  $S4 90m$
- S4 to  $S1 70m$

S1 to  $S3 - 40m$ S4 to S2- 140m

## Computers in each block

- S1 93 computers
- $S2 15$  computers
- S3 45 computers
- $S4 25$  computers

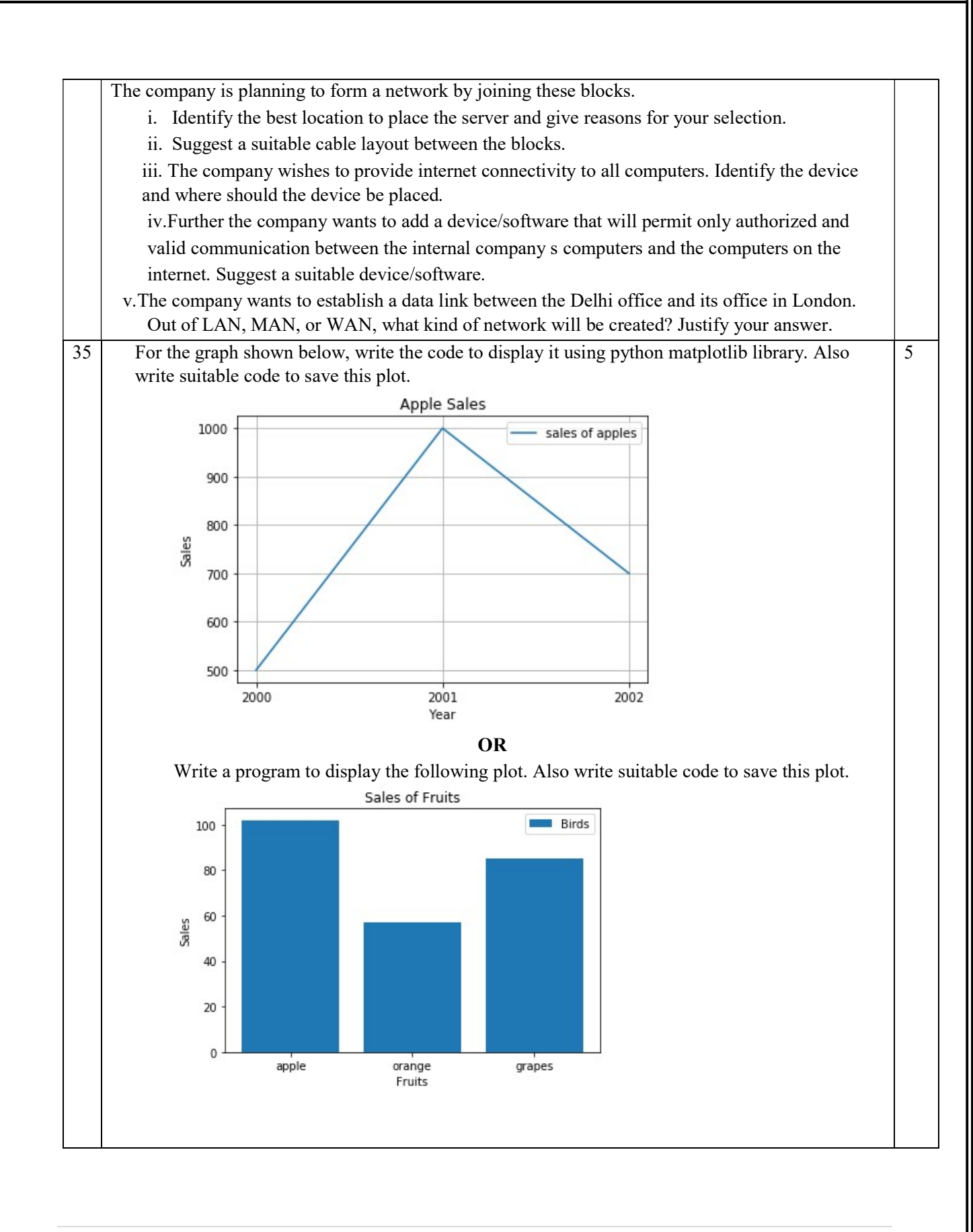

116 | KVS EKM, PART – A STUDENT SUPPORT MATERIAL, XII IP

## MARKING SCHEME SAMPLE QUESTION PAPER CLASS XII (2023-24) INFORMATICS PRACTICES (065)

## TIME: 03 HOURS M.M.: 70

Г

## General Instructions:

- 1. This question paper contains five sections, Section A to E.
- 2. All questions are compulsory.
- 3. Section A has 18 questions carrying 01 mark each.
- 4. Section B has 07 Very Short Answer type questions carrying 02 marks each.
- 5. Section C has 05 Short Answer type questions carrying 03 marks each.
- 6. Section D has 02 questions carrying 04 marks each.
- 7. Section E has 03 questions carrying 05 marks each.
- 8. All programming questions are to be answered using Python Language only.

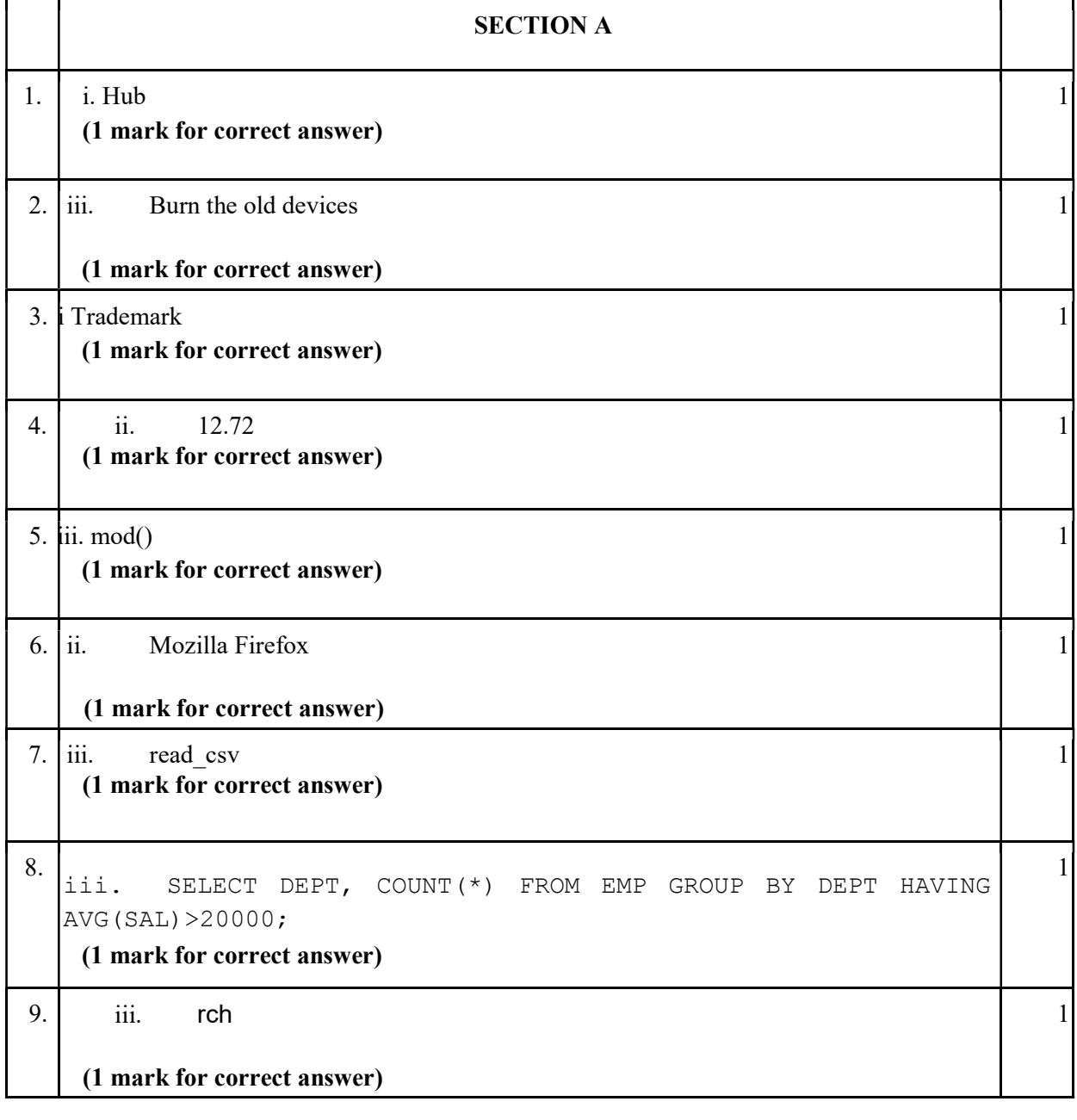

117 | K V S E K M, P A R T - A S T U D E N T S U P P O R T M A T E R I A L, X I I I P

10. iv. NP.tail(10) (1 mark for correct answer)

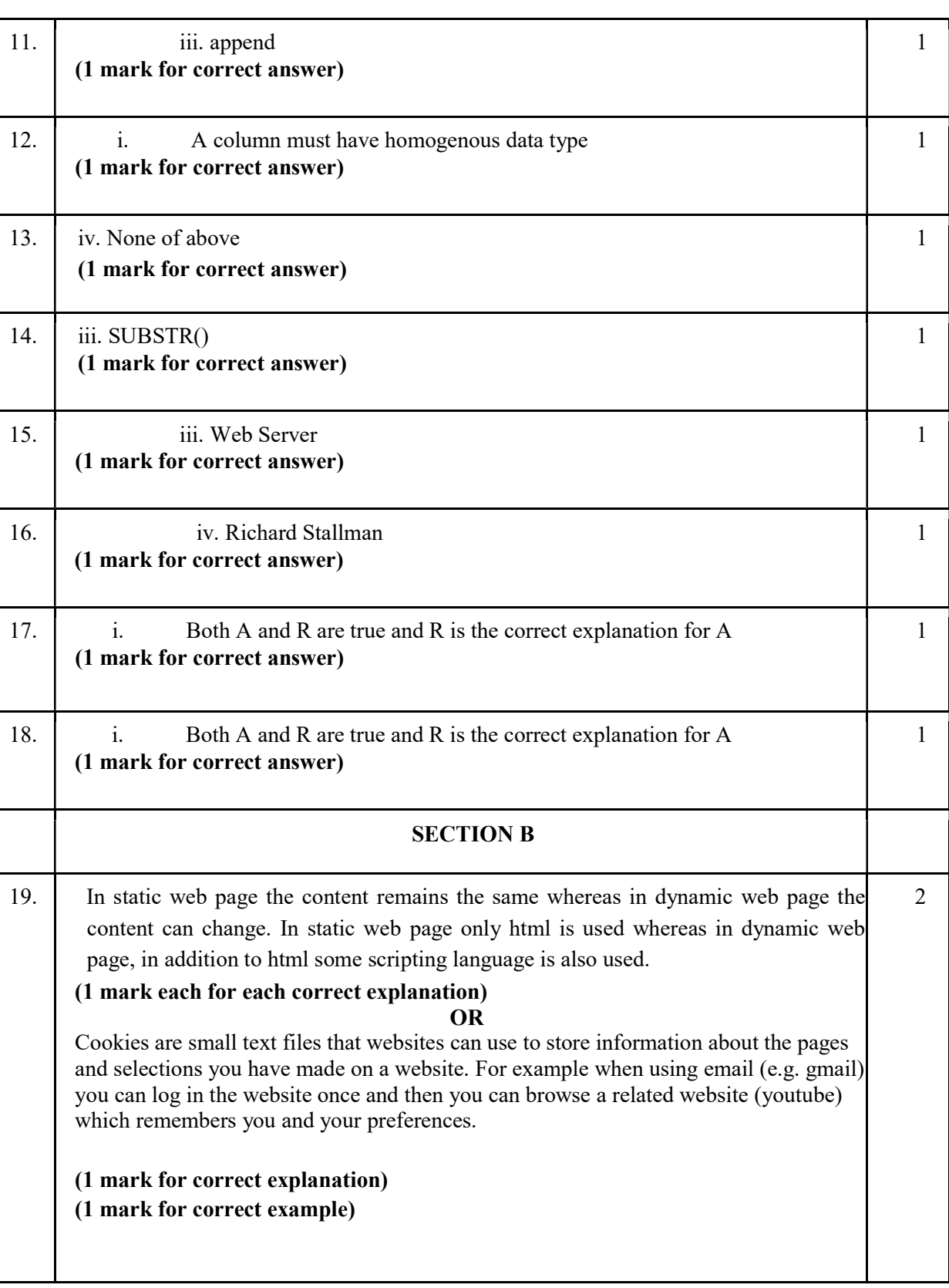

1

118 | K V S E K M , P A R T – A S T U D E N T S U P P O R T M A T E R I A L , X I I I P

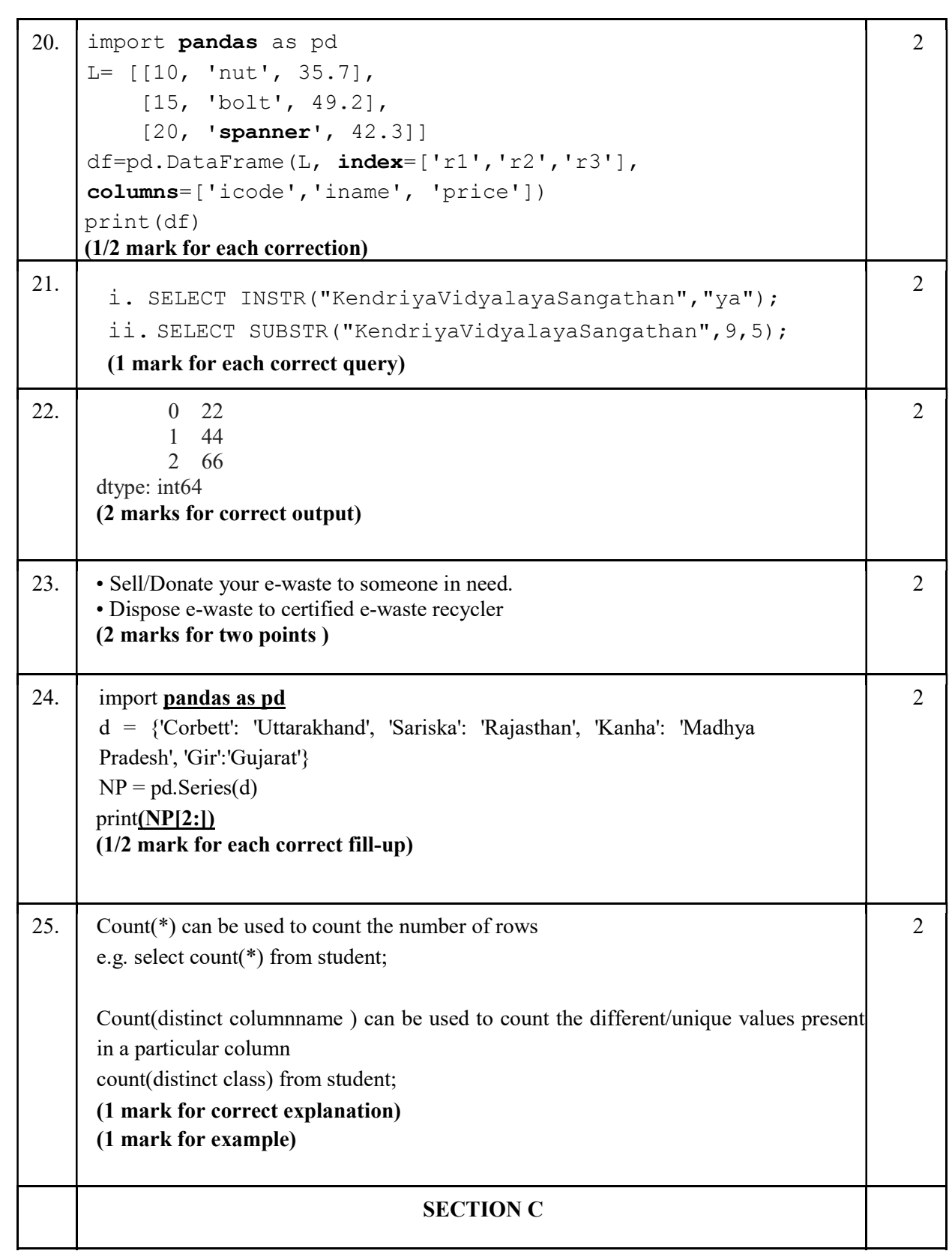

119 | K V S E K M , P A R T – A S T U D E N T S U P P O R T M A T E R I A L , X I I I P

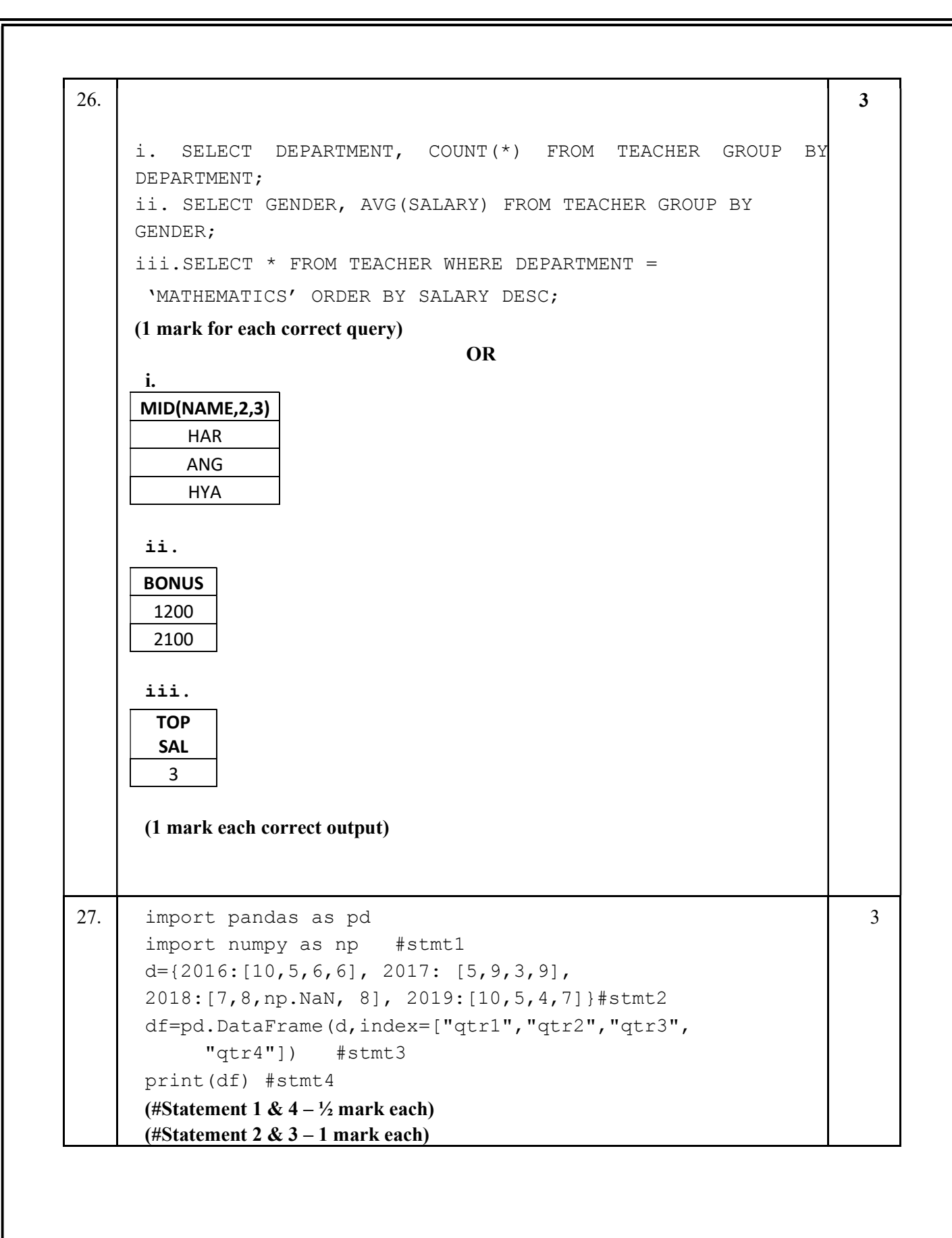

120 | K V S E K M , P A R T - A S T U D E N T S U P P O R T M A T E R I A L , X I I I P

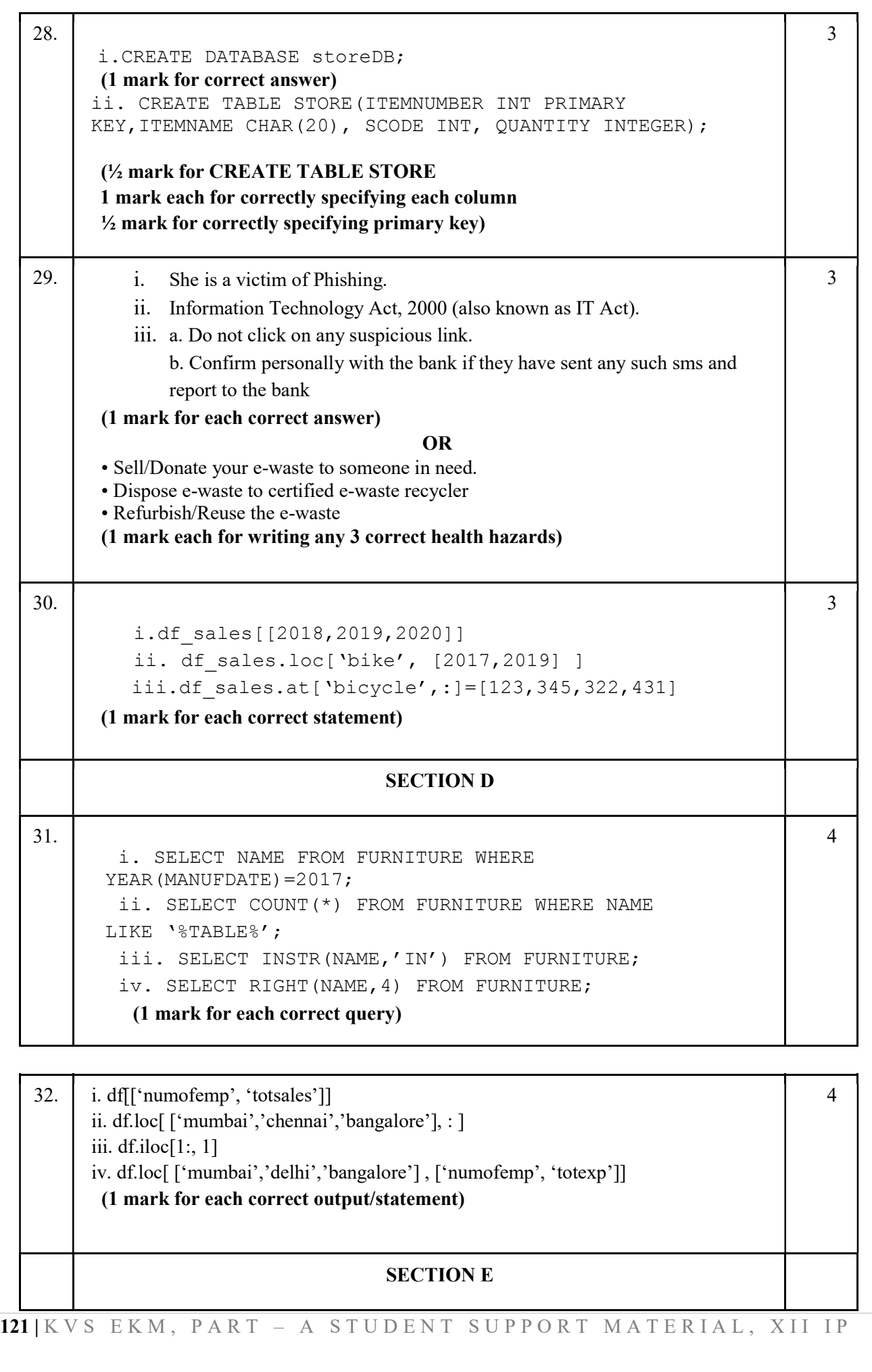

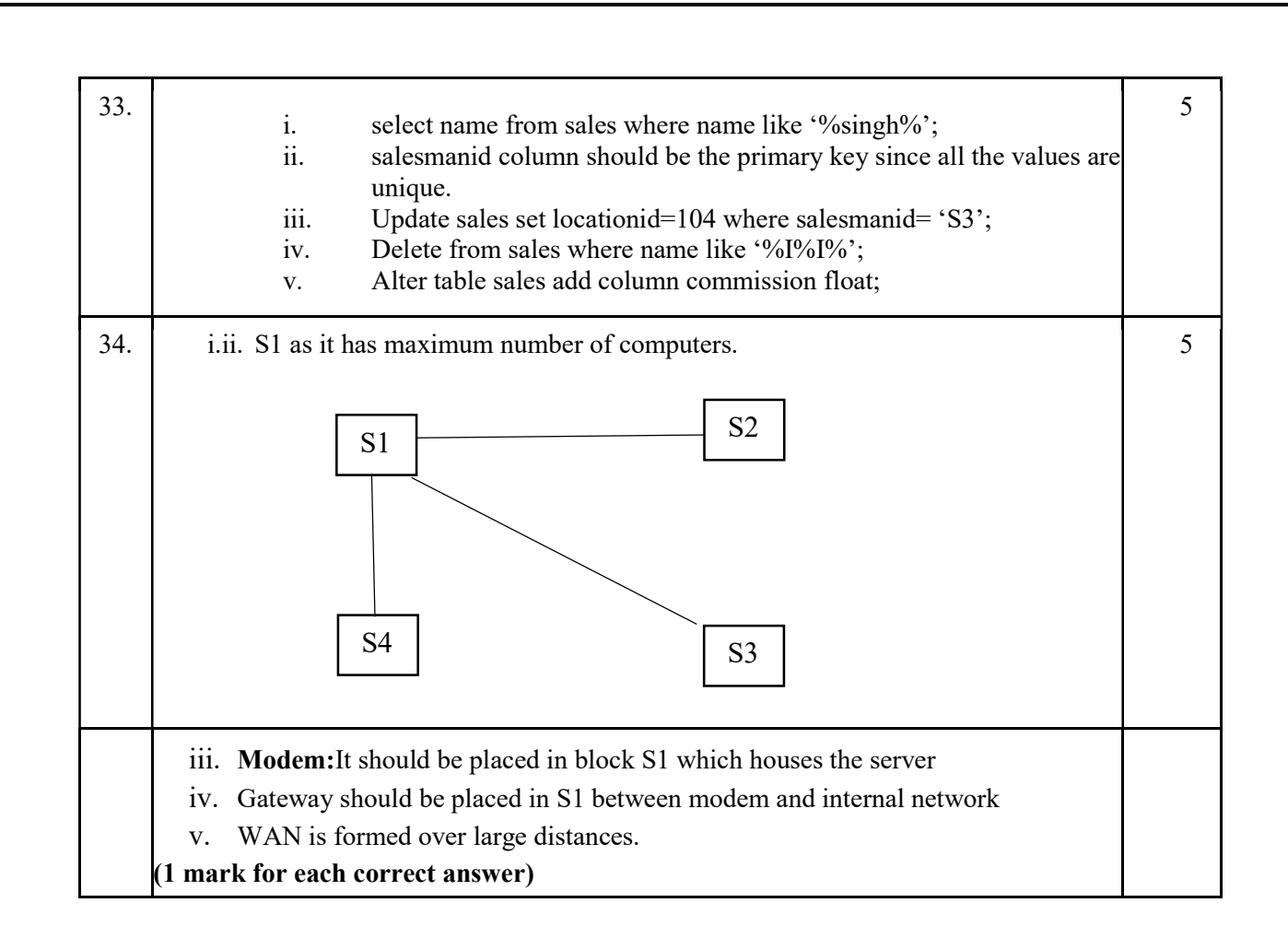

122 | K V S E K M, P A R T - A S T U D E N T S U P P O R T M A T E R I A L, X I I I P

```
35. import matplotlib.pyplot as plt #Statement 1 
  x=[2000,2001,2002] #Statement 2 
  y=[500,1000,700] #Statement 3 
 plt.plot(x,y) #Statement 4 plt.title("Apple 
  Sales") #Statement 5 plt.xlabel("Year") 
  #Statement 6 plt.ylabel("Sales") #Statement 7 
  plt.show()#Statement 8
 (\frac{1}{2} mark each for each correct statement 1,2,4,5,6,7)
 plt.savefig("sales.jpg") 
 (1 mark for the correct statement) 
                              OR 
import matplotlib.pyplot as plt #Statement 1
x=['apple','orange','grapes']#Statement 2
 y = [100, 60, 80] #Statement 3
plt.bar(x,y) #Statement 4 plt.title("Sale of 
Fruits")#Statement 5 plt.ylabel("Sales") #Statement 6
plt.xlabel("Fruits") #Statement 7
plt.show()#Statement 8
 (½ mark for each correct statement) 
plt.savefig("sales.jpg") 
 (1 mark for the correct statement)
```
5

123 | K V S E K M, P A R T - A S T U D E N T S U P P O R T M A T E R I A L, X I I I P

'The more that you read, the more things you will 'The more that you read, the more things you will<br>know. The more that you learn, the more places you'll go. SIL – Dr. SEUSS